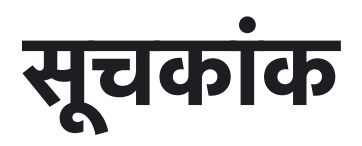

### अध्याय १: परिचय

MCOMS और मिनी ग्रिड प्रबंधन में इसकी भूमिका

### अध्याय 2: मिनी-ग्रिड संचालन और वर्कफ़्लो

ग्राहकों, क्षेत्र एजेंटों और प्रबंधकों के लिए प्रमुख गतिविधियाँ

### अध्याय 3: [फ](https://dhitimedin.github.io/docusaurus3/chapter3/introduction)ील्ड एजेंट ऐप

MCOMS फील्ड एजेंट ऐप के लिए उपयोगकर्ता गाइड

### अध्याय 4: ग्र[ाहक](https://dhitimedin.github.io/docusaurus3/chapter4/Introduction) ऐप

MCOMS ग्राहक ऐप के लिए उपयोगकर्ता गाइड

पीडीएफ प्रारूप में इस [व](https://dhitimedin.github.io/docusaurus3/img/HindiVersion.pdf)े[बसाइट](https://dhitimedin.github.io/docusaurus3/img/HindiVersion.pdf) की सामग्री डाउनलोड करें

### अध्याय 1: परिचय। MCOMS और मिनी ग्रिड प्रबंधन में इसकी भूमिका

## 1.1. मिनी ग्रिड पर एक नज़र और इसे चलाने में आने वाली चुनौतियाँ

मिनी ग्रिड नवीकरणीय (रिन्यूएबल) बिजली पैदा करते हैं। अंतिम छोर तक बिजली पहुँचाने का यह नया और दमदार उपाय है। इससे इस क्षेत्र में निजी पूँजी लगाने की सख्त जरूरत पूरी होती है और बिजली प्रदान करने में तेजी आती है। साथ ही सीमित क्षेत्र पर पूरा ध्यान होने से ग्राहकों को बहुत अच्छी सेवा मिलती है। लोगों के जीवन में खुशहाली आती है और उनकी कमाई के अवसर बढ़ते हैं। इस तरह मिनी ग्रिड के कई फायदे हैं किंतू मिनी ग्रिड को व्यवसाय के रूप में सफल बनाने के रास्ते में कई चुनौतियाँ हैं, जैसे –

- जिन इलाकों में बिजली पहुँचानी होती है वे बहुत दूर-दूर और अलग-थलग होते हैं, जिससे कर्मचारियों को वहाँ तक पहुँचने में या संवाद (कम्युनिकेशन) में कठिनाई होती है।
- ग्राहकों की आमदनी कम होती है और उन पर ऊर्जा की खपत के स्तर संबंधी प्रतिबंध लागू होते हैं।
- मजदूरों में प्रशिक्षण की कमी है। साथ ही व्यवसाय का प्रबंध करने की कुशलता और तकनीकी अनुभव की भी समस्या है।

मिनी ग्रिड सेक्टर के बढ़ने के लिए प्रबंधन में और जमीनी स्तर पर कामकाज में बहुत कुशलता होनी चाहिए। मिनी ग्रिड संप्रेषण, परिचालन और प्रबंधन प्रणाली (एमकॉम्स) इस जरूरत को आइटी आधारित समाधान द्वारा हर तरह से पूरा करती है। इससे उत्तम रीति से बिजली पहुँचाने की मिनी ग्रिड की क्षमता का पूरा उपयोग होता है। साथ ही, पूरी दुनिया में कहीं भी ग्राहकों को उनकी इच्छा के अनुसार सेवा दी जा सकती ह।

## 1.2. मिनी ग्रिड के प्रबंध में एमकॉम्स की भूमका

## 1.2.1. योजन

मिनी ग्रिड से जुड़े सभी पक्षों (स्टेकहोल्डर) को भलीभाँति संप्रेषण (कम्युनिकेशन) के लिए प्लेटफॉर्म प्रदान करना एमकॉम्स का लक्ष्य है। इसमें कामकाज का निश्चित क्रम (वर्कफ्लो) है, आसान इंटरफेस है, अन्य लोगों (थर्ड पार्टी) के हार्डवेअर ऑपरेट किए जा सकते हैं। डेटा अपने आप बहुत तेजी से एकत्रित होता है और पारदर्शी (ट्रांसपरेंट) तथा भरोसेमंद रिकॉर्ड तैयार होता है।

## 1.2.2. फंक्शनलिटीज़ (यानी कौन-कौन से कार्य किए जा सकते हैं) 1.2.2. फंक्शनलिटीज़ (यानी कौन-कौन से कार्य ।<br>सकते हैं)<br>पमकॉम्स को दो महत्वपूर्ण सिद्धांतों के आधार पर डिज़ाइन किया गया है। इन्हें चित्र 1 में दिखाया गया है।

### चित्र १ : एमकॉम्स के लिए बुनियादी डिज़ाइन सिद्धान्त

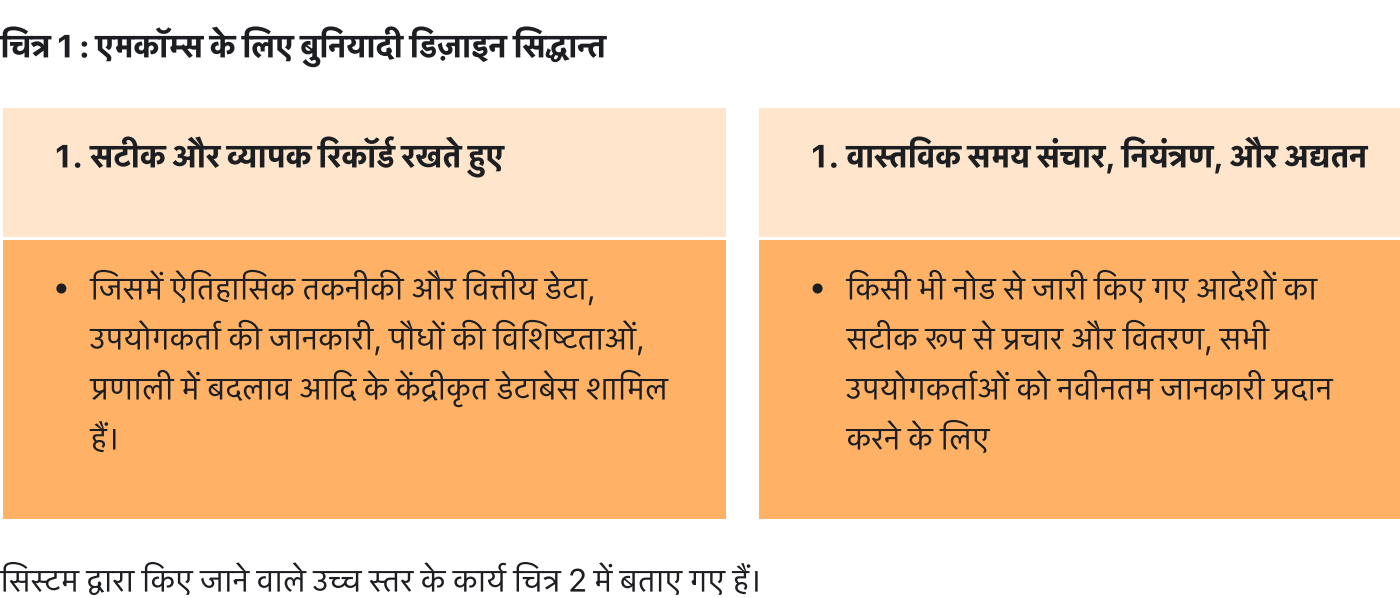

चित्र २ : एमकॉम्स की उच्च स्तरीय सुविधाएँ

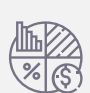

#### **Portfolio Performance Monitoring**

At-a-glance metrics for a single plant or a mini-grid portfolio

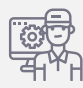

#### **Field Force Management**

Allocation of roles & responsibilities, & personnel performance

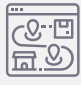

#### **Tariffs and Management**

Allows customers to select from a range of energy service options suited to their needs

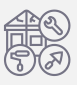

#### **Plant Maintenance**

Logging and automated scheduling of asset maintenance and servicing

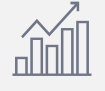

#### **Financial Reporting**

Details on plant revenues & expenses, business-level P&L statements

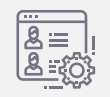

#### **Customer Management**

Customer profiles, consumption, & payment information

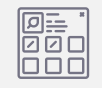

**Inventory Management**

Tracking assets & equipment stored in company warehouses

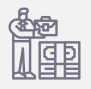

#### **Installation & Commissioning**

Tracks plant development from site selection to final commissioning

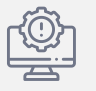

#### **Technical Analysis**

Benchmarking & monitoring equipment performance to safeguard smooth operation

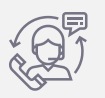

#### **Customer Service**

Portal for communications between customers & the company, with service quality monitoring

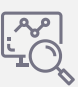

**Remote Monitoring & Control**

Hardware control access for manual override of electrical equipment and meters

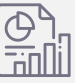

#### **Standardised Reports**

Customisable report templates for managers, investors, & other stakeholders

एमकॉम्स को इस प्रकार डिज़ाइन किया गया है कि व्यवसाय की सब तरह से निगरानी हो सके। बिजली की बिक्री, वित्तीय स्थिति, seleduling of asset and servicing the selection to final<br>maintenance and servicing commissioning investors, & other<br>एमकॉम्स को इस प्रकार डिज़ाइन किया गया है कि व्यवसाय की सब तरह से निगरानी हो सके। बिजली की बिक्री, वित्ती mannenance and servicing<br>| stakeh<br>| stakeh stakeh<br>| पर मकॉम्स को इस प्रकार डिज़ाइन किया गया है कि व्यवसाय की सब तरह से निगरानी हो सके।<br>| तकनीकी स्थिति और ग्राहक की मांग का विश्लेषण करने की व्यवस्था की गई है। इस तरह सभी<br>|<br> पर मिलने से मिनी ग्रिड चलाने वाले अपने प्रोजेक्ट के कामकाज को अच्छी तरह समझ सकते हैं।<br>**1.2.3. उपयोगकर्ता (यूज़र्स)**<br>मिनी ग्रिड व्यवसाय बहुमुखी है। इसमें अनेक कर्मचारियों और हितार्थियों (स्टेकहोल्डर) की भूमिकाएँ शामिल हैं।

## 1.2.3. उपयोगकता(यूज़स)

1.2.3. उपयोगकर्ता (यूजर्स)<br>मिनी ग्रिड व्यवसाय बहुमुखी है। इसमें अनेक कर्मचारियों और हितार्थियों (स्टेकहोल्डर) की भूमिकाएँ शामिल हैं। इन सभी उपयोगकर्ता<br>समूहों की जरूरतें एमकॉम्स से पूरी हो सकती हैं। इनके कार्यप्रवाह (वर्कफ

### 1.2.3.1. कंपनी केकमचारी

का<br>मि<br>है। कामकाज में दक्षता और व्यवसाय के लक्ष्य प्राप्त करने के लिए टीम के हर सदस्य की भूमिका को स्पष्ट करना बहुत जरूरी होता है। मिनी ग्रिड ऑपरेशन में कर्मचारियों के पद का क्रम क्या रहेगा, यह चित्र 3 में दिखाया गया है और विस्तृत विवरण टेबल 1 में दिया गया है।

#### Figure 3: मिनी ग्रिड परिचालन में पदों का क्रम

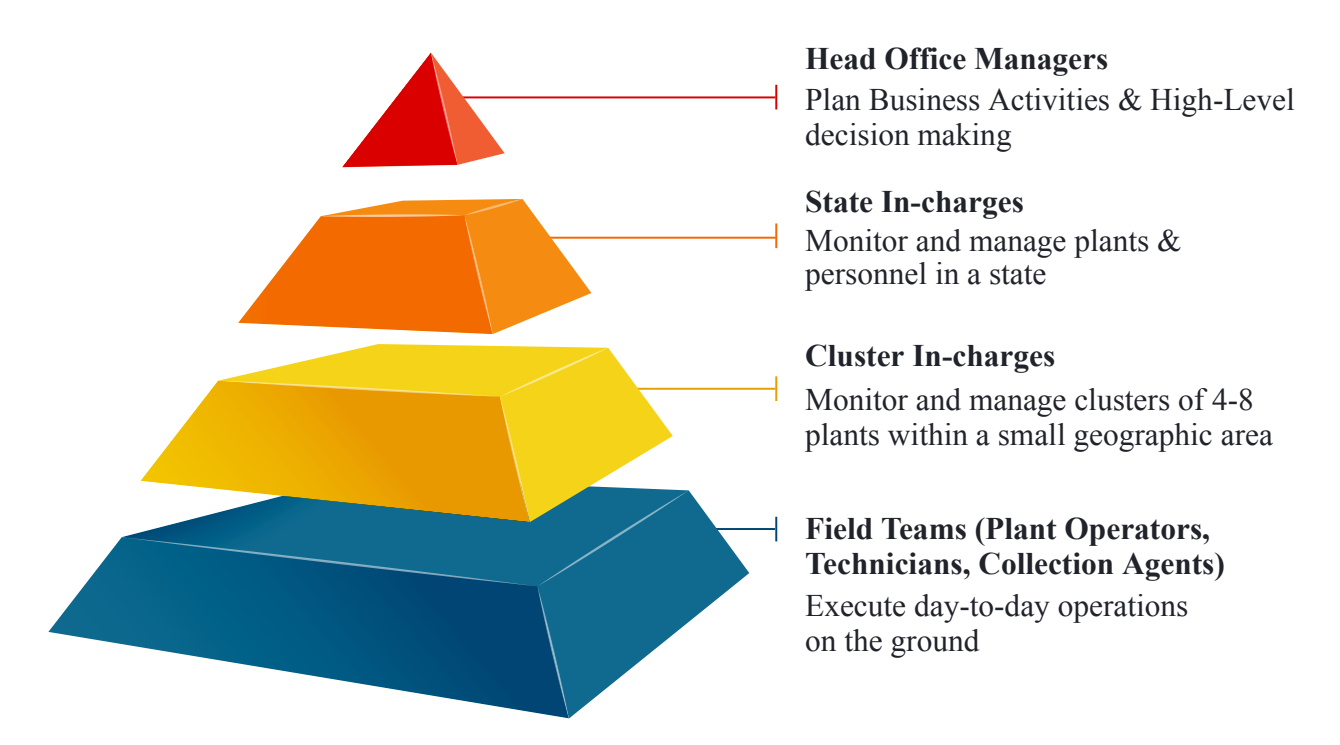

### टेबल 1: मिनी ग्रिड कर्मचारियों की भूमिकाओं और जिम्मेदारियों का विवरण

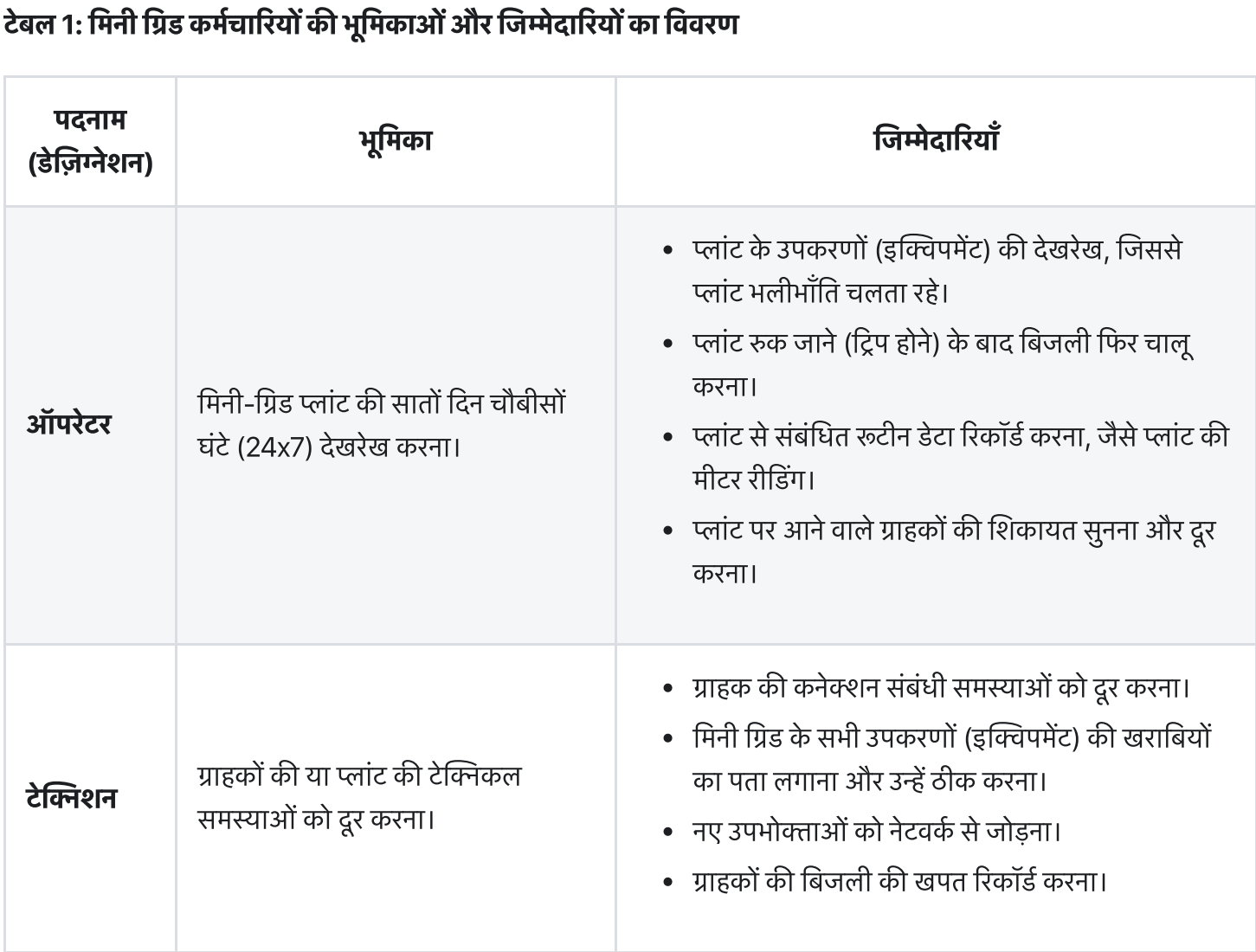

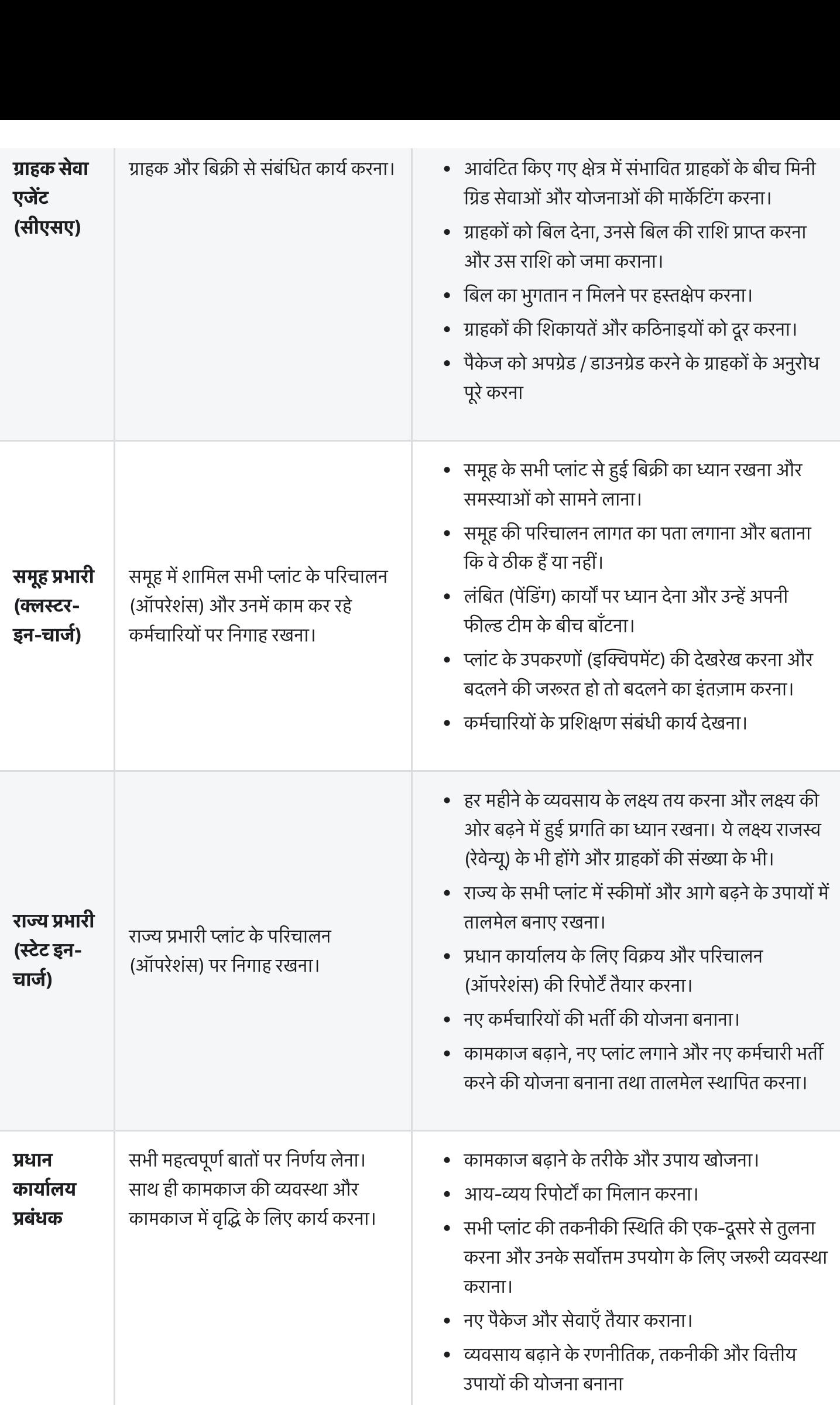

### 1.2.3.2. मिनी ग्रिड ग्राहक

मिनी ग्रिड की एक खास बात यह है कि यह कई प्रकार के ग्राहकों की जरूरत पूरी कर सकता है चाहे उनकी बिजली की जरूरत किसी |<br>| .2.3.2. मिनी ग्रिड ग्राहक<br>मिनी ग्रिड की एक खास बात यह है कि यह कई प्रकार के ग्राहकों की जरूरत पूरी कर सकता है चाहे उनकी बिजली की जरूरत किसी<br>भी प्रकार की हो। जैसे, रहवासी मकानों की बिजली की जरूरत का स्तर बहुत साधारण हो **1.2.3.2. मिनी ग्रिड ग्राहक**<br>मिनी ग्रिड की एक खास बात यह है कि यह कई प्रकार के ग्राहकों की जरूरत पूरी कर सकता है चाहे उनकी बिजली की जरूरत वि<br>भी प्रकार की हो। जैसे, रहवासी मकानों की बिजली की जरूरत का स्तर बहुत साधारण होता **1.2.3.2. मिनी ग्रिड ग्राहक**<br>मिनी ग्रिड की एक खास बात यह है कि यह कई प्रकार के ग्राहकों की जरूरत पूरी कर सकता है चाहे उन्<br>भी प्रकार की हो। जैसे, रहवासी मकानों की बिजली की जरूरत का स्तर बहुत साधारण होता है। उन्हें १<br>(इक्वि मिनी ग्रिड की एक खास बात यह है कि यह कई प्रकार के ग्राहकों की जरूरत पूरी कर सकता है चाहे उनकी बिजली की जरूरत ब<br>भी प्रकार की हो। जैसे, रहवासी मकानों की बिजली की जरूरत का स्तर बहुत साधारण होता है। उन्हें शाम को कुछ साधारण उ भी प्रकार की हो। जैसे, रहवासी मकानों की बिजली की जरूरत का स्तर बहुत साधारण होता है। उन्हें शाम को कुछ साधारण उपकरण<br>(इक्विपमेंट) चलाने होते हैं, जबकि दुकानों को दिन में सबसे ज्यादा बिजली की जरूरत होती है। वाणिज्यिक प्रतिष्

(इक्विपमेंट) चलाने होते हैं, जबकि दुकानों को दिन में सबसे ज्यादा बिजली की जरूरत होती है। वाणिज्यिक प्रतिष्ठानों में विशेष<br>प्रकार के उपकरण (इक्विपमेंट) लगे होने से उन्हें बहुत ज्यादा लोड वाले कनेक्शन की जरूरत पड़ती है।<br>परं ँ<br>प्रकार के उपकरण (इक्विपमेंट) लगे होने से उन्हें बहुत ज्यादा लोड वाले कनेक्शन व<br>परंतु सभी उपभोक्ताओं की बुनियादी जरूरतें एक जैसी होती हैं। उन्हें अपना बिल अ<br>कंपनी के चेताने वाले संदेश और सूचनाएँ प्राप्त करनी होती हैं। अप से संपर्क करना होता है। एमकॉम्स का लक्ष्य है कि इस प्रकार की सभी सूचनाओं का आदान-प्रदान आसान हो जाए और ग्राहको<br>जिस प्रकार की सूचना और सहायता की जरूरत हो, वह माँगने पर उन्हें मिल जाए।<br>**1.1.1.3 एक्सेस की अनुमति**<br>अलग-अलग तरह

**1.1.1.3 एक्सेस की अनुमति**<br>अलग-अलग तरह के उपयोगकर्ताओं की सिस्त<br>आवश्यकता का स्तर अलग-अलग होगा। इस<br>करना। इससे न केवल इसका उपयोग आसान<br>संवेदनशील (सेंसिटिव) डेटा सुरक्षित रहेगा। जिस प्रकार की सूचना और सहायता की जरूरत हो, वह माँगने पर उन्हें मिल जाए।<br>**1.1.1.3 एक्सेस की अनुमति**<br>अलग-अलग तरह के उपयोगकर्ताओं की सिस्टम के डेटाबेस और प्रबंधन संबंधी कार्यों (मेनेजमेंट फंक्शनलिटी) तक पहुँचने की<br>आवश्यकता क **1.1.1.3 एक्सेस की अनुमति**<br>अलग-अलग तरह के उपयोगकर्ताओं की सिस्टम के डेटाबेस और प्रबंधन संबंधी कार्यों (मेनेजमेंट फंक्शनलिटी) तक पहुँचने की<br>आवश्यकता का स्तर अलग-अलग होगा। इसलिए एमकॉम्स का एक मूल घटक है हर उपयोगकर्ता की एक् अलग-अलग तर<mark>ह</mark><br>आवश्यकता का<br>करना। इससे न <sup>टे</sup><br>संवेदनशील (सेंस्<br>उदाहरण के लिए पकता का स्तर अलग-अलग हागा। इसालर एमकान्स क<br>। इससे न केवल इसका उपयोग आसान हो जाएगा, क्यों<br>गशील (सेंसिटिव) डेटा सुरक्षित रहेगा।<br>एण के लिए<br>ग्राहक सिर्फ स्वयं के बिल देख पाएँ, किसी दूसरे के नहीं। गरमाला सामार सामार सामा जाता है।<br>गशील (सेंसिटिव) डेटा सुरक्षित रहेगा।<br>प्राहक सिर्फ स्वयं के बिल देख पाएँ, किसी दूसरे के नह<br>प्लांट ऑपरेटर सिर्फ अपने प्लांट का डेटा रिकॉर्ड करें।

- 
- 
- रण के लिए<br>ग्राहक सिर्फ स्वयं के बिल देख पाएँ, किसी दूसरे के नहीं।<br>प्लांट ऑपरेटर सिर्फ अपने प्लांट का डेटा रिकॉर्ड करें।<br>देखरेख संबंधी कार्य और उपकरणों (इक्विपमेंट) के परिचालन (ऑपरेशंस) का नियंत्रण समूह प्रभारी या राज्य प् !ण के लिए<br>ग्राहक सिर्फ स्वयं के बिल देख पाएँ, किसी दूसरे के नहीं।<br>प्लांट ऑपरेटर सिर्फ अपने प्लांट का डेटा रिकॉर्ड करें।<br>देखरेख संबंधी कार्य और उपकरणों (इक्विपमेंट) के परिचालन्<br>हो न कि प्लांट के ग्राहक सेवा एजेंट या टेक्नि ग्राहक सिर्फ स्वयं के बिल देख पाएँ, किसी दूसरे के नहीं।<br>प्लांट ऑपरेटर सिर्फ अपने प्लांट का डेटा रिकॉर्ड करें।<br>देखरेख संबंधी कार्य और उपकरणों (इक्विपमेंट) के परिचालन (ऑपरेशंस) का नियं<br>हो न कि प्लांट के ग्राहक सेवा एजेंट या • प्लांट ऑपरेटर सिर्फ अपने प्लांट का डेटा रिकॉर्ड करें।<br>• देखरेख संबंधी कार्य और उपकरणों (इक्विपमेंट) के परिचालन (ऑपरेशंस) का नियंत्रण समूह प्रभारी या राज्य प्रभारी के हा<br>हो न कि प्लांट के ग्राहक सेवा एजेंट या टेक्निशन के • देखरेख संबंधी कार्य और उपकरणों (इक्विपमेंट) के परिचालन (ऑपरेशंस) का नियंत्रण समूह प्रभारी या राज्य प्रभारी के हाथ<br>हो न कि प्लांट के ग्राहक सेवा एजेंट या टेक्निशन के हाथों में।<br>• बैंक में जमा राशियों और व्ययों की रिपोर्ट
	-

हो न कि प्लांट के ग्राहक सेवा एजेंट या टे<br>• बैंक में जमा राशियों और व्ययों की रिपोत<br>फीचर देख सकेंगे। कोई अन्य उपयोगकर्ता अप्<br>प्रकरण-दर-प्रकरण इसे स्पष्ट किया जाएगा।

## 1.2.4. संप्रेषण (कम्युनिकेशन) प्रकरण-दर-प्रकरण इसे स्पष्ट किया जाएगा।<br>**1.2.4. संप्रेषण (कम्युनिकेशन)**<br>यह बात पहले ही बताई जा चुकी है कि मिनी ग्रिड व्यवसाय भलीभाँति चलाने के लिए सभी संबंधित लोगों (स्टेकहोल्डर) के बीच

संप्रेषण (कम्यूनिकेशन) सबसे ज्यादा महत्वपूर्ण है। ऊपर से नीचे तक बढ़िया संप्रेषण की सुविधा होनी चाहिए। उदाहरण के लिए **1.2.4. संप्रेषण (कम्युनिकेशन)**<br>यह बात पहले ही बताई जा चुकी है कि मिनी ग्रिड व्यवसाय भलीभाँति चलाने के लिए सभी संबंधित लोगों (स्टेकहोल्डर) के बीच<br>संप्रेषण (कम्युनिकेशन) सबसे ज्यादा महत्वपूर्ण है। ऊपर से नीचे तक बढ़िया संप **1.2.4. संप्रेषण (कम्युनिकेशन)**<br>यह बात पहले ही बताई जा चुकी है कि मिनी ग्रिड व्यवसाय भलीभाँति<br>संप्रेषण (कम्युनिकेशन) सबसे ज्यादा महत्वपूर्ण है। ऊपर से नीचे तक<br>प्रधान कार्यालय के प्रबंधकों को फील्ड में अलग-अलग स्थानों पर क प्रधान कार्यालय के प्रबंधकों को फील्ड में अलग-अलग स्थानों पर कार्य कर रही टीम से जानकारी प्राप्त करने की सुविधा होनी<br>चाहिए। इससे व्यवसाय का कामकाज बहुत अच्छे से चल सकता है।<br>कोशिश की गई है कि यह प्रयोजन निष्क्रिय संप्रेषण

- .<br>कार्य करने के क्रम (वर्क फ्लो) को इतनी अच्छी तरह दिखाया गया है कि उपयोगकर्ता को कार्य पूरा करने के बारे में मार्गदर्शन कार्य करने के क्रम (वन्ध<br>मिलता चला जाता है। कार्य करने के क्रम (वर्क फ्लो) को इतनी अच्छी तरह दिखाया गया है कि उपयोगकर्ता को क<br>मिलता चला जाता है।<br>हर रोज या निश्चित समय पर किए जाने वाले कार्यों की सचना अपने आप मिलती रहती है। कार्य करने के क्रम (वर्क फ्लो) को इतनी अच्छी तरह दिखाया ग<br>मिलता चला जाता है।<br>हर रोज या निश्चित समय पर किए जाने वाले कार्यों की सूचना<br>ऐसी व्यवस्था की गई है कि महत्वपर्ण सचनाएँ सबसे ऊपर रहें। कार्य करने के क्रम (वर्क फ्लो) को इतनी अच्छी तरह दिखाया गया है कि उपयोगकर्ता को कार्य पूरा करने के बारे में मार्गदर्शन<br>मिलता चला जाता है।<br>हर रोज या निश्चित समय पर किए जाने वाले कार्यों की सूचना अपने आप मिलती रहती है।<br>ऐसी
- 
- 
- क्ष मि<br>हर<br>डेट<br>है। नरूता बला जाता है।<br>हर रोज या निश्चित समय पर किए जाने वाले कार्यों की सूचना अपने आप मिलती रहती है।<br>ऐसी व्यवस्था की गई है कि महत्वपूर्ण सूचनाएँ सबसे ऊपर रहें।<br>डेटा का एकीकरण (कंसालिडेशन) शीघ्रता से होता है, जिससे सभी उपयोगक • ऐसी व्यवस्था की गई है कि महत्वपूर्ण सूचनाएँ सबसे ऊपर रहें।<br>• डेटा का एकीकरण (कंसालिडेशन) शीघ्रता से होता है, जिससे सभी उपयोगकर्ताओं को नवीनतम (अप-टु-<br>है।<br>उपयोगकर्ताओं के बीच सक्रिय संप्रेषण (एक्टिव कम्युनिकेशन) के लिए ग उन्हें मारा पारा स्वासार साही सम्मान सहसा है।<br>कुछ प्रकार के लेनदेन को प्राधिकृत (ऑथराइज़) करने वे<br>गकर्ताओं के बीच सक्रिय संप्रेषण (एक्टिव कम्युनिकेशन<br>स्मार्टफोन एप्प से सचनाएँ और डेटा भेजा जा सकता है।
	- कुछ प्रकार के लेनदेन को प्राधिकृत (ऑथराइज़) करने<br>गकर्ताओं के बीच सक्रिय संप्रेषण (एक्टिव कम्युनिकेश<br>स्मार्टफोन एप्प से सूचनाएँ और डेटा भेजा जा सकता है।<br>वेब प्लेटफॉर्म से सचनाएँ और डेटा भेजा जा सकता है।

- ँ<br>गकर्ताओं के बीच सक्रिय संप्रेषण (एवि<br>स्मार्टफोन एप्प से सूचनाएँ और डेटा भेज<br>वेब प्लेटफॉर्म से सूचनाएँ और डेटा भेज<br>ई-मेल से सूचनाएँ भेजी जा सकती हैं। गकर्ताओं के बीच सक्रिय संप्रेषण (एक्टिव कम्युनिकेश्<br>स्मार्टफोन एप्प से सूचनाएँ और डेटा भेजा जा सकता है।<br>वेब प्लेटफॉर्म से सूचनाएँ और डेटा भेजा जा सकता है।<br>ई-मेल से सूचनाएँ भेजी जा सकती हैं।<br>सचनाएँ और अनरोध एसएमएस से भेजे
- 
- 
- 

• स्मार्टफोन एप्प से सूचनाएँ और डेटा भेजा जा सकता है।<br>• वेब प्लेटफॉर्म से सूचनाएँ और डेटा भेजा जा सकता है।<br>• ई-मेल से सूचनाएँ भेजी जा सकती हैं।<br>• सूचनाएँ और अनुरोध एसएमएस से भेजे जा सकते हैं।<br>अलग-अलग उपयोगकर्ताओं • वेब प्लेटफॉर्म से सूचनाएँ और डेटा भेजा जा सकता है।<br>• ई-मेल से सूचनाएँ भेजी जा सकती हैं।<br>• सूचनाएँ और अनुरोध एसएमएस से भेजे जा सकते हैं।<br>अलग-अलग उपयोगकर्ताओं की पसंद (प्रिफरेंस) अलग-अलग होती है। ऐसे में अनेक प्रकार से सं

# 1.3. एमकॉम्स इंटरफेस और सिस्टम इ ंटेशन **ड्टिग्रेशन**<br>1.3.1. **पहले स्तर का (फ्रंट एंड) इंटरफेस**<br>मिनी ग्रिड के ग्राहक, फील्ड एजेंट और प्रबंधन वर्ग एक ही प्लेटफॉर्म पर एक ही समय एक साथ (रिअल टाइम इंटिग्रेशन) किस प्रकार

## 1.3.1. पहले स्तर का (फ्रंट एंड) इंटरफेस

 $\blacktriangleright$   $\blacktriangleright$   $\blacktriangleright$   $\blacktriangleright$   $\blacktriangleright$   $\blacktriangleright$   $\blacktriangleright$   $\blacktriangleright$   $\mathsf{H}$  $\mathsf{H}$   $\mathsf{H}$   $\mathsf{H}$   $\mathsf{H}$   $\mathsf{H}$   $\mathsf{H}$   $\mathsf{H}$   $\mathsf{H}$   $\mathsf{H}$   $\mathsf{H}$   $\mathsf{H}$   $\mathsf{H}$   $\mathsf{H}$   $\mathsf{H}$   $\mathsf{H}$   $\mathsf{H}$   $\math$ 

#### Figure 4: मकस का इंटरफ़ेस इंटीेशन

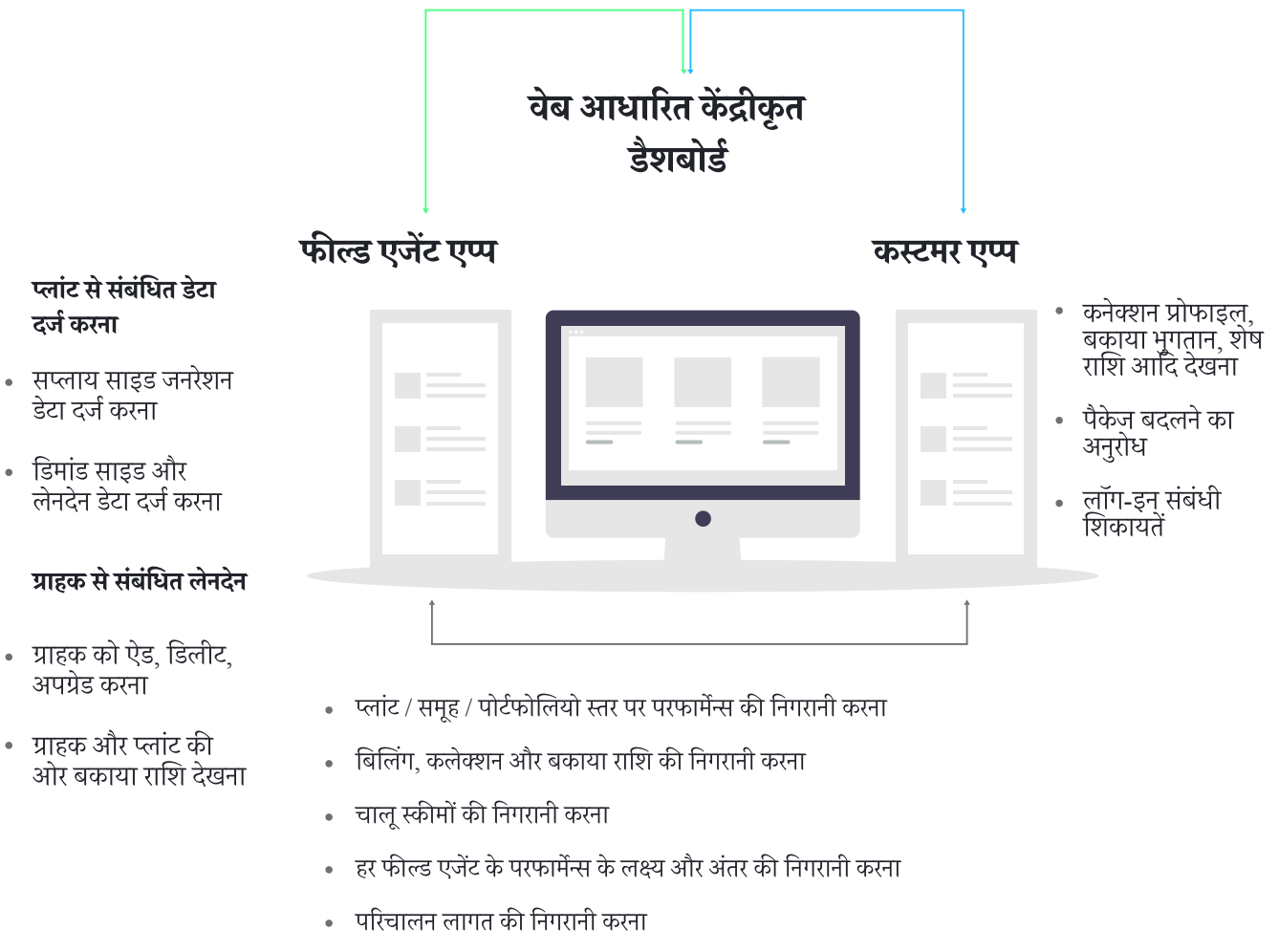

निर्धारित मापदंडों की तुलना में परफार्मेंस की तुलना करना (ग्राउंड टीम के)

आगे के सेक्शन में हर इंटरफेस के बारे में बताया गया है

### 1.3.1.1. कस्ट**मर एप्प**

चित्र ५: कस्टमर पंप का स्क्रीन शॉट

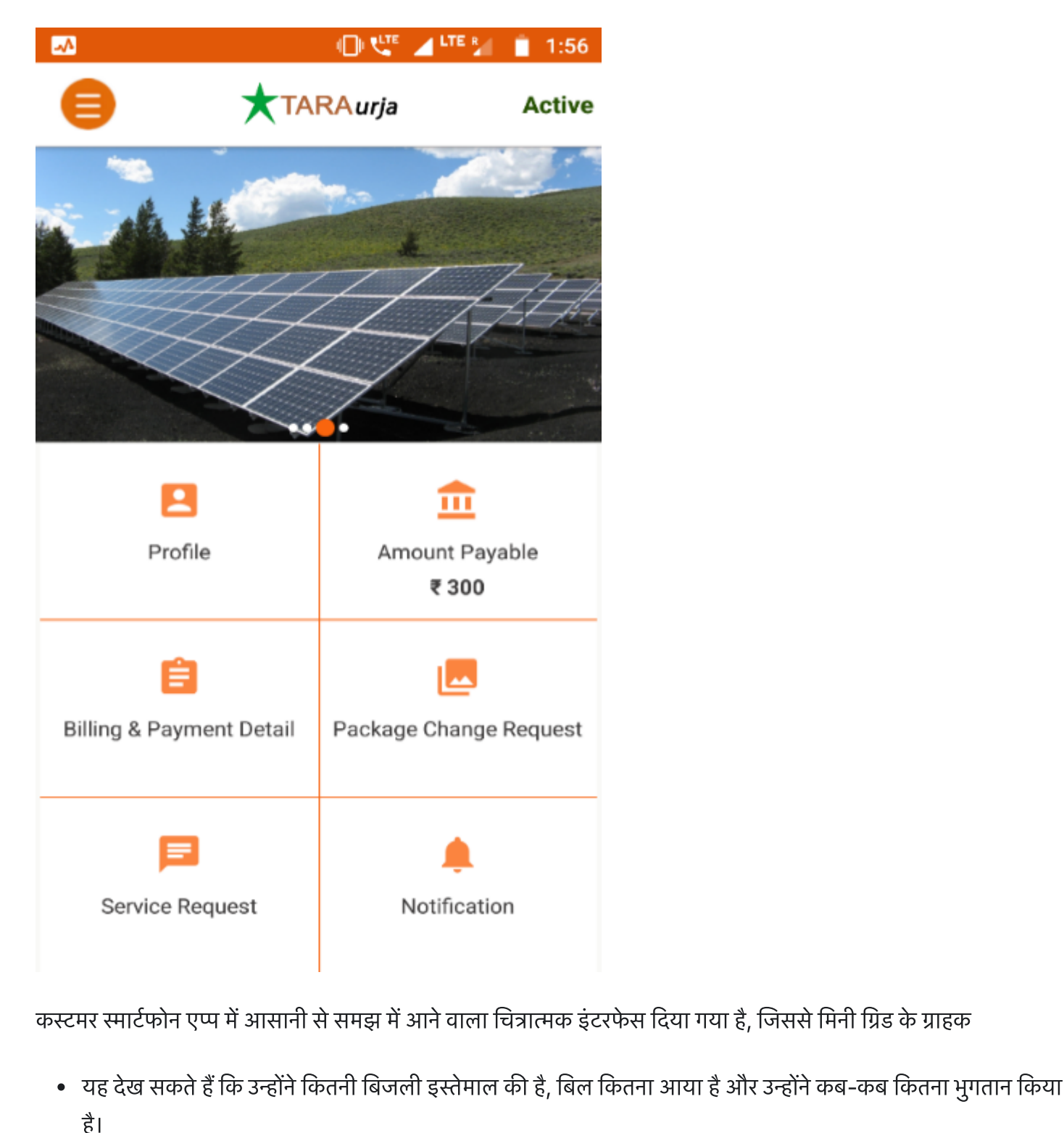

- ।<br>1र स्मार्टफोन एप्प में आसानी से<br>यह देख सकते हैं कि उन्होंने कि<br>रसीदें भी उसी में रखी रहती हैं। ार स्मार्टफोन एप्प में आसानी से समझ में आने वाला चित्रात्मक इंटरफेस दिया गया है<br>यह देख सकते हैं कि उन्होंने कितनी बिजली इस्तेमाल की है, बिल कितना आया है औ<br>है।<br>रसीदें भी उसी में रखी रहती हैं।<br>अपना पूरा विवरण (कस्टमर प्रोफा यह देख सकते हैं कि उन्होंने कितनी बिजली इस्तेमाल<br>है।<br>रसीदें भी उसी में रखी रहती हैं।<br>अपना पूरा विवरण (कस्टमर प्रोफाइल) देख सकते हैं।<br>सर्विस और पैकेज बदलने का अनरोध भेज सकते हैं। उन्हें उन्हें सकता है। के उन्होंने स्वरोंना स्वरोंला इस्तेनाल का है, सिले स्वरोंना आपा है और उन्होंने के बाद स<br>है।<br>रसीदें भी उसी में रखी रहती हैं।<br>अपना पूरा विवरण (कस्टमर प्रोफाइल) देख सकते हैं और उसेसंपादित कर सकते हैं।<br>
- 
- 
- 
- रसीदें भी उसी में रखी रहती हैं।<br>• अपना पूरा विवरण (कस्टमर प्रोफाइल) देख सकते हैं।<br>• सर्विस और पैकेज बदलने का अनुरोध भेज सकते हैं।<br>• उनके खाते और बिजली की सप्लाई के बारे में या अन्य किसी प्रकार के सतर्कता संदेश औ

ा सर्विस और पैकेज बदलने का अनुरोध भेज सकते हैं<br>बाह्य अनेक खाते और बिजली की सप्लाई के बारे में या 3<br>जिन ग्राहकों के पास स्मार्टफोन न हो, वे कुछ गिने-चुने क<br>ग्राहक एप्लिकेशन अध्याय 0 में पूरी तरह से प्रलेखित है।

चित्र ६: मकस सर्विस का स्क्रीन शॉट

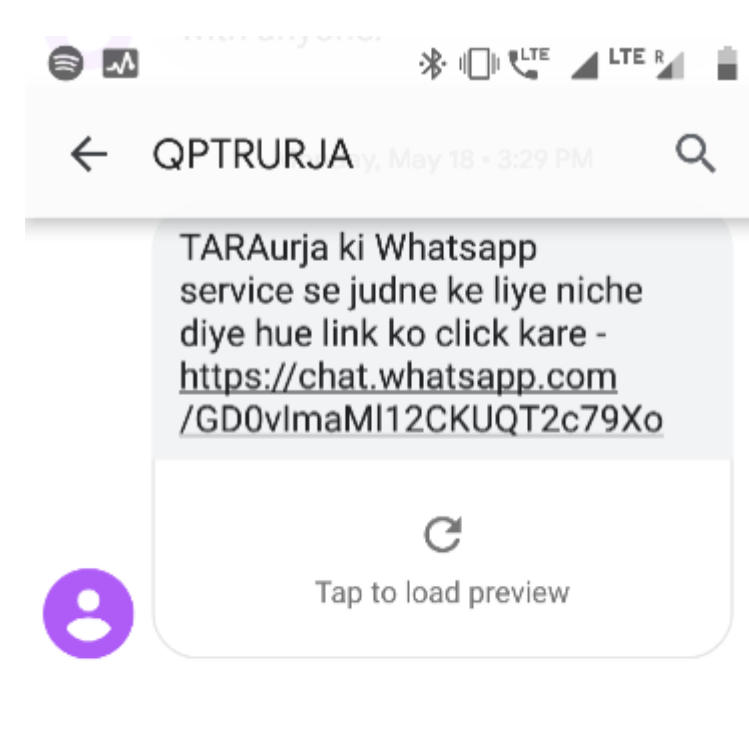

 $2:09$ 

i

Tuesday, May 19 · 8:54 AM

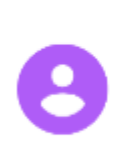

प्रिय ग्राहक, ताराऊर्जा प्लांट के मेंटिनेंस कार्य के लिए आज सप्लाई 9:0 से 13:0 तक बंद रहेंगी। असुविधा के लिए खेद है।

Sunday + 1:29 PM

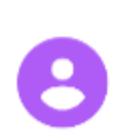

प्रिय ग्राहक, स्मार्ट पॉवर इंडिया के द्वारा ताराऊर्जा के जून से अगस्त-20 के बिल पर नगद कूपन प्राप्त करने के लिये,कृप्या प्लांट इंचार्ज से संपर्क करें. शर्तें लागू.

Sun 1:29 PM · via Jio 4G

Sender does not support replies

### 1.3.1.2. फील्ड एजेंट एप्प

Figure 7: Screenshot of the field agent App.

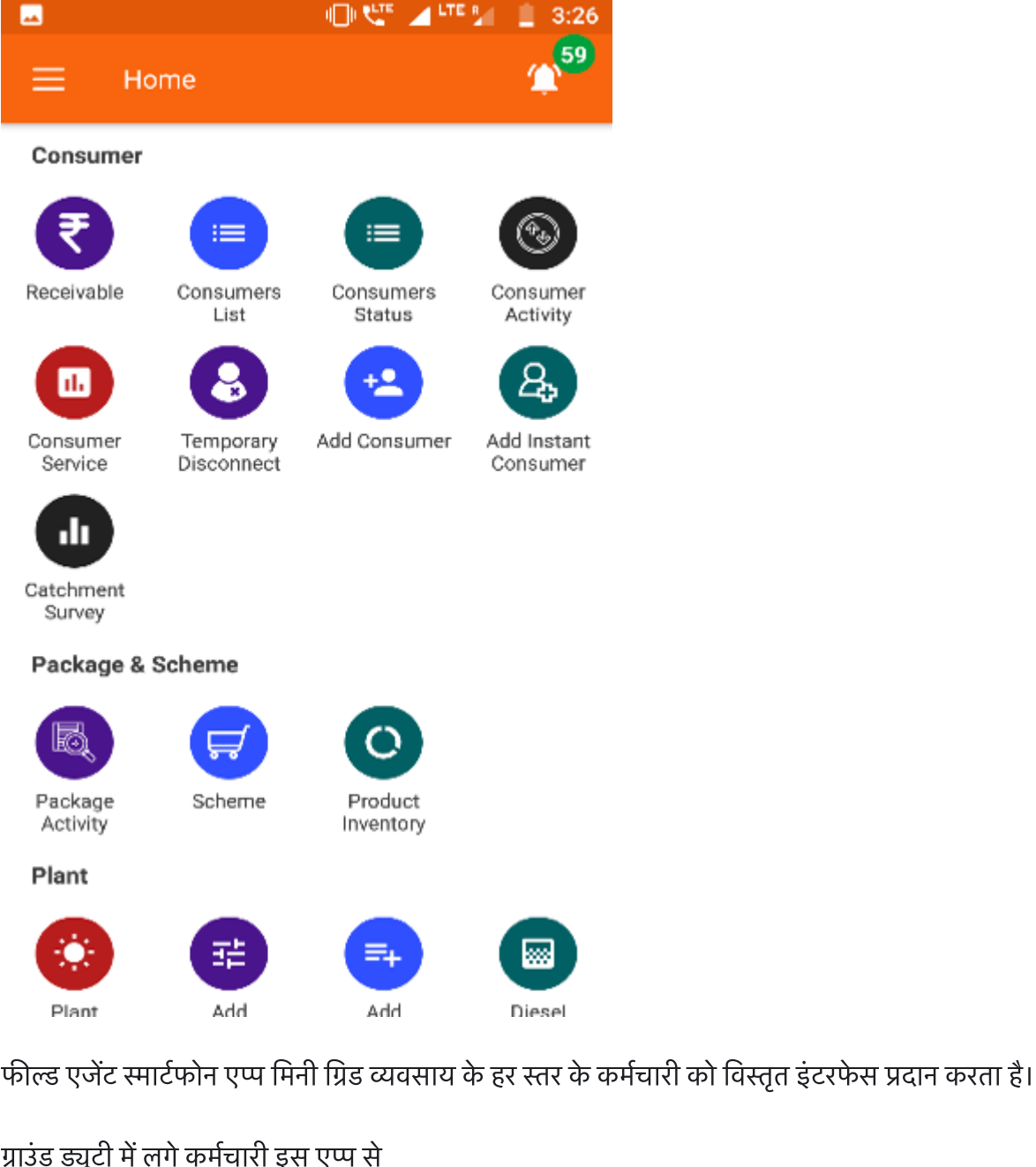

# ग<sub>नग</sub><br>' एजेंट स्मार्टफोन एप्प मिनी ग्रि<br>ड्यूटी में लगे कर्मचारी इस एप्प<br>ग्राहकों के खाते देख सकते हैं। . एजेंट स्मार्टफोन एप्प मिनी <br><br>ड्यूटी में लगे कर्मचारी इस ए<br>ग्राहकों के खाते देख सकते हैं।<br>लेनदेन रिकॉर्ड कर सकते हैं।

- 
- 
- ग्राहकों के खाते देख सकते हैं।<br>• लेनदेन रिकॉर्ड कर सकते हैं।<br>• असाइनमेंट और सूचनाएँ प्राप्त कर सकते हैं
- ड्यूटी में लगे कर्मचारी इस एप्प से<br>ग्राहकों के खाते देख सकते हैं।<br>लेनदेन रिकॉर्ड कर सकते हैं।<br>असाइनमेंट और सूचनाएँ प्राप्त कर सकते हैं<br>ग्राहकों को रजिस्टर कर सकते हैं और उनका पैकेज बदल सकते हैं। • ग्राहकों के खाते देख सकते हैं।<br>• लेनदेन रिकॉर्ड कर सकते हैं।<br>• असाइनमेंट और सूचनाएँ प्राप्त<br>• ग्राहकों को रजिस्टर कर सकते<br>प्रबंधन देख रहे कर्मचारी इस एप्प से असाइनमेंट और सूचनाएँ प्राप्त कर सकते हैं<br>ग्राहकों को रजिस्टर कर सकते हैं और उनका पैकेज ब<br><br>विक्री और व्यवसाय की स्थिति मालम कर सकते हैं।<br>बिक्री और व्यवसाय की स्थिति मालम कर सकते हैं। ग्राहकों को रजिस्टर कर सकते हैं और उनका पैकेज बदल स<br>1 देख रहे कर्मचारी इस एप्प से<br>बिक्री और व्यवसाय की स्थिति मालूम कर सकते हैं।<br>अपनी फील्ड टीम से संप्रेषण (कम्युनिकेशन) कर सकते हैं।

- 
- 1 देख रहे कर्मचारी इस एप्प से<br>बिक्री और व्यवसाय की स्थिति मालूम कर सकते हैं।<br>अपनी फील्ड टीम से संप्रेषण (कम्युनिकेशन) कर सकते हैं<br>सामने आ रहे मुद्दों का अंदाज लगा सकते हैं और उनसे संब<br>मिनी ग्रिड के तकनीकी परिचालन पर नजर र
- प्रबंधन देख रहे कर्मचारी इस एप्प से<br>• बिक्री और व्यवसाय की स्थिति मालूम कर सकते हैं।<br>• अपनी फील्ड टीम से संप्रेषण (कम्युनिकेशन) कर सकते हैं।<br>• सामने आ रहे मुद्दों का अंदाज लगा सकते हैं और उनसे संबंधित जरूरी कार्रवाई कर सक • बिक्री और व्यवसाय की स्थिति मालूम कर सकते हैं।<br>• अपनी फील्ड टीम से संप्रेषण (कम्युनिकेशन) कर सकते हैं।<br>• सामने आ रहे मुद्दों का अंदाज लगा सकते हैं और उनसे संबंधि<br>• मिनी ग्रिड के तकनीकी परिचालन पर नजर रख सकते हैं
	-

### $1.3.1.3.$  वेब प्लेटफॉर्म

**1.3.1.3. वेब प्लेटफॉर्म**<br>वेब प्लेटफॉर्म एमकॉम्स का फ्रंट एंड है जिसका उपयोग समूह (क्लस्टर), राज्य और मुख्यालय (हेड क्वार्टर) की मेनेजमेंट टीम द्वारा **1.3.1.3. वेब प्लेटफॉर्म**<br>वेब प्लेटफॉर्म एमकॉम्स का फ्रंट एंड है जिसका उपयोग समूह (क्लस्टर), राज्य और मुख्यालय (हेड क्वार्टर) की मेनेजमेंट टीम द्वारा<br>किया जाता है। इसमें विस्तत डैशबोर्ड तथा डेटा विश्लेषण संबंधी सविधाएँ मौ **1.3.1.3. वेब प्लेटफॉर्म**<br>वेब प्लेटफॉर्म एमकॉम्स का फ्रंट एंड है जिसका उप<br>किया जाता है। इसमें विस्तृत डैशबोर्ड तथा डेटा वि<br>को देख सकते हैं और उसे एडिट भी कर सकते हैं। 1.3.1.3. पथ स्पर्धनग्य<br>वेब प्लेटफॉर्म एमकॉम्स का फ्रंट एंड है जिसका उपयोग समूह (क्लस्टर), राज्य और मुख्यालय (हेड क्वार्टर) की मेनेजमेंट<br>किया जाता है। इसमें विस्तृत डैशबोर्ड तथा डेटा विश्लेषण संबंधी सुविधाएँ मौजूद रहती हैं

## 1.3.2. डेटा कहाँ से प्राप्त होता है और कहाँ भेजा जाता है (डेटा सोर्सेस एंड ट्रांसमिशन) 1.3.2. डेटा कहाँ से प्राप्त होता है और कहाँ भेजा जाता है (डेटा<br>सोर्सेस एंड ट्रांसमिशन)<br><sup>पिछले सेक्शन 1.3.1. में बताए अनुसार एमकॉस्स में कमांड और सूचना का तत्काल (रिअल टाइम) आदान-प्रदान होता है। एमकॉस्स</sup> **1.3.2. डेटा कहाँ से प्राप्त होता है और कहाँ भेजा जाता है (डेटा<br>सोर्सेस एंड ट्रांसमिशन)<br><sup>पिछले सेक्शन 1.3.1. में बताए अनुसार एमकॉम्स में कमांड और सूचना का तत्काल (रिअल टाइम) आदान-प्रदान होता है। एमकॉम्स<br>की क्षमता को परी त**</sup>

1.3.2. SCI पग्**हा स्त आप्स हाराा ह आर पग्हा नर्णा जा।**<br>सोर्सेस एंड ट्रांसमिशन)<br>पिछले सेक्शन 1.3.1. में बताए अनुसार एमकॉम्स में कमांड और सूचना का तत्काल (रिअल टाइम) आदान-प्र<br>की क्षमता को पूरी तरह समझने और उपयोग करने के लिए की क्षमता को पूरी तरह समझने और उपयोग करने के लिए सूचनाओं के विविध मार्गों पर नजर डालना आवश्यक है। साथ ही यह भी<br>देखना है कि अलग-अलग स्थानों पर मौजूद हार्डवेअर और सॉफ्टवेअर आपस में किस प्रकार संवाद करते हैं।<br>**1.3.2.1. सिस्ट** 

### 1.3.2.1. सिस्टम पर एक नज़र

देखना है कि अलग-अलग स्थानों पर मौजूद हार्डवेअर और सॉफ्टवेअर आपस में किस प्रकार संवाद करते हैं।<br>**1.3.2.1. सिस्टम पर एक नज़र**<br>सेंट्रल-डेटा-मेनेजमेंट-सिस्टम डेटा-भंडार (रिपॉज़िटरी) और कमांड-राउटर दोनों का काम करता है और किसी **1.3.2.1. सिस्टम पर एक नज़र**<br>सेंट्रल-डेटा-मेनेजमेंट-सिस्टम डेटा-भंडार (रिपॉज़िटरी) और कमांड-राउटर दोनों का काम करता है और किसी नि<br>हार्डवेअर को सूचना भेज सकता है। हार्डवेअर के मुख्य नोड्स् और उनके बीच संदेशों के दोतरफा आदा

### चित्र  $\bf 8$ : मकस के घटकों के बीच डाटा-फ्लो

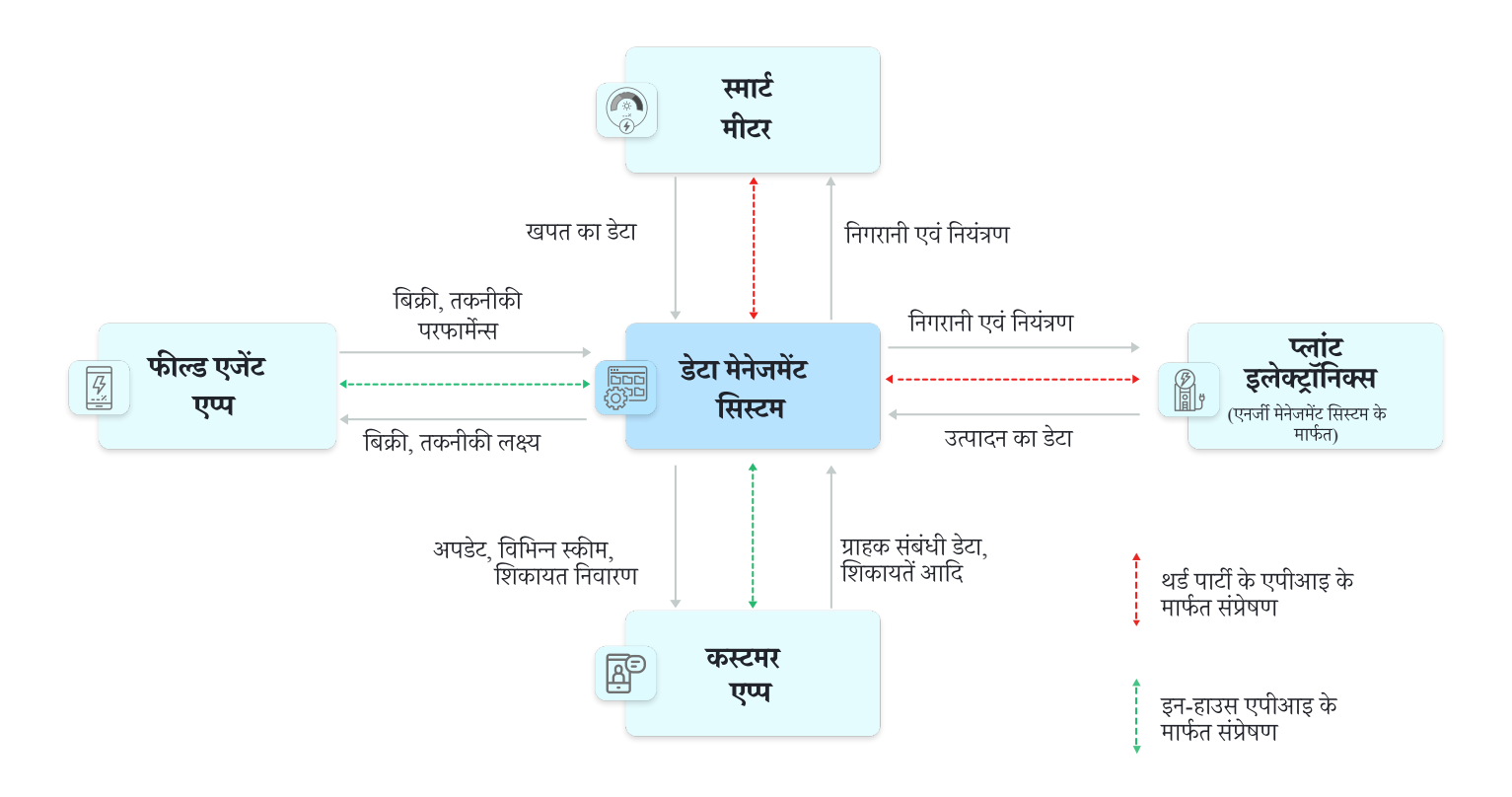

## 1.3.2.2. डेटा को मैनुअली दर्ज करना (मैनुअल डेटा इनपुट) **1.3.2.2. डेटा को मैनुअली दर्ज करना (मैनुअल डेटा इनपुट)**<br>बिक्री और ग्राहकों से संबंधित सचनाएँ फील्ड एजेंट और ग्राहक दोनों ही सिस्टम में दर्ज कर सकते हैं। यह सचना बनियादी और सबसे

**1.3.2.2. डेटा को मैनुअली दर्ज करना (मैनुअल डेटा** :<br>बिक्री और ग्राहकों से संबंधित सूचनाएँ फील्ड एजेंट और ग्राहक दोनों ही सिस्टम में द<br>महत्वपर्ण होती है और यहाँ से व्यवसाय के सभी स्तर के कर्मचारियों तक पहँचती है। **1.3.2.2. डेटा को मैनुअली दर्ज करना (मैनुअल डेटा इनपुट)**<br>बिक्री और ग्राहकों से संबंधित सूचनाएँ फील्ड एजेंट और ग्राहक दोनों ही सिस्टम में दर्ज कर सकते हैं। यह सूचना बुनियादी और सबर<br>महत्वपूर्ण होती है और यहाँ से व्यवसाय के 1.3.2.2. SCI पंग नगुअला ये पंग्यरूला (नगुअला उटा इनगुट)<br>बिक्री और ग्राहकों से संबंधित सूचनाएँ फील्ड एजेंट और ग्राहक दोनों ही सिस्टम में दर्ज कर सकते हैं। यह सूचना बुन<br>महत्वपूर्ण होती है और यहाँ से व्यवसाय के सभी स्तर के क

कुछ सूचनाएँ जरूरत के अनुसार दर्ज की जाती हैं। नए ग्राहक को जोड़ना या भुगतान की सूचना दर्ज करना इसके उदाहरण हैं। अन्य<br>प्रकार की सूचनाएँ रूटीन टाइप की होती हैं, जैसे सौर ऊर्जा उत्पादन दर्ज करना या ग्राहक के मीटर की रीडिंग ल

### <u>1.3.2.3. स्मार्ट मीटर</u>

प्रकार की सूचनाएँ रूटीन टाइप की होती हैं, जैसे सौर ऊर्जा उत्पादन दर्ज करना या ग्राहक के मीटर की रीडिंग लेना।<br>**1.3.2.3. स्मार्ट मीटर**<br>स्मार्ट एनर्जी मीटर से बिजली की खपत के आँकड़े क्लाउड सर्वर में चले जाते हैं जिससे डेटा अ **1.3.2.3. स्मार्ट मीटर**<br>स्मार्ट एनर्जी मीटर से बिजली की खपत के आँकड़े क्लाउड सर्वर में चले जाते हैं जिससे डे<br>कंट्रोल क्षमताओं का उपयोग होने लगता है। विभिन्न मीटरों की टेक्नॉलजी में कुछ-कुछ :<br>तरह के मीटरों के मुकाबले कई तर

### चित्र 9: स्मार्ट मीटरिंग के लाभ

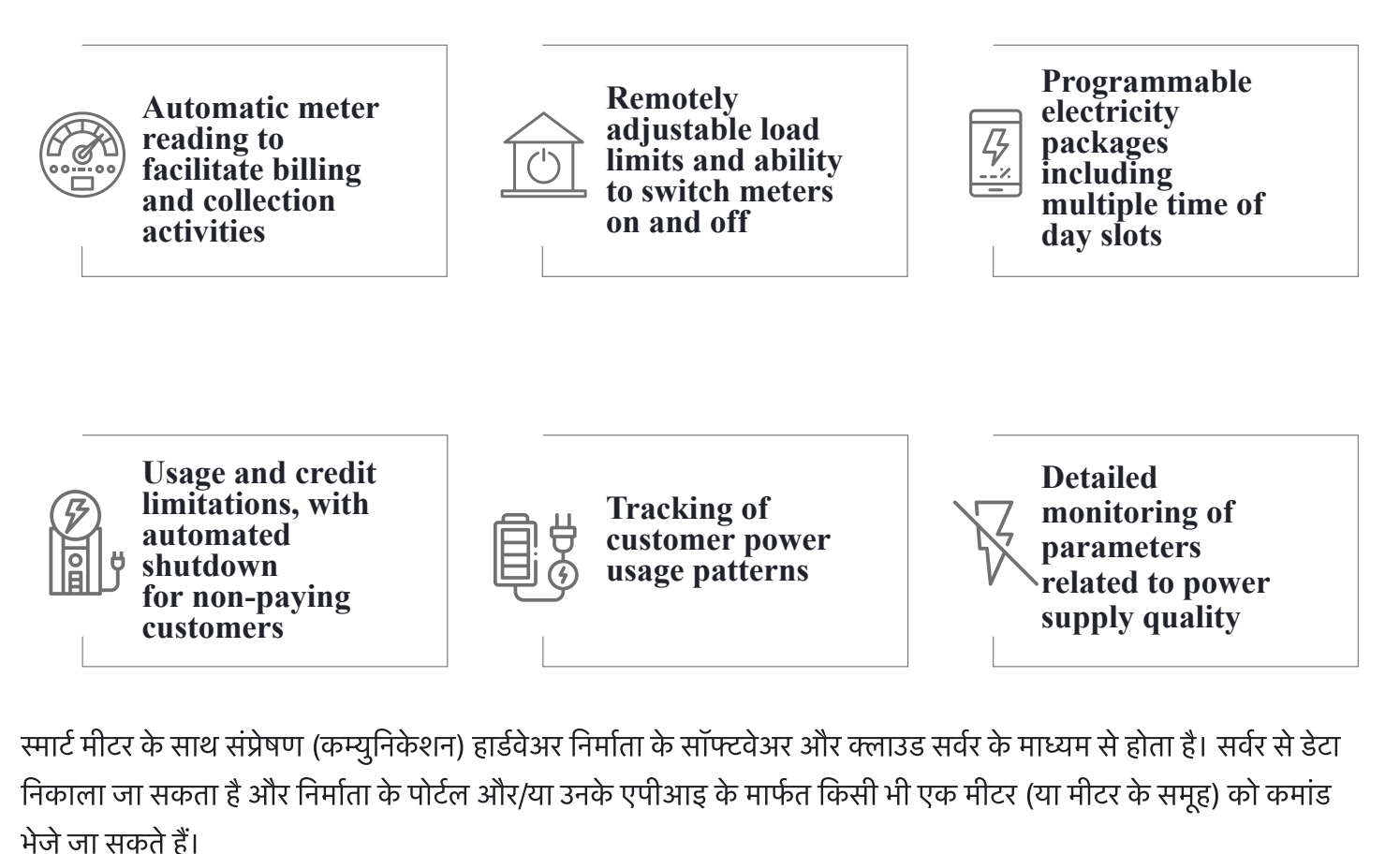

निकाला जा सकता है और निर्माता के पोर्टल और/या उनके एपीआइ के मार्फत किसी भी एक मीटर (या मीटर के समूह) को कमांड<br>भेजे जा सकते हैं।<br>**1.3.2.4 प्लांट के उपकरण (इक्चिपमेंट्स्)**<br>सप्लाइ साइड उपकरणों जैसे इन्वर्टर, बैटरी और सोलर पै

### 1.3.2.4 प्लांट के उपकरण (इक्विपमेंट्स्)

भेजे जा सकते हैं।<br>**1.3.2.4 प्लांट के उपकरण (इक्विपमेंट्स्)**<br>सप्लाइ साइड उपकरणों जैसे इन्वर्टर, बैटरी और सोलर पैनल की हालत का पूरा रिकॉर्ड मिनी ग्रिड कंट्रोल रूम में लगाए गए डेटा ल<br>से प्राप्त किया जा सकता है। इस रिकॉर्ड से **1.3.2**<br>सप्लाइ स<br>से प्राप्त वि<br>सकता है। 1.3.2.4 स्पाप्य थे 3941रथा (झायय ननप्स्स्)<br>सप्लाइ साइड उपकरणों जैसे इन्वर्टर, बैटरी और सोलर पैनल की हालत का पूरा रिकॉर्ड मिनी ग्रिड कंट्रोल रूम में लगाए गए डेटा लॉगर<br>से प्राप्त किया जा सकता है। इस रिकॉर्ड से प्रबंधन वर्ग सप्लाइ साइड उपकरणों जैसे इन्वर्टर, बैटरी और सोलर पैनल की हालत का पूरा रिकॉर्ड मिनी ग्रिड कंट्रोल रूम में लगाए गए डेटा त<br>से प्राप्त किया जा सकता है। इस रिकॉर्ड से प्रबंधन वर्ग (मेनेजमेंट) अपने सिस्टम के कामकाज और हालत (हेल

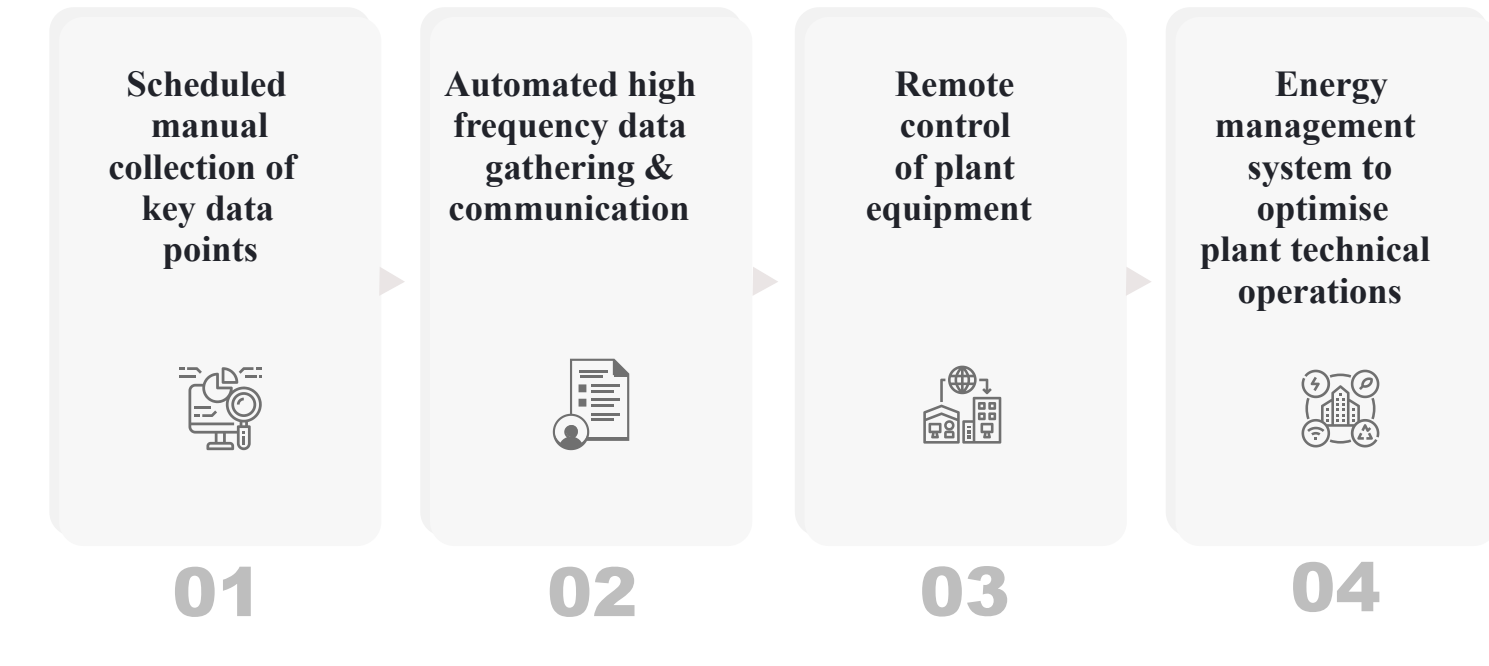

चित्र 9 : मिनी ग्रिड के सप्लाइ साइड उपकरणों की तकनीकी निगरानी

## 1.4. इस यूज़र मैनुअल की रचना (ऑगनाइजेशन)

इस सेक्शन में मैनुअल के शेष भाग में नेविगेट करने और उसका उपयोग करने के बारे में मार्गदर्शन दिया गया है।

<u>अध्याय 2 : मिनी ग्रिड परिचालन और उनके कार्य का क्रम (वर्क फ्लो)</u> नामक इस अध्याय में मिनी ग्रिड चलाने के सारभूत (core) परिचालन सिद्धांत बताए गए हैं। साथ ही, मिनी ग्रिड के कर्मचारियों तथा ग्राहकों के विभिन्न कार्यों और जिम्मेदारियों को विस्तार से समझाया गया है। इस अध्याय में दी गई सामग्री को अच्छी तरह समझने पर ही अगले अध्यायों में बताई गई फंक्शनिलिटीज़ का भलीभाँत उपयोग कया जा सकता ह।

अध्याय 3 : फील्ड एजेंट एप्प में मिनी ग्रिड के कर्मचारियों द्वारा उपयोग किए जाने वाले स्मार्टफोन सॉफ्टवेअर के बारे में विस्तार से समझाया गया है। इस एप्प में बहुत सारी सुविधाएँ (फंक्शनलिटी) हैं। इस मैनुअल का बड़ा हिस्सा उन्हीं के बारे में है। एप्प के हर "मॉड्यूल" का परिचय एक अलग सब-सेक्शन में दिया गया है, जिसमें मॉड्यूल का प्रयोजन, उसके मुख्य-मुख्य उपयोगकर्ता (की-यूज़र) और उपयोग के उदाहरण (यूज़ केसेस) की जानकारी मिलती है। साथ ही, नेविगेट करने का तरीका क्रमिक रूप से (स्टेप-बाइ-स्टेप) बताया गया है।

<u>चैप्टर 4 : कस्टमर एप्प</u> ग्राहकों को उनके कार्यों के बारे में व्यावहारिक जानकारी देता है। अध्याय 3 की तरह इसमें भी हर सुविधा (फंक्शनलिटी) के बारे में विस्तार से बताया गया है, ताकि ग्राहकों और एप्प के उपयोग में उन्हें सहायता देने वाले फील्ड एजेंट दोनों इसे अच्छी तरह समझ सकें।

#### अध्याय 2: मिनी-ग्रिड संचालन और वर्कफ़्लो। ग्राहकों, क्षेत्र एजेंटों और प्रबंधकों के लिए प्रमख गतिविधियाँ ँ

# 2.1. मिनी ग्रिड परिचालन कार्यों का 2.1. मिनी ग्रिड परिचालन कार्यो का<br>परिचय<br><sup>मिनी प्रिड तभी चलते हैं जब वे प्राहकों को बहत अच्छी सेवा और स्थानीय लोगों को महत्व दें। इस अध्याय में मिनी प्रिड की</sup>

**परिचय**<br>मिनी ग्रिड तभी चलते रह<sup>़</sup><br>फील्ड टीम के रोजमर्रा के<br>बना रहे। मिनी ग्रिड तभी चलते रह सकते हैं जब वे ग्राहकों को बहुत अच्छी सेवा और स्थानीय लोगों को महत्व दें। इस अध्याय में मिनी ग्रिड की<br>फील्ड टीम के रोजमर्रा के कुछ कार्यों के बारे में बताया गया है, जिनसे तकनीकी परिचालन सरलता से होत

## 2.2 ग्राहकों से संबंधित कामकाज (ऑपरेशंस)

## 2.2.1. पैकेज तैयार करना

पैकेज से ग्राहक तय कर सकता है कि उसे कितनी बिजली की जरूरत है और वह कितनी कीमत चुका सकता है। पैकेज़ तैयार करने **्र २००० को साइ का साइ का प्राप्त करना है। अपना साइ के साइ का साइ का साइ का साइ का साइ का बाहिए :<br>ये केज से ग्राहक तय कर सकता है कि उसे कितनी बिजली की जरूरत है और :<br>और चुनने में बिजली सप्लाइ की तीन मुख्य बातों का ध्यान र 2.1. पैकेज तैयार करना**<br>से ग्राहक तय कर सकता है कि उसे कितनी बिजली की ज<br>पुनने में बिजली सप्लाइ की तीन मुख्य बातों का ध्यान रखन<br>कनेक्शन अधिकतम कितना पॉवर या लोड उठा सकता है — - - - - - - - - - - - - - - - -<br>' से ग्राहक तय कर सकता है कि उसे<br>ग्रुनने में बिजली सप्लाइ की तीन मुख<br>कनेक्शन अधिकतम कितना पॉवर<br>कनेक्शन किस समय सक्रिय रहेगा <sup>.</sup> से ग्राहक तय कर सकता है कि उसे कितनी बिजली की जरूरत है :<br>पुनने में बिजली सप्लाइ की तीन मुख्य बातों का ध्यान रखना ही चाहि<br>कनेक्शन अधिकतम कितना पॉवर या लोड उठा सकता है<br>कनेक्शन किस समय सक्रिय रहेगा<br>जितनी बिजली की खपत हुई

- 
- 
- 

ँ<br>• कनेक्शन अधिकतम कितना पॉवर या लोड उठा सकता है<br>• कनेक्शन किस समय सक्रिय रहेगा<br>• जितनी बिजली की खपत हुई हो, उसकी प्रति यूनिट लागत (हो तो)<br>हर पैकेज में ये तीनों बातें डस प्रकार शामिल की जाती हैं कि पैकेज मौजदा और संभावित • कनेक्शन अधिकतम कितना पॉवर या लोड उठा सकता है<br>• कनेक्शन किस समय सक्रिय रहेगा<br>• जितनी बिजली की खपत हुई हो, उसकी प्रति यूनिट लागत (हो तो)<br>हर पैकेज में ये तीनों बातें इस प्रकार शामिल की जाती हैं कि पैकेज मौजूदा और संभावित ग • कनेक्शन f<br>• जितनी बिग्<br>हर पैकेज में ये र्त<br>और बिजली सप्त<br>ऑफर करता है। ण्डलाना बजला का खपत हुई हा, उसका प्रांत जूनट लागत (हा ता)<br>हर पैकेज में ये तीनों बातें इस प्रकार शामिल की जाती हैं कि पैकेज मौजूदा और संभावित ग्राहकों की खपत के पैटर्न के अनुकूल ह<br>और बिजली सप्लाइ करने तथा व्यवसाय की जरूरतो हर पैकेज में ये तीनों बातें इस प्रकार शामिल की जाती हैं कि पैकेज मौजूदा और संभावित ग्राहकों की खपत के पैटर्न के अनुकूल हो<br>और बिजली सप्लाइ करने तथा व्यवसाय की जरूरतों की लागत निकल सके। लगभग हर प्लांट आमतौर पर कई प्रकार के

मौर बिजली सप्लाइ करने तथा व्यवसाय की जरूरतों की लागत निकल सके। लगभग हर प्लांट आमतौर पर कई प्र<br>ऑफर करता है।<br>पोस्ट-पेड पैकेजों के बिल बिलिंग-अवधि में हुई खपत के आधार पर बिलिंग-अवधि समाप्त होने के बाद तैयार किए<br>प्रकार के कने

### चित्र 10: पैकेज आईडी कंस्ट्रक्ट करने का उदहारण

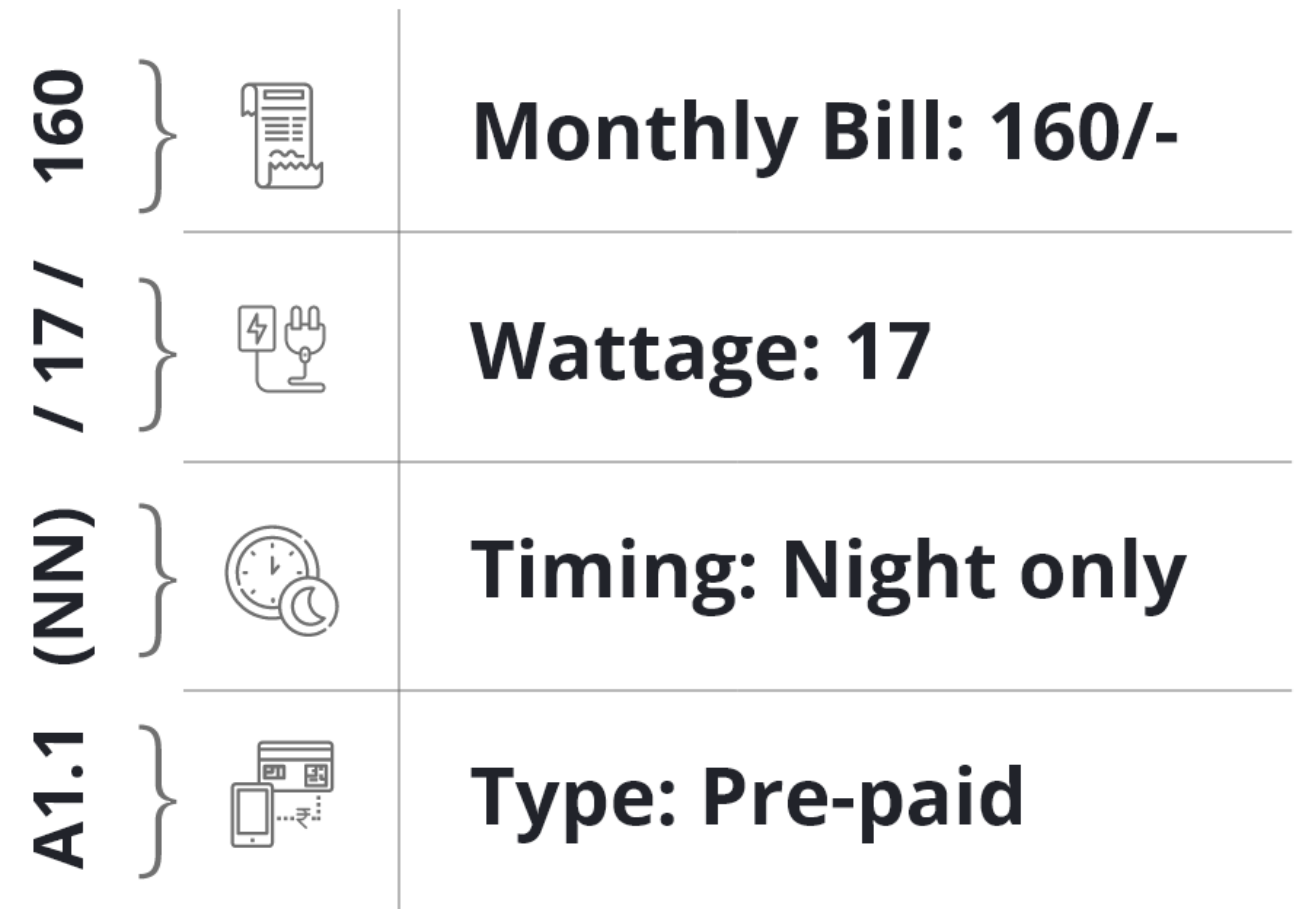

## 2.2.2. ाहक को ऐड करना

ग्राहक को ऐड करने की पूरी प्रक्रिया क्रमिक रूप से (स्टेप बाय स्टेप) चित्र 11 में दिखाई गई है। जो कार्य हरे या नीले रंग में दिखाए गए 2.2.2. **ग्राहक के**<br>ग्राहक को ऐड करने की पूरी प्रक्रिया<br>हैं वे एमकॉम्स एप्प से किए जाते हैं।

चित्र 11: ग्राहक को ऐड करने की सम्पूर्ण प्रक्रिया

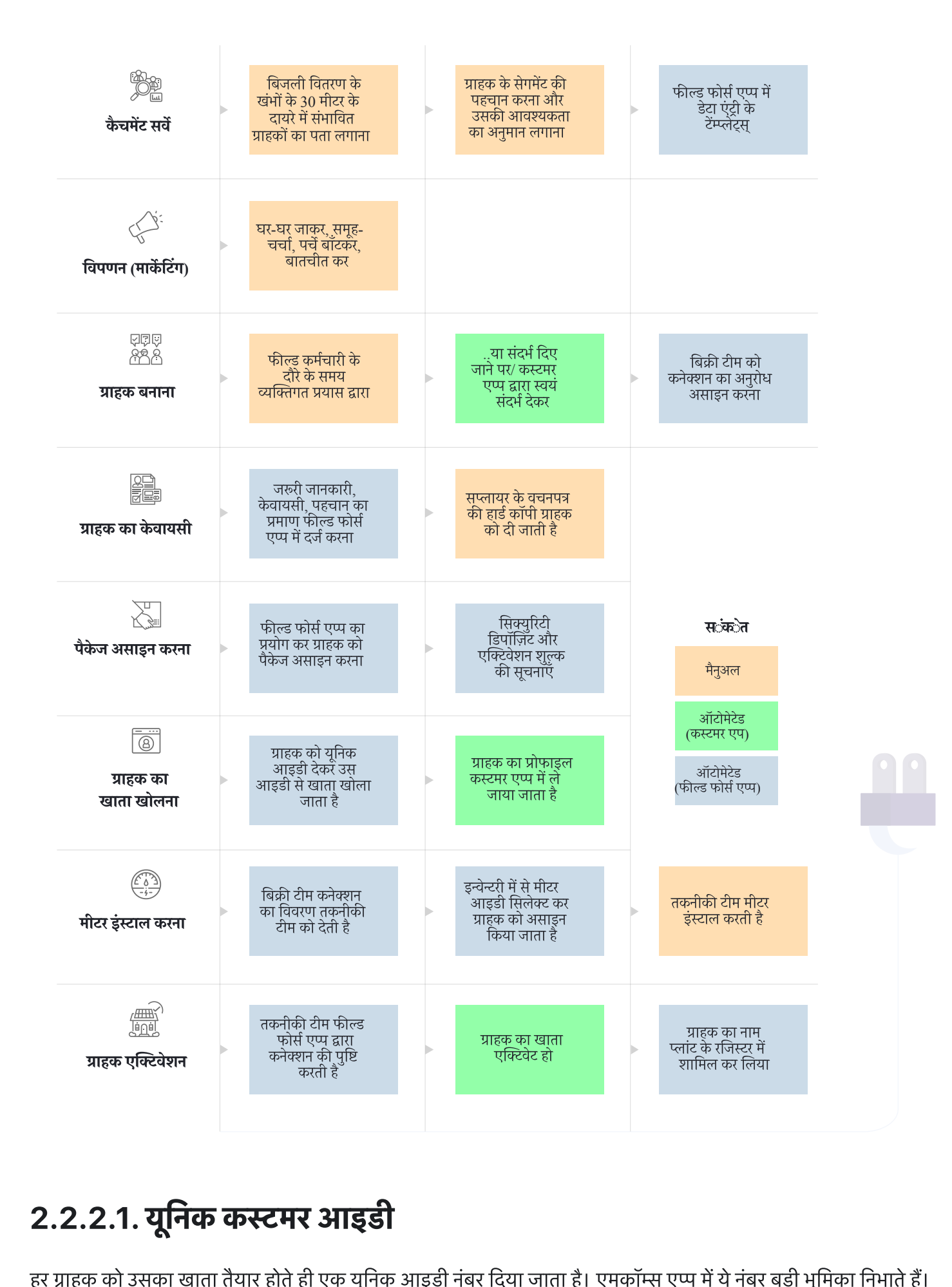

**2.2.2.1. यूनिक कस्टमर आइडी**<br>हर ग्राहक को उसका खाता तैयार होते ही एक यूनिक आइ<br>बिजली की खपत, सभी भुगतान का विवरण (हिस्ट्री) आर्<br>कस्टमर आइडी का उदाहरण चित्र 12 में दिखाया गया है। **2.2.2.1. यूनिक कस्टमर आइडी**<br>हर ग्राहक को उसका खाता तैयार होते ही एक यूनिक आइडी नंबर दिया जाता है। एमकॉम्स एप्प<br>बिजली की खपत, सभी भुगतान का विवरण (हिस्ट्री) आदि इस आइडी के अनुसार रखा जाता है।

 $\overline{1}$ 

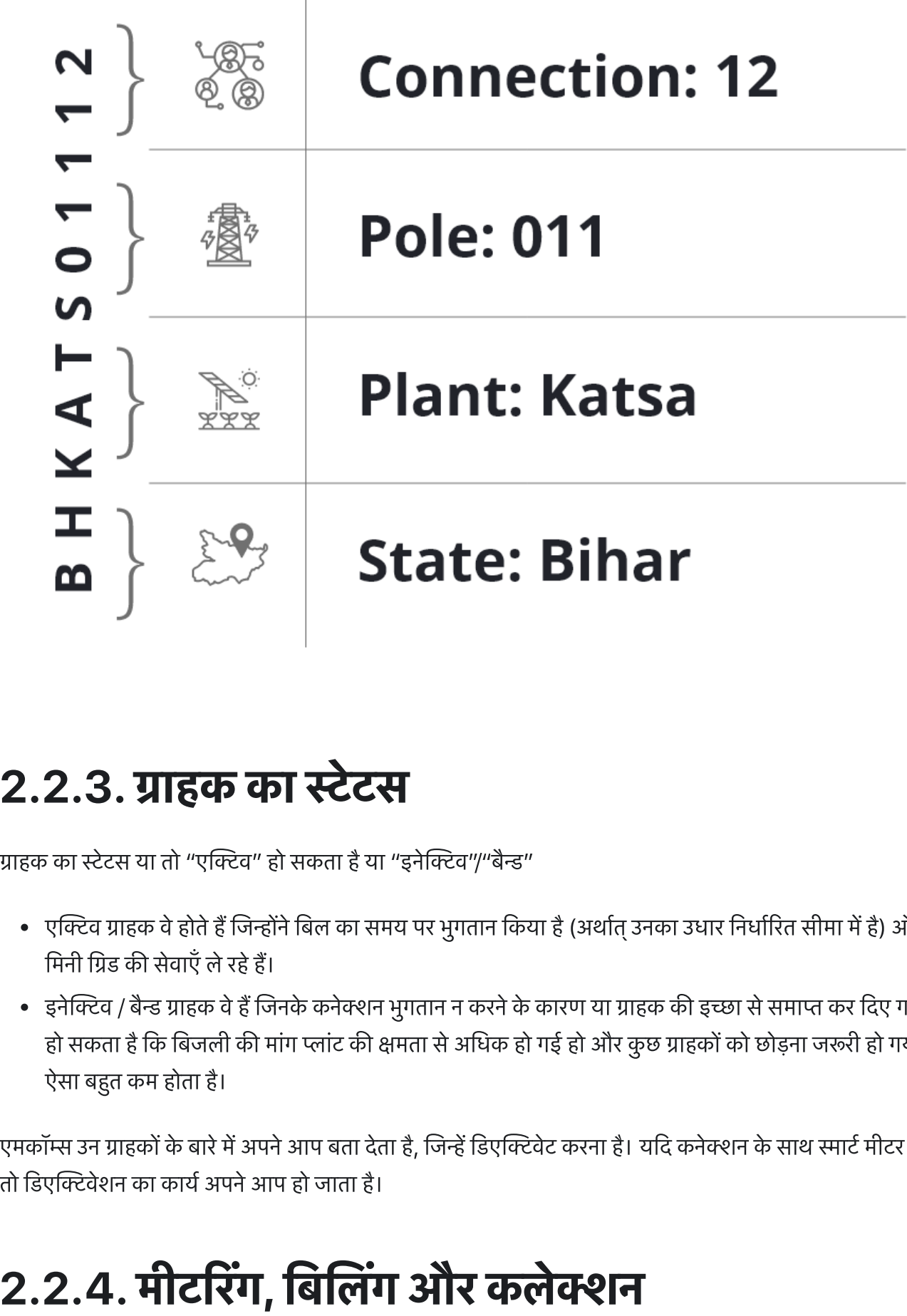

# 2.2.3. ग्राहक का स्टेटस 2.2.3. ग्राहक का स्टेटस<br>ग्राहक का स्टेटस या तो "एक्टिव" हो सकता है या "इनेक्टिव"/"बैन्ड"

- ग्राहक का स्टेटस या तो "एक्टिव" हो सकता है या "इनेक्टिव"/"बैन्ड"<br>• एक्टिव ग्राहक वे होते हैं जिन्होंने बिल का समय पर भुगतान किया है (अर्थात् उनका उधार निर्धारित सीमा में है) और जो लगातार **2.3. ग्राहक के<br>कास्टेटस या तो "एक्टिव" हं<br>एक्टिव ग्राहक वे होते हैं जिन्हों<br>मिनी ग्रिड की सेवाएँ ले रहे हैं।** इनेव / बै ाहक वेहजनके कनेन भुगतान <sup>न</sup> करनेके कारण या ाहक <sup>क</sup> इा सेसमा कर दए गए <sup>ह</sup>या ऐसा भी ; का स्टेटस या तो "एक्टिव" हो सकता है या "इनेक्टिव"/"बैन्ड"<br>एक्टिव ग्राहक वे होते हैं जिन्होंने बिल का समय पर भुगतान किया है (अर्थात् उनका उधार निर्धारित सीमा में है) और जो लगातार<br>मिनी ग्रिड की सेवाएँ ले रहे हैं।<br>इनेक्टिव
- एक्टिव ग्राहक वे होते हैं<br>मिनी ग्रिड की सेवाएँ ले<br>इनेक्टिव / बैन्ड ग्राहक वे<br>हो सकता है कि बिजली<br>ऐसा बहत कम होता है। मिनी ग्रिड की सेवाएँ ले रहे हैं।<br>बारमें के बारमें के बार करने हैं जिनके कनेक्शन भुगतान न करने के कारण या ग्राहक की इच्छा से समाप्त कर दिए गए हैं या ऐसा भी के बारो सीमी बारमें के बारे साथ पिसा भी बारमें के बारे से जी पर लग • इनेक्टिव / बैन्ड ग्राहक वे हैं जिनके कनेक्शन<br>हो सकता है कि बिजली की मांग प्लांट की १<br>ऐसा बहुत कम होता है।<br>रामकॉम्स उन ग्राहकों के बारे में अपने आप बता देत<br>तो डिएक्टिवेशन का कार्य अपने आप हो जाता है।

.<br>मीटरिंग, बिलिंग और कलेक्शन (एमबीसी) के माध्यम से ग्राहक इस्तेमाल की गई बिजली के लिए भुगतान करता है। इसका तरीका .<br>मीटरिंग, बिलिंग और कलेक्शन (एमबीसी) के माध्य<br>नीचे बताया गया है और चित्र 13 में दिखाया गया है। .<br>ग, बिलि<br>मीटरिंग लिंग और कलेक्शन (एमबीसी) के माध्यम से ग्राहक इस्तेमाल की गई बिजली के ब<br>गया है और चित्र 13 में दिखाया गया है।<br>परानी तरह के मीटरों में बिल की अवधि के आखिर में नई रीडिंग नोट की जाती है। लिंग और कलेक्शन (एमबीसी) के माध्यम से ग्राहक इस्तेमाल की गई बिजली के लिए भुगता<br>गया है और चित्र 13 में दिखाया गया है।<br>.<br>पुरानी तरह के मीटरों में बिल की अवधि के आखिर में नई रीडिंग नोट की जाती है।<br>स्मार्ट मीटरों (सेक्शन 1.3.

- नीटरिंग<br>पुरुष १<br>बलिंग -<br>बलिंग -
	-
- नीचे बताया गया है और चित्र 13 में दिखाया गया है।<br>• मीटरिंग<br>• पुरानी तरह के मीटरों में बिल की अवधि के आखिर में नई रीडिंग नोट की जाती है।<br>• स्मार्ट मीटरों (सेक्शन 1.3.2.3. देखें) में बिजली की खपत की गिनती अपने आप हो जाती है
	-
	-
- ''<br>पुरानी तरह के मीटरों में बिल की अवधि के आखिर में नई रीडिंग नोट की जाती है।<br>स्मार्ट मीटरों (सेक्शन 1.3.2.3. देखें) में बिजली की खपत की गिनती अपने आप हो जाती है।<br>लोड लिमिटर (प्रि-पेड) कनेक्शन में मीटरिंग की जरूरत नहीं पड पुराना तरह क माटरा<br>स्मार्ट मीटरों (सेक्शन<br>लोड लिमिटर (प्रि-पेड<br>प<br>जिन ग्राहकों के यहाँ मं<br>राशि निकल आती है। स्माट माटरा (सक्शन 1.3.2.3. दख) में बिजला का खपत का गंगनता अपने आप हो जाता है।<br>लोड लिमिटर (प्रि-पेड) कनेक्शन में मीटरिंग की जरूरत नहीं पड़ती।<br>प<br>जिन ग्राहकों के यहाँ मीटर लगे हैं, उनकी बिजली की खपत को उपयुक्त (एप्रोप्रिएट) लोड लिमिटर (प्रि-पेड) कनेव<br>ग<br>जिन ग्राहकों के यहाँ मीटर ल<br>राशि निकल आती है।<br>जिन ग्राहकों के यहाँ मीटर न<br>करने की जरूरत नहीं होती।
	- ग<br>जिन ग्राहकों के यहाँ मीटर लगे हैं, उनकी बिजली की खपत को उपयुक्त (एप्रोप्रिएट) टैरिफ से<br>राशि निकल आती है।<br>करने की जरूरत नहीं होती।<br>करने की जरूरत नहीं होती।<br>ग्राहकों को बिल या तो डलेक्टॉनिक फॉर्म में दिए जाते हैं या फील्ड राशि निकल आता ह।<br>जिन ग्राहकों के यहाँ मीटर नहीं लगे हैं, उन्हें हर महीने एक निश्चित रा<br>करने की जरूरत नहीं होती।<br>ग्राहकों को बिल या तो इलेक्ट्रॉनिक फॉर्म में दिए जाते हैं या फील्ड प<br>शन<br>ग्राहक अपने बिल का तथा अन्य बकाया राश |जन ग्राहका के यहां मीटर नहा लग ह, उन्ह हर महान एक |नाश्चत राशि चुकाना हाता ह, इसालए |कसा प्रकार का |<br>करने की जरूरत नहीं होती।<br>ग्राहकों को बिल या तो इलेक्ट्रॉनिक फॉर्म में दिए जाते हैं या फील्ड एजेंट स्वयं जाकर देते हैं।<br>
	-
	- कलेक्शन
		-
- ग्रह्म का ग्रह्म भुग्ला जाता है।<br>ग्राहकों को बिल या तो इलेक्ट्रॉनिक फॉर्म में दिए जाते हैं या फील्ड एजेंट स्वयं जाकर देते हैं।<br>शन<br>भुगतान नकदी (स्वयं पीओएस जाकर) या किसी मोबाइल वॉलिट (जैसे पेटीएम) से या कार्ड से किया ज<br>आंश
	-

### चित्र १३: मीटरिंग, बिलिंग और कनेक्शन का वर्कफ़्लो

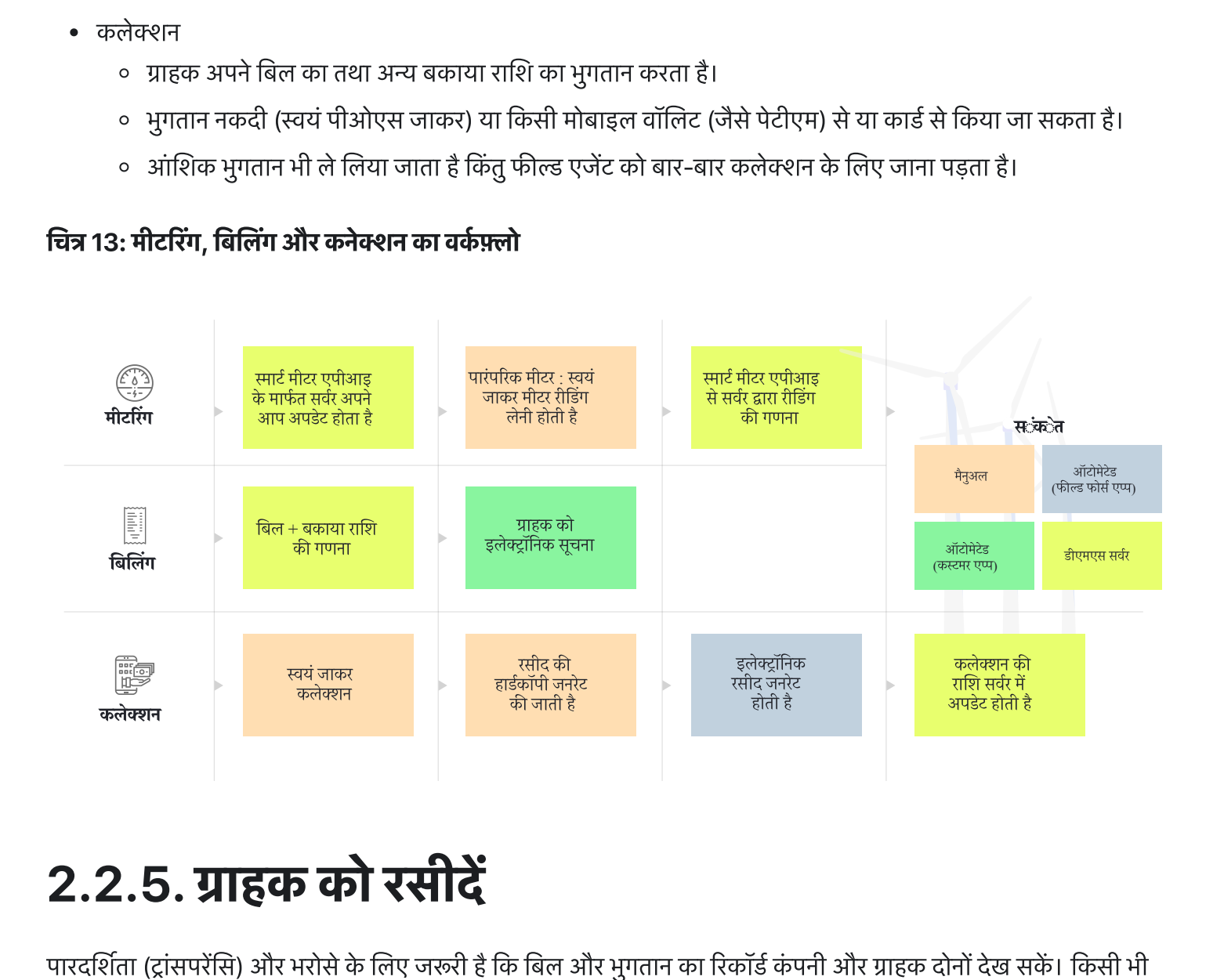

2.2.5. ग्राहक को रसीदे<br>पारदर्शिता (ट्रांसपरेंसि) और भरोसे के लिए जरूरी है कि बिल और भुगतान का रिकॉर्ड कंपनी और ग्राहक दोनों देख सकें। किसी भी<br>विवाद को रोकने और सुलझाने में भी इससे सहायता मिलती है। सक्रिय उपभोक्ता (एक्टिव **2.2.5. ग्राहक को रसीदें**<br>पारदर्शिता (ट्रांसपरेंसि) और भरोसे के लिए जरूरी है कि बिल और भुगतान का रिकॉर्ड कंपनी और ग्राहक दोनों देख सकें। किसी भी<br>विवाद को रोकने और सुलझाने में भी इससे सहायता मिलती है। सक्रिय उपभोक्ता (एक्ट

- **प्रिंट आउट :** उपभोक्ता के मांगने पर फील्ड एजेंट अपने पोर्टेबल प्रिंटर से लेनदेन की पेपर रसीद प्रिंट कर सकता है। **प्रिंट आउट :** उपभोक्ता के मांगने पर फील्ड एजेंट अपने पोर्टेबल प्रिंटर से लेनदेन की पेपर रसीद प्रिंट कर सव<br>**डिजिटल रिकॉर्ड :** स्मार्टफोन एप्प वाले ग्राहक अपने सारे लेनदेन कंपनी के एजेंट की तरह ही देख सकते हैं।
- 
- स्क्रीनशॉट : जिन ग्राहकों के पास एप्प नहीं है, वे कंपनी के एजेंट से स्क्रीनशॉट मंगा सकते हैं और उसे अपने फोन में इमेज के **प्रिंट आउट :** उपभोक्ता के मांगने पर पं<br>**डिजिटल रिकॉर्ड :** स्मार्टफोन एप्प वाल<br>स्क्रीनशॉट : जिन ग्राहकों के पास एप्प<br>रूप में सहेज (सेव) कर रख सकते हैं। **प्रिंट आउट :** उपभोक्ता के मांगने पर फील्ड एजेंट अपने पोर्टेबल प्रिंटर से लेनदेन की पेपर रसीद प्रिंट कर सकता है।<br>**डिजिटल रिकॉर्ड :** स्मार्टफोन एप्प वाले ग्राहक अपने सारे लेनदेन कंपनी के एजेंट की तरह ही देख सकते हैं।<br>स्क्र **IXC आउट :** उपम<br>**डिजिटल रिकॉर्ड<br><b>स्क्रीनशॉट :** जिन<br>रूप में सहेज (सेव<br>**एसएमएस :** ग्राहत<br>(कन्फर्मेशन) भी। • **प्रिंट आउट :** उपभोक्ता के मांगने पर फील्ड एजेंट अपने पोर्टेबल प्रि<br>• **डिजिटल रिकॉर्ड :** स्मार्टफोन एप्प वाले ग्राहक अपने सारे लेनदेन व<br>• स्क्रीनशॉट : जिन ग्राहकों के पास एप्प नहीं है, वे कंपनी के एजेंट रं<br>रूप में सहेज
- (कन्फर्मेशन) भी।<br>2.2.6. **प्रोफाड्ल को एडिट करना**<br>ग्राहक का रिकॉर्ड, विशेषकर उसका पता और फोन नंबर अप-टु-डेट रखना बहुत जरूरी है यानी पता या फोन नंबर बदला हो तो नया

2.2.6. प्रोफाइल को एडिट करना<br>ग्राहक का रिकॉर्ड, विशेषकर उसका पता और फोन नंबर अप-टु-डेट रखना बहुत जरूरी है यानी पता या फोन नंबर बदला हो तो नया<br>पता और नंबर रिकॉर्ड होना चाहिए। इससे ग्राहक को बिल और भगतान की रसीदें भलीभाँति 2.2.6. **प्रोफाड्ल को एडिट करना**<br>ग्राहक का रिकॉर्ड, विशेषकर उसका पता और फोन नंबर अप-टु-डेट रखना बहुत जरू<br>पता और नंबर रिकॉर्ड होना चाहिए। इससे ग्राहक को बिल और भुगतान की रसीदें भल<br>बाधा हो या कंपनी की कोर्ड प्रमोशन स्कीम हो कमर ए ारा ाहक यंअपनी सूचनाओंको अपडट कर सकतेहया फ एजट ाहक <sup>क</sup> सहमत (और ओटीपी स)े ऐसा कर ग्राहक का<br>पता और<br>बाधा हो र<br>कस्टमर ए • प्रिंट आउट : उपभोक्ता के मांगने पर फील्ड एजेंट अपने पोर्टबल प्रिंग्ल की<br>• डिजिटल रिकॉर्ड : स्मार्टफोन एप्प वाले ग्राहक अपने सारे लेनदेन द<br>• स्क्रीनशॉट : जिन ग्राहकों के पास एप्प नहीं है, वे कंपनी के एजेंट रं<br>स्था में स प्रिंटर से लेनदेन की पेपर रुं<br>! कंपनी के एजेंट की तरह !<br>! से स्क्रीनशॉट मंगा सकते<br>!<br>में बिल की सूचना होती है<br>!<br>ने से रिंग्ने हैं।<br>जा सकती है।<br>से या फील्ड एजेंट ग्राहक व<br>हैं या फील्ड एजेंट ग्राहक वें<br>!

# सकते हैं।<br>2.2.7. **सेवा संबंधी अनुरोध (सर्विस रिक्वेस्ट)**<br>बिजली की सप्लाइ में बाधा आने या कनेक्शन में अन्य कोई समस्या होने पर ग्राहक सर्विस रिक्वेस्ट भेजते हैं। सर्विस रिक्वेस्ट भेजने के  $2.2.7$ . सेवा $\frac{1}{6}$ बजली की सप्लाइ में बा $\frac{1}{6}$ तरीके नीचे बताए गए हैं।

**2.7. सेवा संबंधी अनुरोध (सर्विस रिक्वे**<br>गी की सप्लाइ में बाधा आने या कनेक्शन में अन्य कोई समस्या होने पर ग्राहक सर्वि<br>नीचे बताए गए हैं।<br>कस्टमर एप्प में उपलब्ध सर्विस रिक्वेस्ट मॉड्यूल से, जो प्रयोग में बहुत आसान है। फ एजट ए स,े जसमाहक सीधेफ एजट सेसंपक करता <sup>ह</sup>और एजट उसक ओर सेसेवा <sup>क</sup> मांग दजकरता ह। हर कार क सेवा क मांग पूरी करनेका तरीका नीचेबताया गया ह।

- 
- 

### चित्र 14: सेवा सम्बन्धी अनुरोधों का वर्कफ़्लो

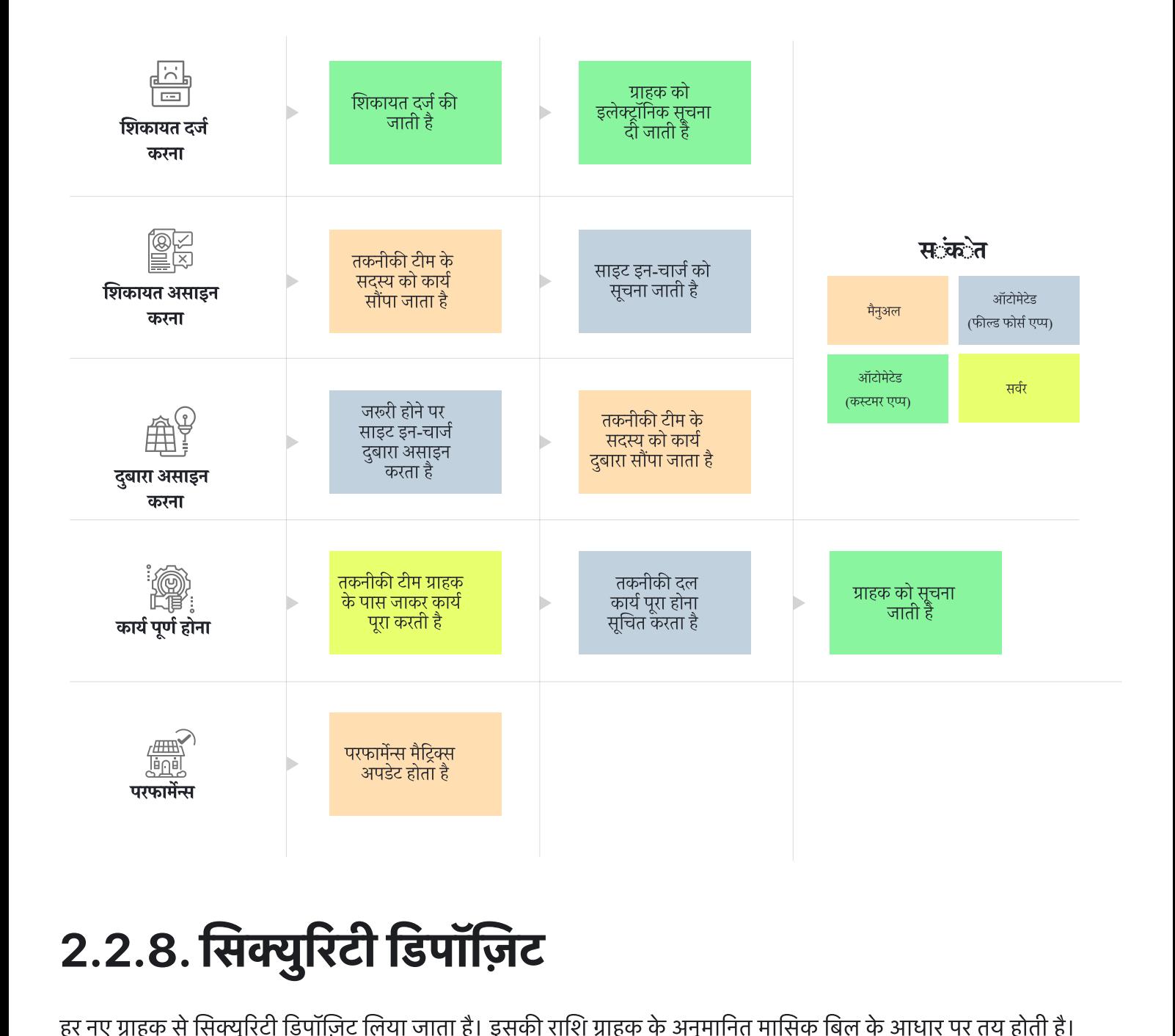

2.2.8. सिक्युरिटी डिपॉज़िट<br>हर नए ग्राहक से सिक्युरिटी डिपॉज़िट लिया जाता है। इसकी राशि ग्राहक के अनुमानित मासिक बिल के आधार पर तय होती है।<br>नियमित भगतान न होने पर कंपनी इस डिपॉज़िट में से अपनी बकाया राशि वसलती है। कनेक्शन **2.2.8.**<br>हर नए ग्राहक से नियमित भुगतान न्<br>लौटा दी जाती है। लौटा दी जाती है।<br>2.2.9. पैकेज बदलना<br>जिन उपभोक्ताओं की बिजली की जरूरत या स्थितियाँ बदलती हैं, वे अपना पैकेज बदलने का विचार कर सकते हैं। जैसे किसी घरेलू

## 2.2.9. पैकेज बदलना

**2.2.9. पैकेज बदलना**<br>किन उपभोक्ताओं की बिजली की जरूरत या स्थितियाँ बदलती हैं, वे अपना पैकेज बदलने का विचार कर सकते हैं। जैसे किसी घरेलू<br>कनेक्शन वाले ग्राहक ने बिजली से चलने वाला नया सामान खरीदा हो तो वह लोड की लिमिट बढान 2.2.9. पैकेज बदलना<br>जिन उपभोक्ताओं की बिजली की जरूरत या नि<br>कनेक्शन वाले ग्राहक ने बिजली से चलने वाला<br>समय तक बिजली देते रहने का कह सकता है। स्वार स्वार स्वार का स्वार आप स्वार कर साथ स्थानियाँ बदलती हैं, वे अपना पैकेज बदलने का विचार कर सकते हैं। जैसे किसी घरेलू<br>कनेक्शन वाले ग्राहक ने बिजली की जरूरत या स्थितियाँ बदलती हैं, वे अपना पैकेज बदलने का विचार कर सकते जिन उपभोक्ताओं की बिजली की जरूरत या स्<mark>रि</mark><br>कनेक्शन वाले ग्राहक ने बिजली से चलने वाला न<br>समय तक बिजली देते रहने का कह सकता है।<br>पैकेज बदलने का अनुरोध कस्टमर एप्प के माध्य<br>है। इस कार्य के निम्नलिखित चरण (स्टेप्स) हैं –

रान पाल प्राहक न बिजला स पलन पाला नपा सामान खरादा हा ता पह ला.<br>तक बिजली देते रहने का कह सकता है।<br>' बदलने का अनुरोध कस्टमर एप्प के माध्यम से किया जा सकता है। फील्ड<br>प्त कार्य के निम्नलिखित चरण (स्टेप्स) हैं –<br>**रिक्वेस्ट दर्** 

- **अनुमोदन (अप्रूवल):** मिनी ग्रिड में यह काम देखने वाला कर्मचारी इस रिक्वेस्ट को देखता है। कुछ स्थितियों में रिक्वेस्ट **अनुमोदन (अप्रूवल):** मिनी <mark>f</mark><br>अस्वीकार की जा सकती है। **अनुमोदन (अप्रूवल):** मिनी ग्रिड में यह काम देखने वाला कर्मचारी इस रिक्वेस्ट को देखता है। कुछ स्थिति<br>अस्वीकार की जा सकती है।<br>**भुगतान:** ग्राहक और कंपनी भुगतान की राशि तय करते हैं। जैसे सिक्युरिटी डिपॉज़िट की बढ़ी हुई राशि। **अनुमोदन (अप्रूवल):** मिनी ग्रिड में यह काम देखने वाला कर्मचारी इस रिक्वेस्ट को देखता है। कुछ स्थितियों में रिक्वेस्ट<br>अस्वीकार की जा सकती है।<br>**भुगतान:** ग्राहक और कंपनी भुगतान की राशि तय करते हैं। जैसे सिक्युरिटी डिपॉज़िट क **अनुमोदन (अप्रूवल):** मिनी ग्रिड में यह काम देखने वाल<br>अस्वीकार की जा सकती है।<br>**भुगतान:** ग्राहक और कंपनी भुगतान की राशि तय करते<br>**डेटाबेस को अपडेट करना:** ग्राहक को दिए गए नए पैके<br>या बिल की अगली अवधि शरू होने पर दिया जाता है।
- 
- अस्वीकार की जा सकती है।<br>• **भुगतान:** ग्राहक और कंपनी भुगतान की राशि तय करते हैं। जैसे सिक्युरिटी डिपॉज़िट की बढ़ी हुई राशि।<br>• **डेटाबेस को अपडेट करना:** ग्राहक को दिए गए नए पैकेज को दर्ज किया जाता है। नया पैकेज या तो तत्काल
- लिमिटर को दुबारा तय (रिप्रोग्राम) किया जाता है या ग्राहक को किसी अलग फीडर से जोड़ दिया जाता है। • अनुमोदन (अप्रूयल): मिनी ग्रिड में यह काम देखने वाला कर्मचारी इस रिक्वेस्ट को देखता है। कुछ स्थितियों में<br>अस्वीकार की जा सकती है।<br>• भुगतान: ग्राहक और कंपनी भुगतान की राशि तय करते हैं। जैसे सिक्युरिटी डिपॉज़िट की बढ़ी हुई

# • अनुमोदन (अप्रूवल): मिनी ग्रिड में <sup>र</sup><br>अस्वीकार की जा सकती है।<br>• **भुगतान:** ग्राहक और कंपनी भुगतान<br>• डेटाबेस को अपडेट करना: ग्राहक व<br>या बिल की अपडेट करना: नए पैर्वे<br>• कनेक्शन को अपडेट करना: नए पैर्वे<br>लिमिटर को दुबारा तय ( व्यावसायिक सेवाएँ 2.2.10. उपहार के रूप में दी जाने वाली (कांप्लिमेंटरी)<br>व्यावसायिक सेवाएँ<br>उतने ही मूल्य में अधिक सेवाएँ (वैल्यू एडेड सर्विस) यानी वे कार्य जो बिजली प्रदान करने के मूल कार्य के अलावा किए जाते हैं। ये **2.2.10. उपहार के रूप में दी जाने वाली (कांप्लिमेंटरी)<br>व्यावसायिक सेवाएँ<br>उतने ही मूल्य में अधिक सेवाएँ (वैल्यू एडेड सर्विस) यानी वे कार्य जो बिजली प्रदान करने के मूल कार्य के अलावा किए जाते हैं। ये<br>कार्य कई प्रयोजनों से क**

**2.2.10. अभुहार पर रुप्य न या पान पारा। (र<br><b>व्यावसायिक सेवाएँ**<br>उतने ही मूल्य में अधिक सेवाएँ (वैल्यू एडेड सर्विस) यानी वे कार्य जो बिजली प्रदान करने वे<br>कार्य कई प्रयोजनों से किए जाते हैं। इनसे ग्राहकों को नई सेवाएँ और नए उन्या था स्वाग था था था था था था था था।<br>उतने ही मूल्य में अधिक सेवाएँ (वैल्यू एडेड सर्विस) यानी वे कार्य जो बिजली प्रदान करने के मूल कार्य के अलावा किए जाते हैं। ये<br>कार्य कई प्रयोजनों से किए जाते हैं। इनसे ग्राहकों को नई उतने ही मूल्य में अधिक सेवाएँ (वैल्यू एडेड सर्विस) यानी वे कार्य<br>कार्य कई प्रयोजनों से किए जाते हैं। इनसे ग्राहकों को नई सेवाएँ<br>पड़ता है। मिनी ग्रिड संचालक की छवि में निखार आता है और बि<br>उतने ही मूल्य में अधिक सेवाओं के तह

काव कई प्रवाजना साकर जात<br>पड़ता है। मिनी ग्रिड संचालक की<br>उतने ही मूल्य में अधिक सेवाओं <sup>;</sup><br>व्यक्तियों को प्राप्त होती हैं। नीचे<br><u>पहला उदाहरण : पानी की बिक्री</u> पड़ता है। मना 13ड सवालक का छाव में मखार आता है और बिजला का बिक्रा बढ़ता है।<br>उतने ही मूल्य में अधिक सेवाओं के तहत कुछ सेवाएँ व्यवसाय और सूक्ष्म उद्यम विकास की ओर ले जाती हैं और कुछ सेवाएँ घरों तथा<br>व्यक्तियों को प्राप्त होत उतने ही मूल्य में अधिक सेवाओं के तहत कुछ सेवाएँ व्यवसाय और सूक्ष्म उद्यम विकास की ओर ले जाती हैं और कुछ सेवाएँ घरों तः<br>व्यक्तियों को प्राप्त होती हैं। नीचे इनके दो उदाहरण दिए गए हैं।<br><u>पहला उदाहरण : पानी की बिक्री</u><br>बहुत-से

व्यक्तियों को प्राप्त होती हैं। नीचे इनके दो उदाहरण दिए गए हैं।<br><u>यहला उदाहरण : पानी की बिक्री</u><br>बहुत-से मिनी ग्रिड परिचालकों (ऑपरेटर) ने अपने प्लांट में पानी साफ करने की मशीनें लगाई हैं। इनसे स्थानीय लोगों को साफ और<br>ठंडा प पहला उदाहरण : पानी की बिक्री<br>बहुत-से मिनी ग्रिड परिचालकों (ऑपरेटर) ने अपने प्लांट में पानी साफ करने की म<br>ठंडा पानी मिलता है। कमाई का साधन पैदा होता है और मिनी ग्रिड को निरंतर कम<br>कंपनी की संलग्नता (इनवॉल्वमेंट) के अनुसार व बहुत-से मिनी ग्रिड परिचालकों (ऑपरेटर) ने अपने प्लांट में<br>ठंडा पानी मिलता है। कमाई का साधन पैदा होता है और म्<br>कंपनी की संलग्नता (इनवॉल्वमेंट) के अनुसार वे पानी साफ<br>रखते रहेंगे। ये कार्य करने की सुविधाएँ (फंक्शनलिटीज़) ए<br>द<u></u> ठंडा पानी मिलता है। कमाई का साधन पैदा होता है और मिनी ग्रिड को निरंतर कमाई देने वाला ग्राहक मिल जाता है। इस कार्य में<br>कंपनी की संलग्नता (इनवॉल्वमेंट) के अनुसार वे पानी साफ करने की इकाई के उत्पादन, बिक्री और बिजली की खपत क कंपनी की संलग्नता (इनवॉल्वमेंट) के अनुसार वे पानी साफ करने की इकाई के उत्पादन, बिक्री और बिजली की खपत की जानकारी<br>रखते रहेंगे। ये कार्य करने की सुविधाएँ (फंक्शनलिटीज़) एमकॉम्स में उपलब्ध हैं।<br>य्राहकों को बिजली के उपकरण बेच

रखते रहेंगे। ये कार्य करने की सुविधाएँ (फंक्शनलिटीज़) एमकॉम्स में उपलब्ध हैं।<br>दू<u>सरा उदाहरण : उपकरणों की बिक्री (एप्लायन्स प्रमोशन)</u><br>ग्राहकों को बिजली के उपकरण बेचने की कंपनी द्वारा संचालित योजनाएँ बीते समय में सफल रही है दू<u>सरा उदाहरण : उपकरणों की बिक्री (एप्लायन्स प्रमोध्</u><br>ग्राहकों को बिजली के उपकरण बेचने की कंपनी द्वारा<br>बिजली का कनेक्शन लेने और मौजूदा ग्राहक अपनी ग्रि<br>खरीदने वाले बिजली के बिल के साथ उपकरण के मूल<br>चकाने के मकाबले यह स्कीम

## 2.3 तकनीकी परिचालन

तकनीकी निगरानी और रख-रखाव से प्लांट दक्षता से चलता है और बिजली सप्लाइ में रुकावट कम से कम आती है, जिससे प्रबंधकगण प्लांट का बढ़िया से बढ़िया उपयोग कर सकते हैं और उपभोक्ताओं को ज्यादा से ज्यादा बिजली सुपुर्द कर सकते हैं।

## 2.3.1. प्लांट का टेक्निकल डेटा सबमिट करना

प्लांट के उपकरणों से प्राप्त डेटा तकनीकी-स्थिति (परफारमेंस) के बारे में महत्वपूर्ण सूचनाएँ देता है। कुछ क्रिटिकल डेटा-पॉइन्ट को देखना और दर्ज करना ग्राउंड टीम के प्रतिदिन के कार्यों में शामिल है। ये डेटा-पॉइन्ट हैं –

- प्रत्येक सौर सरणी (सोलर अरै) से पैदा हुई बिजली
- बैकअप जनरेटरों से पैदा हुई बिजली
- बैकअप जनरेटर चलने की अवधि (रनटाइम)
- प्लांट से भेजी गई बिजली (हर एक फीडर से)

एमकॉम्स में गिनती की ऐसी व्यवस्था की गई है कि यह डेटा मिलते ही प्लांट के उपयोग, पैदा हुई बिजली और अन्य संबंधित मापदंड (मैट्रिक्स) अपडेट हो जाते हैं, जिन्हें प्रबंधकगण देख सकते हैं।

### 2.3.2. प्लांट का रख-रखाव

प्लांट के रख-रखाव के लिए कई कार्य किए जाते हैं, जिनसे प्लांट के उपकरणों का नुकसान रुकता है और मरम्मत होती है। एमकॉम्स में तय किया गया है कि रख-रखाव कितना समय बीतने पर करना है। जब भी रख-रखाव की जरूरत होती है, संबंधित कर्मचारी के पास सिस्टम से संदेश पहुँच जाता है।

कुछ तरह के कार्य, जैसे डीज़ल जनरेटर का ऑइल बदलना या सोलर पैनल को साफ करना, प्लांट के कर्मचारी कर सकते हैं। जनरेटर की सर्विसिंग या बैटरी इक्वलाइजेशन जैसे कार्यों के लिए समूह (क्लस्टर) या राज्य के प्रभारी को कोई बाहरी व्यवस्था करनी होगी।

## 2.3.3. ग्राहकों से संबंध बनाना (कस्टमर कनेक्शन)

नए ग्राहकों को डिस्ट्रिब्यूशन नेटवर्क से जोड़ने की कई स्टेज होती हैं। हर स्टेज के लिए अलग तरह के हार्डवेअर और ढाँचे की जरूरत होती ह।

- पहली बात, ग्राहक की संपत्ति डिस्ट्रिब्यूशन नेटवर्क यानी खंभे और तार से न्यूनतम दूरी में स्थित हो।
- दूसरी बात, संपत्ति को डिस्ट्रिब्यूशन नेटवर्क से जोड़ने वाला तार इंस्टाल किया जा चुका हो।
- अंतिम बात, ग्राहक के यहाँ बिजली पहुँचाने के पॉइंट लगाए जा चुके हों और मीटर (या लोड लिमिटर) के माध्यम से सर्विस वायर से जोड़े जा चुके हों।

मीटर ग्राहक की संपत्ति में लगाए जा सकते हैं (जो मीटर को एलिमेंट्स् से शील्ड करते हैं) या सबसे पास के खंभे से लगाए जा सकते हैं (जिससे कोई मीटर से छेड़छाड़ न कर सके और न ही किसी दुर्घटना के कारण मीटर को कोई नुकसान हो)।

## 2.3.4. मीटर की उपलब्धता (मीटर स्टेटस)

नए ग्राहक को जोड़ने के लिए प्लांट में या आसपास के गोदाम में मीटर या लोड लिमिटर उपलब्ध होना चाहिए। यह मालूम होना चाहिए कि कितने मीटर उपलब्ध हैं और वे कहाँ स्टोर किए गए हैं।

कभी-कभी मीटर की कमी होती है। ऐसे में जिन ग्राहकों ने अपना खाता बंद कराया हो, उनके मीटर हटाकर नए ग्राहकों को दे दिए जाते हैं या गोदाम में भेज दिए जाते हैं। इसे मीटर "रिलीज़िंग" कहा जाता है।

## 2.4. साइट की फाइनेंशल रिपोर्टिंग  $2.4$ . साइट की फाइनेंशल रिपोर्टिंग<br>साइट की फाइनेंशल रिपोर्टिंग में सभी प्रकार के राजस्व (रेवेन्यू) और व्ययों की जानकारी शामिल रहती है। साथ ही साइट या समूह के  $2.4$ . साइट की फाइनेंशल स्पिटिंग<br>साइट की फाइनेंशल रिपोर्टिंग में सभी प्रकार के राजस्व (रेवेन्यू) और व्ययों की जानकारी शामिल रहती है। साथ ही साइट या समूह<br>लेवल पर जो राशियाँ जमा हुई हों (डिपॉज़िट्स् हुए हों) उनका विवरण भी

 $\bf 2.4. H$  हट की फाइनें**शल सिपोरिंग में समी प्रकार के राजस्व (रेवेन्यू) और व्ययों की जानकारी शामिल रहती है। साथ ही साइट या समूह वे<br>लेवल पर जो राशियाँ जमा हुई हों (डिपॉजिट्स् हुए हों) उनका विवरण भी फाइनेंशल रिपोर्ट में शा** स्वार को फाइनेंशल रिपोर्टिंग में सभी प्रकार के राजस्व (रेवेन्यू) और व्ययों की जानकारी शामिल रहती है। साथ ही साइट या समूह के लेवल पर जो राशियाँ जमा हुई हों (डिपॉजिट्स हुए हों) उनका विवरण भी फाइनेंशल पित्रोटिंग में सभी प्र साइट की फाइनेंशल रिपोर्टिंग में सभी प्रकार के राजस्व (रेबे<br>लेवल पर जो राशियाँ जमा हुई हों (डिपॉज़िट्स् हुए हों) उनव<br>कर्मचारी की जिम्मेदारी भी इससे तय होती है। समूह प्रभारी<br>कर्मचारी की जिम्मेदारी भी इससे तय होती है। समूह प

## 2.4.1. ईंधन पर हुआ खर्च

है कि वे नियमित रूप से लेखा-परीक्षा (ऑडिट) कराते रहें।<br>**2.4.1. ईंधन पर हु5आ खर्च**<br>प्लांट में ईंधन पर हुए खर्च को दर्ज करना और प्रतिपूर्ति (रिइंबर्समेंट) के लिए अनुमोदित करना अनिवार्य है। यह फील्ड एजेंट 2.4.1. ईधन पर हुआ खर्च<br>एतांट में ईंधन पर हुए खर्च को दर्ज करना और प्रतिपूर्ति (रिइंबर्समेंट) के लिए अनुमोदित करना अनिवार्य है। यह फील्ड एजेंट<br>एप्लीकेशन के जरिए किया जा सकता है। इससे ईंधन के उचित उपयोग की निगरानी होती है औ  $2.4$ प्लांट में :<br>एप्लोकेश्<br>आती है। आमतौर पर धन ऐसेेशन (पेोल पंप) सेखरीदा जाता ह, जसके साथ कंपनी का मजबूत रा हो। धन खरीदनेके बाद फ प्लांट में ईंधन पर हुए खर्च को दर्ज करना और प्रतिपूर्ति (रिइंबर्समेंट) के लिए अनुमोदित करना अनिवार्य है। यह फील्ड एजेंट<br>एप्लीकेशन के जरिए किया जा सकता है। इससे ईंधन के उचित उपयोग की निगरानी होती है और ईंधन चोरी अपने आप पक

एप्लीकेशन के जरिए किया जा सकता है। इससे ईंधन के उचित उपयोग की निगरानी होती है और ईंधन चोरी अपने आप पर<br>आती है।<br>आमतौर पर ईंधन ऐसे स्टेशन (पेट्रोल पंप) से खरीदा जाता है, जिसके साथ कंपनी का मजबूत रिश्ता हो। ईंधन खरीदने के ब<br>ए ं<br>आती है।<br>आमतौर पर ईंधन ऐसे स्टेशन (पेट्रोल पंप) से खरीदा जाता है, जिसटे<br>एजेंट रसीद की इमेज और अन्य सूचनाएँ, जैसे ईंधन खरीदते समय र<br>अपलोड किए गए खर्च की जाँच और सत्यापन (वेरिफिकेशन) होने टं<br>(रिइंबर्समेंट) ईंधन के लिए भुगत अ य महर महीनेहोनेवालेनत खचऔर समय-समय पर होनेवालेअ खचआतेह। नत खचके उदाहरण <sup>ह</sup>- लीज़

### <u>2.4.2. अन्य व्यय</u>

पर ली गई जमीन का किराया और कर्मचारियों का वेतन। अनिश्चित खर्च में रख-रखाव की लागत शामिल है। नियमित रूप से भेजी जाने वाली (रूटीन) वित्तीय रिपोर्टें बनाने के लिए ये जानकारियाँ एमकॉम्स में दर्ज करनी पड़ती हैं। जाने वाली (रूटीन) वित्तीय रिपोर्टें बनाने के लिए ये जानकारियाँ एमकॉम्स में दर्ज करनी पड़ती हैं।<br>**2.4.3. नकदी प्रायाहि (केश पला)**<br>ग्राहकों से प्राप्त नकदी बैंक में कंपनी के खाते में जमा करानी ही होती है। जैसे ही कोई ग्राहक

## 2.4.3. नकदी प्रवाह (कैश फ्लो)

 $2.4.3.$  नकदी प्रवाह (कैश पलो)<br>ग्राहकों से प्राप्त नकदी बैंक में कंपनी के खाते में जमा करानी ही होती है। जैसे ही कोई ग्राहक राशि जमा करता है, अपने आप पता च<br>जाता है कि कल कितनी राशि जमा हुई है। बैंक में जमा की गई नकदी का 2.4.3. नकदी प्रवाह (कैश फ्लो)<br>ग्राहकों से प्राप्त नकदी बैंक में कंपनी के खाते में जमा करानी ही होती है। जैसे ही कोई ग्राहक राशि जमा करता है, अपने<br>जाता है कि कुल कितनी राशि जमा हुई है। बैंक में जमा की गई नकदी का विवरण फील् फ एजट बक मराश कब-कब जमा करऔर कतनी राश कैश-इन-हड के प मअपनेपास रख,े इस बारमहर कंपनी क ग्राहकों से प्राप्त नकदी बैंक में कंपनी के खाते में जमा करानी ही होती है। जैसे ही कोई ग्राहक राशि जमा करता है, अपने आप पत्<br>जाता है कि कुल कितनी राशि जमा हुई है। बैंक में जमा की गई नकदी का विवरण फील्ड एजेंट दर्ज करते हैं।

सूचना चली जाए।

# 2.5 डेटा वेरिफाइ करने के स्टेप्स 2.5 डेटा वेरिफाइ करने के स्टेप्स<br>सिस्टम में सही और उपयुक्त डेटा ही दर्ज हो, इसके लिए कई स्तरों पर जाँच की व्यवस्था की जा सकती है।

## 2.5.1. डेटा दर्ज करते समय होने वाली जाँच (इनपुट चेक्स) सिस्टम में सही और उपयुक्त डेटा ही दर्ज हो, इसके लिए कई स्तरों पर जाँच की व्यवस्था की जा सकती है।<br>2.5.1. **डेटा दर्ज करते समय होने वाली जाँच (इनपुट चेक्स)**<br>एमकॉम्स एप्लीकेशन इस प्रकार के प्रतिबंध लगा सकता है कि डेटा-फील्ड म 2.5.1. **डेटा दर्ज करते समय हो**<br>एमकॉम्स एप्लीकेशन इस प्रकार के प्रतिबंध लगा सकता है कि डेर<br>के लिए अलग-अलग प्रकार की व्यवस्था उपयुक्त रहती है। जैसे

**5.1. डेटा दर्ज करते समय होने वाली जॉच (इनपुट चेक्स)**<br>म्स एप्लीकेशन इस प्रकार के प्रतिबंध लगा सकता है कि डेटा-फील्ड में अमुक प्रकार का डेटा ही दर्ज हो। अलग-अलग अवसरो<br>ए अलग-अलग प्रकार की व्यवस्था उपयुक्त रहती है। जैसे<br>डापड **Canal Computer of the Canal Consorm**<br>असे एप्लीकेशन इस प्रकार के प्रतिबंध लगा सकता है वि<br>ए अलग-अलग प्रकार की व्यवस्था उपयुक्त रहती है। जै<br>बापडाउन लिस्ट से यह पक्का हो जाता है कि यूज़र दिए<br>(जिससे यूज़र कोई अमान्य नाम लिख ह

- ॉम्स एप्लीकेशन इस प्रकार के प्रतिबंध लगा सकता है कि डेटा-फील्ड में अमुक प्रकार का डेटा ही दर्ज हो। अलग-अलग अवसरों<br>ए अलग-अलग प्रकार की व्यवस्था उपयुक्त रहती है। जैसे<br>ड्रापडाउन लिस्ट से यह पक्का हो जाता है कि यूज़र दिए गए व के लिए अलग-अलग प्रकार की व्यवस्था उपयुक्त रहती है। जैसे<br>• ड्रापडाउन लिस्ट से यह पक्का हो जाता है कि यूज़र दिए गए विकल्पों में से ही कोई विकल्प चुनेगा। जैसे प्लांट के नामों की सूची<br>(जिससे यूज़र कोई अमान्य नाम लिख ही नहीं
- सकती है, जब वह पिछली रीडिंग से अधिक हो।<br>2.5.2. यूज़र रिव्यू<br>एमकॉम्स के सभी एप्लीकेशन में यज़र को रिव्य और कन्फर्म करने की सविधा दी गई है। यानी वह अपने द्वारा दर्ज जानकारी को दबारा

## 2.5.2. यूज़र रिव्यू

**2.5.2. यूजर रिव्यू**<br>एमकॉम्स के सभी एप्लीकेशन में यूज़र को रिव्यू और कन्फर्म करने की सुविधा दी गई है। य<br>देख ले (रिव्यू करे) और फिर कन्फर्म करे। तभी वह जानकारी सेंट्रल डेटाबेस पर दर्ज होगी।

## 2.5.3. डटाबेस को एडट करना डटाबेस क कई वय (एंीज़) को वेब ेटफॉमके ं <sup>ट</sup> एंड सेसुधारा जा सकता ह, बशतयूज़र के पास इसके लए एेस  $2.5$ ं<br>डेटाबेस की<br>राइटस हों।

# 2.5.4. बदलाव को दर्ज करना (चेंज लॉग्स) राइट्स् हों।<br>2.5.4. **बदलाव को दर्ज करना (चेंज लॉग्स)**<br>एमकॉम्स के डेटाबेस को जहाँ-जहाँ भी एडिट किया जाता है, तब एडिट करने का समय भी दर्ज (लॉग) हो जाता है। इससे कोई गड़बड़ी

 $2.5.4$ . बदलाय को दर्ज करना (चेंज लॉग्स)<br>एमकॉम्स के डेटाबेस को जहाँ-जहाँ भी एडिट किया जाता है, तब एडिट करने का समय भी दर्ज (लॉग) हो जाता है। इससे कोई गड़बई<br>(एक्सिडेंट) होने पर पूरा डेटा दुबारा प्राप्त (रिस्टोर) हो सकता है **2.5.4. बदत्ते के बादत्ते के बादत्ते के बादत्ते के बादत्ते की प्राण्य से अपने प्राण्य से<br>(एक्सिडेंट) होने पर पूरा डे<br>छेडछाड नहीं कर सकता।** 

# 2.5.5. अंकों के आधार पर नियंत्रण (न्यूमेरिकल चेक्स) छेड़छाड़ नहीं कर सकता।<br>2.5.5. **अंकों के आधार पर नियंत्रण (न्यूमेरिकल चेक्स)**<br>(न्यूमेरिकल चेक्स) रखे गए हैं, जिससे सिर्फ काम की प्रविष्टियाँ दर्ज हो सकें। जैसे उपकरणों की कार्यकुशलता 0% से 100% के

2.5.5. अंकों के आधार पर नियंत्रण (न्यूमेरिकल चेक्स)<br>(न्यूमेरिकल चेक्स) रखे गए हैं, जिससे सिर्फ काम की प्रविष्टियाँ दर्ज हो सकें। जैसे उपकरणों की कार्यकुशलता 0% से 100%<br>बीच ही बताई जा सकती है या बिजली का रोज का उत्पादन अपे

नियंत्रण (चेक्स) कुछ-कुछ मिलते-जुलते हैं। फर्क यह है कि यहाँ डेटाबेस में की जाने वाली गिनती (केलक्युलेशन) सर्वर साइड में अनुसूचित (शेड्यूल) है जबकि सेक्शन 2.5.1. में डेटाबेस में प्रविष्टि सबमिशन के पहले नहीं हो सकती।

## 2.5.6. ग्राहक की ओर से पुष्टि (कस्टमर वैलिडेशन) अनुसूचित (शेड्यूल) है जबकि सेक्शन 2.5.1. में डेटाबेस में प्रविष्टि सबमिशन के पहले नहीं हो सकती।<br>**2.5.6. ग्राहक की ओर से पुष्टि (कस्टमर वैलिडेशन)**<br>ग्राहक से संबंधित जानकारी में कोई परिवर्तन होने या ग्राहक के खाते में कोई अ

ँ<br>2.5.6. ग्राह**क की ओर से पुष्टि (कस्टमर यैलिङेशन)**<br>ग्राहक से संबंधित जानकारी में कोई परिवर्तन होने या ग्राहक के खाते में कोई अपडेट करना हो तो एमकॉम्स हर बार ग्राहक से पुष्टि<br>(वेलिडेशन) कराता है। इसके लिए ग्राहक को उसके र

# 2.5.7. क्रमिक अनुमोदन (चेन ऑफ अप्रूवल्स) (वेलिडेशन) कराता है। इसके लिए ग्राहक को उसके रजिस्टर्ड मोबाइल पर ओटीपी भेजकर परिवर्तन (चेंज) की पुष्टि मांगी जाती है।<br>2.5.7. क्रमिक अनुमोदन (चेन अॅग्न्स अर्जिक अल्लाहर के अलग-अलग रतर के कई कर्मचारी<br>इस अध्याय में परिचालन स

 $2.5.7$ . क्रमिक अनुमोदन (चेन ऑफ अप्रवल्स)<br>इस अध्याय में परिचालन से संबंधित जिन-जिन वर्कफ्लो की चर्चा की गई है, उनमें मिनी ग्रिड के अलग-अलग स्तर के कई कर्मचारी<br>शामिल रहते हैं। जब-जब जिस कर्मचारी को कोई इनपुट, अनुमोदन (अप्र  $2.5.7.$  क्रमिक 3<br>इस अध्याय में परिचालन से संबंधित<br>शामिल रहते हैं। जब-जब जिस कम्<br>से अपने आप सचना चली जाती है। जिसे प्राप्त करना से पान का पुरा करना से जाने का पान का पान का प्रदेश करना है।<br>इस अध्याय में परिचालन से संबंधित जिन-जिन वर्कफ्लो की चर्चा की गई है, उनमें मिनी ग्रिड के अलग-अलग स्तर के कई कर्मचारी<br>से अपने आप सूचना चली जाती इस अध्याय में परिचालन से संबंधित जिन-जिन वर्कफ्लो की चर्चा की गई है, उनमें मिनी ग्रिड के अलग-अलग स्तर के कई कर्मचारी<br>शामिल रहते हैं। जब-जब जिस कर्मचारी को कोई इनपुट, अनुमोदन (अप्रूवल) या कार्रवाई (एक्शन) करना हो, उसे एमकॉ

.<br>शामिल रहते हैं। जब-जब जिस कर्मचारी को कोई इनपुट, अनुमोदन (अप्रूवल) या कार्रवाई (एक्शन) करना हो, उसे एमकॉम्स की ओ<br>से अपने आप सूचना चली जाती है।<br>जैसे ग्राहक का पैकेज बदलने के लिए सबसे पहले ग्राहक को अनुरोध करना होगा। यह अ से अपने आप सूचना चली जाती है।<br>जैसे ग्राहक का पैकेज बदलने के लिए सबसे पहले ग्राहक को अनुरोध करना होगा। यह अनुरोध समूह प्रभारी (क्लस्टर इन-चार्ज)<br>पास जाता है। वह इसे अनुमोदित (अप्रूव) कर टेक्निशन को भेजने से पहले ग्राहक सेव जैसे ग्राहक का पैकेज बदलने के लिए सबसे पहले ग्राहक को अनुरोध करना होगा। यह अनुरोध समूह प्रभारी (क्ल<br>पास जाता है। वह इसे अनुमोदित (अप्रूव) कर टेक्निशन को भेजने से पहले ग्राहक सेवा एजेंट (सीएसए) के पास ग्रे<br>ग्राहक से आगे की

# 2.5.8. डेटा की लेखा-परीक्षा (डेटा ऑडिट) डेटाबेस में दर्ज कर दिया जाता है, जो राज्य प्रभारी और ऊपरी प्रबंधन को उनकी मासिक रिपोर्ट में दिखाई देता है।<br>2.5.8. डेटा की लेखा-पारी को लेखा-परीक्षा (डेटा ऑडिट)<br>एमकॉम्स डेटाबेस में सब कुछ ठीक है, इसकी महत्वपूर्ण जाँच है ड

 $2.5.8. \overline{3}$ टा की लेखा-परीक्षा (डेटा ऑडिट)<br>एमकॉम्स डेटाबेस में सब कुछ ठीक है, इसकी महत्वपूर्ण जाँच है डेटा ऑडिट। फील्ड में दर्ज डेटा की कुछ रसीदों को लेकर सेंट्रल<br>डेटाबेस की प्रविष्टियों से मिलान कर देखा जाता है कि दोन 2.5.8. डेटा की लेखा-परीक्षा (डेटा ऑडिट)<br>एमकॉम्स डेटाबेस में सब कुछ ठीक है, इसकी महत्वपूर्ण जॉंच है डेटा ऑडिट। फील्ड में दर्ज डेटा की कुछ रसीदों को लेकर सेंट्रल<br>डेटाबेस की प्रविष्टियों से मिलान कर देखा जाता है कि दोनों का **2.5.8. डेटा की लेखा-परीक्षा (डें**<br>एमकॉम्स डेटाबेस में सब कुछ ठीक है, इसकी महत्वपूर्ण जाँच है डेटा :<br>डेटाबेस की प्रविष्टियों से मिलान कर देखा जाता है कि दोनों का मिला<br>ऑकड़े फील्ड एजेंट एप्प में रिकॉर्ड होते हैं और प्लांट

अध्याय 3: फील्ड एजेंट ऐप। MCOMS फील्ड एजेंट ऐप के लिए उपयोगकर्ता गाइड

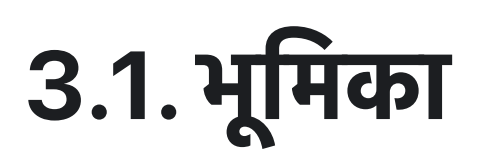

फील्ड एजेंट स्मार्टफोन एप्प एक पोर्टल है जिसके मार्फत जमीनी स्तर की सूचनाएँ संग्रहित की जाती हैं और मिनी ग्रिड प्रबंधन वर्ग को संप्रेषित (कम्युनिकेट) की जाती हैं। फील्ड एजेंटों को उनकी ड्यूटी पूरी करने में मार्गदर्शन और सहायता देने का भी यह महत्वपूर्ण साधन ह।

## 3.2. इ ं ालेशन और सेटअप

- फील्ड एजेंट एप्प एंड्राइट सिस्टम पर काम करता है।
- इसे गूगल प्ले स्टोर या अन्य किसी एप्प स्टोर से डाउनलोड किया जा सकता है।

#### चित्र फील्ड एजेंट ऐप का आइकॉन

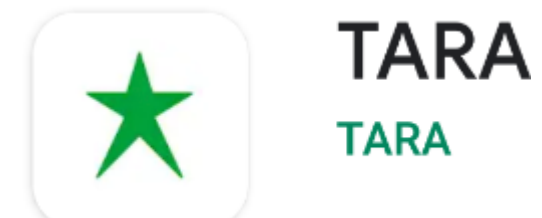

- यूज़र को सर्च बार में Tara टाइप कर चित्र में दिखाए गए आइकॉन को सिलेक्ट करना होगा।
- हार्डवेअर संबंधी जरूरत नीचे बताई गई है।

#### टेबल : फील्ड एजेंट एप्प इंस्टाल करने के लिए क्या जरूरी है

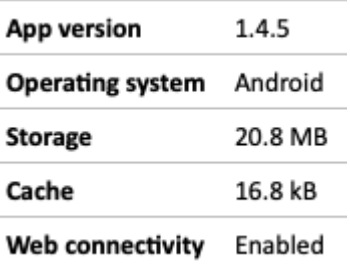

• एप्लीकेशन खोलने पर यूज़र लॉग-इन विवरण पर पहुँचता है।

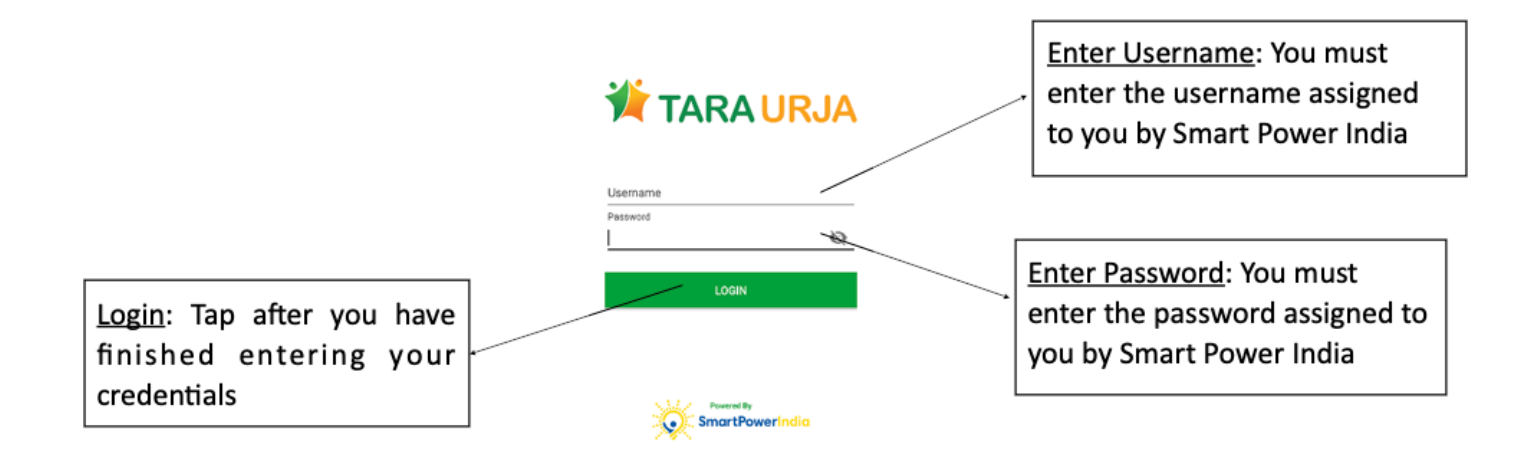

## 3.3. होम न

## 3.3.1. एक नजर (ओवरव्यू) .3. होम स्क्रान<br>3.1. एक नजर (ओवरव्यू)<br><sup>लॉग-इन करने के बाद यूज़र के सामने सबसे पहले होम स्क्रीन आता है।</sup> एीकेशन क अलग-अलग फंनलटी तक सुलर मॉूल के जरए <sup>प</sup>ँचा जा सकता ह।

- 
- लॉग-इन करने के बाद यूज़र के सामने सबसे पहले होम स्क्रीन आता है।<br>• एप्लीकेशन की अलग-अलग फंक्शनलिटी तक सर्क्युलर मॉड्यूल के जरिए पहुँचा जा सकता है।<br>• इनके आइकॉन को कंज़्यूमर, पैकेज, स्कीम आदि हेडिंग के अंतर्गत रखा गया है।
- 

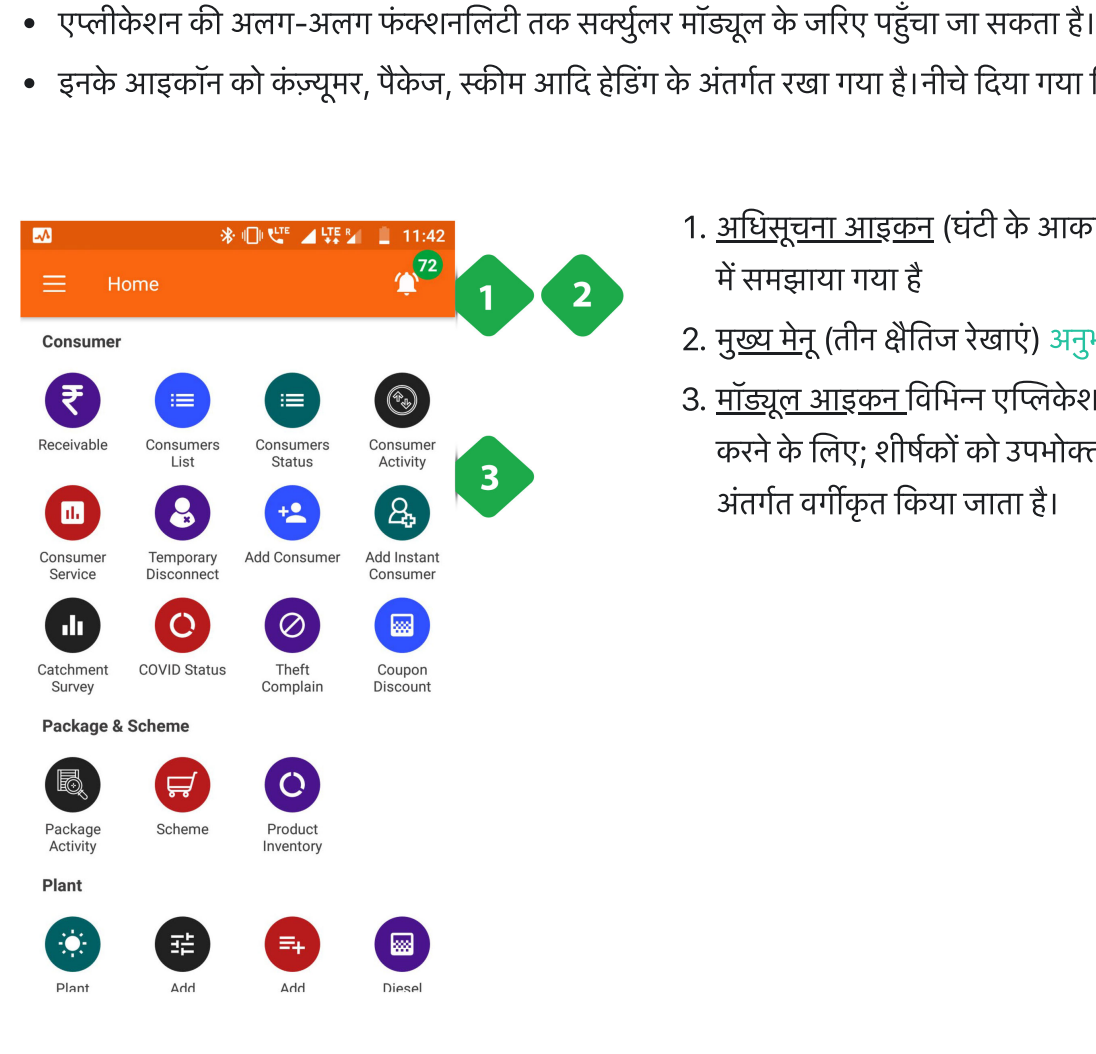

चित्र फील्ड एजेंट ऐप के सेक्शन का हैडिंग

- . अधसूचना आइकन (घंटी के आकार का आइकन) 3.3.3 [अनुभाग](https://dhitimedin.github.io/docusaurus3/chapter3/Home_Screen/Home_Screen#333-%E0%A4%B8%E0%A5%82%E0%A4%9A%E0%A4%A8%E0%A4%BE%E0%A4%93%E0%A4%82-%E0%A4%95%E0%A5%87-%E0%A4%A8%E0%A5%8B%E0%A4%9F%E0%A4%BF%E0%A4%AB%E0%A4%BF%E0%A4%95%E0%A5%87%E0%A4%B6%E0%A4%A8%E0%A5%8D%E0%A4%B8-%E0%A4%86%E0%A4%87%E0%A4%95%E0%A5%89%E0%A4%A8) <sup>5</sup> अंतर्गत रखा गया है।नीचे दिया गया चित्र देखें<br>1. <u>अधिसूचना आइकन</u> (घंटी के आकार का आइकन) 3.3.3 अनुभा<br>में समझाया गया है<br>2. मु<u>ख्य मेनू</u> (तीन क्षैतिज रेखाएं) [अनुभाग](https://dhitimedin.github.io/docusaurus3/chapter3/chapter3/Main_Menu) 3.4 में समझाया गया है 1. <u>अधिसूचना आइकन</u> (घंटी के आकार का आइकन) 3.3.3 अनुभाग<br>में समझाया गया है<br>2. मु<u>ख्य मेनू</u> (तीन क्षैतिज रेखाएं) अनुभाग 3.4 में समझाया गया है<br>3. <u>मॉड्यूल आइकन विभिन्न एप्लि</u>केशन कार्यात्मकताओं का उपयोग <u>अधिसूचना आइकन</u> (घंटी के आकार का आइकन) 3.3.3 अनुभाग<br>में समझाया गया है<br>मु<u>ख्य मेनू</u> (तीन क्षैतिज रेखाएं) अनुभाग 3.4 में समझाया गया है<br><u>मॉड्यूल आइकन विभिन्न एप्लि</u>केशन कार्यात्मकताओं का उपयोग<br>करने के लिए; शीर्षकों को उपभोक्
- 
- <u>अधिसूचना आइकन</u> (घटी के अ<br>में समझाया गया है<br>मु<u>ख्य मेनू</u> (तीन क्षैतिज रेखाएं) 3<br><u>मॉड्यूल आइकन विभिन्न एप्लिंदे</u><br>करने के लिए; शीर्षकों को उपभे<br>अंतर्गत वर्गीकत किया जाता है।
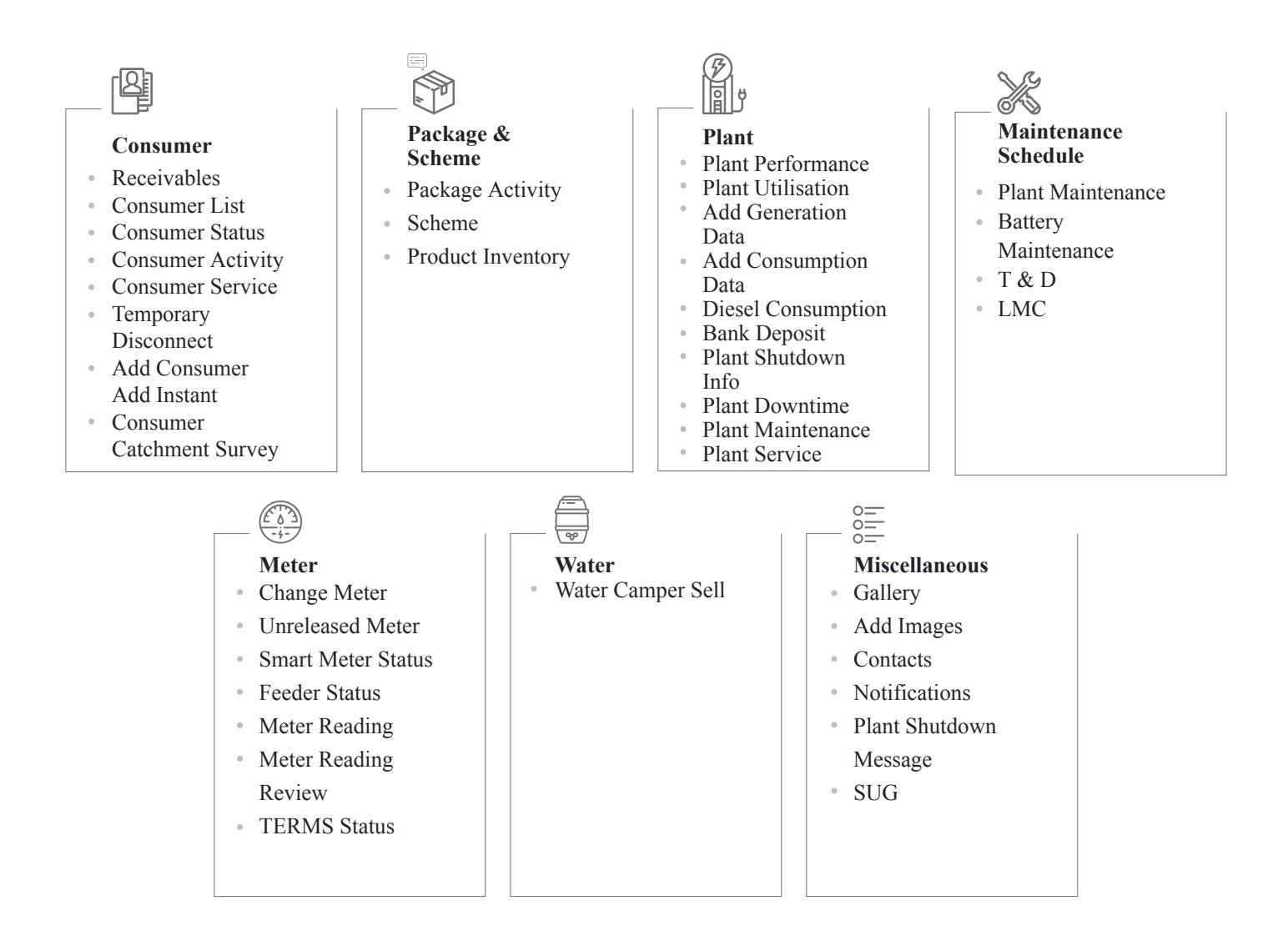

# 3.3.2. पॉप-अप सूचनाएँ (नोटिफिकेशन्स) **3.2. पॉप-अप सूचनाएँ (नोटिफिकेशन)**<br>जलिटी<br>लॉग-इन करने पर यूज़र को एक या दो पॉप-अप अपने आप दिखाई दे सकते हैं। **3.2. पॉप-अप सूचनाएँ (नोटिफिये**<br>नलिटी<br>लॉग-इन करने पर यूज़र को एक या दो पॉप-अप अपने आप दिखाई दे स<br>इन पॉप-अप में यूज़र का ध्यान बकाया कार्यों की ओर दिलाया जाता है।

## फंनलटी

- 
- इन पॉप-अप में यूज़र का ध्यान बकाया कार्यों की ओर दिलाया जाता है।
- लॉग-इन करने पर यूज़र को एक या दो पॉप-अप अपने आप दिखाई दे सकते हैं।<br>• इन पॉप-अप में यूज़र का ध्यान बकाया कार्यों की ओर दिलाया जाता है।<br>• तत्काल महत्व के मामलों पर भी सूचनाएँ भेजी जा सकती हैं, जैसे कोरोना वाइरस से बचाव के

## पेज केडटल

मुख्य-मुख्य पॉप-अप सूचनाएँ नीचे बताई गई हैं –

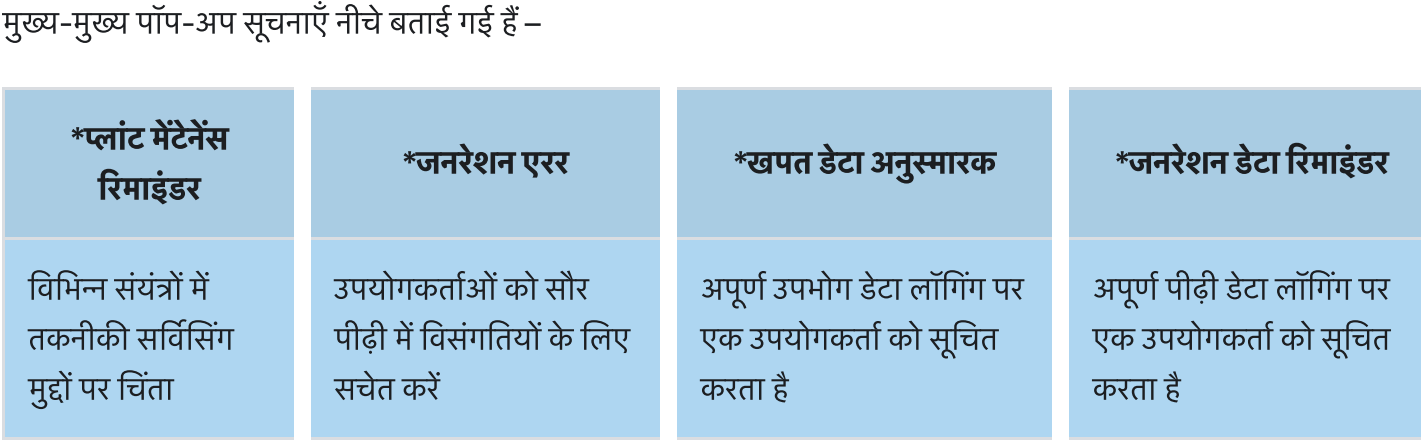

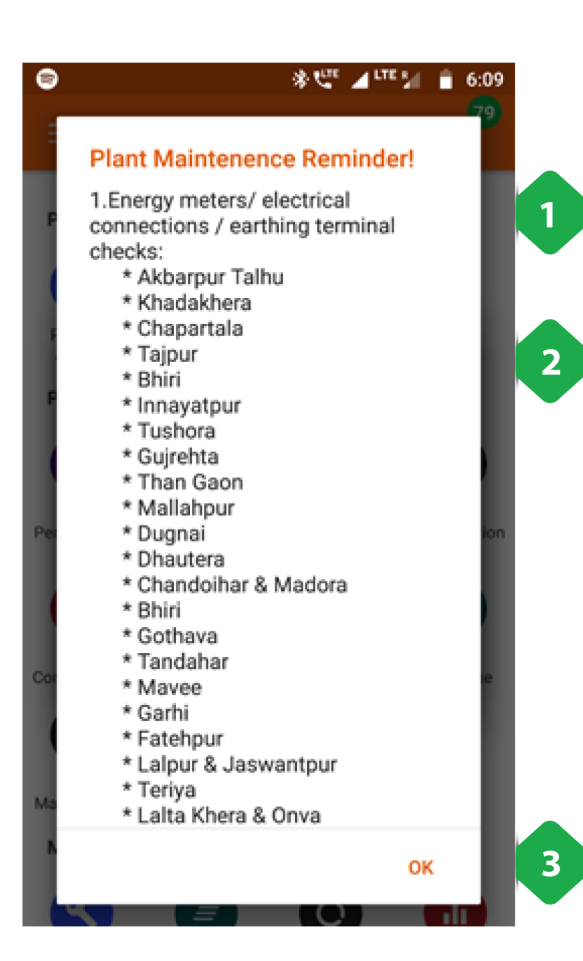

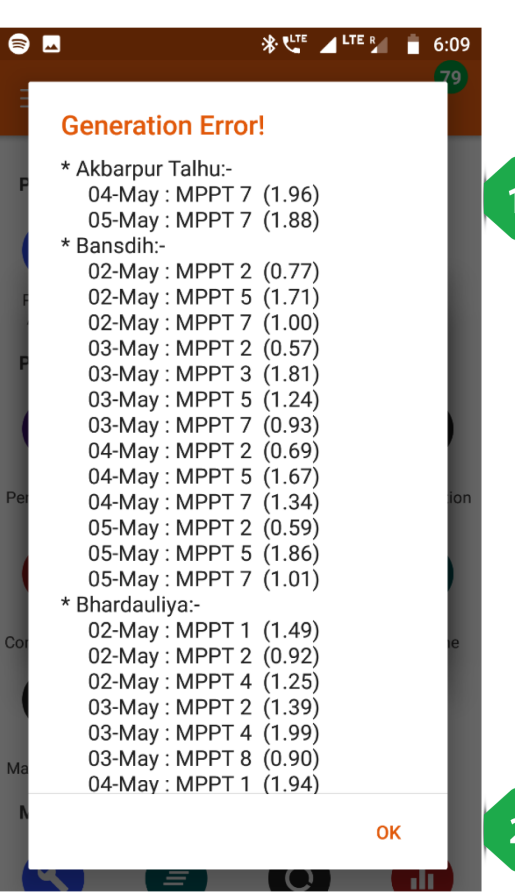

### संयंत्र रखरखाव अनुस्मारक

- <mark>यंत्र रखरखाव अनुस्मारक</mark><br>यंत्र रखरखाव अनुस्मारक<br>1. <u>रखरखाव वस्तुओं की सूची ध्</u>यान देने की जरूरत है कि विभिन्न <mark>:*रखरखाव अनुस्मारक*<br>रखरखाव अनुस्मारक</mark><br>सेवा मद्दों की गणना करता है <mark>यंत्र रखरखाव अनुस्मारक</mark><br>1. <u>रखरखाव वस्तुओं की सूची ध्</u>यान देने की जरूरत है कि विभिन्<br>सेवा मुद्दों की गणना करता है<br>2. <u>संयंत्र की सूची </u>जिसमें विशेष सेवा की आवश्यकता होती है<br>2. <u>संयंत्र की सूची </u>जिसमें विशेष सेवा की आवश्य **यंत्र रखरखाव अनुस्मारक**<br>1. <u>रखरखाव वस्तुओं की सूची ध्</u>यान देने की जर<br>सेवा मुद्दों की गणना करता है<br>2. <u>संयंत्र की सूची जिसमें विशेष सेवा की आवश्</u><br>3. <u>पॉप-अप को बंद करने के लिए o</u>k टैप करें
- 
- 

### जनरेशन एरर

- नरेशन एरर<br>नरेशन एरर<br>1. <u>प्लांट की सूची विशिष्ट</u> सौर सरणियों / MPPT को बढ़ाता है जो *शन एरर*<br>प्लांट <u>की सूची विशिष्ट सौर सरणियों</u><br>विभिन्न मिनीग्रिडस में अविकसित हैं . विभिन्न मिनीग्रिड्स में अविकसित हैं<br>2. <u>पॉप-अप को बंद करने के लिए </u>ok टैप करें
- 

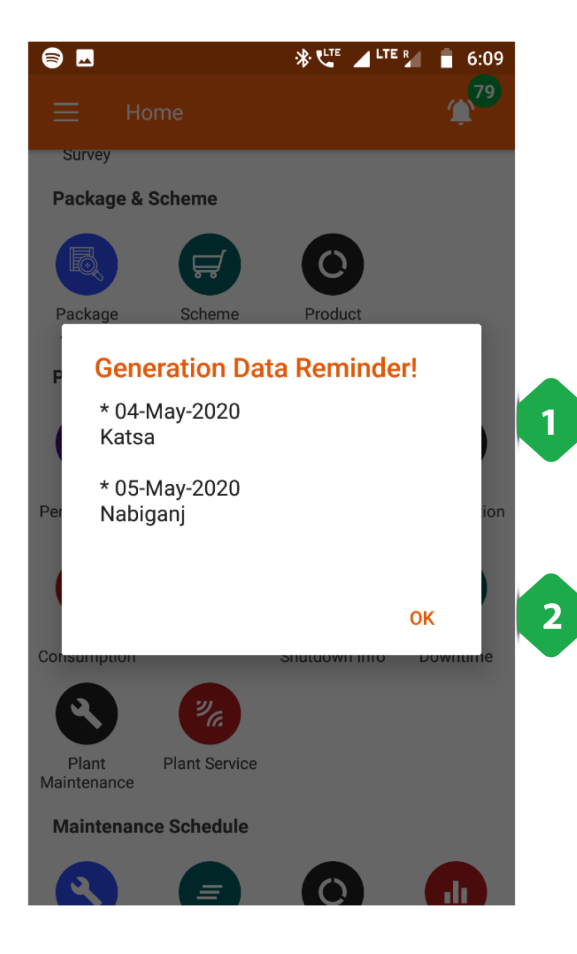

### $\frac{1}{2}$   $\frac{1}{2}$  LTE R = 6:09  $\bullet$  $T^{29}$ **Survey** Package & Scheme **Consumption Data Reminder!** \* 01-May-2020 Mallahpur, Uchhauli  $\mathbf{1}$ \* 04-May-2020 Katsa \* 05-May-2020 Nabiganj  $\overline{2}$ OK <sup>2</sup>G Plant<br>Maintenance Plant Service **Maintenance Schedule**  $\Omega$

## जनरेशन डेटा अनुस्मारक

- **नरेशन डेटा अनुस्मारक**<br>नरेशन डेटा अनुस्मारक<br>1. <u>प्लांट और डेट्स की सूची जिसके लिए उत्पादन डेटा गायब है</u> **नरेशन डेटा अनुस्मारक**<br>1. <u>प्लांट और डेट्स की सूची जिसके लिए उत्पा</u><br>2. <u>पॉप-अप को बंद करने के लिए o</u>k टैप करें
- 

## खपत डेटा अनुस्मारक

- **पत डेटा अनुस्मारक**<br>प्रतार बेटा अंग्रेस्मारक<br>1. <u>संयंत्र और तारीखों की सूची जिसके लिए प्रेषण डेटा गायब है</u> **पत डेटा अनुस्मारक**<br>1. <u>संयंत्र और तारीखों की सूची जिसके लिए प्रेग्</u><br>2. <u>पॉप-अप को बंद करने के लिए o</u>k टैप करें
- 

# 3.3.3. सूचनाओं के (नोटिफिकेशन्स) आइकॉन

# फंनलटी

- **।नलिटी**<br>यह दिखाता है कि ग्राहकों के कितने सेवा-अनुरोध और मीटर रिलीज़ करने के कितने अनुरोध अभी पूरे नहीं हुए (एक्टिव) हैं। **।नलिटी**<br>यह दिखाता है कि ग्राहकों के कितने सेवा-अनुरोध<br>टैप करने पर सभी अनरोध की सची मिल जाती है।
- **|नलिटी**<br>यह दिखाता है कि ग्राहकों के कितने सेवा-अ<sub>र्</sub><br>टैप करने पर सभी अनुरोध की सूची मिल जात<br>ज्यादातर पेज पर यह आडकॉन रखा गया है।
- 

# पेज केडटल

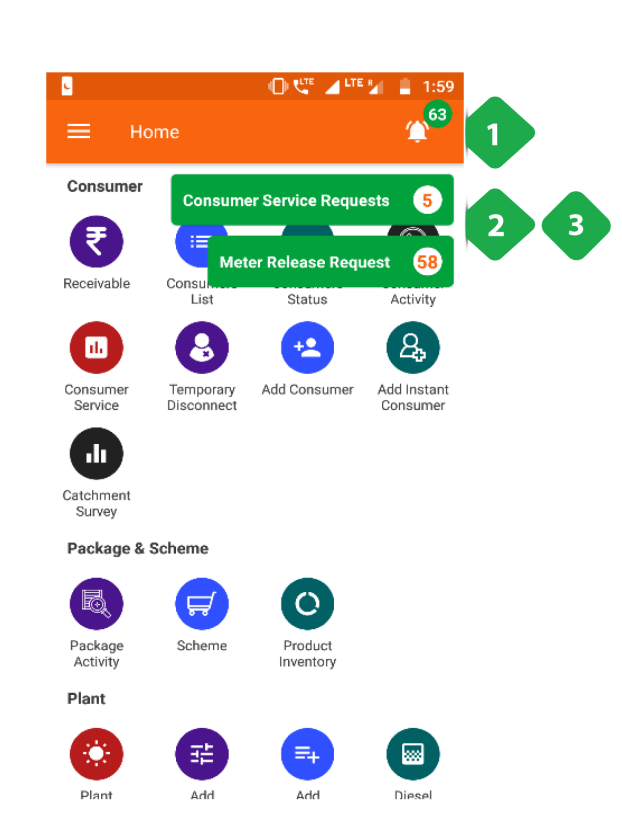

- .<br>1. <u>अधिसूचना चिह्र: लंबित अनु</u>रोधों की कुल संख्या दर्शाता है;<br>. <u>अधिसूचना चिह्न: </u>लंबित अनुरोधों की कुल संख्या दर्शाता है;<br>अ<u>धिसूचना चिह्न: </u>लंबित अनुरोधों की कुल संख्या दर्शाता है;<br>आडकन को टैप करने से निम्नलिखित विकल्प प्रस्तत होते हैं 1. <u>अधिसूचना चिह्र: लंबित अनु</u>रोधों की कुल संख्या दर्शाता है;<br>आइकन को टैप करने से निम्नलिखित विकल्प प्रस्तुत होते हैं<br>2. <u>ग्राहक सेवा अनुरोध </u>टैप किए जाने पर सेवा अनुरोध अनुभाग में <u>अधिसूचना चिह्र: लंबित अनु</u>र<br><u>अधिसूचना चिह्र: लंबित अनुरं</u><br><u>ग्राहक सेवा अनुरोध </u>टैप किए<br>अनुप्रेषित ([Section](https://dhitimedin.github.io/docusaurus3/chapter3/Home_Screen/Consumers#357-%E0%A4%89%E0%A4%AA%E0%A4%AD%E0%A5%8B%E0%A4%95%E0%A5%8D%E0%A4%A4%E0%A4%BE-%E0%A4%B8%E0%A5%87%E0%A4%B5%E0%A4%BE) 3.5.7) 1. <u>अधिसूचना चिह्र: लंबित अनु</u>रोधों की कुल संख्या दर्शाता है;<br>आइकन को टैप करने से निम्नलिखित विकल्प प्रस्तुत होते हैं<br>2. <u>ग्राहक सेवा अनुरोध </u>टैप किए जाने पर सेवा अनुरोध अनुभाग में<br>अनुप्रेषित (Section 3.5.7)<br>3. <u>मीटर रिली</u>
	- <u>अधिसूचना चिह्न: </u>लबित अनुरोधो की कुल स<br>आइकन को टैप करने से निम्नलिखित विकल<br><u>ग्राहक सेवा अनुरोध </u>टैप किए जाने पर सेवा<br>अनुप्रेषित [\(Section](https://dhitimedin.github.io/docusaurus3/chapter3/Home_Screen/Meter#383-%E0%A4%B0%E0%A4%BF%E0%A4%B2%E0%A5%80%E0%A4%9C%E0%A4%BC-%E0%A4%A8-%E0%A4%95%E0%A4%BF%E0%A4%8F-%E0%A4%97%E0%A4%8F-%E0%A4%AE%E0%A5%80%E0%A4%9F%E0%A4%B0) 3.5.7)<br><u>मीटर रिलीज़ अनुरोध </u>अप्रयुक्त मीटर सेक्शन<br>है जब टैप किया जाता है (Section 3
- 

# 3.4 मुख्य मेन्यू

# 3.4.1. एक नजर (ओवरव्यू) . 4 मुख्य मन्यू<br>4.1. एक नजर (ओवरव्यू)<br>मुख्य मेन्यू में खास-खास सेक्शन तक जाने के शॉर्टकट नीचे बताए अनुसार दिए गए हैं।

# चित्र: मुख्या मेनू के शॉर्टकट

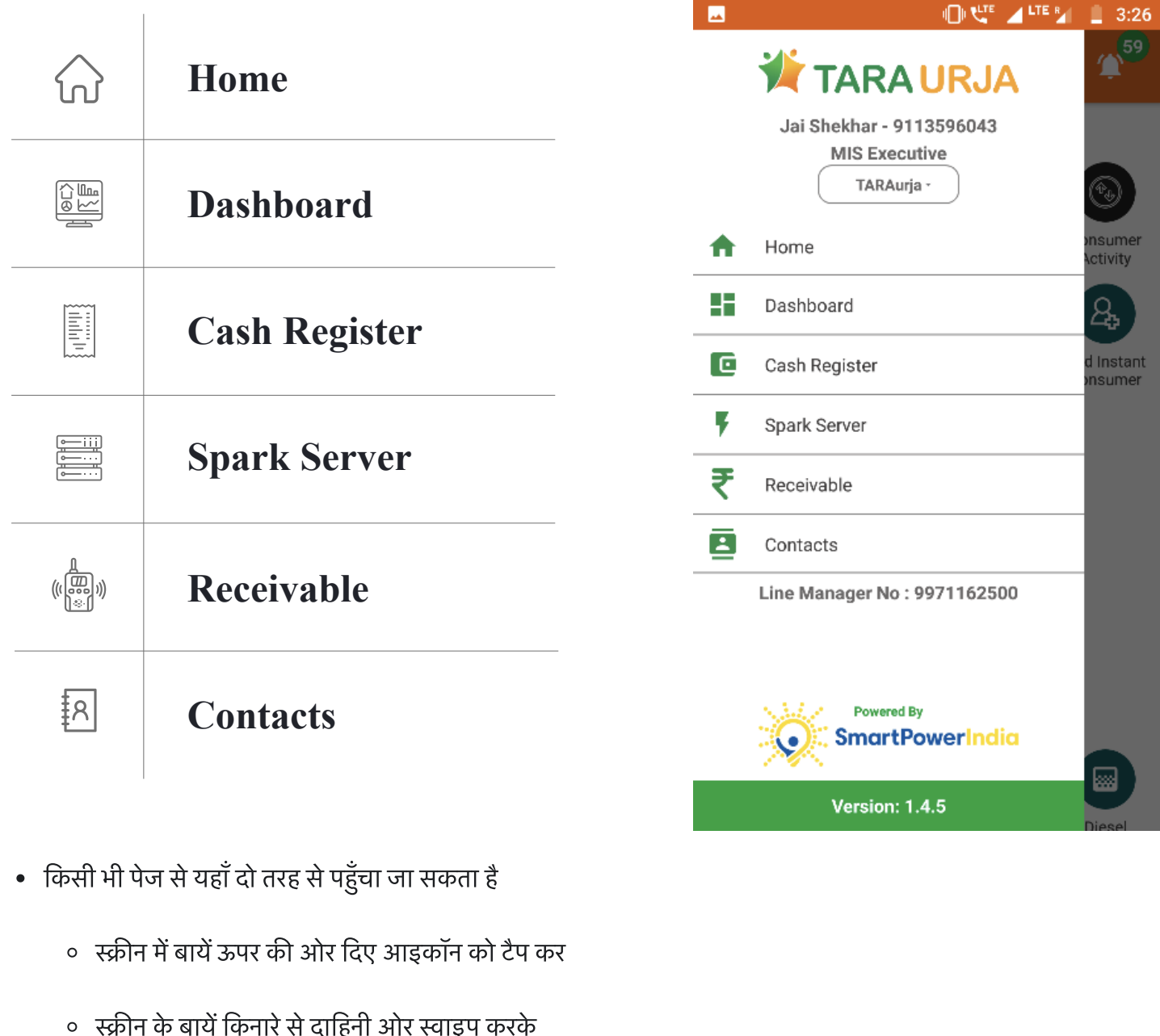

- -
	-

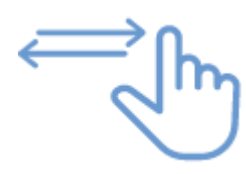

# 3.4.2. होम

यूज़र होम स्क्रीन (सेक्शन 3.3) पर वापस आ जाता है।

# 3.4.3. डशबोड

# फंनलटी

- कंपनी को विभिन्न स्रोतों से प्राप्त कलेक्शन और बिलिंग का डेटा एक नजर में सामने आ जाता है।
- भुगतान प्राप्त और रिकॉर्ड होने के साथ-साथ अपडेट होता रहता है।

## मुख्य-मुख्य यूज़र

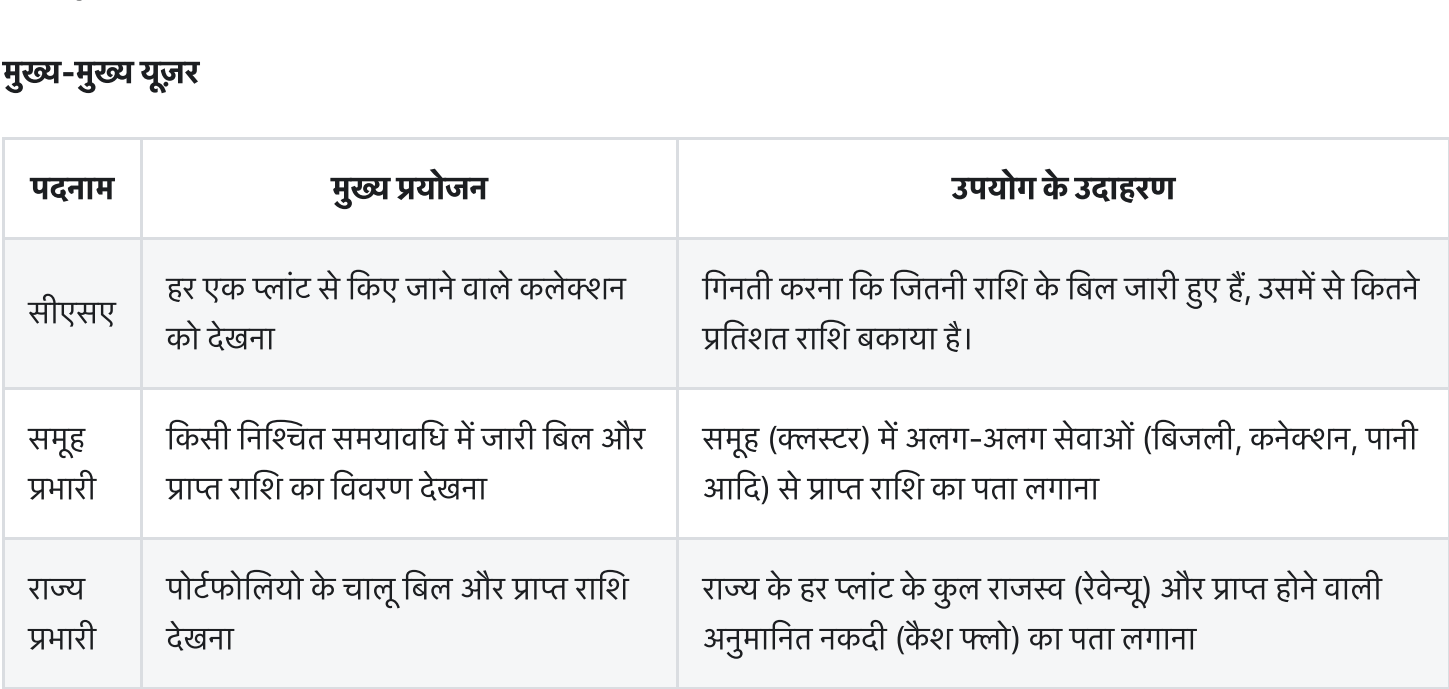

# पेज केडटल

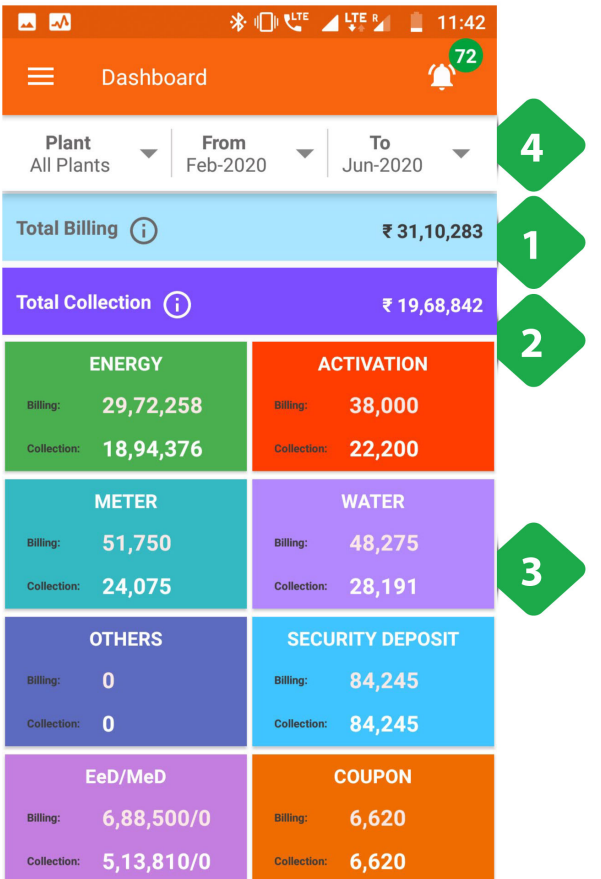

- .<br>1. <u>कुल बिलिंग को [Section](https://dhitimedin.github.io/docusaurus3/chapter3/Main_Menu/Main_Menu#3431-%E0%A4%AC%E0%A4%BF%E0%A4%B2-%E0%A4%95%E0%A5%80-%E0%A4%95%E0%A5%81%E0%A4%B2-%E0%A4%B0%E0%A4%BE%E0%A4%B6%E0%A4%BF-%E0%A4%9F%E0%A5%8B%E0%A4%9F%E0%A4%B2-%E0%A4%AC%E0%A4%BF%E0%A4%B2%E0%A4%BF%E0%A4%82%E0%A4%97) 3.4.3.1 में समझाया गया है</u><br>| 1. <u>कुल बिलिंग को Section 3.4.3.1 में समझाया ग</u><br>2. <u>कुल संचय अनुभाग [3.4.3.2](https://dhitimedin.github.io/docusaurus3/chapter3/Main_Menu/Main_Menu#3432-%E0%A4%95%E0%A5%81%E0%A4%B2-%E0%A4%AA%E0%A5%8D%E0%A4%B0%E0%A4%BE%E0%A4%AA%E0%A5%8D%E0%A4%A4-%E0%A4%B0%E0%A4%BE%E0%A4%B6%E0%A4%BF-%E0%A4%9F%E0%A5%8B%E0%A4%9F%E0%A4%B2-%E0%A4%95%E0%A4%B2%E0%A5%87%E0%A4%95%E0%A5%8D%E0%A4%B6%E0%A4%A8) में समझाया गया है</u>
- 
- 1. <u>कुल बिलिंग को Section 3.4.3.1 में समझाया गया है</u><br>2. <u>कुल संचय अनुभाग 3.4.3.2 में समझाया गया है</u><br>3. <u>राशियाँ</u> विभिन्न सेवाओं के लिए बिल भेजा और एकत्र किया गया 1. <u>कुल बिलिंग को Section 3.4.3.1 में समझाया गया है</u><br>2. <u>कुल संचय अनुभाग 3.4.3.2 में समझाया गया है</u><br>3. <u>राशियाँ</u> विभिन्न सेवाओं के लिए बिल भेजा और एकत्र किया गया<br>4. <u>एक विशिष्ट संयंत्र और / या समय अंतराल का चयन करने के लि</u>
- <u>कुल बिलिंग</u><br><u>कुल संचय ३</u><br><u>राशियाँ</u> विभि<br><u>एक विशिष्ट</u>

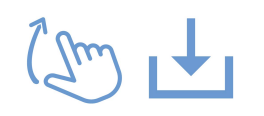

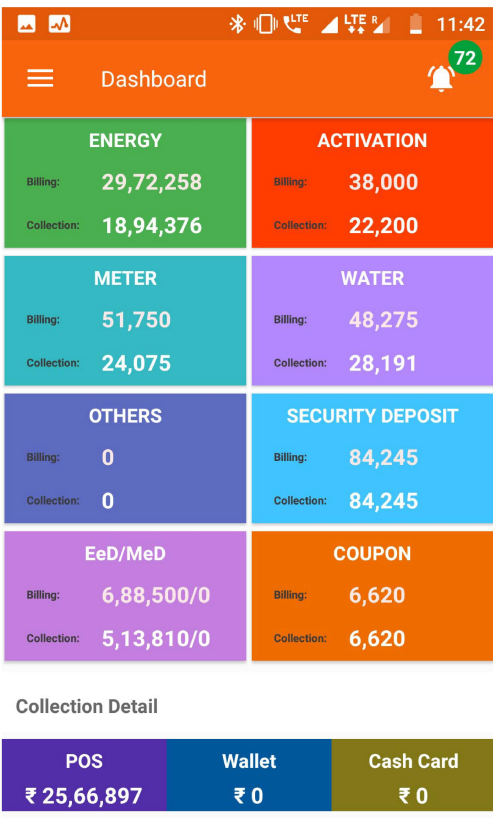

**YTD Outstanding** 

₹ 20,71,447

.<br>. सं<u>ग्रह विस्तार विवरण संग्रह कैसे बनाया गया है: - पीओएस - एक</u><br>. <u>संग्रह विस्तार विवरण संग्रह कैसे बनाया गया है: - पीओएस - प्</u><br><u>संग्रह विस्तार विवरण संग्रह कैसे बनाया गया है: - पीओएस - प्</u><br>क्षेत्र एजेंट द्वारा व्यक्ति में एकत्रित - वॉलेट - एक इलेक्ट्रॉनिक क्षेत्र एजेंट द्वारा व्यक्ति में एकत्रित - वॉलेट - एक इलेक्ट्रॉनिक<br>वॉलेट के माध्यम से भुगतान - कैश कार्ड - नकद / डेबिट कार्ड के माध्यम से भुगतान

6. कु<u>ल संचय </u>अनुभाग 3.4.3.2 में समझाया गया है

# 3.4.3.1. बिल की कुल राशि (टोटल बिलिंग) **1.3.1. बिल की कुल राशि (टोटल बिलिंग)**<br>|<br>टोटल बिलिंग पेज में हर साइट से प्राप्त राजस्व (रेवेन्यू) का सारांश दिया गया है।

# फंनलटी

# पेज केडटल

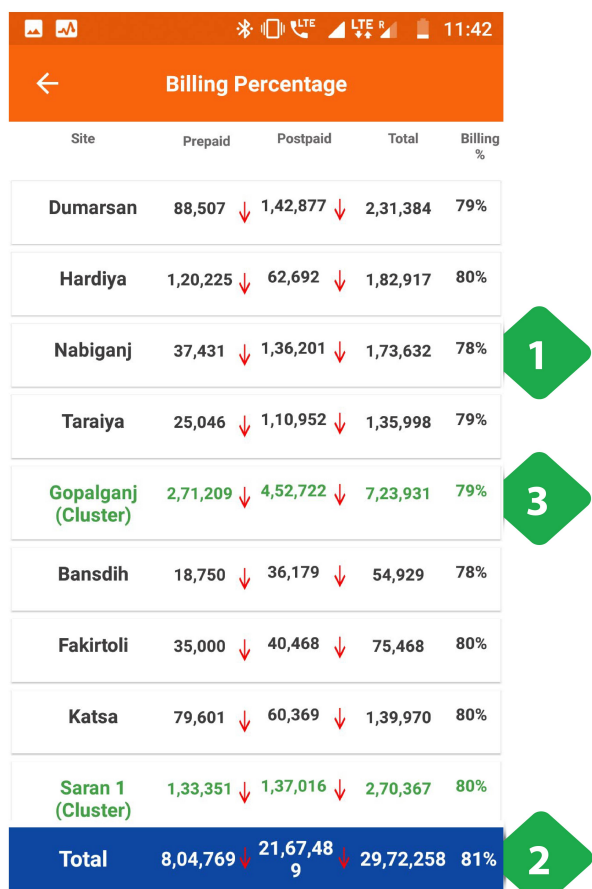

ग सारांश दिया गया है।<br>जो सारांश<br>कारख़ाना का सारणीबद्ध डेटा यहाँ वर्णित है। स्तंभ डेटा में<br>परिवाग कारख़ाना का सारणीबद्ध डेटा यहाँ वर्णित है। स्तंभ डेटा में गरारा दिया गया है।<br><u>प्रत्येक कारख़ाना का सारणीबद्ध डेटा</u> यहाँ वर्णित है। स्तंभ डेटा<br>शामिल हैं: \* प्रीपेड ग्राहकों को दी जाने वाली राशि \* पोस्ट-पेड प्रत्येक कारख़ाना का सारणीबद्ध डेटा यहाँ वर्णित है। स्तंभ डेटा में<br>शामिल हैं: \* प्रीपेड ग्राहकों को दी जाने वाली राशि \* पोस्ट-पेड<br>ग्राहकों को दी जाने वाली राशि \* कुल सभी ग्राहकों के लिए बिल <u>प्रत्येक कारख़ाना का सारणीबद्ध डेटा</u> यहाँ वर्णित है। स्तंभ<br>शामिल हैं: \* प्रीपेड ग्राहकों को दी जाने वाली राशि \* पोस्ट<br>ग्राहकों को दी जाने वाली राशि \* कुल सभी ग्राहकों के लिए<br>की गई राशि \* ग्राहकों का प्रतिशत जो बिल किया ग प्रत्येक कारख़ाना का सारणीबद्ध डेटा यहाँ वर्णित<br>शामिल हैं: \* प्रीपेड ग्राहकों को दी जाने वाली रा<br>ग्राहकों को दी जाने वाली राशि \* कुल सभी ग्राह<br>की गई राशि \* ग्राहकों का प्रतिशत जो बिल कि<br>एरो रेवेन्यू में मासिक परिवर्तन का न ह: \* प्रापड ग्राहका का द<br>ों को दी जाने वाली राशि \*<br>! राशि \* ग्राहकों का प्रतिश<br><br>मेन्यू में मासिक परिवर्तन क<br>↓ लाल - राजस्व में कमी की गई राशि \* ग्राहकों का प्रतिशत जो बिल किया गया था<br>एरो रेवेन्यू में मासिक परिवर्तन का संकेत देता है:<br>○ ↓ लाल - राजस्व में कमी<br>○ ↑ हरा - राजस्व में वृद्धि

- 
- 
- 2. <u>कुल बार </u>सभी कारख़ाना के लिए कुल राशि दर्शाता है
- 3. ह<u>रे पंक्ति कारख़ाना के प्रत्येक समूह के लिए कुल मात्रा दिखाती हैं</u>

# 3.4.3.2 कुल प्राप्त राशि (टोटल कलेक्शन) **1.3.2 कुल प्राप्त राशि (टोटल कलेक्शन)**<br>|<br>टोटल कलेक्शन पेज में हर साइट के प्राप्त राशि का सारांश दिया होता है।

## फंनलटी

## पेज केडटल

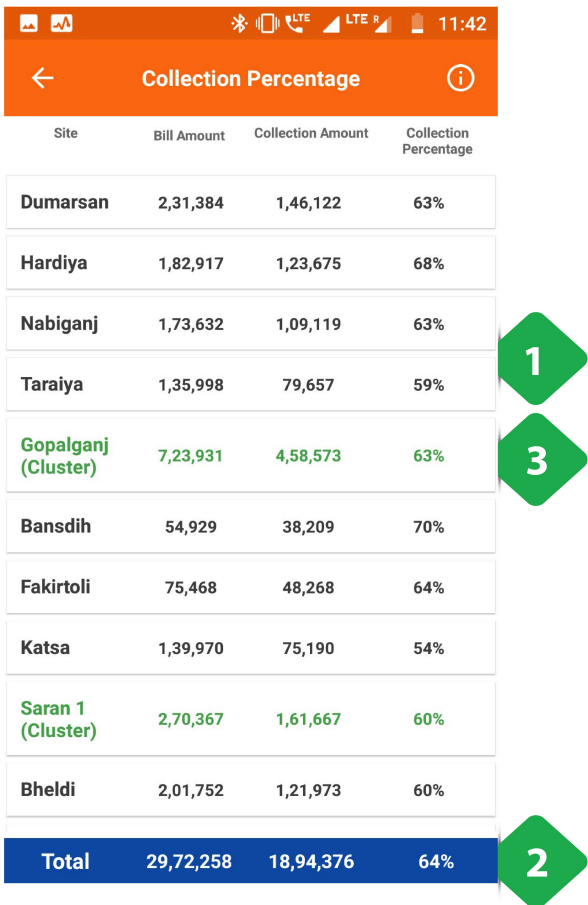

- 1. <u>प्रत्येक योजना का सारणीबद्ध डेटा</u>
- 2. <u>कुल बार </u>सभी कारख़ाना के लिए कुल राशि दिखाता है
- 3. <u>हरे पंक्ति कारख़ाना के प्रत्येक समूह</u> के लिए कुल मात्रा दिखाती हैं

# 3.4.4. कैश रजर **4.4. कैश रजिस्टर**<br>|नलिटी<br>कैश रजिस्टर में हर ग्राहक के सभी लेनदेन का परा विवरण रहता है।

# फंनलटी

- 
- भुगतान होने और रिकॉर्ड तैयार होने के साथ-साथ यह रजिस्टर अपडेट होता जाता है। **|नलिटी**<br>कैश रजिस्टर में हर ग्राहक के सभी लेनदेन का पूरा विवरण रह<br>भुगतान होने और रिकॉर्ड तैयार होने के साथ-साथ यह रजिस्ट<br>कल प्राप्त राशि का सारांश पाड चार्ट में देखने को मिलता है।
- 

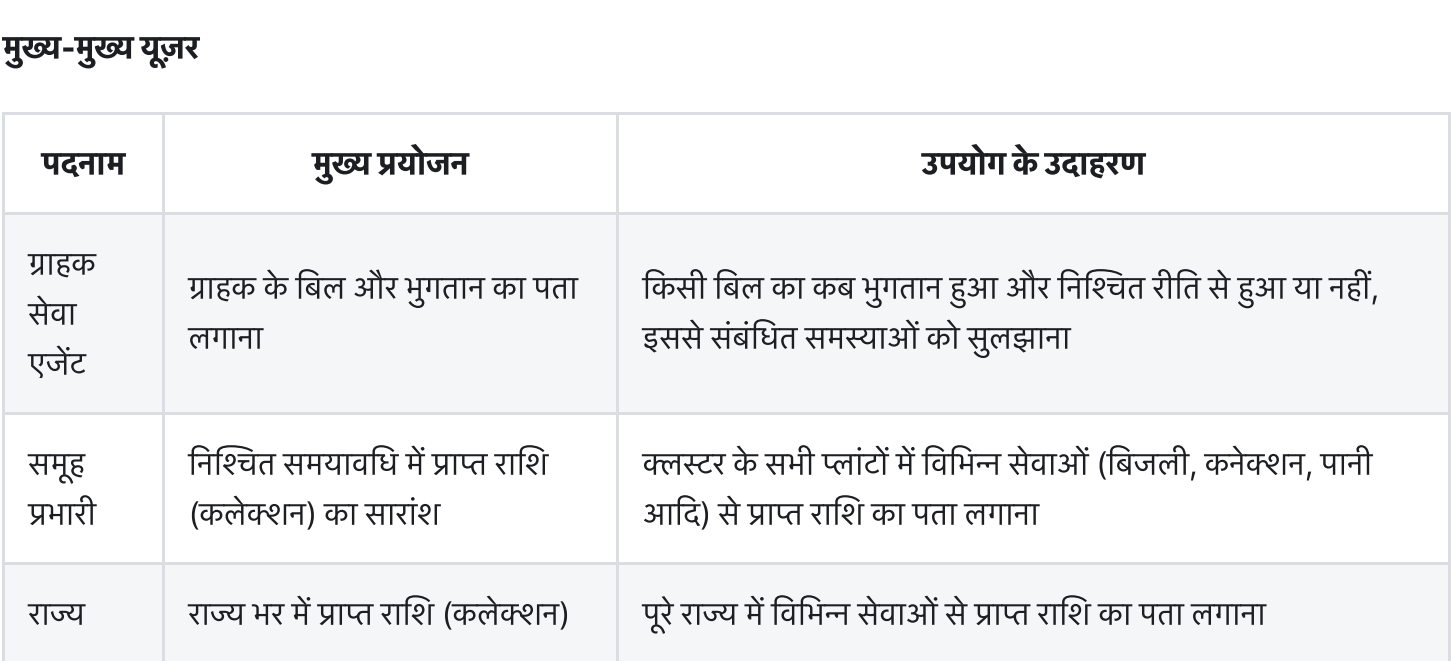

### पेज केडटल

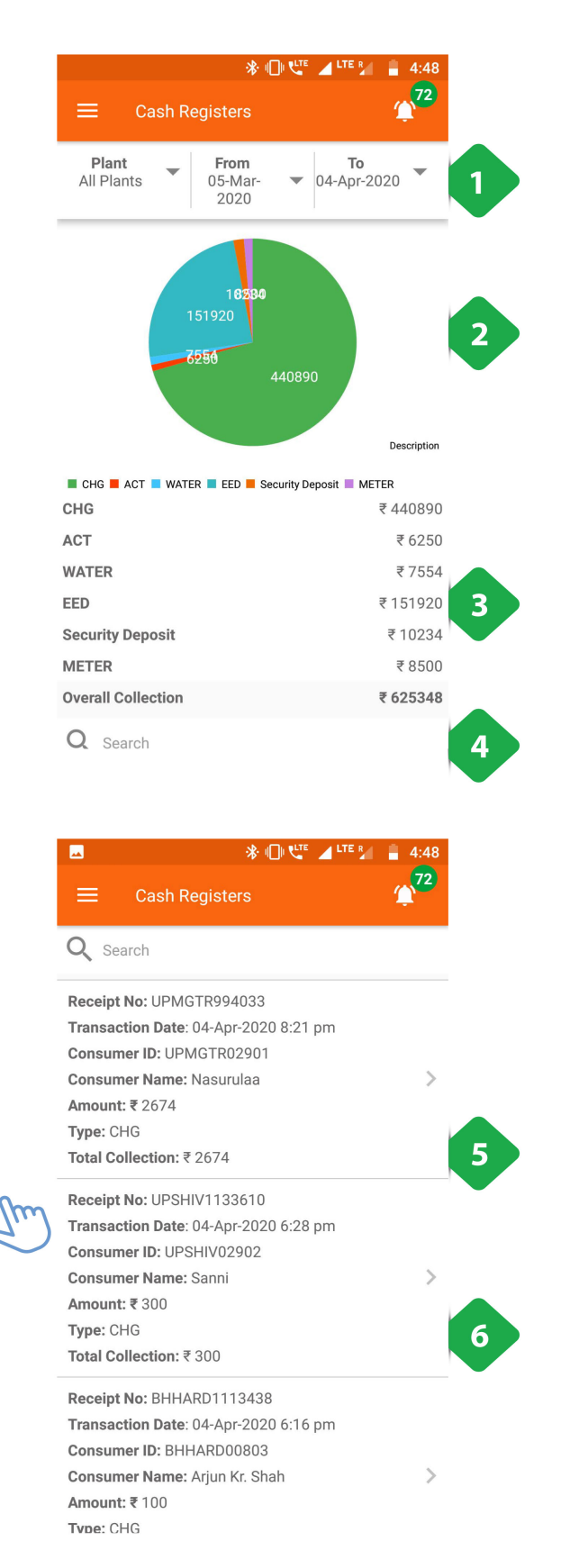

- 1. <u>फिल्टर बार </u>संयंत्र और समय अंतराल का चयन करने के लिए <del>. 1980)<br>1. <u>फिल्टर बार </u>संयंत्र और समय अंतराल का चयन करने के लि<br>2. <u>पाई चार्ट </u>अलग-अलग सेवाओं से योगदान में कुल संग्रह को</del>
- <u>फिल्टर बार </u>संयंत्र 3<br><u>फिल्टर बार </u>संयंत्र 3<br>विभाजित करता है 1. <u>फिल्टर बार </u>संयंत्र और समय अंतराल का चयन करने वे<br>2. <u>पाई चार्ट </u>अलग-अलग सेवाओं से योगदान में कुल संग्र<br>विभाजित करता है<br>3. प्रत्येक सेवा के लिए एकत्रित राशि का <u>संख्यात्मक डेटा</u> 1. <u>फिल्टर बार </u>संयंत्र और समय अंतराल का चयन करने के लिए<br>2. <u>पाई चार्ट </u>अलग-अलग सेवाओं से योगदान में कुल संग्रह को<br>विभाजित करता है<br>3. प्रत्येक सेवा के लिए एकत्रित राशि का <u>संख्यात्मक डेटा</u><br>4. <u>खोज बार </u>एक ग्राहक को तुरंत <u>ाफल्टर बार सयत्र आर समय अंतराल का चयन करन<br>पाई चार्ट अलग-अलग सेवाओं से योगदान में कुल सं<br>विभाजित करता है<br>प्रत्येक सेवा के लिए एकत्रित राशि का <u>संख्यात्मक डे</u><br><u>खोज बार ए</u>क ग्राहक को तुरंत पता लगाने के लिए: उ<br>नाम या अद्विती</u>
- 
- 2. <u>पाइ चाट अलग-अलग सवाओ से योगदान में कुल संग्रह का</u><br>विभाजित करता है<br>3. प्रत्येक सेवा के लिए एकत्रित राशि का <u>संख्यात्मक डेटा</u><br>4. <u>खोज बार एक ग्रा</u>हक को तुरंत पता लगाने के लिए: उपयोगकर्ता<br>नाम या अद्वितीय ग्राहक आईडी टाइप ावमालित करता ह<br>प्रत्येक सेवा के लिए एकत्रित राशि का <u>संख्यात्मक डेटा</u><br><u>खोज बार एक ग्राहक को तु</u>रंत पता लगाने के लिए: उपयोगकर्ता<br>नाम या अद्वितीय ग्राहक आईडी टाइप कर सकता है।<br>लेन-देन का विवरण सबसे हाल ही में सबसे पहले के सा
- 4. <u>खोज बार ए</u>क ग्राहक को तुरंत पता लगाने के लिए: उपयोगकर्ता<br>नाम या अद्वितीय ग्राहक आईडी टाइप कर सकता है।<br>5. <u>लेन-देन का विवरण </u>सबसे हाल ही में सबसे पहले के साथ, चयनित<br>समय-सीमा में ग्राहकों से एकत्र किए गए भुगतानों की एक 4. <u>खोज बार ए</u>क ग्राहक को तुरत पता लगाने के लिए: उपयोगकतो<br>नाम या अद्वितीय ग्राहक आईडी टाइप कर सकता है।<br>5. <u>लेन-देन का विवरण </u>सबसे हाल ही में सबसे पहले के साथ, चयन्<br>समय-सीमा में ग्राहकों से एकत्र किए गए भुगतानों की एक सूची नाम या अद्वितीय ग्राहक<br>लेन-देन का विवरण सन्<br>समय-सीमा में ग्राहकों<br>प्रस्तुत करते हैं<br>ग्राहक के खाता पृष्ठ क<br>करें [\(Section](https://dhitimedin.github.io/docusaurus3/chapter3/Main_Menu/Consumers#352-%E0%A4%96%E0%A4%BE%E0%A4%A4%E0%A5%87-%E0%A4%95%E0%A5%87-%E0%A4%B5%E0%A4%BF%E0%A4%B5%E0%A4%B0%E0%A4%A3-%E0%A4%85%E0%A4%95%E0%A4%BE%E0%A4%89%E0%A4%A8%E0%A5%8D%E0%A4%9F-%E0%A4%A1%E0%A4%BF%E0%A4%9F%E0%A5%87%E0%A4%B2%E0%A5%8D%E0%A4%B8) 3.5.2)
- 

# 3.4.5. स्पार्क स**र्वर**

## फंनलटी

- **ानलिटी**<br>निलिटी<br>स्मार्ट स्पार्क मीटर का डेटा कछ सीमा तक देखा जा सकता है। **।नलिटी**<br>स्मार्ट स्पार्क मीटर का डेटा कुछ सीमा तक देखा जा सव<br>यज़र यहाँ से ही मीटर को चाल और बंद कर सकता है।
- 

## मुख्य-मुख्य यूज़र

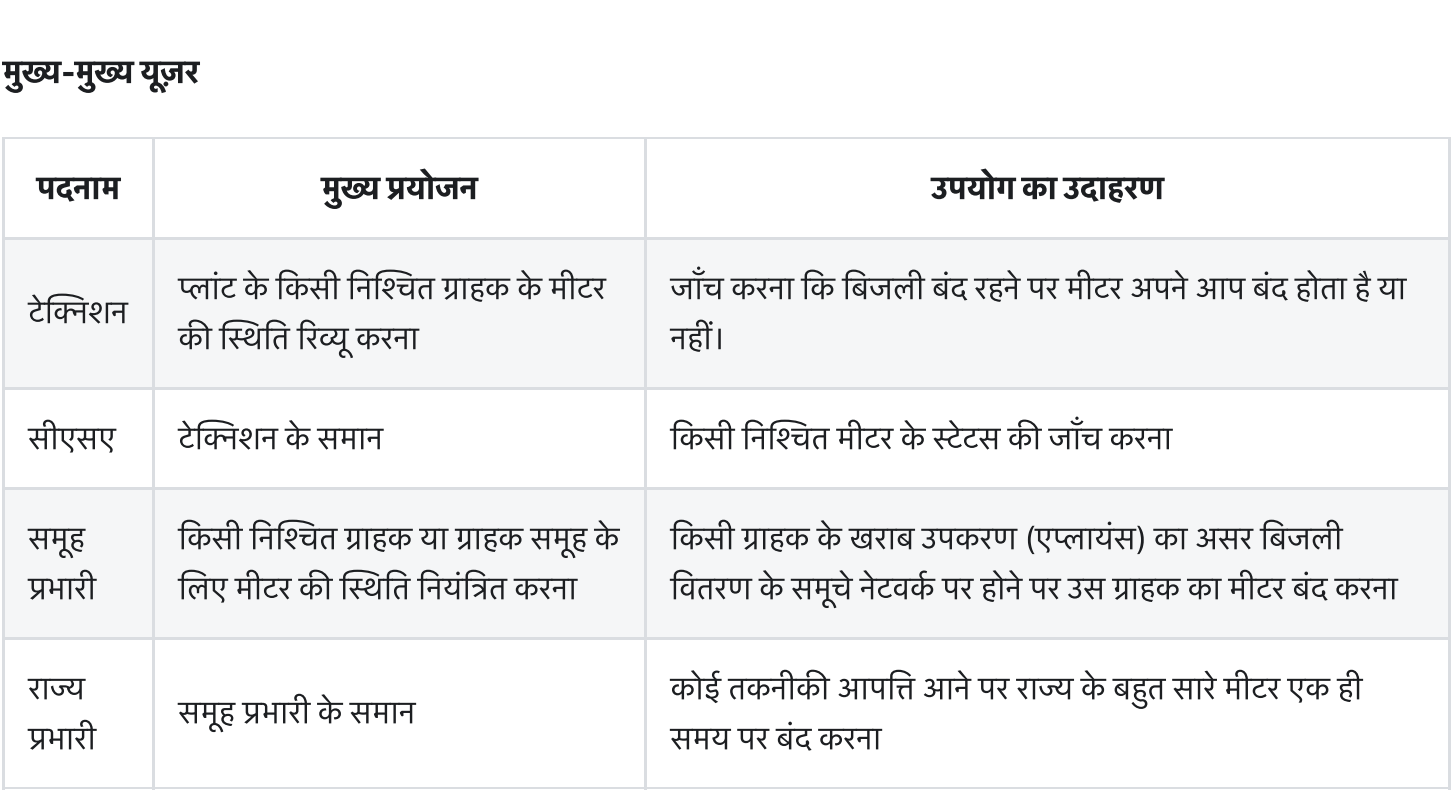

# पेज केडटल

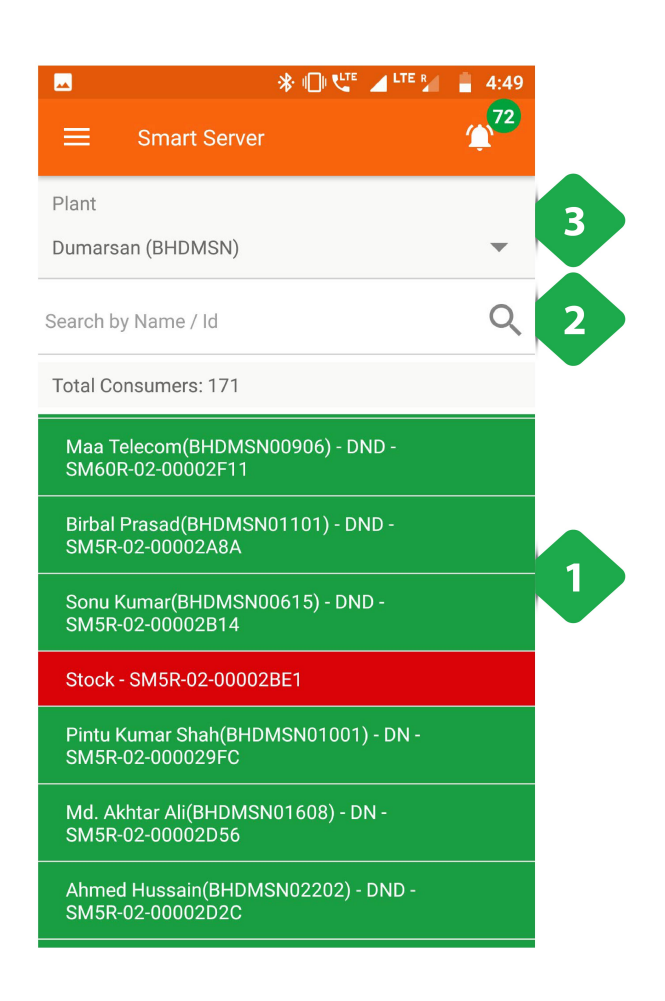

- 1. <u>मीटर सूची प्र</u>ति पंक्ति एक पंक्ति के साथ, संबंधित ग्राहक और <u>मीटर सूची प्रति पंक्ति एक पंक्ति के साथ, संबंधित ग्राहक और<br>मीटर सूची प्रति पंक्ति एक पंक्ति के साथ, संबंधित ग्राहक और<br>मीटर की स्थिति को दर्शाता है: - \* लाल - निष्क्रिय - \* हरा -</u> <u>मीटर सूची प्रति पंक्ति एक्<br>मीटर की स्थिति को दर्शात<br>सक्रिय - \* नीला - ऑटो</u> 1. <u>मीटर सूची प्रति पंक्ति एक पंक्ति के साथ, संबंधित ग्राहक औं<br>मीटर की स्थिति को दर्शाता है: - \* लाल - निष्क्रिय - \* हरा<br>सक्रिय - \* नीला - ऑटो<br>2. <u>सर्च बार: </u>ग्राहक का नाम, आईडी या मीटर नंबर लिखकर एक</u> <u>मीटर सूची प्रति पंक्ति एक</u><br>मीटर की स्थिति को दर्शाता<br>सक्रिय - \* नीला - ऑटो<br><u>सर्च बार: ग्रा</u>हक का नाम, अ<br>विशिष्ट प्रविष्टि प्राप्त करें। 1. <u>मीटर सूची प्र</u>ति पक्ति एक पक्ति के साथ, संबंधित ग्राहक और<br>- मीटर की स्थिति को दर्शाता है: - \* लाल - निष्क्रिय - \* हरा -<br>सक्रिय - \* नीला - ऑटो<br>2. <u>सर्च बार: </u>ग्राहक का नाम, आईडी या मीटर नंबर लिखकर एक<br>विशिष्ट प्रविष्टि
- सक्रिय \* नीला ऑटो<br>2. <u>सर्च बार: </u>ग्राहक का नाम, आईडी या मीटर नंबर लिखकर एक<br>विशिष्ट प्रविष्टि प्राप्त करें।<br>3. <u>प्लांट ड्रॉपडाउन ए</u>क विशेष संयंत्र का चयन करने के लिए उपयोग<br>किया जाता है
- 

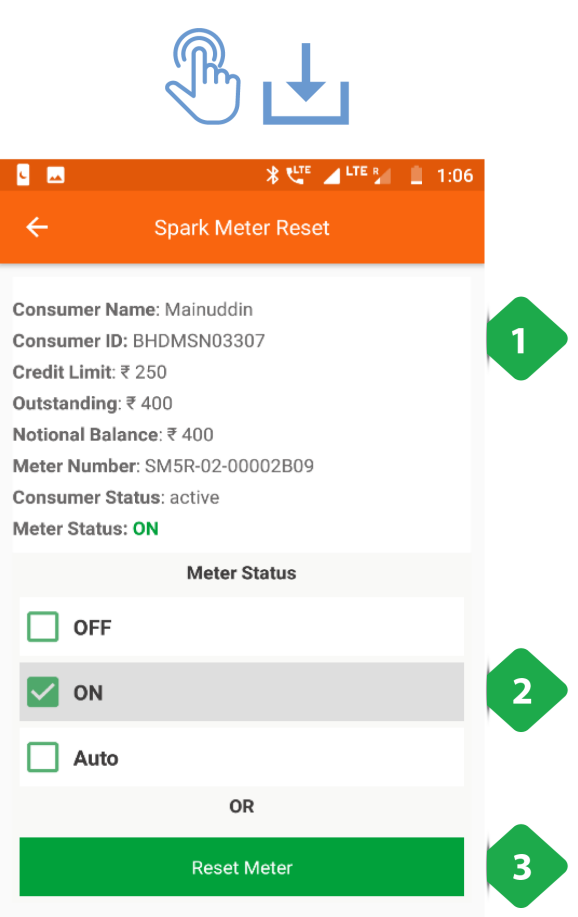

# किसी विशेष मीटर के दोहन पर, अनुप्रयोग मीटर के पृष्ठ पर पुननदशत करता ह **न्सी** *विशेष मीटर के दोहन पर, अनुप्रयोग मीटर के पृष्ठ पर***<br>नर्निर्देशित करता है<br>1. <u>मास्टर विवरण </u>में मुख्य ग्राहक और मीटर की जानकारी शामिल है .<br>जमींदेंशित करता है<br>नर्निर्देशित करता है**<br>1. <u>मास्टर विवरण </u>में मुख्य ग्राहक और मीटर की जानकारी शामिल<br>2. <u>मीटर स्थिति ह</u>में वर्तमान मीटर गतिविधि की स्थिति देता है, और

- 
- **1***विशेष मीटर के दोहन पर, अनुप्रयोग मीटर के पृष्ठ पर***<br>र्दिशित करता है<br><u>मास्टर विवरण </u>में मुख्य ग्राहक और मीटर की जानकारी शामिल है<br><u>मीटर स्थिति ह</u>में वर्तमान मीटर गतिविधि की स्थिति देता है, और<br>ON, OFF और AUTO के बीच स्विच र्निर्देशित करता है**<br>1. <u>मास्टर विवरण </u>में मुख्य ग्राहक और मीटर की जानकारी शामिल<br>2. <u>मीटर स्थिति ह</u>में वर्तमान मीटर गतिविधि की स्थिति देता है, औ<br>ON, OFF और AUTO के बीच स्विच करने की अनुमति देता हं<br>3. <u>रीसेट मीटर ,</u> डिफ़ॉ <u>मास्टर विवरण में</u> मुख्य ग्राहक और मीटर की जा<br><u>मीटर स्थिति ह</u>में वर्तमान मीटर गतिविधि की स्थि<br>ON, OFF और AUTO के बीच स्विच करने की<br><u>रीसेट मीटर ,</u> डिफ़ॉल्ट रूप से मीटर सेटिंग्स और<br>करने के लिए उपयोग किया जाने वाला विकल्प
- 

# 3.4.6. प्राप्त होने वाली राशियाँ (रिसीवेबल्स) **4.6. प्राप्त होने वाली राशियाँ (रिसीवेबल्स)**<br>|नलिटी<br>किसी प्लांट के प्रत्येक ग्राहक को जारी बिल और बकाया राशि रिसीवेबल्स सेक्शन में दिखाई देती हैं।  ${\bf 4.6.}$  प्राप्त होने वाली राशियॉ (रिसीवेत्त<br>।<br>किसी प्लांट के प्रत्येक ग्राहक को जारी बिल और बकाया राशि रिसीवेबल्स सेक्श<br>ग्राहकों से प्राप्त भगतान को दर्ज कर एजेंट अपने बेर्लेस को अपडेट कर सकते हैं।

# फंनलटी

- किसी प्लांट के प्रत्येक ग्राहक को जारी बिल और बकाया राशि रिसीवेबल्स सेक्शन में दिखाई देती हैं।<br>• ग्राहकों से प्राप्त भुगतान को दर्ज कर एजेंट अपने बेलेंस को अपडेट कर सकते हैं।<br>• जो यूज़र कई प्लांट का डेटा देख सकते हैं, उ
- 
- 

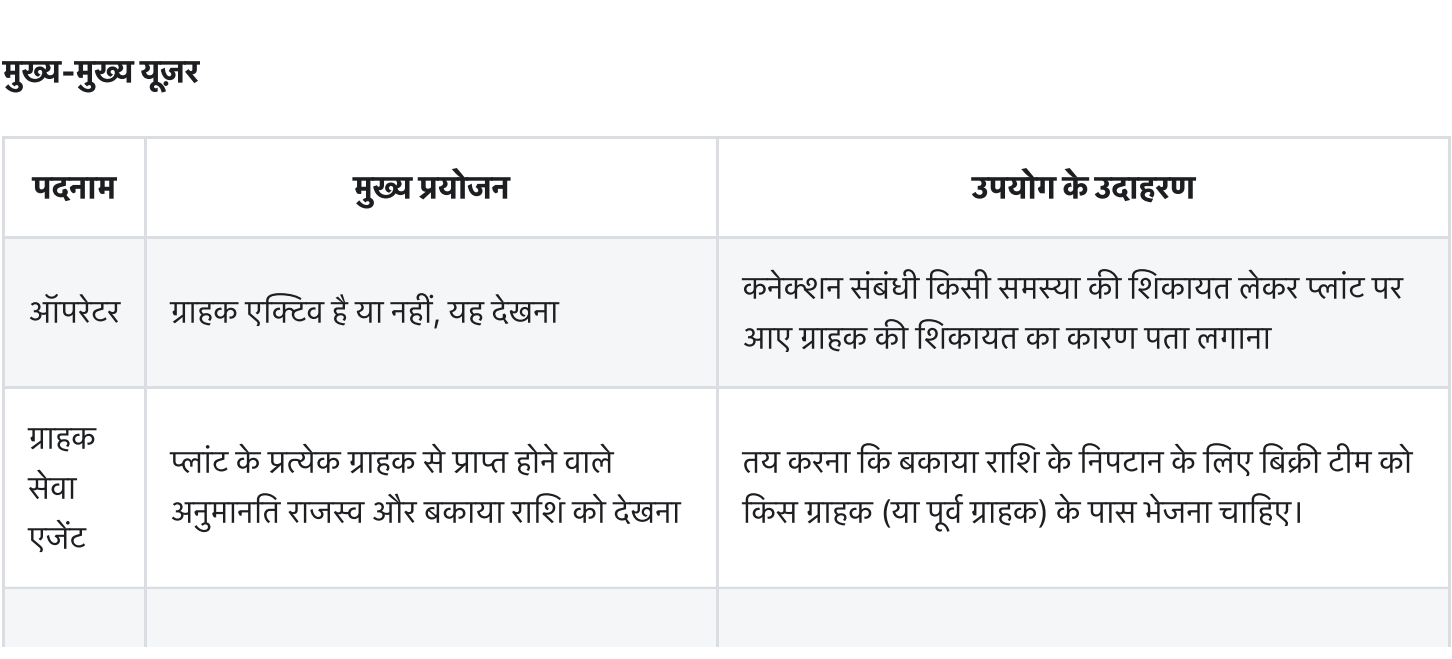

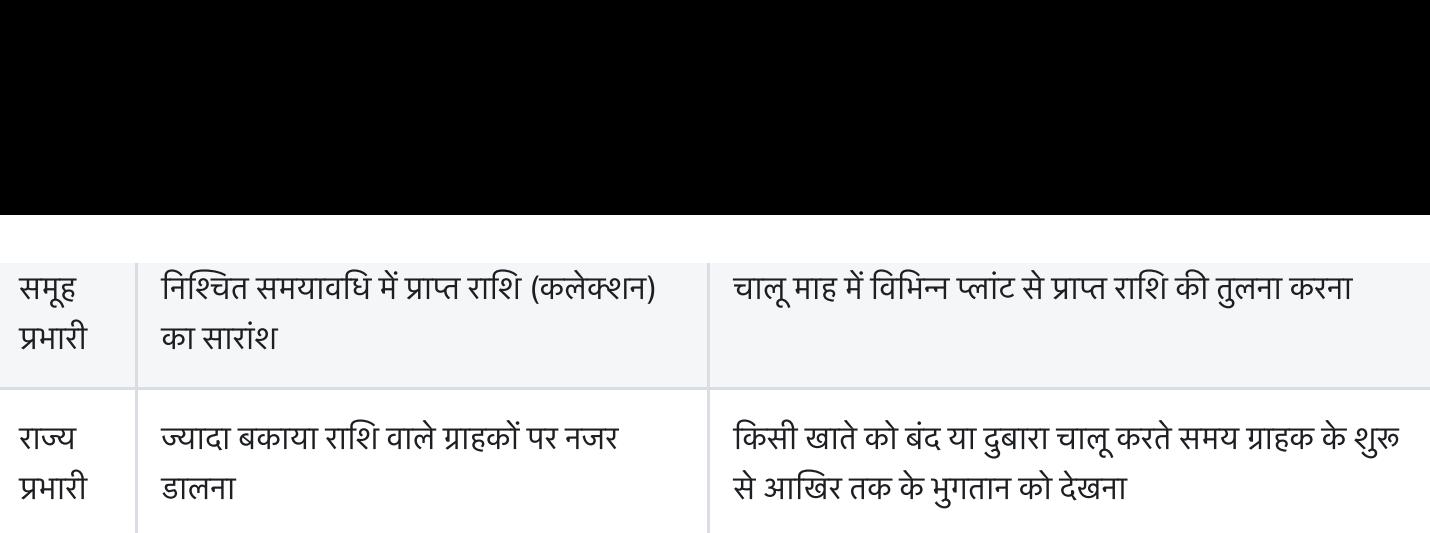

नेविगेशन ध्यान रखें कि इस पेज पर होम स्क्रीन से सीधे ही पहुँचा जा सकता है – देखें सेक्शन 3.4.2

# पेज केडटल

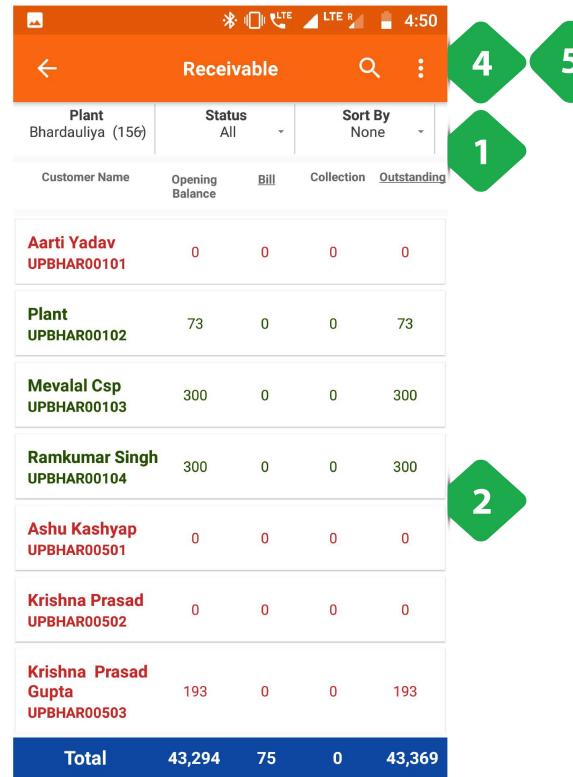

- ग जा सकता है देखें सेक्शन 3.4.2<br><br>1. <u>फ़िल्टर बार </u>का उपयोग जानकारी दिखाने के लिए किया जाता है: PGT & – पख सपरान 5.4.2<br>र बार का उपयोग जानकारी दिखाने के लि<br>कारख़ाना (कोष्ठक में ग्राहकों की संख्या) <u>र बार </u>का उपयोग जानक<br>कारख़ाना (कोष्ठक में ग्रा<br>सक्रिय / निष्क्रिय ग्राहक <u>र बार का उपयोग जानकारी दिखाने के लिए f</u><br>कारख़ाना (कोष्ठक में ग्राहकों की संख्या)<br>सक्रिय / निष्क्रिय ग्राहक<br>बिल राशि या बकाया राशि के अनसार छंटनी
	-
	-
	- ०) कारख़ाना (कोष्ठक में ग्राहकों की संख्या)<br>०) सक्रिय / निष्क्रिय ग्राहक<br>०) बिल राशि या बकाया राशि के अनुसार छंटनी<br>०) किस सेवा का बिल लिया जा रहा है
	-
- .. <u>सिरेटर बार</u> की उनवान आनंदगरा खितानक लिए किया काला है।<br>• कारख़ाना (कोष्ठक में ग्राहकों की संख्या)<br>• सक्रिय / निष्क्रिय ग्राहक<br>• बिल राशि या बकाया राशि के अनुसार छंटनी<br>• किस सेवा का बिल लिया जा रहा है<br>2. <u>बिलिंग गणना </u>प साथ) साक्रय / मिश्क्रय ग्राः<br>बिल राशि या बकाय<br>किस सेवा का बिल ्<br><br>न्या : सक्रिय ग्राहक बल रााश या बकाया र<br>किस सेवा का बिल लिर<br><u>1 गणना </u>प्रत्येक ग्राहक रं<br><mark>हरा</mark> : सक्रिय ग्राहक<br><mark>लाल</mark> : निष्क्रिय ग्राहक ० किस सेवा का बिल लिया जा रहा है<br><u>बिलिंग गणना प्र</u>त्येक ग्राहक के लिए सूचीबद्ध (ग्राहक आईडी के<br>९ **हरा** : सक्रिय ग्राहक<br>० लाल : निष्क्रिय ग्राहक<br>[Section](https://dhitimedin.github.io/docusaurus3/chapter3/Main_Menu/Consumers#352-%E0%A4%96%E0%A4%BE%E0%A4%A4%E0%A5%87-%E0%A4%95%E0%A5%87-%E0%A4%B5%E0%A4%BF%E0%A4%B5%E0%A4%B0%E0%A4%A3-%E0%A4%85%E0%A4%95%E0%A4%BE%E0%A4%89%E0%A4%A8%E0%A5%8D%E0%A4%9F-%E0%A4%A1%E0%A4%BF%E0%A4%9F%E0%A5%87%E0%A4%B2%E0%A5%8D%E0%A4%B8) 3.5.2. में बताई गई जानकारी के मेनू में एक ग्राहक लिंक
	-
	-

<u>बिलिंग गणना </u>प्रत्येक ग्राहक के लिए सूचीबद्ध (ग्राहक आई<br>साथ)<br>० **हरा** : सक्रिय ग्राहक<br>Section 3.5.2. में बताई गई जानकारी के मेनू में एक ग्राह<br>का दोहन। भुगतान "लेनदेन जोड़ें" विकल्प का चयन करके साथ)<br>० **हरा** : सक्रिय ग्राहक<br>० **लाल** : निष्क्रिय ग्राहक<br>Section 3.5.2. में बताई गई<br>का दोहन। भुगतान "लेनदेन ज<br>पंजीकत किया जा सकता है ० ) **हरा** : सक्रिय ग्राहक<br>२० ) **लाल** : निष्क्रिय ग्राहक<br>Section 3.5.2. में बताई गई जानकारी के मेनू में एक ग्राहक लि<br>का दोहन। भुगतान "लेनदेन जोड़ें" विकल्प का चयन करके<br>पंजीकृत किया जा सकता है<br>3. <u>कुल बार</u>, चयनित कॉलम को दे o लाल<br>Section 3<br>का दोहन।<br>पंजीकृत वि<br>कु<u>ल बार</u>, च<br>दिखाता है Section 3.5.2. में बताई गई जानकारी के मेनू में एक ग्राहक रि<br>का दोहन। भुगतान "लेनदेन जोड़ें" विकल्प का चयन करके<br>पंजीकृत किया जा सकता है<br>3. <u>कुल बार,</u> चयनित कॉलम को देखते हुए, प्रत्येक कॉलम का योग<br>दिखाता है<br>4. <u>खोज</u> किसी वि

- पजाकृत किया जा सकता ह<br>3. <u>कुल बार,</u> चयनित कॉलम को देखते हुए, प्रत्येक कॉलम का योग<br>- दिखाता है<br>4. <u>खोज</u> किसी विशेष ग्राहक के लिए अपना नाम या ग्राहक आईडी<br>- टाइप करके<br>5. <u>डॉटेड आइकन</u> निम्न विकल्पों को दिखाने के लिए टैप किया
- टाइप करके दिखाता है<br>4. <u>खोज</u> किसी विशेष ग्राहक के लिए अपना नाम या ग्राहक आईडी<br>5. <u>डॉटेड आइकन</u> निम्न विकल्पों को दिखाने के लिए टैप किया गया<br>० भेजें एसएमएस
- 

# 3.4.6.1. प्राप्य राशियाँ कितने समय से बकाया हैं (एजिंग रिसिवेबल्स) **1.6.1. प्राप्य राशियाँ कितने समय से बकाया हैं (एजिंग रिसिवेबल्स)**<br>|नलिटी<br>एजिंग रिसिवेबल्स सेक्शन में किसी प्लांट के एक्टिव और प्रतिबंधित (बैन्ड) ग्राहकों की अलग-अलग सूची मिलती है, जिनकी

## फंनलटी

- **1.6.1. प्राप्य राशियाँ**<br>|**नलिटी**<br>एजिंग रिसिवेबल्स सेक्शन में कि<br>ओर कंपनी की राशि बकाया है। ओर कंपनी की राशि बकाया है।<br>• दो सूचियाँ होती हैं – एक्टिव और बैन्ड • एजिंग रिसिवेबल्स सेक्शन में किसी प्लांट के एक्टिव और प्रतिबंधित (बैन्ड) ग्राहकों की अलग-अलग सूची मिलती है, जिनकी<br>अोर कंपनी की राशि बकाया है।<br>• दो सूचियाँ होती हैं – एक्टिव और बैन्ड<br>इस फंक्शनलिटी से निम्नलिखित पेज दे
	-

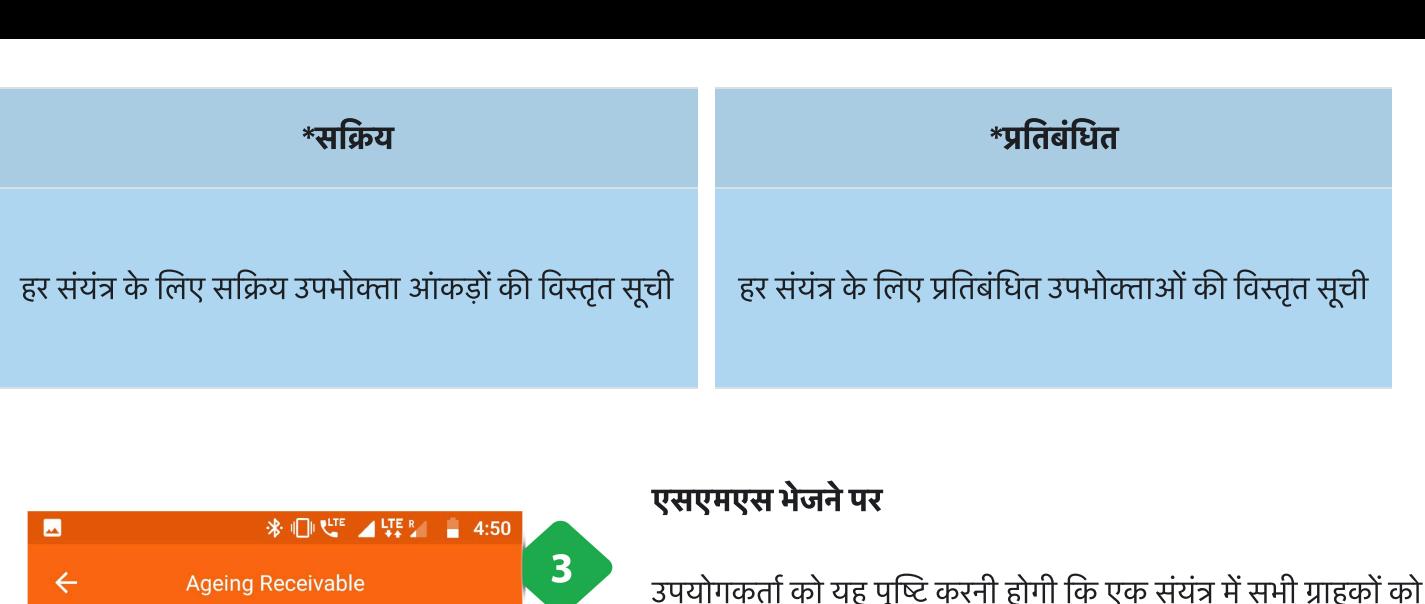

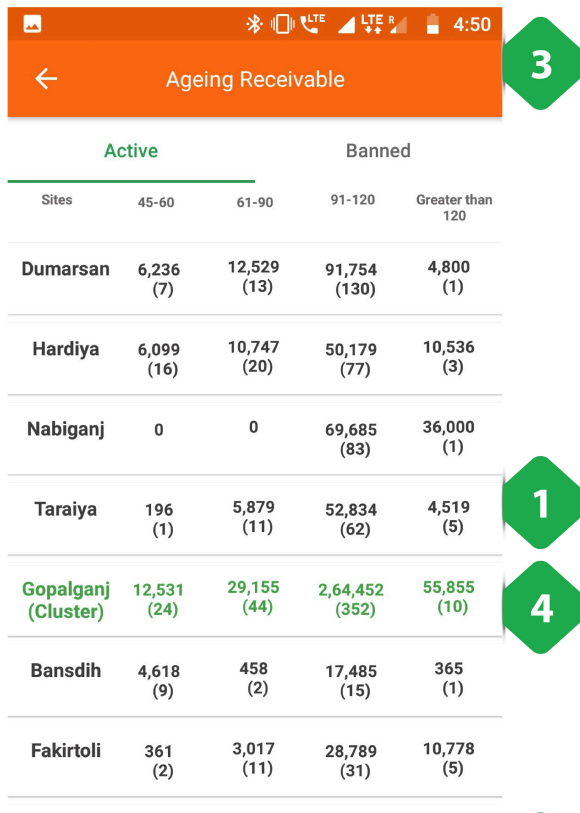

1,65,687

 $(152)$ 

1,18,564<br>(145)

**Total** 

9,45,737<br>(1056)

1,53,559

 $(71)$ 

 $\overline{\mathbf{2}}$ 

## एसएमएस भेजनेपर

**एसएमएस भेजने पर**<br>**एसएमएस भेजने पर**<br>उपयोगकर्ता को यह पुष्टि करनी होगी कि एक संयंत्र में सभी !<br>एक एसएमएस भेजा जाना चाहिए (देखें [Section](https://dhitimedin.github.io/docusaurus3/chapter3/Main_Menu/Miscellaneous#3106-%E0%A4%AA%E0%A5%8D%E0%A4%B2%E0%A4%BE%E0%A4%82%E0%A4%9F-%E0%A4%AC%E0%A4%82%E0%A4%A6-%E0%A4%B0%E0%A4%B9%E0%A4%A8%E0%A5%87-%E0%A4%B6%E0%A4%9F-%E0%A4%A1%E0%A4%BE%E0%A4%89%E0%A4%A8-%E0%A4%95%E0%A5%87-%E0%A4%B8%E0%A4%82%E0%A4%A6%E0%A5%87%E0%A4%B6) 3.10.6)। उपयोगकर्ता को यह पुष्टि करनी होगी कि एक संयंत्र में सभी ग्राह<sup>,</sup><br>एक एसएमएस भेजा जाना चाहिए (देखें Section 3.10.6)।<br>**एजिंग प्राप्तियों के दोहन पर**<br>आपको संयंत्र में ग्राहकों की सक्रिय सची के लिए निर्देशित किया

# एजिंग प्राप्तियों के दोहन पर

जाएगा: आपको संयंत्र में ग्राहकों की सक्रिय सूची के लिए निर्देशित किया<br>जाएगा:<br>1. <u>टेबुलर कॉलम</u> कुल प्राप्य के साथ एक विशेष साइट पर सभी

- **। प्राम्पाया के दाहन पर**<br>जे संयंत्र में ग्राहकों की सक्रिय सूची के लिए निर्देशित किया<br>T:<br>सक्रिय उपभोक्ताओं को जो अभी भी एकत्र किया जाना है, प्रदर्शित<br>सक्रिय उपभोक्ताओं को जो अभी भी एकत्र किया जाना है, प्रदर्शित जे संयंत्र में ग्राहकों की सक्रिय सूची के लिए निर्देशित किया<br>|<br>|-<br>टेबुलर कॉलम कुल प्राप्य के साथ एक विशेष साइट पर सभी<br>सक्रिय उपभोक्ताओं को जो अभी भी एकत्र किया जाना है, प्रदर्शि<br>किया जाता है। राशि के तहत कोष्ठक में संख्या T:<br>टेबु<u>लर कॉलम</u> कुल प्राप्य के साथ एक विशेष स्<br>सक्रिय उपभोक्ताओं को जो अभी भी एकत्र किय<br>किया जाता है। राशि के तहत कोष्ठक में संख्य<br>कुल संख्या दर्शाती है। स्तंभ डेटा में शामिल हैं: <u>र कॉलम</u> कुल<br>य उपभोक्ताअ<br>जाता है। राग्<br>मंख्या दर्शाती<br>45-60 दिन <u>र कॉलम</u> कुल<br>ग उपभोक्ता3<br>जाता है। रा<br><br>र्म-60 दिन<br>45-60 दिन प उपभोक्ताओ<br>जाता है। राश्<br>मंख्या दर्शाती<br>45-60 दिन<br>61-90 दिन<br>91-120 दिन जाता हा साश क तह<br>मंख्या दर्शाती है। स्तंभ<br>45-60 दिन<br>61-90 दिन<br>91-120 दिन
	-
	-
	-
	-
- पुरन राख्या दराता है। रतन उटा न सामाल है.<br>• 45-60 दिन<br>• 61-90 दिन<br>• 120 दिनों से अधिक<br>2. <u>कुल बार</u> तालिका के समेकित स्तंभ परिणामों को प्रदर्शित करता ्<br>कुल<br>है। . नेवगेशन बार सय उपभोा कॉलम और तबंधत उपभोा ० - 91-120 दिन<br>० - 120 दिनों से अधिक<br><u>कुल बार</u> तालिका के समेकित स्तंभ परिणामों को प्रदर्शित क<br>है।<br>कॉलम के बीच नेविगेट करने के लिए उपयोग किया जाता है<br>कॉलम के बीच नेविगेट करने के लिए उपयोग किया जाता है ० । IZU दिना से आधक<br>2. <u>कुल बार</u> तालिका के समेकित स्तंभ परिणामों को प्रदर्शित करता<br>है।<br>कॉलम के बीच नेविगेट करने के लिए उपयोग किया जाता है<br>4. <u>हरे रंग की पंक्तियाँ</u> कारख़ाना के प्रत्येक समूह के लिए कुल मात्रा
- <u>कुल बार</u> ता<br>है।<br><u>नेविगेशन ब</u><br>कॉलम के बं<br><u>हरे रंग की प्</u><br>दिखाती हैं
- 

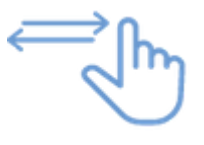

# अगला स्क्रीनशॉट 'बैन' पर टैप करने पर परिणाम प्रदर्शित करता है

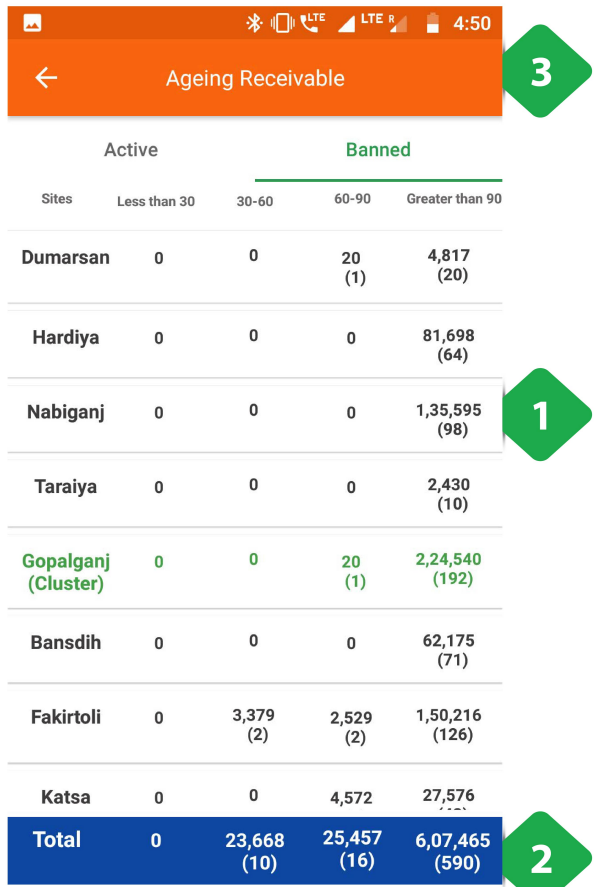

- 1. *टेबुलर कॉलम* किसी विशेष साइट पर सभी प्रतिबंधित या निष्क्रिय *टेबुलर कॉलम* किसी विशेष साइट पर सभी प्रतिबंधित या निष्क्रिय<br>उपभोक्ताओं के साथ कुल प्राप्य जो अभी भी एकत्र किया जाना है, *टेबुलर कॉलम* किसी विशेष साइट पर सभी प्रतिबंधित य<br>उपभोक्ताओं के साथ कुल प्राप्य जो अभी भी एकत्र किय<br>प्रदर्शित किया जाता है। राशि के तहत कोष्ठक में संख्या *टेबुलर कॉलम* किसी विशेष साइट पर सभी प्रतिबंधित या निष्क्रि<br>उपभोक्ताओं के साथ कुल प्राप्य जो अभी भी एकत्र किया जाना<br>प्रदर्शित किया जाता है। राशि के तहत कोष्ठक में संख्या<br>उपभोक्ताओं की कुल संख्या दर्शाती है। स्तंभ डेटा में *टेबुलर कॉलम* वि<br>उपभोक्ताओं के न<br>प्रदर्शित किया ज<br>उपभोक्ताओं की<br>XX) शामिल हैं: क्ताओं के साथ <mark>र्</mark><br>ति किया जाता है<br>क्ताओं की कुल<br>शामिल हैं:<br>30 दिनों से कम ति किया जात<br>क्ताओं की कु<br>शामिल हैं:<br>30 दिनों से व्<br>30-60 दिन क्ताओं की कु<br>शामिल हैं:<br>30 दिनों से व्<br>30-60 दिन<br>60-90 दिन XX) शामिल हैं:<br>० 30 दिनों से कम<br>० 30-60 दिन<br>० 60-90 दिन<br>० 90 दिनों से अधिक
	-
	-
	-
	-
- ० 30 दिनों से कम<br>० 30-60 दिन<br>० 60-90 दिन<br>० 90 दिनों से अधिक<br>2. *कुल बार* तालिका के समेकित स्तंभ परिणामों को प्रदर्शित करता ्<br>कुल<br>है। ँ 60-90 दिनों से अधिक<br>• 90 दिनों से अधिक<br>2. *कुल बार* तालिका के समेकित स्तंभ परिणामों को प्रदर्शित करता<br>।<br>3. *"नेविगेशन बार* सक्रिय उपभोक्ता कॉलम और प्रतिबंधित उपभोक्ता कॉलम के बीच नेवगेट करनेके लए उपयोग कया जाता <sup>ह</sup>
- 

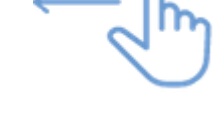

# 3.4.7. संपर्क सूत्र (कांटैक्ट)

## फंनलटी

- **4.7. संपर्क सूत्र (कांटैक्ट)**<br>|नलिटी<br>कांटैक्ट पेज में कंपनी के कर्मचारियों की सूची उनके पदनाम (डेज़िग्नेशन) और मोबाइल नंबर के साथ दी गई है। • कांटैक्ट पेज में कंपनी के कर्मचारियों की सूची उनके पदनाम (डेज़िग्नेशन) और मोबाइल नंबर के साथ दी गई है।<br>• परिचालक (ऑपरेटर्स) जिस कंपनी और राज्य में कार्य कर रहे हैं, उस आधार पर उन्हें बाँटा गया है।
- 

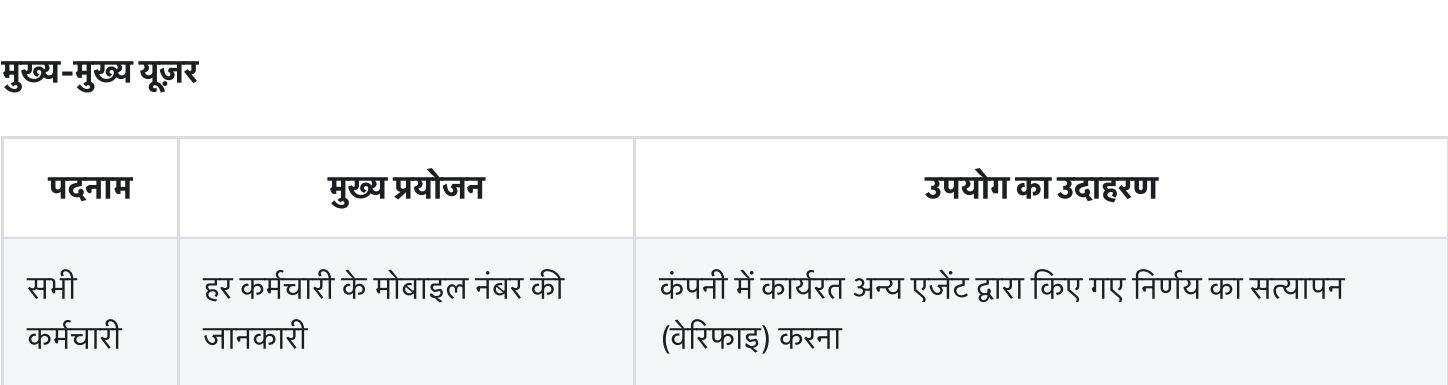

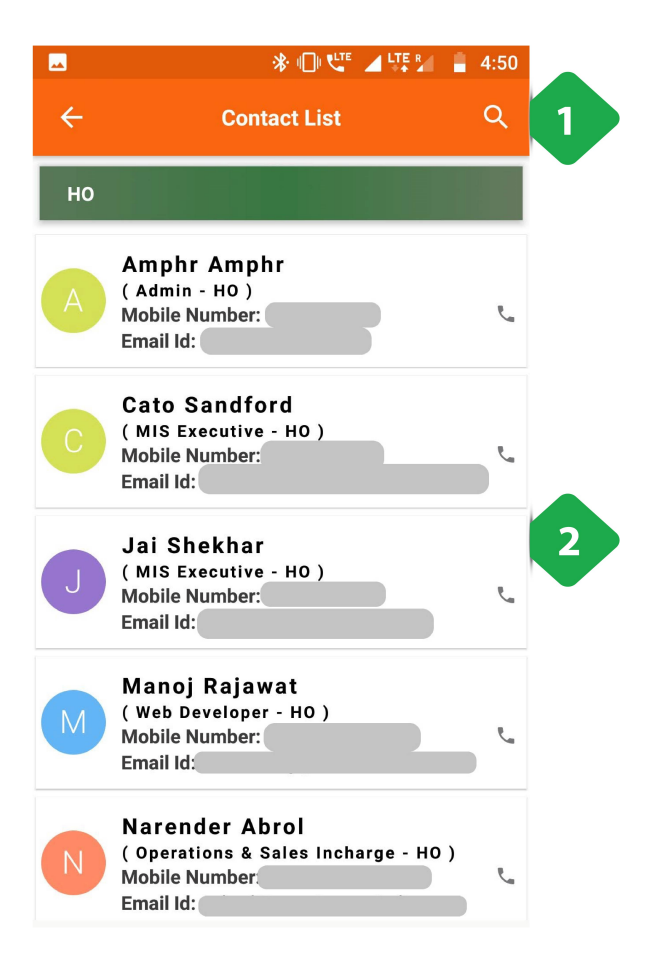

- 1. <u>खोज</u> नाम, यंत्र या पदनाम द्वारा किसी विशेष संपर्क के लिए
- 1. <u>खोज</u> नाम, यंत्र या पदनाम द्वारा किसी विशेष संपर्क के लिए<br>2. <u>संपर्क विवरण</u> प्रत्येक ऑपरेशन के वर्णमाला क्रम में प्रदान किया <u>खोज</u> न<br><u>संपर्क नि</u><br>जाता है

# 3.5 उपभोक्ता

# 3.5.1. एक नजर (ओवरव्यू)

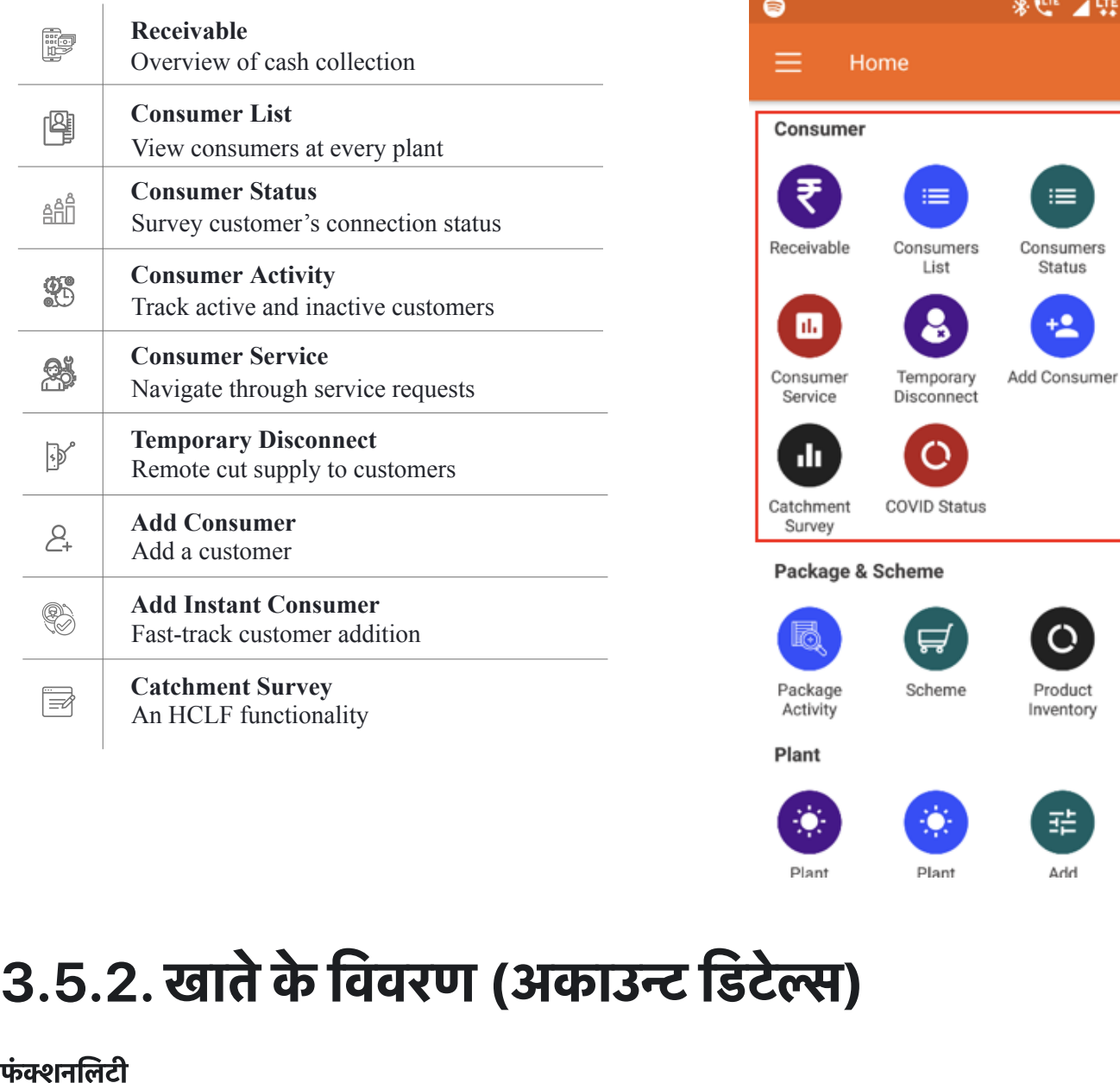

⊿期別

玤

Add

Plant

10:49 ٠

Consumer

Activity

Add Instant Consumer

hhA

63

# **5.2. खाते के विवरण (अकाउन्ट डिटेल्स)**<br>|नलिटी<br>ग्राहक के प्रोफाइल, पैकेज और उसके द्वारा किए गए समस्त भुगतान की पूरी जानकारी अकाउन्ट डिटेल्स पेज से मिलती है।

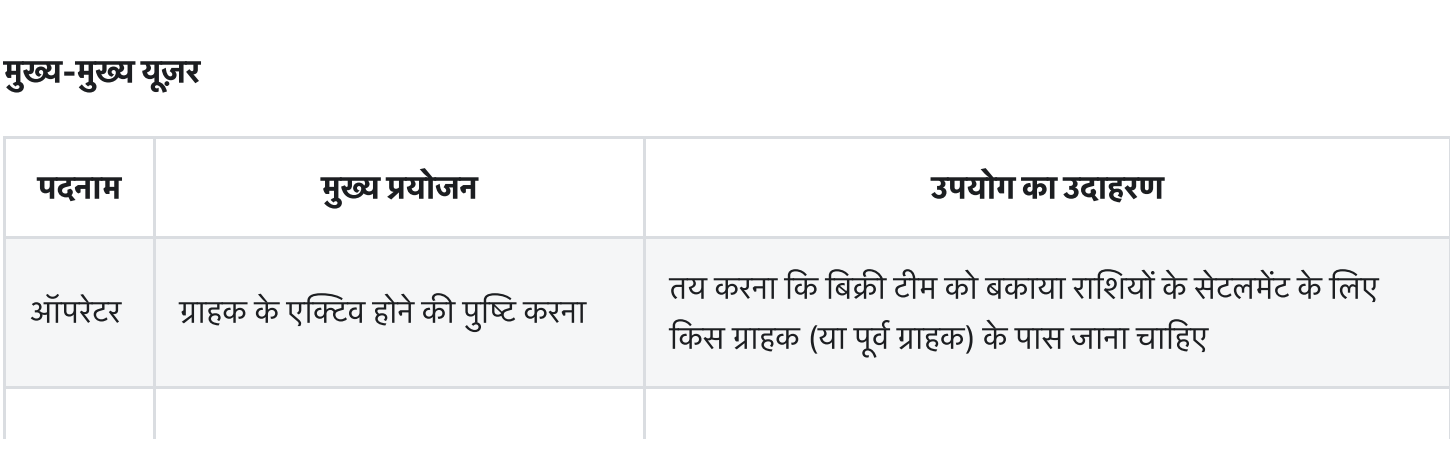

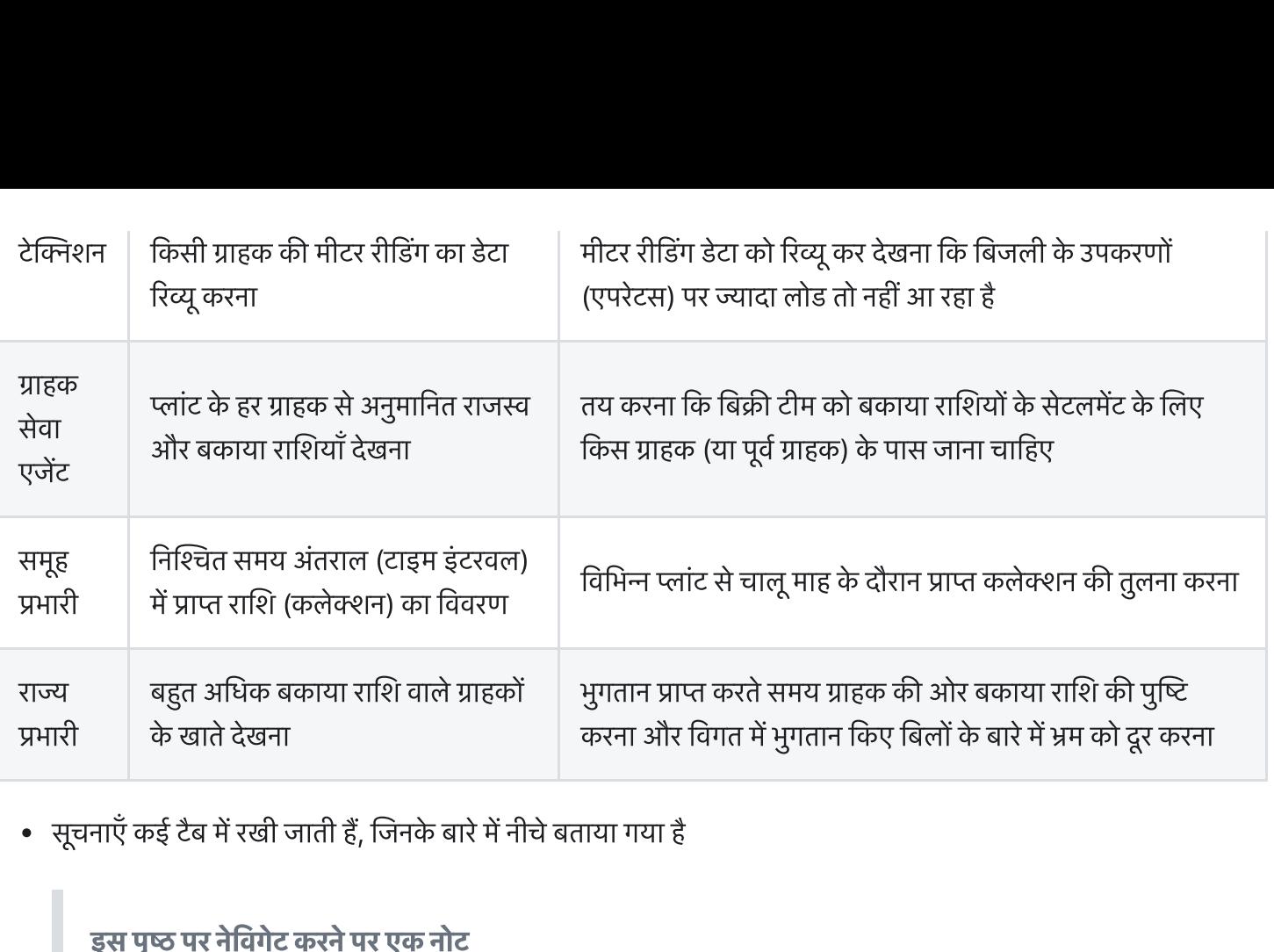

• सूचनाएँ कई टैब में रखी जाती हैं, जिनके बारे में नीचे बताया गया है

**इस पृष्ठ पर नेविगेट करने पर एक नोट**<br>यह पृष्ठ ऑन-ग्राउंड ऑपरेशंस के लिए केंद्रीय है, और इसका उपयोग अक्सर बिक्री एजेंटों द्वारा व्यक्तिगत ग्राहकों के नाएँ कई टैब में रखी जाती हैं, जिनके बारे में नीचे बताया गया है<br>**इस पृष्ठ पर नेविगेट करने पर एक नोट**<br>यह पृष्ठ ऑन-ग्राउंड ऑपरेशंस के लिए केंद्रीय है, और इसका उपयोग अक्सर बिक्री एजेंटों द्वारा व्यक्तिगत ग्राहकों वे<br>साथ संबंध **इस पृष्ठ पर नेविगेट करने पर एक नोट**<br>यह पृष्ठ ऑन-ग्राउंड ऑपरेशंस के लिए केंद्रीय है, और इसका उ<br>साथ संबंधों के प्रबंधन में किया जाता है। हालाँकि, होम स्क्रीन प्<br>बजाय, फ़ील्ड एजेंट इस पृष्ठ से यहां तक पहुंचने में सक्षम होंग **च्छ पर नावगट करन पर एक नाट**<br>ष्ठ ऑन-ग्राउंड ऑपरेशंस के लिए केंद्रीय है, और इसका उग्<br>संबंधों के प्रबंधन में किया जाता है। हालाँकि, होम स्क्रीन प<br>I, फ़ील्ड एजेंट इस पृष्ठ से यहां तक पहुंचने में सक्षम होंगे:<br>किसी विशेष संयंत बजाय, फ़ील्ड एजेंट इस पृष्ठ से यहां तक पहुंचने में सक्षम होंगे:<br>० किसी विशेष संयंत्र का नकदी रजिस्टर (Section 3.4.4)<br>० ग्राहक सूची (Section 3.5.4)<br>० ग्राहक की स्थिति सूची (Section 3.5.5) ड्स<sup>ा</sup><br>यह पाथ<br>बजा<br>पेज के डिटेल

- 
- ाहक सूची [\(Section](https://dhitimedin.github.io/docusaurus3/chapter3/Consumers/Consumers#354-%E0%A4%89%E0%A4%AA%E0%A4%AD%E0%A5%8B%E0%A4%95%E0%A5%8D%E0%A4%A4%E0%A4%BE%E0%A4%93%E0%A4%82-%E0%A4%95%E0%A5%80-%E0%A4%B8%E0%A5%82%E0%A4%9A%E0%A5%80) 3.5.4)
- 

**पेज के डिटेल**<br>खाता-विवरण (अकाउंट डिटेल) पेज में कई टैब होते हैं, जिनमें ग्राहक से संबंधित जानकारी का सारांश होता है –

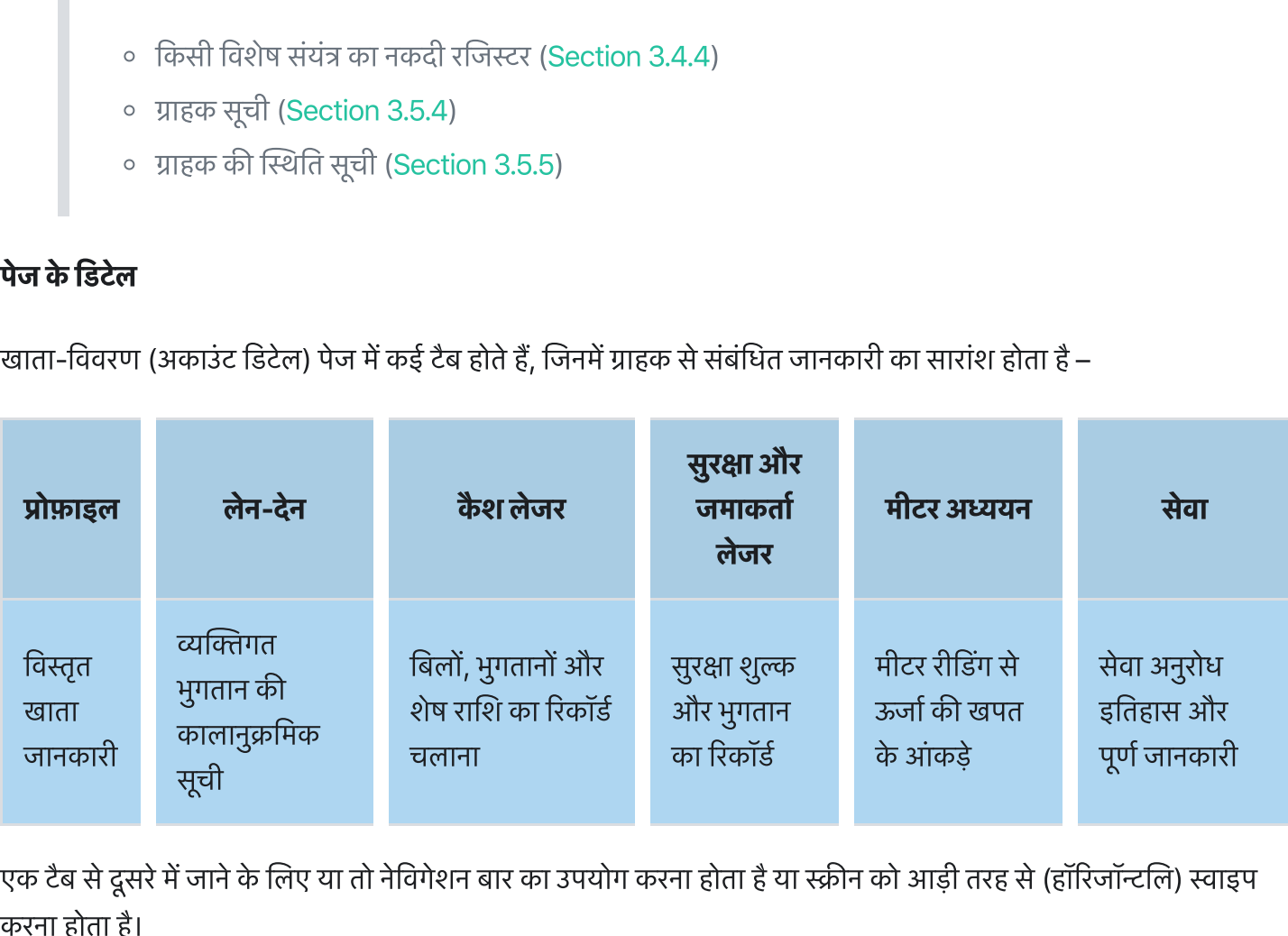

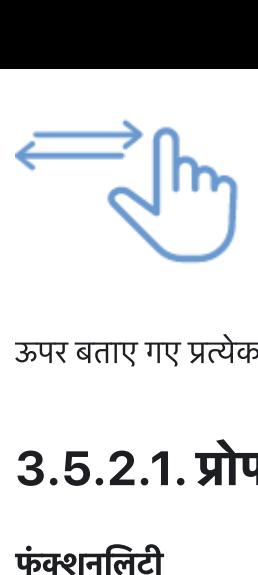

ऊपर बताए गए प्रत्येक टैब की चर्चा अगले सेक्शनों में की गई है।

# 3.5.2.1. ोफाइल टब अपर बताए गए<br>**3.5.2.1<br>फंक्शनलिटी<br>• प्रोफाइल्<br>• यूज़र कुष्**

- **फंक्शनलिटी**<br>• प्रोफाइल टैब सिलेक्टेड ग्राहक और उसके खाते की पूरी जानकारी दिखाती है।
	- यूज़र कुछ सूचनाएँ अपडेट / एडिट कर सकता है।

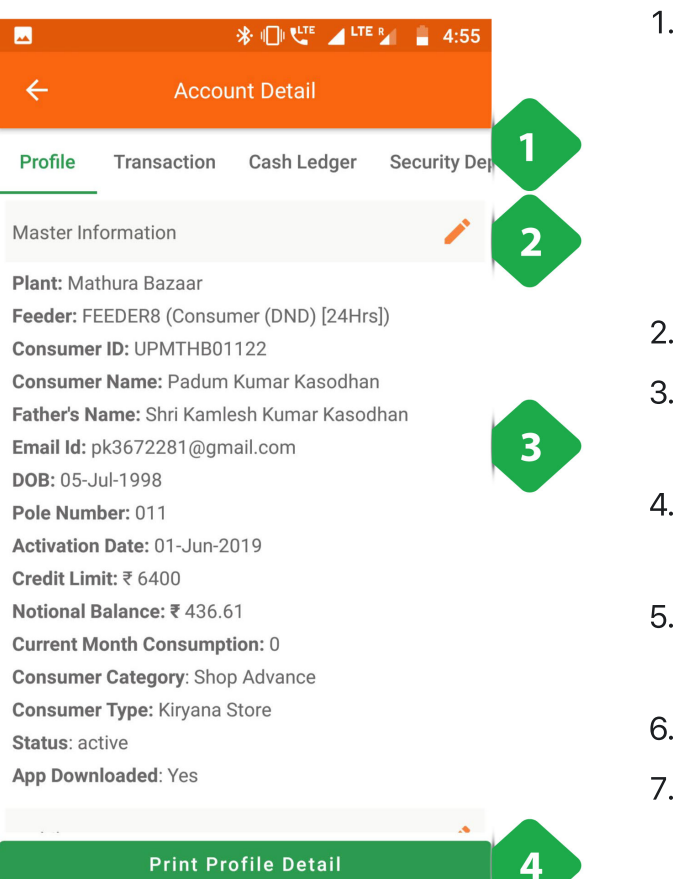

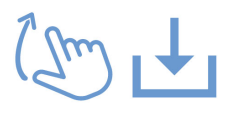

1. "नेविगेशन बार वर्तमान टैब को इंगित करता है और टैब के बीच स्विच करने की अनुमति देता है

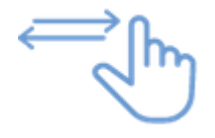

- 2. <u>पेंसिल आइकन</u> चयनित विवरण संपादित करने के लिए
- **. स्थान के लिए**<br>2. <u>पेंसिल आइकन</u> चयनित विवरण संपादित करने के लिए<br>3. <u>मास्टर सूचना</u> ग्राहक की पृष्ठभूमि और कंपनी के साथ संबंध के **सम्मि**<br><u>पेंसिल आइकन</u> चयनित विवरण स्<br><u>मास्टर सूचना</u> ग्राहक की पृष्ठभूमि<br>बारे में बनियादी जानकारी देता है 2. <u>पेंसिल आइकन</u> चयनित विवरण संपादित करने के लिए<br>3. <u>मास्टर सूचना</u> ग्राहक की पृष्ठभूमि और कंपनी के साथ संबंध के<br>बारे में बुनियादी जानकारी देता है<br>4. <u>प्रिंट प्रोफ़ाइल विवरण </u>टैप करने से पेज कनेक्टेड प्रिंटर पर पहुंच
- जाएगा 2. <u>पासल आइकन</u> चयानत विवरण संपादित करने के लिए<br>3. <u>मास्टर सूचना</u> ग्राहक की पृष्ठभूमि और कंपनी के साथ संबंध के<br>बारे में बुनियादी जानकारी देता है<br>4. <u>प्रिंट प्रोफ़ाइल विवरण </u>टैप करने से पेज कनेक्टेड प्रिंटर पर पहुंच<br>जाएगा<br>5 <u>मास्टर सूचना</u> ग्राहक की पृष्<br>बारे में बुनियादी जानकारी <sup>;</sup><br><u>प्रिंट प्रोफ़ाइल विवरण टैप क्षेति</u><br>जाएगा<br><u>मोबाइल पंजीकृ</u>त मोबाइल<br>करने से कॉल शरू होती है बार म बुनियादा जानकारा दता ह<br>4. <u>प्रिंट प्रोफ़ाइल विवरण </u>टैप करने से पेज कनेक्टेड प्रिं<br>जाएगा<br>5. <u>मोबाइल पंजीकृ</u>त मोबाइल नंबर दिखाता है; फ़ोन 3<br>करने से कॉल शुरू होती है<br>6. <u>बकाया </u>विवरण, सभी सेवाओं के लिए कुल भुगतान
- 4. <u>1प्रद प्राफ़ाइल विवरण द</u>ुप करन से पज कनक्टड 1प्रदर पर पहुंच<br>जाएगा<br>5. <u>मोबाइल पंजीकृ</u>त मोबाइल नंबर दिखाता है; फ़ोन आइकन टैप<br>करने से कॉल शुरू होती है<br>6. <u>बकाया </u>विवरण, सभी सेवाओं के लिए कुल भुगतान<br>7. <u>पैकेज </u>फीस, लोड सी 5. <u>मोबाइल पंजीकृ</u>त मोबाइल नंबर दिखाता है; फ़ोन आइकन टैप<br>करने से कॉल शुरू होती है<br>6. <u>बकाया </u>विवरण, सभी सेवाओं के लिए कुल भुगतान<br>7. <u>पैकेज </u>फीस, लोड सीमा और यूनिट दरों सहित ग्राहक के बिजल<br>पैकेज का विवरण देता है
- 
- 5. <u>माबाइल पंजाकृत माबाइल नंबर दिखाता ह; फ़ान आ</u>इकन टंप<br>करने से कॉल शुरू होती है<br>6. <u>बकाया </u>विवरण, सभी सेवाओं के लिए कुल भुगतान<br>7. <u>पैकेज </u>फीस, लोड सीमा और यूनिट दरों सहित ग्राहक के बिजली<br>पैकेज का विवरण देता है<br>8. <u>योजनाए</u>
- 8. <u>योजनाएं में</u> किसी भी प्रचार पर जानकारी होती है जिसमें ग्राहक<br>भाग ले रहा है, जिसमें ईएमआई व्यवस्था भी शामिल है

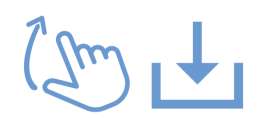

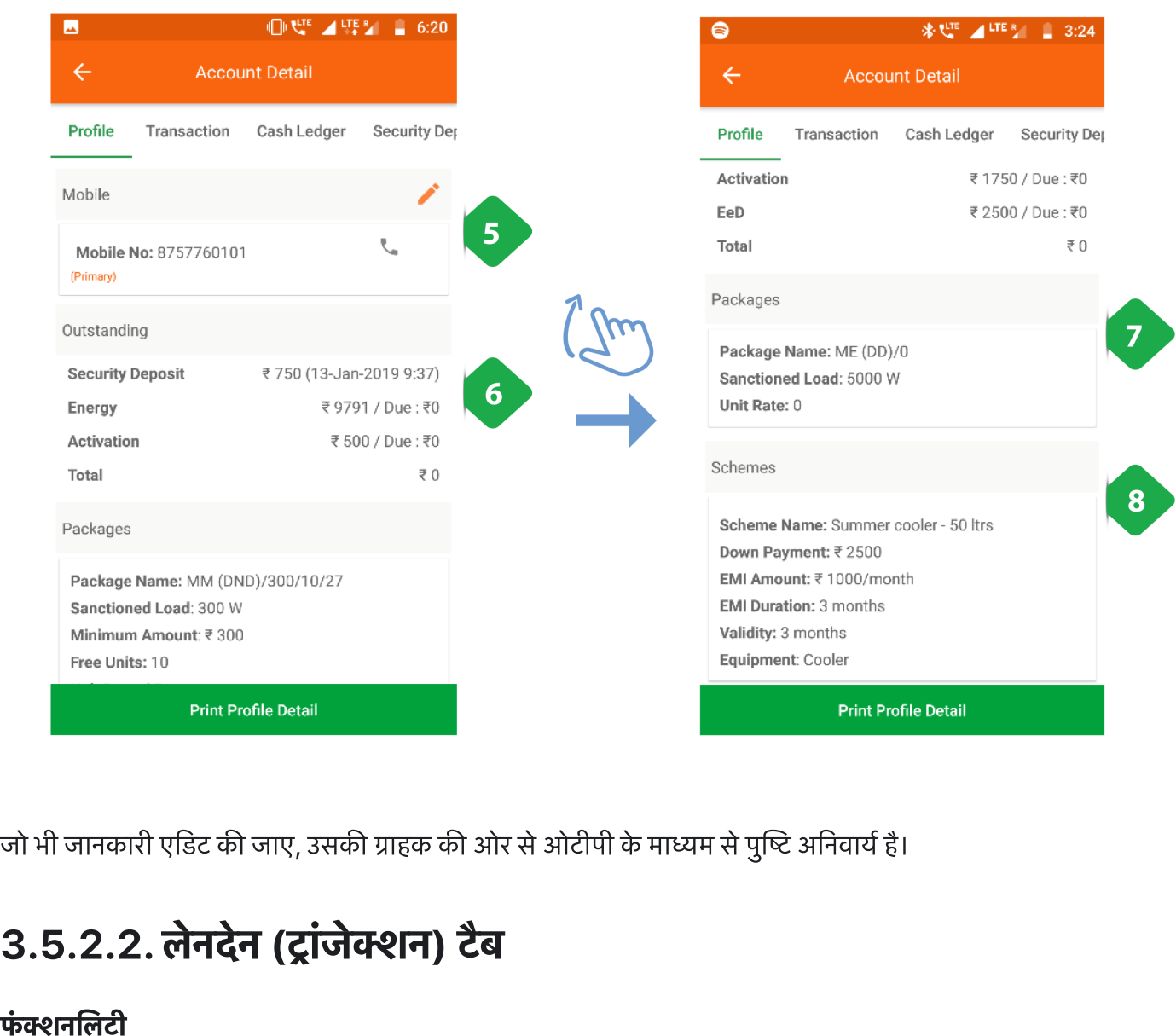

जो भी जानकारी एडिट की जाए, उसकी ग्राहक की ओर से ओटीपी के माध्यम से पुष्टि अनिवार्य है।

# 3.5.2.2. लेनदेन (ट्रांजेक्शन) टैब जो भी जानक $\bf{3.5.2.4}$ फंक्शनलिटी<br>• ट्रांजेक्श<br>• ट्रांजेक्श<br>• भुगतान

- **फंक्शनलिटी**<br>• ट्रांजेक्शन पेज में प्रत्येक ग्राहक के भुगतान का वृत्तांत (हिस्ट्री) प्राप्त होता है।
	- भुगतान और रिकॉर्ड होने के साथ-साथ उसी समय (रिअल टाइम) अपडेट होता जाता है।

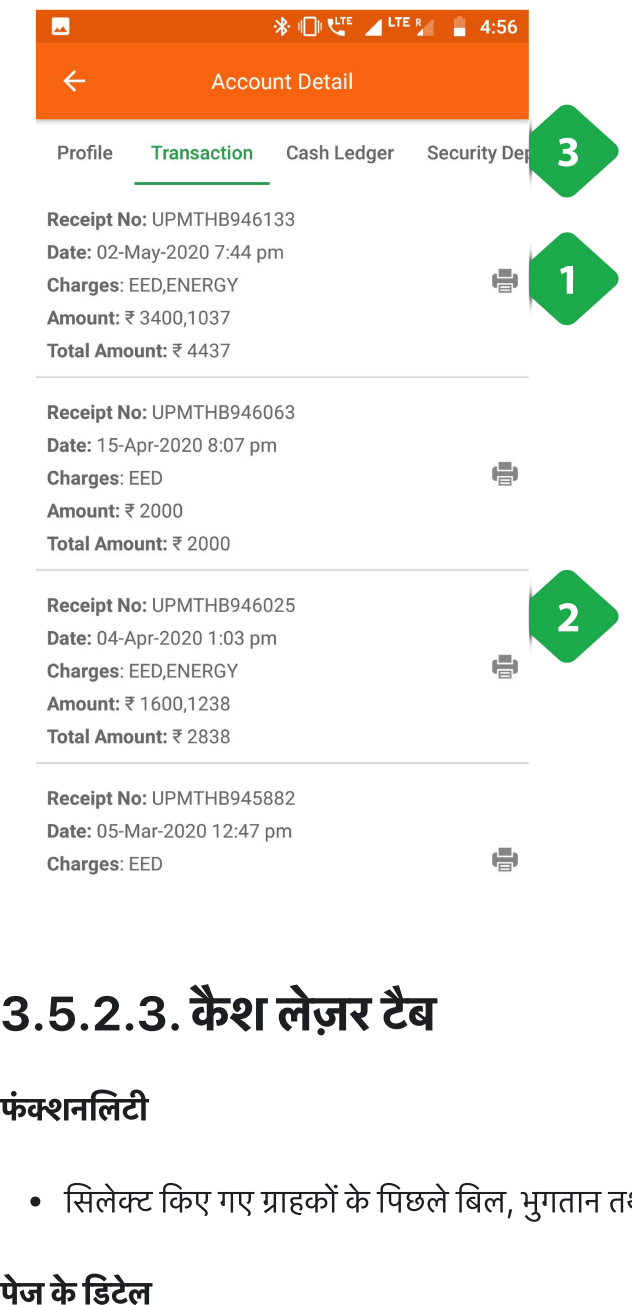

- .<br>1. <u>प्रिंट आइकन </u>रसीद प्रिंट करने के लिए, या, यदि प्रिंटर कनेक्ट नहीं <u>प्रिंट आइकन र</u>सीद प्रिंट करने के लिए, या,<br>है, तो एक साझा करने योग्य स्क्रीनशॉट लें 1. <u>प्रिंट आइकन </u>रसीद प्रिंट करने के लिए, या, यदि प्रिंटर कनेक्ट न<br>है, तो एक साझा करने योग्य स्क्रीनशॉट लें<br>2. <u>भुगतान की सूची </u>कालानुक्रमिक क्रम में, अन्य प्रासंगिक डेटा के
- साथ 1. <u>प्रिंट आइकन र</u>सीद प्रिंट करने के लिए, या, यदि प्रिंटर कनेक्ट नहीं<br>है, तो एक साझा करने योग्य स्क्रीनशॉट लें<br>2. <u>भुगतान की सूची </u>कालानुक्रमिक क्रम में, अन्य प्रासंगिक डेटा के<br>साथ<br>3. <u>नेविगेशन बार </u>खाते के विवरण के विभिन <u>प्रिट आइकन '</u><br>है, तो एक साः<br>भु<u>गतान की सू</u><br>साथ<br><u>नेविगेशन बार</u><br>उपयोग किया
- 

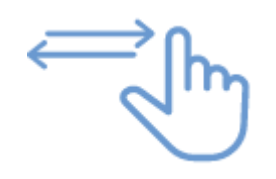

# 3.5.2.3. कैश लेज़र टैब

**फंक्शनलिटी**<br>• सिलेक्ट किए गए ग्राहकों के पिछले बिल, भुगतान तथा उनकी ओर बकाया राशि का चालू रिकॉर्ड प्राप्त होता है।

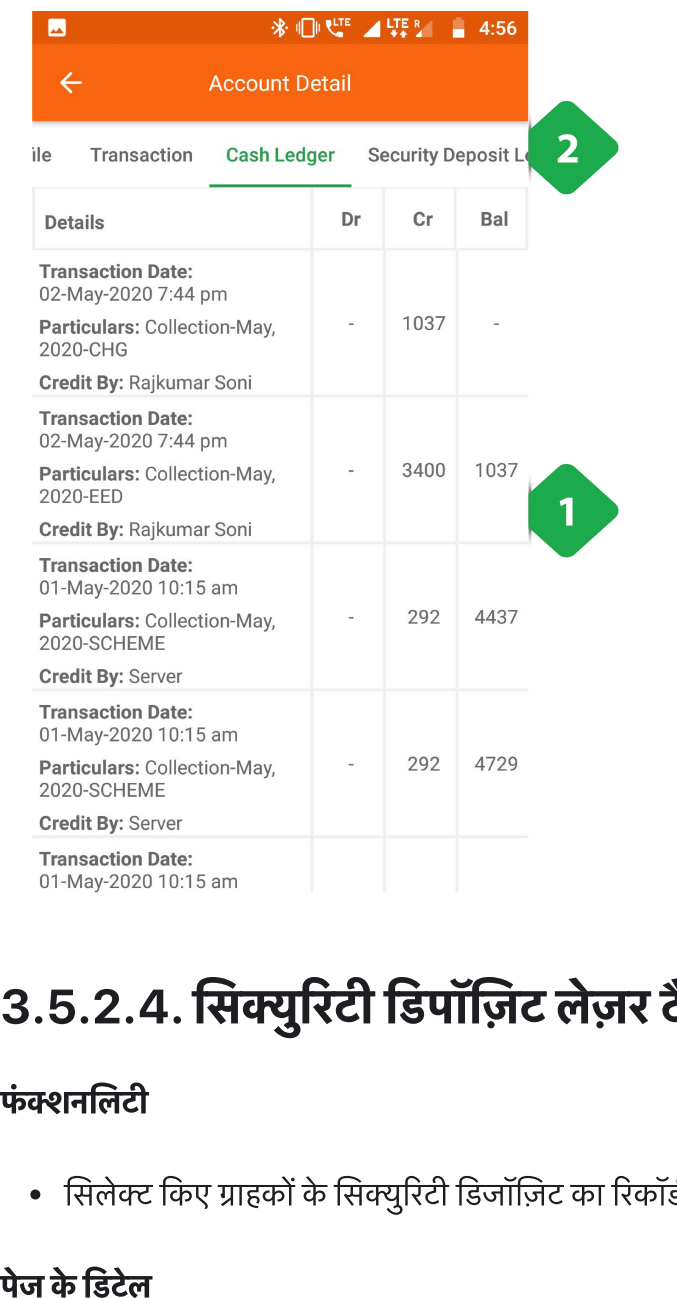

- .<br>1. <u>लेन-देन की सूची बिल और भु</u>गतान / क्रेडिट सहित, ग्राहक द्वारा<br> <u>लेन-देन की सूची बिल और भु</u>गता<br>बकाया संचयी शेष राशि के साथ 1. <u>लेन-देन की सूची बिल और भु</u>गतान / क्रेडिट सहित, ग्राहक द्वार<br>बकाया संचयी शेष राशि के साथ<br>2. <u>नेविगेशन बार वर्तमान टैब को इंगित करता है और टैब के बीच</u> <u>लेन-देन की सूची बिल और भु</u>ग,<br>बकाया संचयी शेष राशि के सा<br><u>नेविगेशन बार </u>वर्तमान टैब को इं<br>स्विच करने की अनमति देता है
- 

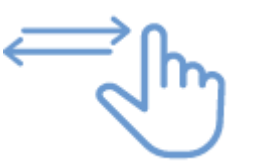

# 3.5.2.4. सिक्युरिटी डिपॉज़िट लेज़र टैब **5.2.4. सिक्युरिटी डिपॉज़िट लेज़र टैब**<br>|<br>सलेक्ट किए ग्राहकों के सिक्यरिटी डिजॉज़िट का रिकॉर्ड प्राप्त होता है।

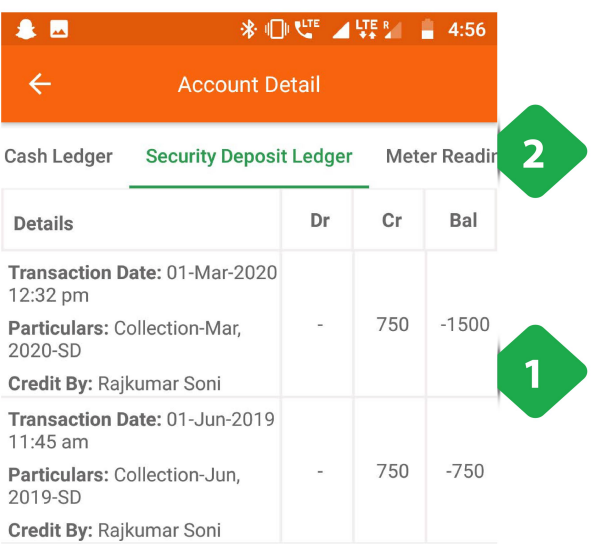

- .<br>1. <u>लेन-देन की सूची बिल और भु</u>गतान / क्रेडिट सहित, ग्राहक द्वारा <u>लेन-देन की सूची बिल और भु</u>गता<br>बकाया संचयी शेष राशि के साथ 1. <u>लेन-देन की सूची बिल और भु</u>गतान / क्रेडिट सहित, ग्राहक द्वार<br>बकाया संचयी शेष राशि के साथ<br>2. <u>नेविगेशन बार वर्तमान टैब को इंगित करता है और टैब के बीच</u> <u>लेन-देन की सूची बिल और भु</u>ग,<br>बकाया संचयी शेष राशि के सा<br><u>नेविगेशन बार </u>वर्तमान टैब को इं<br>स्विच करने की अनमति देता है
- 

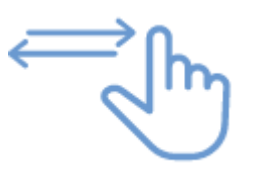

# 3.5.2.5. मीटर रीडग लेज़र टब 3.5.2.5<br>3.5.2<br>फंक्शनलिटी **5.2.5. मीटर रीडिंग लेज़र टैब<br>जलिटी<br>ग्राहक के बिजली मीटर की रीडिंग की तारीख के क्रम में सची। 5.2.5. मीटर रीडिंग लेज़र टैब**<br>न**लिटी**<br>ग्राहक के बिजली मीटर की रीडिंग की तारीख वे<br>सिर्फ उन्हीं ग्राहकों की, जिन्हें मीटर दिए गए हैं। **3.5.2.?<br>फंक्शनलिटी<br>• ग्राहक वे<br>• सिर्फ उन्<br>पेज के डिटेल**

- 
- 

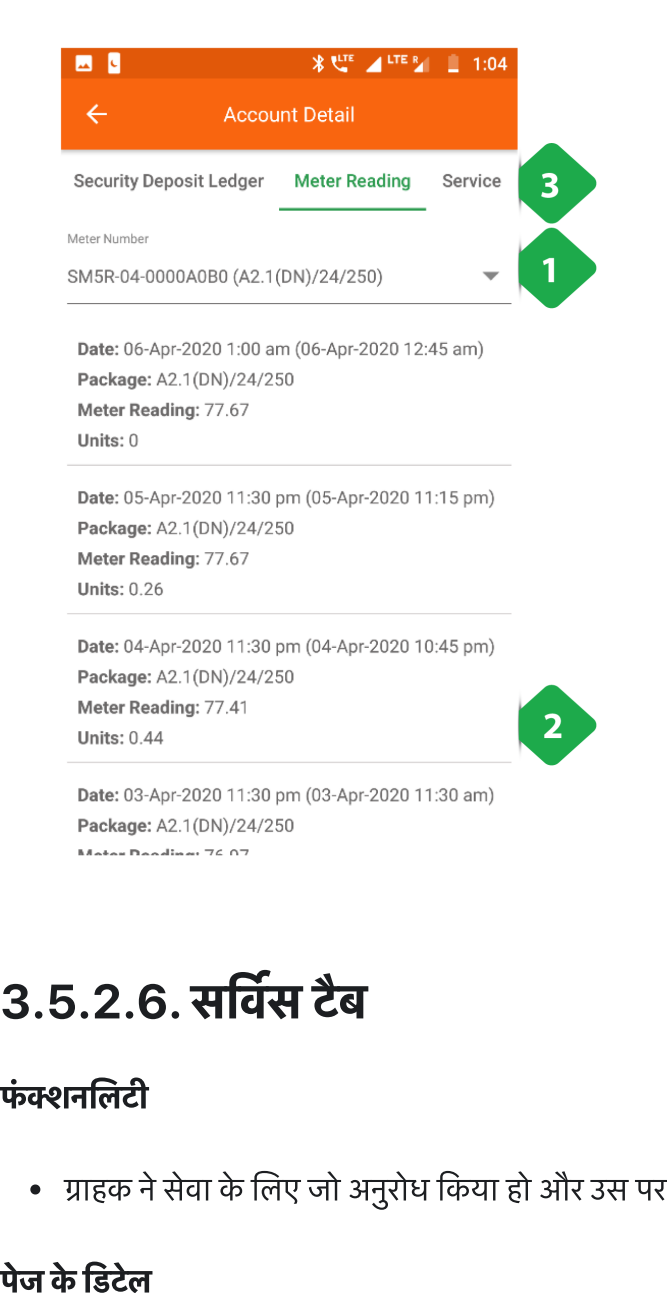

3.5.2.6. सर्विस टैब

**फंक्शनलिटी**<br>• ग्राहक ने सेवा के लिए जो अनुरोध किया हो और उस पर फील्ड टीम की ओर से जो कार्रवाई की गई हो, उसका रिकॉर्ड

- .<br>1. <u>मीटर नंबर पैनल </u>ग्राहक के साथ जुड़े मीटर की एक ड्रॉप-डाउन <u>मीटर नंब</u><br>सची है 1. <u>मीटर नंबर पैनल ग्रा</u>हक के साथ जुड़े मीटर की एक ड्रॉप-डा<br>सूची है<br>2. <u>दैनिक मीटर रीडिंग </u>आपको महत्वपूर्ण विवरण देता है जैसे: <u>नंबर पैनल ग्राह</u><br><u>नंबर पैनल ग्राह</u><br><u>: मीटर रीडिंग 3</u><br>पढने की तिथि <u>नंबर पैनल </u>ग्राहक के साथ<br>है<br><u>पीटर रीडिंग </u>आपको महत<br>पढ़ने की तिथि<br>ग्राहक का बिजली पैकेज <u>नबर पनल </u>ग्राहक क<br><sub>है</sub><br>प्रोटर रीडिंग आपको<br>पढ़ने की तिथि<br>ग्राहक का बिजली पै<br>मीटर रीडिंग (kWh)
- <sup>.</sup><br><u>1 मीटर रीडिंग </u>आपको महत्वपूर्ण विवरण देता है जै<br>पढ़ने की तिथि<br>ग्राहक का बिजली पैकेज<br>मीटर रीडिंग (kWh) के बाद से खपत इकाइयाँ<br>अंतिम रीडिंग (kWh) के बाद से खपत इकाइयाँ
	-
	-
	-
	-
- 2. <u>दानक माटर साउन</u> जानका महत्व <sub>दू</sub>न मददत् दासा है जसा.<br>• पढ़ने की तिथि<br>• प्राहक का बिजली पैकेज<br>• मीटर रीडिंग (kWh)<br>• अंतिम रीडिंग (kWh) के बाद से खपत इकाइयाँ<br>3. <u>नेविगेशन बार </u>वर्तमान टैब को इंगित करता है और टैब के बीच ण्डाय करा होतान<br>अग्राहक का बिजली पैकेज<br>अग्रीडंग (kWh)<br>अंतिम रीडिंग (kWh) के र<br>मेविगेशन बार वर्तमान टैब को इं<br>स्विच करने की अनमति देता है

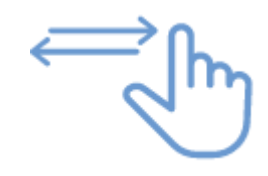

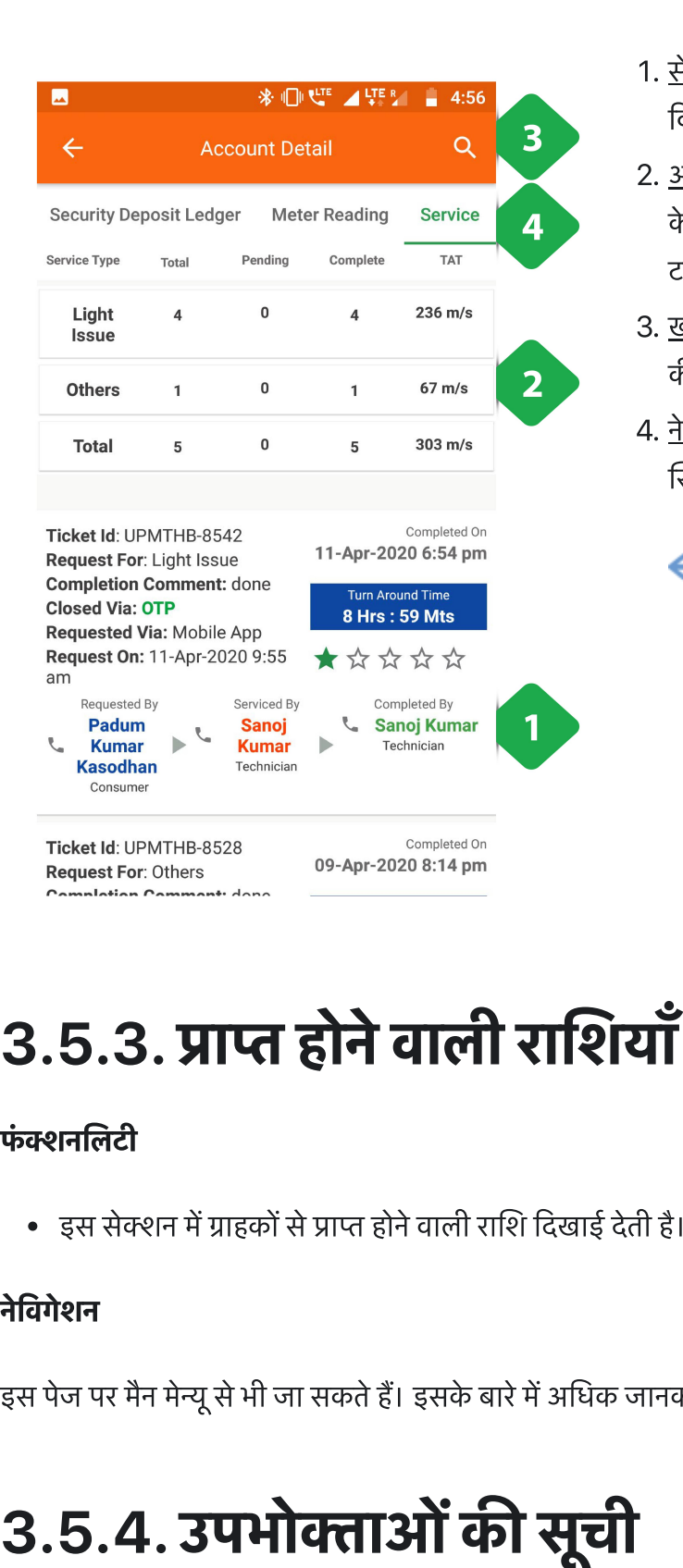

- .<br>1. <u>सेवा समस्या </u>ग्राहक द्वारा किए गए प्रत्येक सेवा अनुरोध के बारे में <u>सेवा समस्या </u>ग्राहक द्वारा नि<br>विवरण सचीबद्ध करता है 1. <u>सेवा समस्या </u>ग्राहक द्वारा किए गए प्रत्येक सेवा अनुरोध के बारे में<br>विवरण सूचीबद्ध करता है<br>2. <u>अनुरोध सारांश </u>प्रत्येक प्रकार के लंबित और पूर्ण अनुरोधों में विराम
- <u>सेवा समस्या ग्रा</u>हक द्वारा किए गए प्रत्येक सेवा अनुरोध के<br>विवरण सूचीबद्ध करता है<br><u>अनुरोध सारांश </u>प्रत्येक प्रकार के लंबित और पूर्ण अनुरोधों<br>के साथ-साथ अनुरोधों की कुल संख्या दर्शाता है। औसत <u>सेवा समस्या </u>ग्राहक द्वारा किए गए प्रत्ये<br>विवरण सूचीबद्ध करता है<br><u>अनुरोध सारांश प्र</u>त्येक प्रकार के लंबित<br>के साथ-साथ अनुरोधों की कुल संख्या<br>टर्नअराउंड समय भी दर्ज किया गया है। 1. <u>सेवा समस्या </u>ग्राहक द्वारा किए गए प्रत्येक सेवा अनुरोध के बारे में<br>विवरण सूचीबद्ध करता है<br>2. <u>अनुरोध सारांश </u>प्रत्येक प्रकार के लंबित और पूर्ण अनुरोधों में विरा<br>के साथ-साथ अनुरोधों की कुल संख्या दर्शाता है। औसत<br>टर्नअर विवरण सूचीबद्ध करता है<br><u>अनुरोध सारांश </u>प्रत्येक प्रकार के लंबित और पू<br>के साथ-साथ अनुरोधों की कुल संख्या दर्शाता<br>टर्नअराउंड समय भी दर्ज किया गया है।<br><u>खोज उपयोगकर्ता को विशि</u>ष्ट जानकारी में टा<br>की सची को फ़िल्टर करने की अनमत य<u>ा समस्या ग्रा</u>हक द्वारा किए ग्<br>वरण सूचीबद्ध करता है<br>नु<u>रोध सारांश </u>प्रत्येक प्रकार के<br>साथ-साथ अनुरोधों की कुल<br>अराउंड समय भी दर्ज किया ग्<br><u>जि उ</u>पयोगकर्ता को विशिष्ट र<br>वे<u>गेशन बार</u> वर्तमान टैब को इं<br>वेगेशन बार वर्तमान टैब
- टर्नअराउंड समय भी दर्ज किया गया है।<br>3. <u>खोज उ</u>पयोगकर्ता को विशिष्ट जानकारी में टाइप करके अनुरोधों<br>की सूची को फ़िल्टर करने की अनुमति देता है<br>4. नेविगेशन बार वर्तमान टैब को इंगित करता है और टैब के बीच
- की सूची को फ़िल्टर करने की अनुमति देता है<br><u>नेविगेशन बार </u>वर्तमान टैब को इंगित करता है<br>स्विच करने की अनुमति देता है

# $\frac{1}{2}$ **5.3. प्राप्त होने वाली राशियाँ (रिसीवेबल्स)**<br>मलिटी<br>इस सेक्शन में ग्राहकों से प्राप्त होने वाली राशि दिखाई देती है। यहाँ एजेंट ग्राहकों से प्राप्त भगतान को दर्ज कर सकते हैं।

**फंक्शनलिटी**<br>• इस सेक्शन में ग्राहकों से प्राप्त होने वाली राशि दिखाई देती है। यहाँ एजेंट ग्राहकों से प्राप्त भुगतान को दर्ज कर सकते हैं।<br>**नेविगेशन**<br>इस पेज पर मैन मेन्यू से भी जा सकते हैं। इसके बारे में अधिक जानकारी 3.4.6

# फंक्शनलिटी<br>• इस सेक<br>नेविगेशन<br>इस पेज पर मै<br>फंक्शनलिटी **5.4. उपभोक्ताओं की सूची<br>जलिटी<br>उपभोक्ताओं की सची में हर प्लांट के एक्टिव और इनेक्टिव उपभोक्ता दिखाई देते हैं।**

- 
- **फंक्शनलिटी**<br>• उपभोक्ताओं की सूची में हर प्लांट के एक्टिव और इनेक्टिव उपभोक्ता दिखाई देते हैं।<br>• किसी प्लांट को सिलेक्ट करने पर उपभोक्ताओं की सूची और भुगतान न हुए बिलों का रिकॉर्ड यूज़र के सामने आता है।

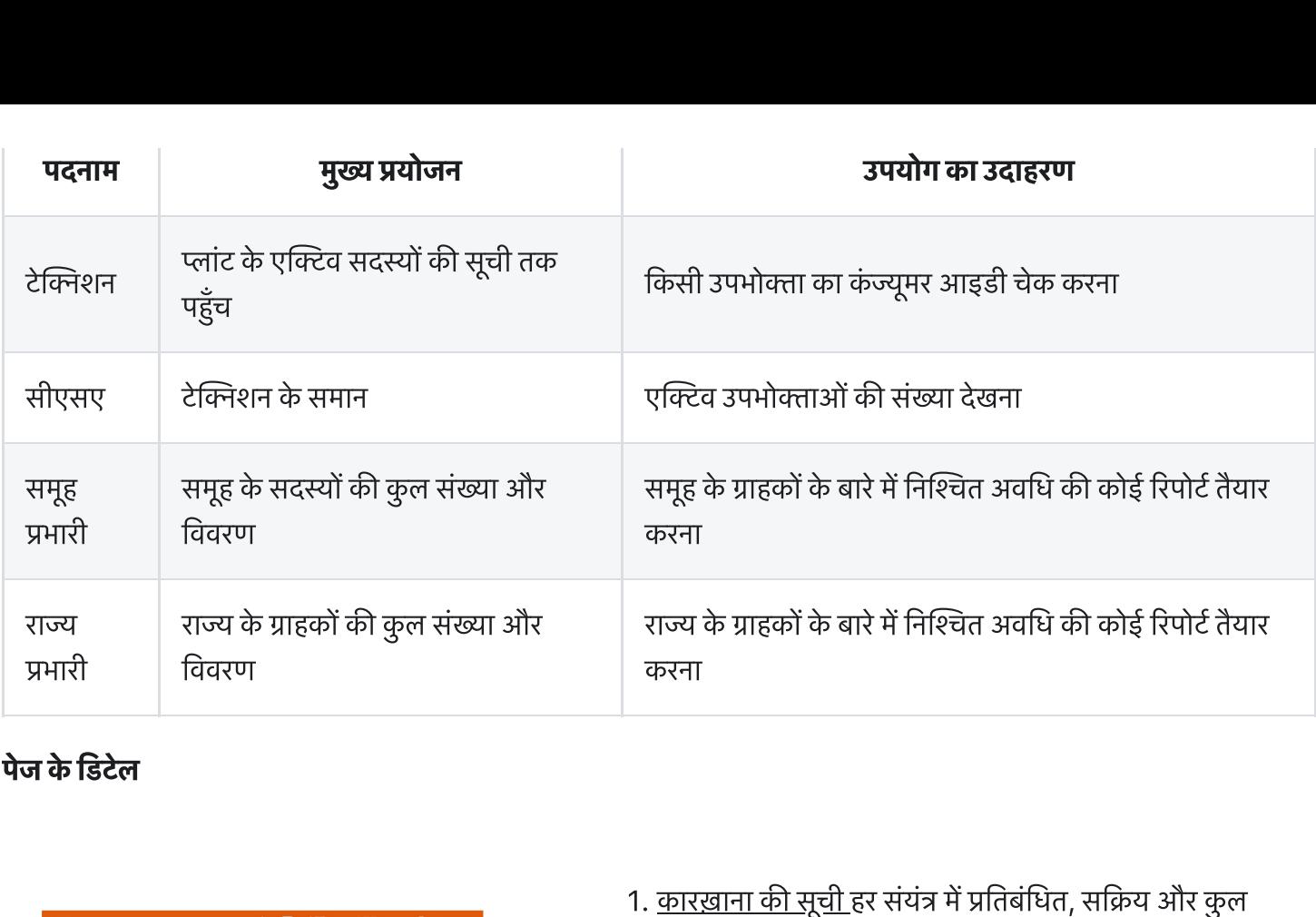

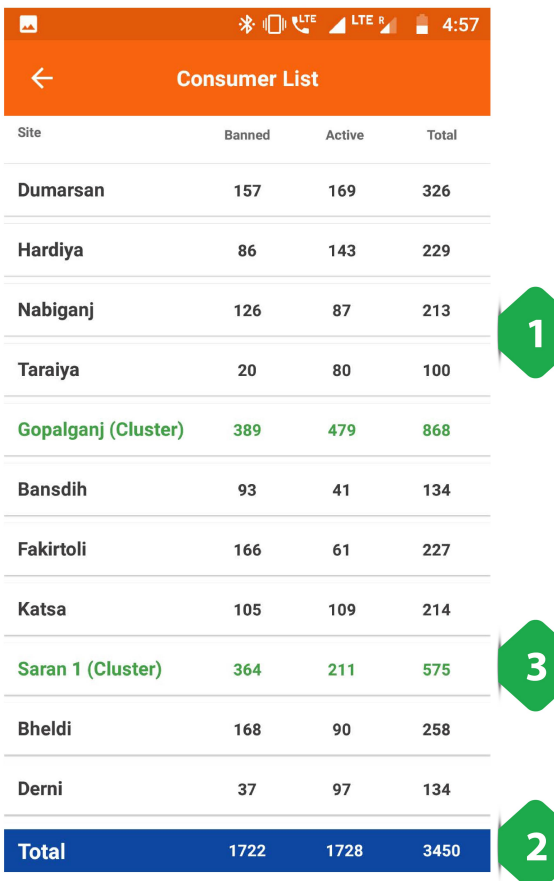

$$
\mathbb{R}_{\perp}
$$

- <u>कारख़ाना की सूची ह</u>र संयंत्र <del>गे</del><br>कार<u>ख़ाना की सूची ह</u>र संयंत्र गे<br>ग्राहकों की संख्या दिखाते हए 1. <u>कारख़ाना की सूची ह</u>र संयंत्र में प्रतिबंधित, सक्रिय और कुल<br>ग्राहकों की संख्या दिखाते हुए<br>2. <u>ग्रीन पंक्तियाँ कारख़ाना के प्रत्येक समूह</u> के लिए कुल मात्रा <u>कारख़ाना र्व</u><br>ग्राहकों की<br><u>ग्रीन पंक्तिय</u><br>दिखाती हैं <sub>अरना</sub><br>कारख़ाना की सूची हर संयंत्र में प्रतिबंधित, सक्रिय और कुल<br>ग्राहकों की संख्या दिखाते हुए<br><u>ग्रीन पंक्तियाँ कारख़ाना के प्रत्येक समू</u>ह के लिए कुल मात्रा<br>कु<u>ल बार प्र</u>त्येक कॉलम का योग दर्शाता है<br>किसी भी पौधे का दोहन आ
- 1. <u>कारख़ाना की सूची ह</u>र संयंत्र में प्रतिबंधित,<br>ग्राहकों की संख्या दिखाते हुए<br>2. <u>ग्रीन पंक्तियाँ कारख़ाना के प्रत्येक समू</u>ह के<br>दिखाती हैं<br>3. <u>कुल बार प्र</u>त्येक कॉलम का योग दर्शाता है
- 

# <u>कारख़ाना की सूची ह</u>र संयंत्र में प्रतिबंधित, सक्रिय और कुल<br>ग्राहकों की संख्या दिखाते हुए<br><u>ग्रीन पंक्तियाँ कारख़ाना के प्रत्येक समूह</u> के लिए कुल मात्रा<br>दिखाती हैं<br>कु<u>ल बार प्र</u>त्येक कॉलम का योग दर्शाता है<br>**किसी भी पौधे का**

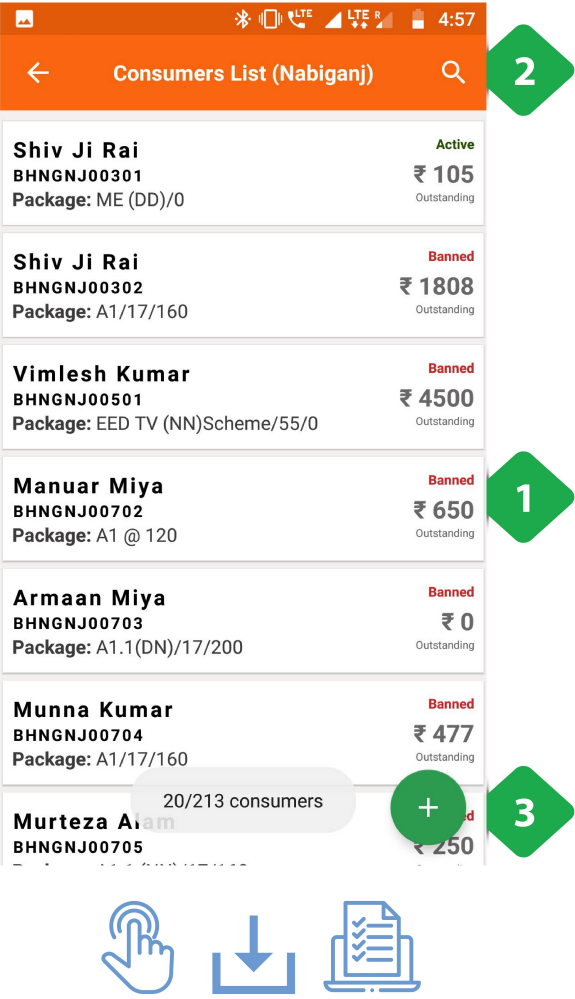

- .<br>1. <u>व्यक्तिगत ग्राहक</u> प्रत्येक टैब में दिखाया गया है जैसे महत्वपूर्ण जानकारी: <u>व्यक्तिगत ग्राहक</u> प्रत्येक टैब मे<br>जानकारी:<br>ग्राहक आईडी<br>पैकेज नंबर<br>सक्रिय और प्रतिबंधित स्थिति
- ाहक आईडी
- पैकेज नंबर
- जानकारी:<br>ग्राहक आईडी<br>पैकेज नंबर<br>सक्रिय और प्र<br>बकाया राशि
- 
- ग्राहक आईडी<br>• पैकेज नंबर<br>• सक्रिय और प्रतिबंधित स्थिति<br>• बकाया राशि<br>2. <u>सर्च आइकन नाम या ग्राह</u>क आईडी में टाइप करके ग्राहक सूची को पैकेज नंबर<br>सक्रिय और प्रतिबंधित<br>बकाया राशि<br><u>सर्च आइकन </u>नाम या<br>फ़िल्टर करने के लिए • सक्रिय और प्रतिबंधित स्थिति<br>• बकाया राशि<br>2. <u>सर्च आइकन नाम या ग्राहक आईडी में टाइप करके ग्राहक सृ</u><br>किल्टर करने के लिए<br>3. <u>उपभोक्ता को जोड़ना Section 3.5.9. में समझाया गया है</u> जानकारी:<br>ग्राहक आईडी<br>सेक्रेज नंबर<br>सक्रिय और प्रतिबंधित स्थिति<br>बकाया राशि<br>सर्<u>च आइकन नाम या ग्राहक आई</u>डी में टाइप करके ग्राहक सूर<br>फ़िल्टर करने के लिए<br>उपभोक्ता को जोड़<u>ना Section 3.5.9. में समझाया गया है</u><br>एक उपभोक्ता का दोह ग्राहक आईडी<br>पैकेज नंबर<br>सक्रिय और प्रतिबंधित स्थिति<br>बकाया राशि<br>फ़िल्टर करने के लिए<br>फ़िल्टर करने के लिए<br>उपभोक्ता का दोहन उपयोगकर्ता को लेनदेन जोड़ने की<br>एक उपभोक्ता का दोहन उपयोगकर्ता को लेनदेन जोड़ने की<br>अनुमति देता है, जैसा
- 

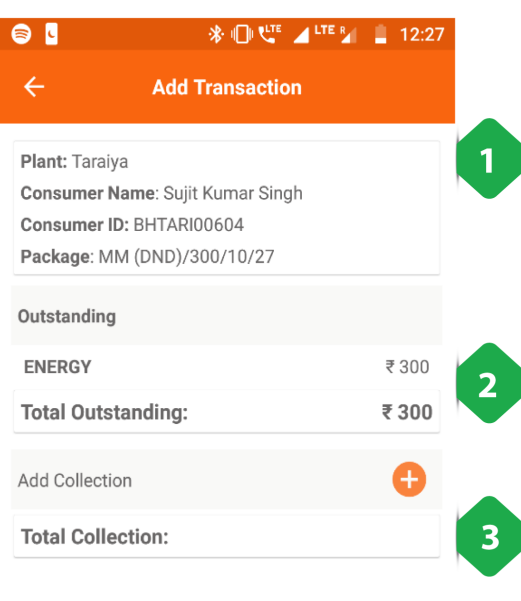

एकॉनसमर पर टैप करने से उपयोगकर्ता तीन विकल्पों में से चन सकता<br><br>पर्कॉनसमर पर टैप करने से उपयोगकर्ता तीन विकल्पों में से चन सकता एव<br>है: समर पर टैप करने से उपयोगकर्ता तीन विकल्पों में से चुन सकत<br>प्रोफाइल - खाता विवरण के लिंक जो कि खंड 3.5.2. में बताए<br>प्रोफाइल - खाता विवरण के लिंक जो कि खंड 3.5.2. में बताए समर पर टैप करने से उपयोगकर्ता तीन <mark>लि</mark><br>प्रोफाइल - खाता विवरण के लिंक जो बि<br>गए हैं<br>ट्रांसक्शन जोड़ें - नीचे समझाया गया है है:

- प्रोफाइल खाता विवरण के लिंक जो कि खंड 3.5.2. में बताए<br>गए हैं प्रोफाइल - खाता विवरण के लिंक जो<br>गए हैं<br>ट्रांसक्शन जोड़ें - नीचे समझाया गया<br>रद्द करना - पिछले पृष्ठ पर लौटता है • प्रोफाइल - खाता विवरण के लिंक जो कि खंड 3.5.2. में बत<br>• ट्रांसक्शन जोड़ें - नीचे समझाया गया है<br>• ट्रांसक्शन जोड़ें - नीचे समझाया गया है<br>• रद्द करना - पिछले पृष्ठ पर लौटता है<br>1. <u>ग्राहक विवरण </u>महत्वपूर्ण जानकारी के साथ द
- 
- 
- •) रद्द करना पिछले पृष्ठ पर लौटता है<br>1. <u>ग्राहक विवरण </u>महत्वपूर्ण जानकारी के साथ दिखाया गया है<br>2. <u>बकाया मूल्य </u>जो कुल धनराशि को दर्शाता है और किस सेवा के
- ट्रांसक्शन जोड़ें नीचे समझा<br>रद्द करना पिछले पृष्ठ पर ले<br><u>ग्राहक विवरण </u>महत्वपूर्ण जान<br><u>बकाया मूल्य </u>जो कुल धनराश्<br>लिए यह शल्क लिया गया था •) रद्द करना - पिछले पृष्ठ पर लौटता है<br>1. <u>ग्राहक विवरण </u>महत्वपूर्ण जानकारी के साथ दिखाया गया है<br>2. <u>बकाया मूल्य</u> जो कुल धनराशि को दर्शाता है और किस सेवा के<br>लिए यह शुल्क लिया गया था<br>3. <u>संग्रह जोड़ना </u>ग्राहक द्वारा किए गए <u>ग्राहक विवरण </u>महत्वपूर्ण जानकारी के<br><u>बकाया मूल्य </u>जो कुल धनराशि को दर्शा<br>लिए यह शुल्क लिया गया था<br><u>संग्रह जोड़ना </u>ग्राहक द्वारा किए गए किस्<br>रूप से जोड़ना, और किस सेवा के लिए
- 1. <u>ग्राहक विवरण </u>महत्वपूण जानकारा क साथ दिन<br>2. <u>बकाया मूल्य</u> जो कुल धनराशि को दर्शाता है अं<br>लिए यह शुल्क लिया गया था<br>3. <u>संग्रह जोड़ना </u>ग्राहक द्वारा किए गए किसी भी भुग्<br>रूप से जोड़ना, और किस सेवा के लिए<br>4. <u>समीक्षा टैब </u>
- 

# 3.5.5. उपभोक्ता का स्टेटस **3.5.5**<br>फंक्शनिलिटी **5.5. उपभोक्ता का स्टेटस**<br>मिलिटी<br>कन्जयमर स्टेटस सेक्शन से पता चलता है कि ग्राहक को डिस्टिब्यशन नेटवर्क से जोडने का कार्य कहाँ तक परा हआ है।

- **5.5. उपभोक्ता का स्टेटस**<br>मिलिटी<br>कन्ज़यूमर स्टेटस सेक्शन से पता चलता है कि ग्राहक को डिस्ट्रिब्यूशन नेटवर्क से जोड़ने का कार्य कहाँ त<br>इंस्टालेशन स्टेटस को चार हिस्सों में बाँटा गया है। ये हैं खंभा, मकान में तार, सर्विस
- **।निलिटी**<br>कन्ज़यूमर स्टेटस सेक्शन से पता चलता है कि ग्राहक को डिस्ट्रिब्यूशन नेटवर्क से जोड़ने का कार्य कह<br>इंस्टालेशन स्टेटस को चार हिस्सों में बाँटा गया है। ये हैं खंभा, मकान में तार, सर्विस वायर और रिव्यू<br>इस सेक्शन मे **र्निलिटी**<br>कन्ज़यूमर स्टेटस सेक्शन से पता चलता है कि ग्राहक को |<br>इंस्टालेशन स्टेटस को चार हिस्सों में बाँटा गया है। ये हैं –<br>इस सेक्शन में यह भी दिखाई देता है कि हर प्लांट में पैकेज<br>यह फंक्शनलिटी केवल एचसीएलएफ यज़र को प्र
- 
- 

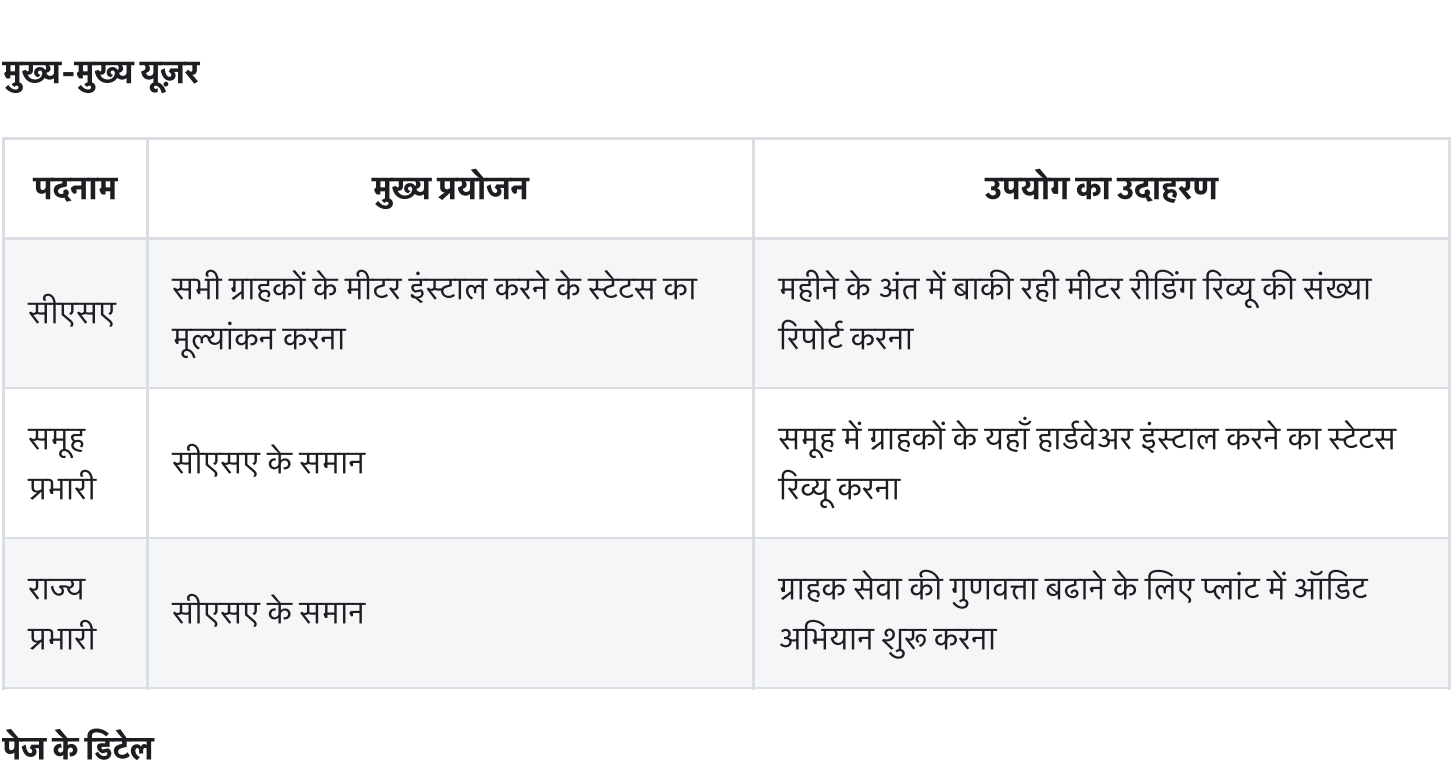

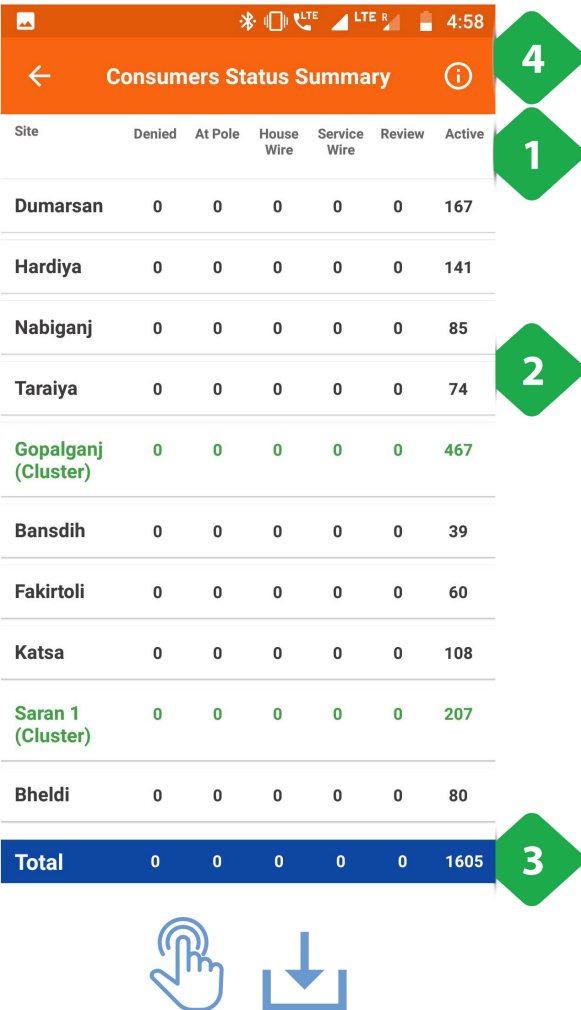

- .<br>1. <u>फ़िल्टर बार </u>क्लस्टर या NTP के क्रम में परिणाम प्रदर्शित करने के <u>फ़िल्टर बार </u>क्लस्टर<br>कोर विकल्प देता है<br>लिए विकल्प देता है 1. <u>फ़िल्टर बार क्</u>लस्टर या NTP के क्रम में परिणाम प्रदर्शित करने के<br>लिए विकल्प देता है<br>2. <u>कारख़ाना की सूची </u>कनेक्शन के प्रत्येक चरण में ग्राहकों की संख्या
- के साथ १. <u>19ल्टर बार क्</u>लस्टर या NTP के क्रम में पारणाम प्रदाशत करने के<br>लिए विकल्प देता है<br>2. <u>कारख़ाना की सूची </u>कनेक्शन के प्रत्येक चरण में ग्राहकों की संख्या<br>के साथ<br>3. <u>कुल बार कारख़ाना पर कु</u>ल<br>4. <u>सूचना आइकन </u>ग्राहक स्थिति र 1लए 1वकल्प दता ह<br><u>कारख़ाना की सूची </u>कनेक्शन के प्रत्येग्<br>के साथ<br><u>कुल बार कारख़ाना पर कु</u>ल<br><u>सूचना आइकन ग्रा</u>हक स्थिति रुझान ग्<br>अगले स्क्रीनशॉट में समझाया गया है
- 3. <u>कुल बार </u>कारख़ाना पर कुल
- 

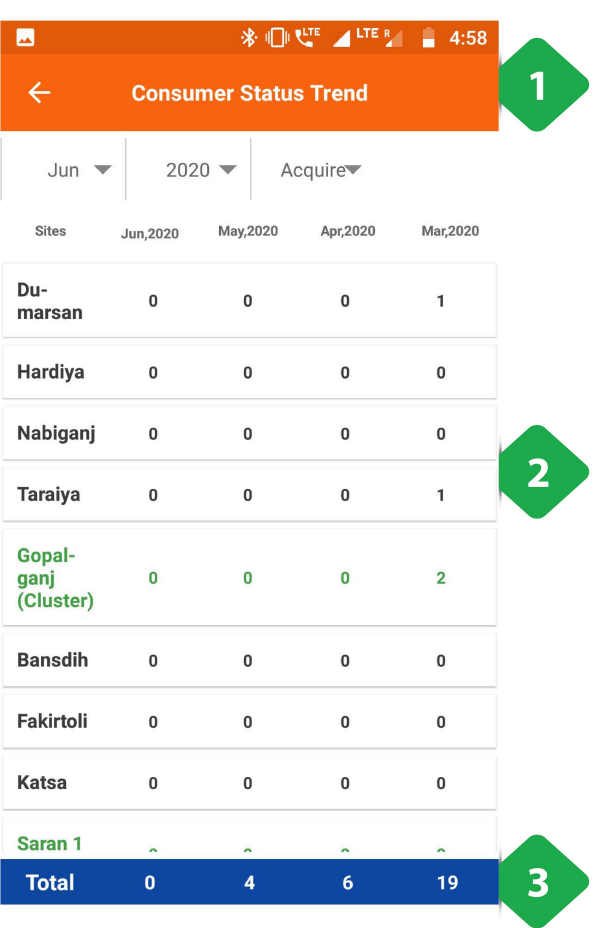

# सूचना<br>सूचना<br>सूचना आइकन पर टैप करने से ग्राहक की स्थिति टेंड पेज पर पहुंच सूचना आ<br>सूचना आ<br>जाती है। <mark>वना आइकन पर टैप करने से ग्राहक की स्थिति ट्रेंड पेज पर पहुंच<br>|<br>1. <u>फ़िल्टर बार के अनु</u>सार परिणाम प्रदर्शन को संशोधित करता है:<br>1. <u>फ़िल्टर बार </u>के अनुसार परिणाम प्रदर्शन को संशोधित करता है:</mark> <mark>कन पर टैप करने से ग्राह</mark><br>र बार के अनुसार परिणाम<br>क्लस्टर / NTP बुद्धिमान <u>र बार </u>के अनुसार प<br>क्लस्टर / NTP बुर्ति<br>महीना और वर्ष<br>एक्वायर्ड / एक्टिव

- -
	- महीना और वष
	-
- . कारख़ाना क सूची चार महीन मनए सय ाहक क संा के साथ
- 3. <u>कुल बार कारख़ाना पर कु</u>ल

# .<br>3.5.6. उपभोक्ता की एक्टिविटी **3.5.6**<br>फंक्शनलिटी **5.6. उपभोक्ता की एक्टिविटी**<br>|<br>प्राहक के बिजली के कनेक्शन को बंद (डिएक्टिवेट) और दुबारा चालू (रिएक्टिवेट) करने के लिए इंटरफेस। **5.6. उपभोक्ता की एक्टिवि<br>नलिटी<br>ग्राहक के बिजली के कनेक्शन को बंद (डिएक्टिवेट) और ह्<br>क्रमिक रूप से अनमोदन के बाद परिवर्तन स्वीकत होता है।**

- **फंक्शनलिटी**<br>• ग्राहक के बिजली के कनेक्शन को बंद (डिएक्टिवेट) और दुबारा चालू (रिएक्टिवेट) करने के लिए इंटरफेस।<br>• क्रमिक रूप से अनुमोदन के बाद परिवर्तन स्वीकृत होता है।<br>• हर प्लांट के एक्टिविटी संबंधी परिवर्तन का विवरण दर्
	-
	-

## मुख्य-मुख्य यूज़र

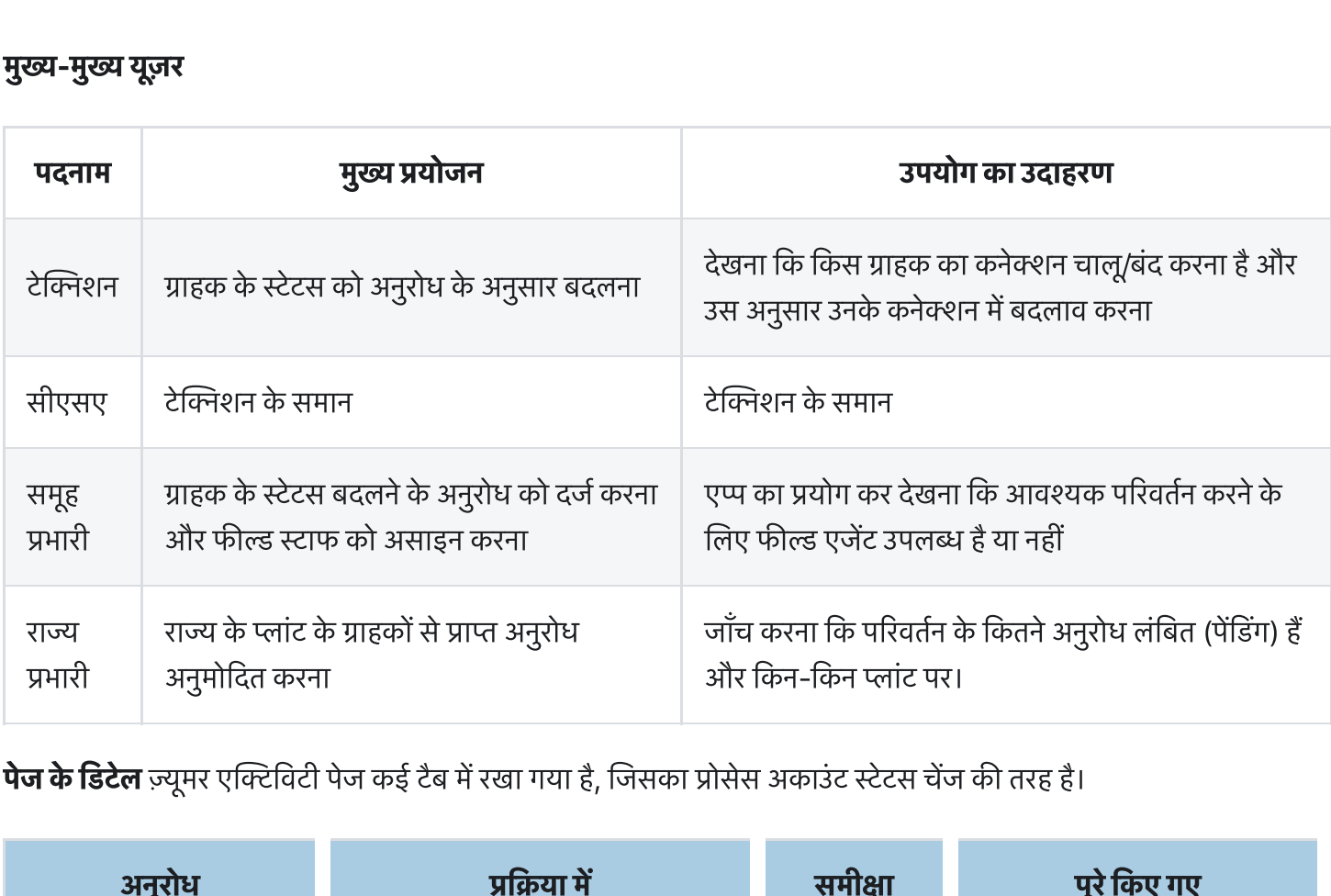

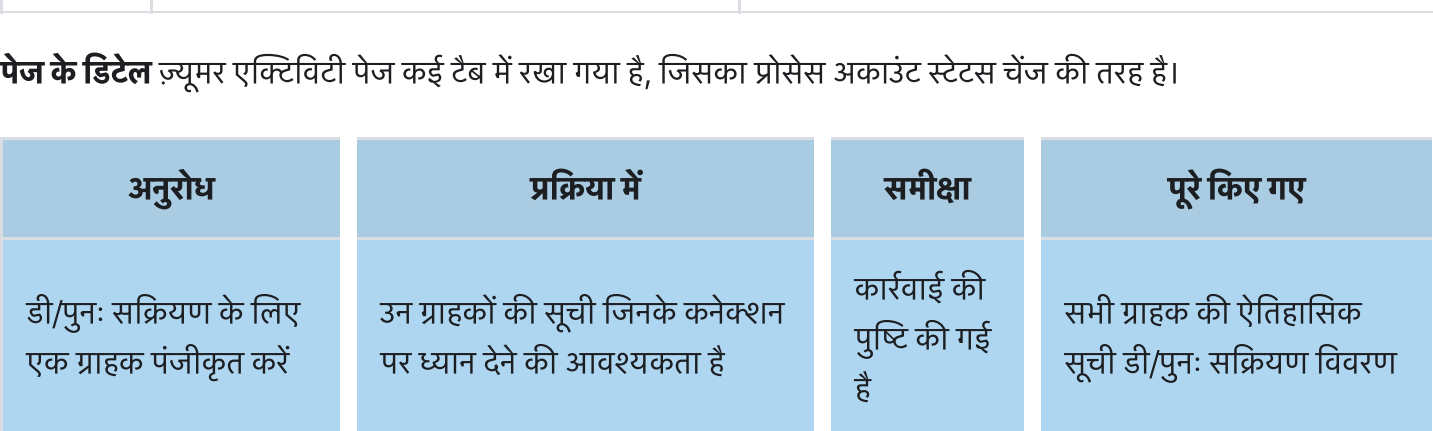

# 3.5.6.1. रिक्वेस्ट टैब

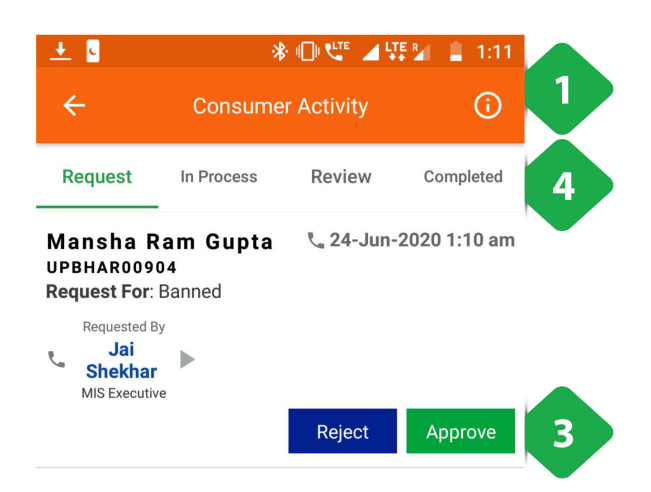

- 1. <u>सूचना आइकन </u>ग्राहक डी-एक्टीविटी और पुन: सक्रियता की <u>सूचना आइकन </u>ग्राहक डी-एक्टीविटी और पुन: सक्रियता की<br>संख्या के आधार पर प्लांट-बाय-प्लांट के पुनर्निर्देशन, जैसा कि <u>सूचना आइकन ग्रा</u>हक डी-एक्टीविटी<br>संख्या के आधार पर प्लांट-बाय-प्लांत<br>बाद के स्क्रीनशॉट में दिखाया गया है 1. <u>सूचना आइकन </u>ग्राहक डी-एक्टीविटी और पुन: सक्रियता की<br>संख्या के आधार पर प्लांट-बाय-प्लांट के पुनर्निर्देशन, जैसा कि<br>बाद के स्क्रीनशॉट में दिखाया गया है<br>2. <u>गतिविधि आइकन जोड़ें</u> का उपयोग ग्राहक की स्थिति में बदलाव <u>सूचना आइकन ग्रा</u>हक डी-एक्टीविटी और पुन: सक्रियता की<br>संख्या के आधार पर प्लांट-बाय-प्लांट के पुनर्निर्देशन, जैसा कि<br>बाद के स्क्रीनशॉट में दिखाया गया है<br><u>गतिविधि आइकन जोड़ें</u> का उपयोग ग्राहक की स्थिति में बदलाव<br>को दर्ज करने <u>सूचना आइकन</u><br>संख्या के आध<br>बाद के स्क्रीनश<br>गतिविधि आइ<br>को दर्ज करने वे<br>बताया गया है
- बाद के स्क्रीनशॉट में दिखाया गया है<br>2. <u>गतिविधि आइकन जोड़ें</u> का उपयोग ग्राहक की स्थिति में बदलाव<br>को दर्ज करने के लिए किया जाता है, जैसा कि अगले स्क्रीनशॉट में<br>बताया गया है<br>3. <u>अनुरोध टैब </u>अनुरोधित ग्राहक अनुरोध पर हमें अध बाद के स्क्रीनशाट मे दिखाया गया है<br><u>गतिविधि आइकन जोड़ें</u> का उपयोग ग्राहक की स्थिति में बदलाव<br>को दर्ज करने के लिए किया जाता है, जैसा कि अगले स्क्रीनशॉट<br>बताया गया है<br><u>अनुरोध टैब </u>अनुरोधित ग्राहक अनुरोध पर हमें अधिक जानकारी<br> 2. <u>गतिविधि आइकन जोड़े</u> का उपयोग ग्राहक की स्थिति में बदला<br>को दर्ज करने के लिए किया जाता है, जैसा कि अगले स्क्रीनशॉ<br>बताया गया है<br>देता है, इसे या तो अस्वीकार या अनुमोदित किया जा सकता है<br>देता है, इसे या तो अस्वीकार या अनुमो
- को दर्ज करने के लिए किया<br>बताया गया है<br><u>अनुरोध टैब </u>अनुरोधित ग्राहक<br>देता है, इसे या तो अस्वीकार<br><u>नेविगेशन बार </u>अनुभाग के वि<br>लिए उपयोग किया जाता है
- 

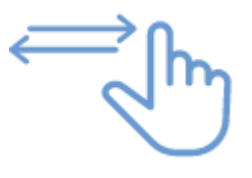

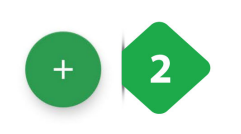

4

- **M**  $\leftarrow$ **Consumer Activity** Plant Select Plant Activity Type Select Activity Type Consumer Name Select Consumer  $\rightarrow$ Connection Id: Your Comments
- 1. प्<u>लांट ड्रॉ</u>पडाउन सूची का चयन करें
- 2. गतिविधि प्रकार ड्रॉपडाउन सूची
- 1. <u>प्लांट ड्रॉ</u>पडाउन सूची का चयन करें<br>2. <u>गतिविधि प्रकार ड्र</u>ॉपडाउन सूची<br>3. <u>उपभोक्ता संख्या स</u>भी पात्र / प्रासंगिक ग्राहकों की ड्रॉपडाउन सूची <u>प्लांट ड्रॉ</u>पडाउन सूची का चयन करें<br><u>गतिविधि प्रकार ड्रॉ</u>पडाउन सूची<br><u>उपभोक्ता संख्या सभी पात्र / प्रासंगिक ग्राहकों की ड्रॉपः</u><br>इस बिंद पर अतिरिक्त टिप्पणियां जोडी जा सकती हैं 1. <u>प्लांट ड्रॉ</u>पडाउन सूची का चयन करें<br>2. <u>गतिविधि प्रकार ड्रॉ</u>पडाउन सूची<br>3. <u>उपभोक्ता संख्या सभी पात्र / प्रा</u>संगिक ग्राहकों की ड्रॉग्<br>इस बिंदु पर अतिरिक्त टिप्पणियां जोड़ी जा सकती हैं<br>4. <u>सबमिट बटन सू</u>चना जमा करने का का
- 

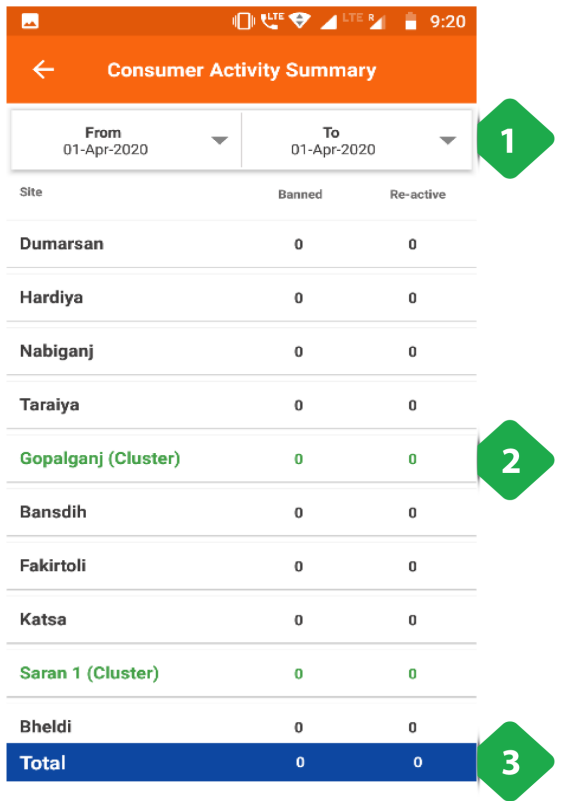

- .<br>1. <u>फ़िल्टर बार </u>का उपयोग तिथि सीमा का चयन करने के लिए किया <u>फ़िल्टर ब</u><br>जाता है 1. <u>फ़िल्टर बार का उपयोग तिथि सीमा का चयन करने के लिए बिंग्डा</u><br>जाता है<br>2. <u>प्लांट की सूची</u> चयनित समय अंतराल में प्रतिबंधित और पुन: <u>फ़िल्टर बार का उपयोग तिथि सीमा क्<br>जाता है<br><u>प्लांट की सूची </u>चयनित समय अंतराल<br>सक्रिय ग्राहकों की संख्या दिखाती है</u>
- 1. <u>फ़िल्टर बार </u>का उपयोग तिथि सीमा का चयन करने के लिए<br>जाता है<br>2. <u>प्लांट की सूची</u> चयनित समय अंतराल में प्रतिबंधित और पु<br>सक्रिय ग्राहकों की संख्या दिखाती है<br>3. <u>कुल बार स</u>भी प्लांट के लिए मानों को सम्मिलित करता है
- 

# 3.5.6.2. इन प्रोसेस टैब

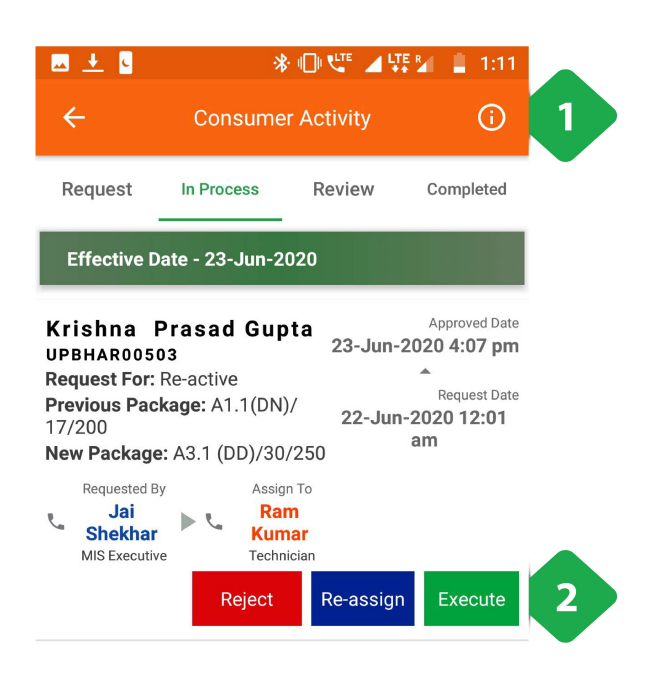

- 1. <u>सूचना आइकन </u>ग्राहक डी-एक्टीविटी और पुनः सक्रियण की संख्या के आधार पर प्लांट-बाय-प्लांट को पुनर्निर्देशित करता है। 1. <u>सूचना आइकन </u>ग्राहक डी-एक्टीविटी और पुनः सक्रियण की संख्य<br>के आधार पर प्लांट-बाय-प्लांट को पुनर्निर्देशित करता है।<br>2. <u>अनुरोध टैब प्र</u>क्रिया ग्राहक अनुरोध पर हमें अधिक जानकारी देता <u>सूचना आइकन ग्रा</u>हक डी-एक्टीविटी और पुनः सक्रियण की संख्या<br>के आधार पर प्लांट-बाय-प्लांट को पुनर्निर्देशित करता है।<br><u>अनुरोध टैब प्रक्रिया ग्राहक अनु</u>रोध पर हमें अधिक जानकारी देता<br>है, जिसमें अनुरोध को पंजीकृत किया गया है और
- <u>सूचना आइकन </u>ग्राहक डी-एक्टीरि<br>के आधार पर प्लांट-बाय-प्लांट व<br><u>अनुरोध टैब </u>प्रक्रिया ग्राहक अनुरोध<br>है, जिसमें अनुरोध को पंजीकृत वि<br>करने वाले को कौन सौंपा गया है -<br>के आधार पर प्लांट-बाय-प्लांट को पुनर्निर्देशित करता है।<br><u>अनुरोध टैब </u>प्रक्रिया ग्राहक अनुरोध पर हमें अधिक जानकारी देता<br>है, जिसमें अनुरोध को पंजीकृत किया गया है और इसके साथ का<br>करने वाले को कौन सौंपा गया है<br>अनुरोध या तो अ <u>अनुरोध टैब </u>प्रक्रिया ग्राहक अनुरोध पर हमें अधिक जानकारी देत<br>है, जिसमें अनुरोध को पंजीकृत किया गया है और इसके साथ क<br>करने वाले को कौन सौंपा गया है<br>अनुरोध या तो अस्वीकार किया जा सकता है, फिर से एक अलग<br>एजेंट को सौंपा जा सकत

<u>जदुसम्बद्धा</u><br>है, जिसम्<br>करने वात्<br>अनुरोध र<br>एजेंट को

# 3.5.6.3. रिव्यू टैब

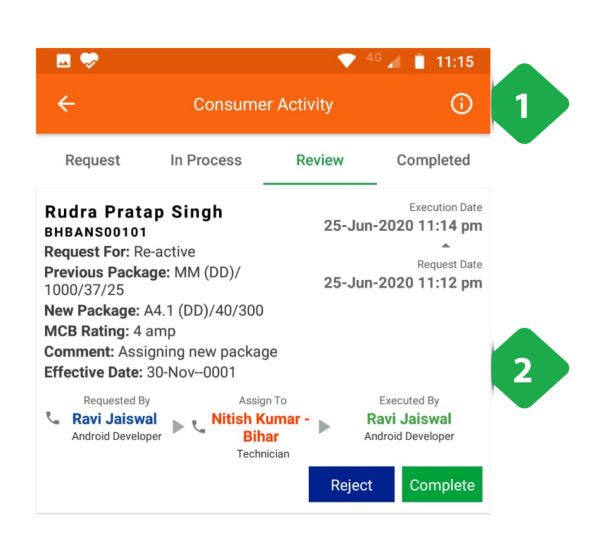

 $\ddot{}$ 

- .<br>1. <u>सूचना आइकन </u>ग्राहक डी-एक्टीविटी और पुनः सक्रियण की संख्या<br> <u>सूचना आइकन </u>ग्राहक डी-एक्टीविटी और पुनः सक्रियण व्<br>के आधार पर प्लांट-बाय-प्लांट को पुनर्निर्देशित करता है।<br>के आधार पर प्लांट-बाय-प्लांट को पुनर्निर्देशित करता है। 1. <u>सूचना आइकन </u>ग्राहक डी-एक्टीविटी और पुनः सक्रियण की संख्या<br>के आधार पर प्लांट-बाय-प्लांट को पुनर्निर्देशित करता है।<br>2. <u>अनुरोध टैब </u>हमें पूर्ण किए गए ग्राहक अनुरोध की समीक्षा के बारे में
- <u>सूचना आइकन </u>ग्राहक डी-एक्टीविटी और पुनः सक्रियण की र<br>के आधार पर प्लांट-बाय-प्लांट को पुनर्निर्देशित करता है।<br><u>अनुरोध टैब ह</u>में पूर्ण किए गए ग्राहक अनुरोध की समीक्षा के ब<br>अधिक जानकारी देता है, इसे या तो अस्वीकृत या चिह्नि <u>सूचना आइकन ग्रा</u>हक डी-एक्टी<br>के आधार पर प्लांट-बाय-प्लांट<br><u>अनुरोध टैब ह</u>में पूर्ण किए गए ग्रा<br>अधिक जानकारी देता है, इसे य<br>(संसाधित) किया जा सकता है

3.5.6.4. कंटड टब

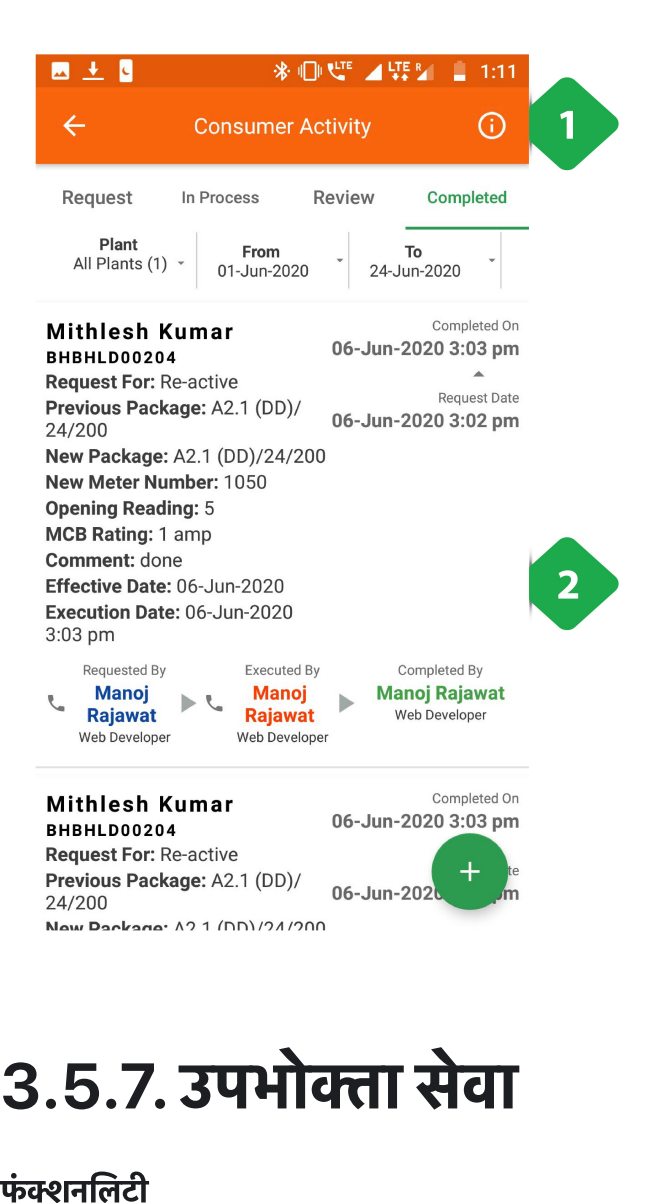

- 1. <u>सूचना आइकन </u>ग्राहक डी-एक्टीविटी और पुनः सक्रियण की संख्या के आधार पर प्लांट-बाय-प्लांट को पुनर्निर्देशित करता है। 1. <u>सूचना आइकन </u>ग्राहक डी-एक्टीविटी और पुनः सक्रियण की संख्य<br>के आधार पर प्लांट-बाय-प्लांट को पुनर्निर्देशित करता है।<br>2. <u>अनुरोध विवरण प्रश्न में समयावधि में ऐतिहासिक ग्राहक अन</u>ुरोधों <u>सूचना आइकन </u>ग्राहक डी-एक्टीविटी और पुनः सक्रियण की संख्या<br>के आधार पर प्लांट-बाय-प्लांट को पुनर्निर्देशित करता है।<br><u>अनुरोध विवरण प्रश्न में समयावधि में ऐतिहासिक ग्राहक अनुरोधों</u><br>की जानकारी शामिल है, जिसमें जिम्मेदार कर्मच
- 

# 3.5.7. उपभोक्ता सेवा

- **5.7. उपभोक्ता सेवा**<br>|<br>|<br>प्राहक सेवा के मौजूदा अनुरोध के पूरे होने की स्थिति देखना। इसमें तकनीकी और गैर-तकनीकी दोनों के प्रकार के अनुरोध **5.7. र**<br>|नलिटी<br>ग्राहक सेवा<br>शामिल हैं **ानलिटी**<br>ग्राहक सेवा के मौजूदा अनुरोध के पूरे होने की स्थिति देखना। इसमें<br>शामिल हैं<br>सेवा संबंधी नए अनुरोध जोड़ना<br>बकाया रहे अनरोध कार्रवाई के लिए फील्ड कर्मचारियों को सौंपना ग्राहक सेवा के मौजूदा अनुरोध के<br>शामिल हैं<br>सेवा संबंधी नए अनुरोध जोड़ना<br>बकाया रहे अनुरोध कार्रवाई के हि<br>परे हो चके अनरोध को बंद करना
- सेवा संबंधी नए अनुरोध जोड़ना
- 
- 

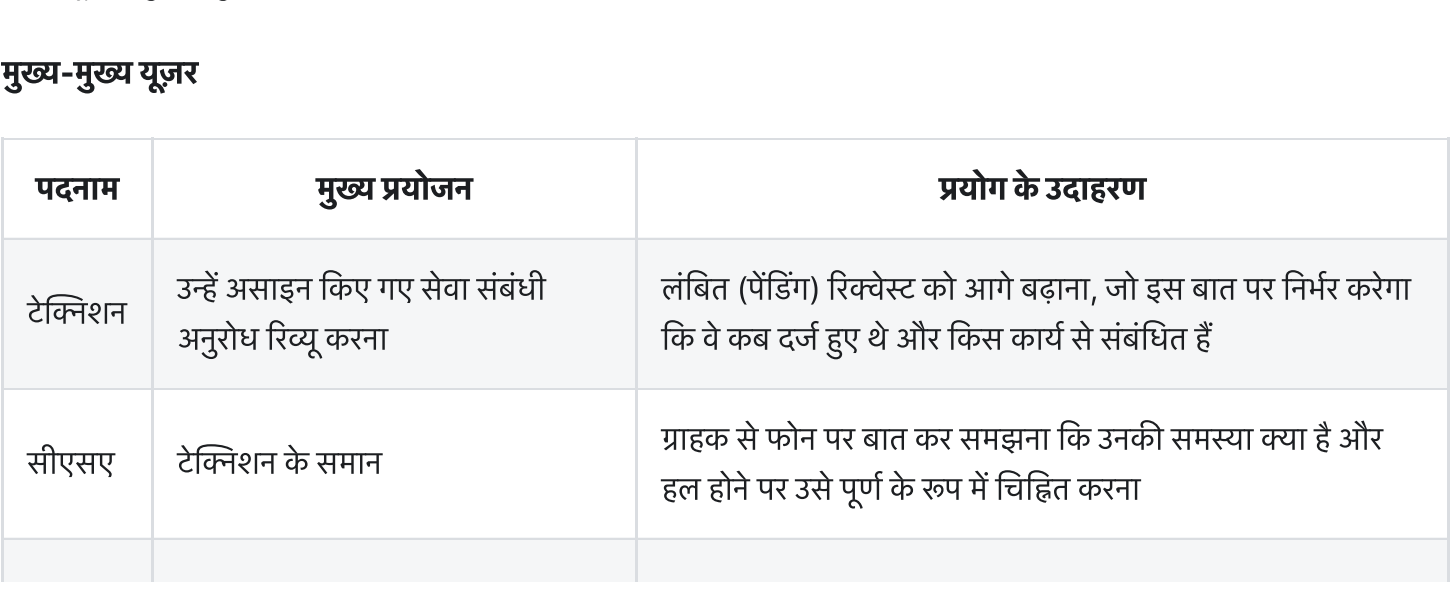

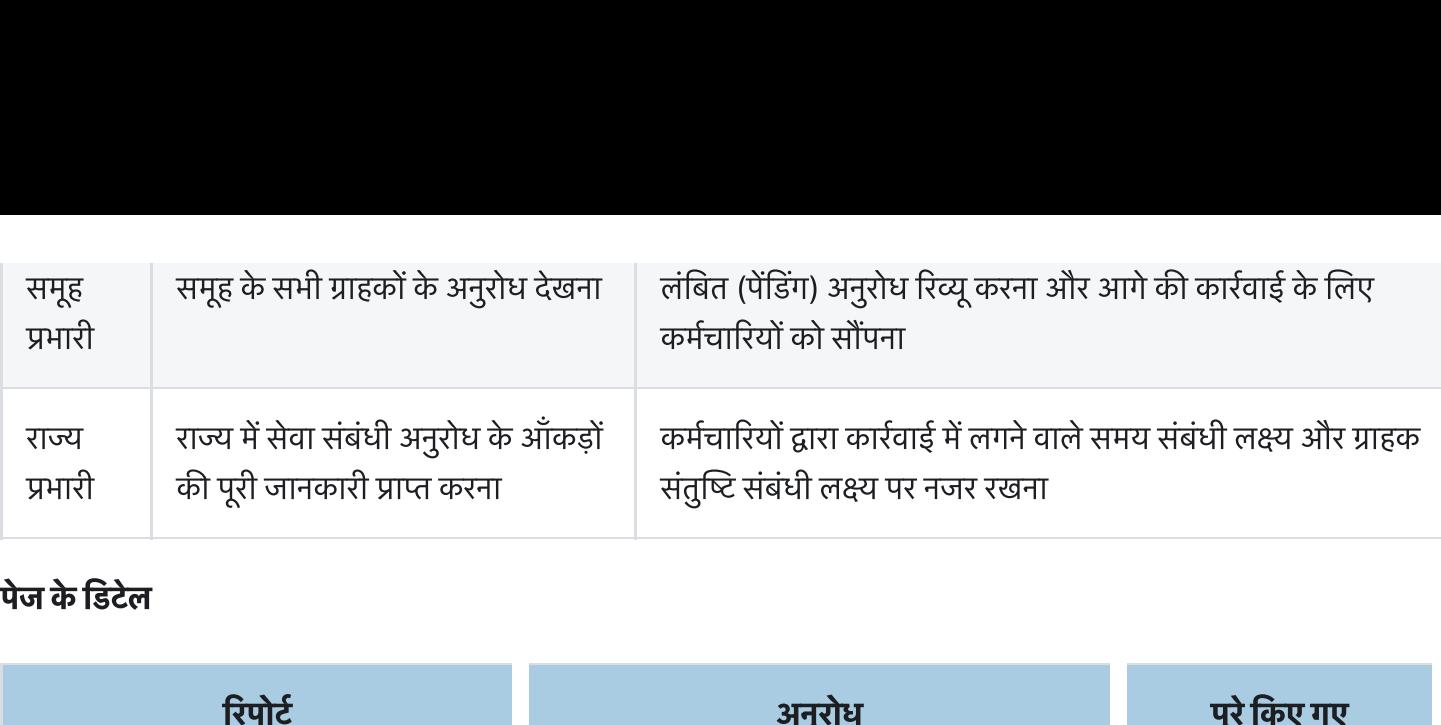

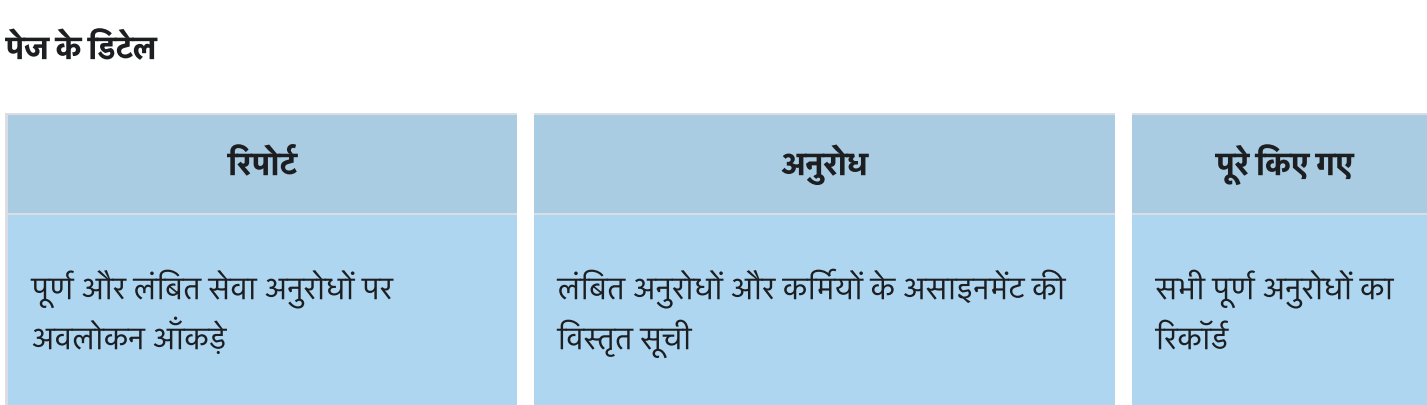

# 3.5.7.1. रिपोर्ट टैब

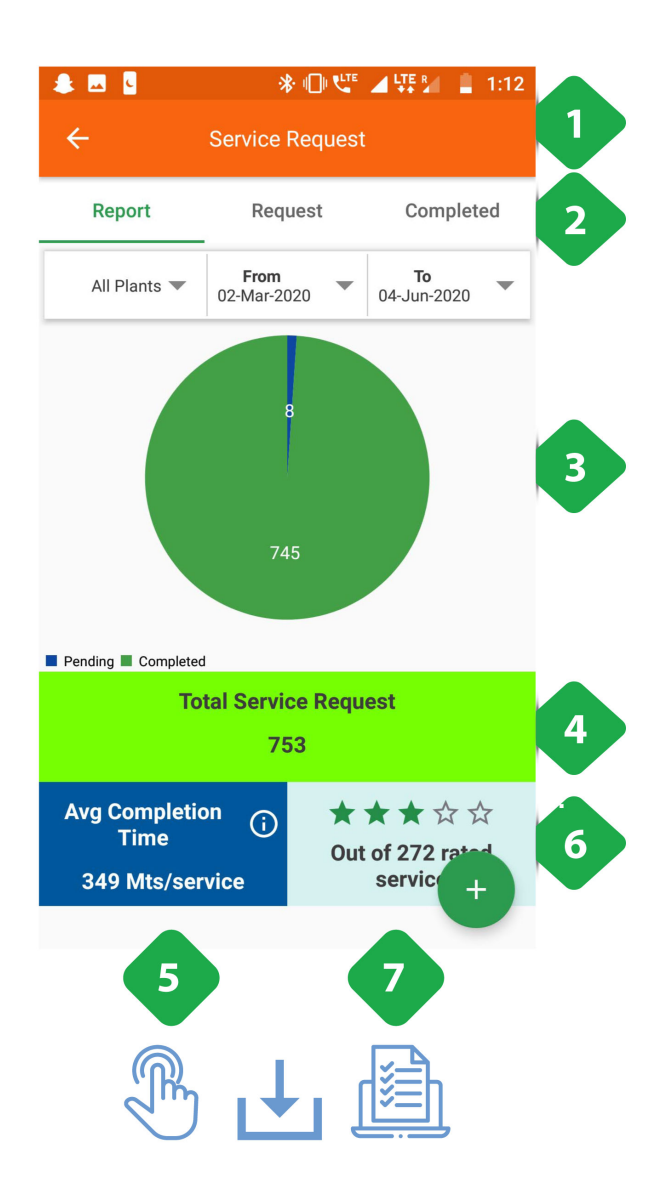

.<br>. नेविगेशन बार वर्तमान टैब को इंगित करता है; उपयोगकर्ता टैब को<br>. <u>नेविगेशन बार </u>वर्तमान टैब को इंगित करता है; उपयोगकत<br><u>नेविगेशन बार </u>वर्तमान टैब को इंगित करता है; उपयोगकत<br>क्षैतिज रूप से टैप या स्वाडप करके स्विच कर सकता है

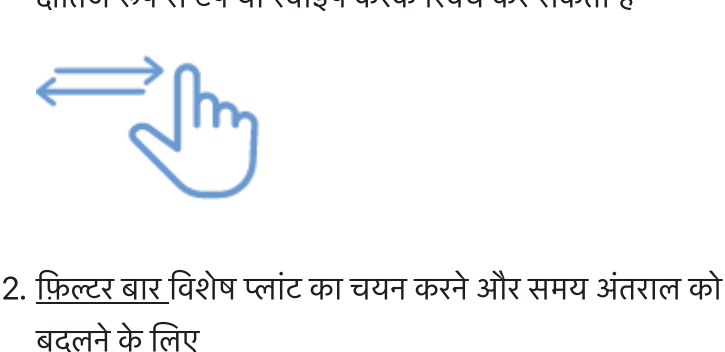

- . The Source of the Source of the Source of the Source of the Source of the Source of the Source of the Source<br>13. <u>पाई चार्ट </u>सेवा अनुरोध संख्या को सारांशित करता है:<br>13. <u>पाई चार्ट </u>सेवा अनुरोध संख्या को सारांशित करता है
- बदलने के लिए<br><u>पाई चार्ट </u>सेवा अनुरोध संख्या क<br>० **नीला** — अनुरोध लंबित
	-
	- ० हरा पूर्ण किए गए अनुरोध
- 4. <u>कुल सेवा अनुरोध </u>चयनित समय-सीमा में पंजीकृत अनुरोधों की बदलन क<br><u>पाई चार्ट</u><br>० **नीर**<br>कु<u>ल सेवा</u><br>संख्या है ° **नाला** — उ<br>• हरा — पूण<br><u>कुल सेवा अनुरोध</u><br>संख्या है<br><u>औसत समापन स</u><br>परा करने के लिए
- 5. <u>औसत समापन समय </u>ग्राहक के बीच अनुरोध दर्ज करने और उसे <sup>0</sup> हरा — पूण 1कए ग<br>4. <u>कुल सेवा अनुरोध </u>चयनित<br>संख्या है<br>5. <u>औसत समापन समय </u>ग्राहन<br>पूरा करने के लिए<br>6. <u>रेटिंग ,</u> ग्राहकों की संतुष्टि 4. <u>कुल संवा अनुराध</u> चयानत समय-सामा म पंजाकृत अनुराधा का<br>संख्या है<br>5. <u>औसत समापन समय </u>ग्राहक के बीच अनुरोध दर्ज करने और उसे<br>पूरा करने के लिए<br>6. <u>रेटिंग ,</u> ग्राहकों की संतुष्टि<br>7. <u>एक नया अनुरोध दर्ज करने के लिए सेवा अनुरो</u> सख्या ह<br><u>औसत समापन समय </u>ग्राहक के बी<br>पूरा करने के लिए<br>र<u>िटंग ,</u> ग्राहकों की संतुष्टि<br><u>एक नया अनुरोध दर्ज करने के लि</u><br>अगले स्क्रीनशॉट में बताया गया है
- 
- 

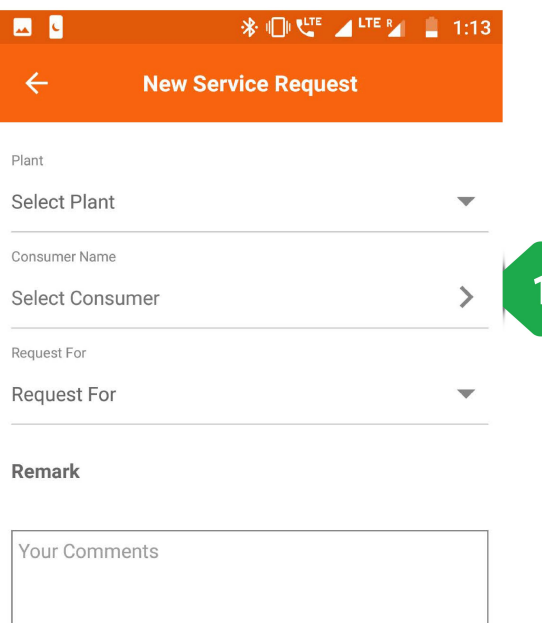

# सेवा जोड़नेकेअनुरोध को टप करनेपर आइकन नई सेवा अनुरोध सेवा जोड़ने के अ<sub>र्</sub><br>सेवा जोड़ने के अ<sub>र्</sub><br>पष्ठ पर जाता है **वा जोड़ने के अनुरोध को टैप करने पर आइकन नई सेवा अनुरोध<br><mark>ठ पर जाता है</mark><br>1. <u>सेवा की जानकारी जोड़ें</u> सहित नए सेवा अनुरोध के इनपुट विवरण जोड़ने वे<br>गर जात**<br>सेवा की<br>के लिए

- <u>गि जानकारी ज्</u><br>ए<br>प्लांट का नाम<br>उपभोक्ता का<br>मद्दे का प्रकार
	-
- प्लांट का नाम (ड्रॉपडाउन सूची) <u>ष्टा जानकारा<br>ए</u><br>प्लांट का नाम<br>उपभोक्ता का<br>मुद्दे का प्रकार<br>अन्य टिप्पणी
	- ०) उपभोक्ता का नाम
	-
	-
- के लिए<br>० प्लांट का नाम (ड्रॉपडाउन सूची)<br>० उपभोक्ता का नाम<br>० मुद्दे का प्रकार<br>० अन्य टिप्पणी<br>२. <u>सबमिट करें आइकन</u> सभी जानकारी पूर्ण होने पर टैप करें

**SUBMIT** 

 $\overline{2}$ 

3.5.7.2. रिक्वेस्ट टैब
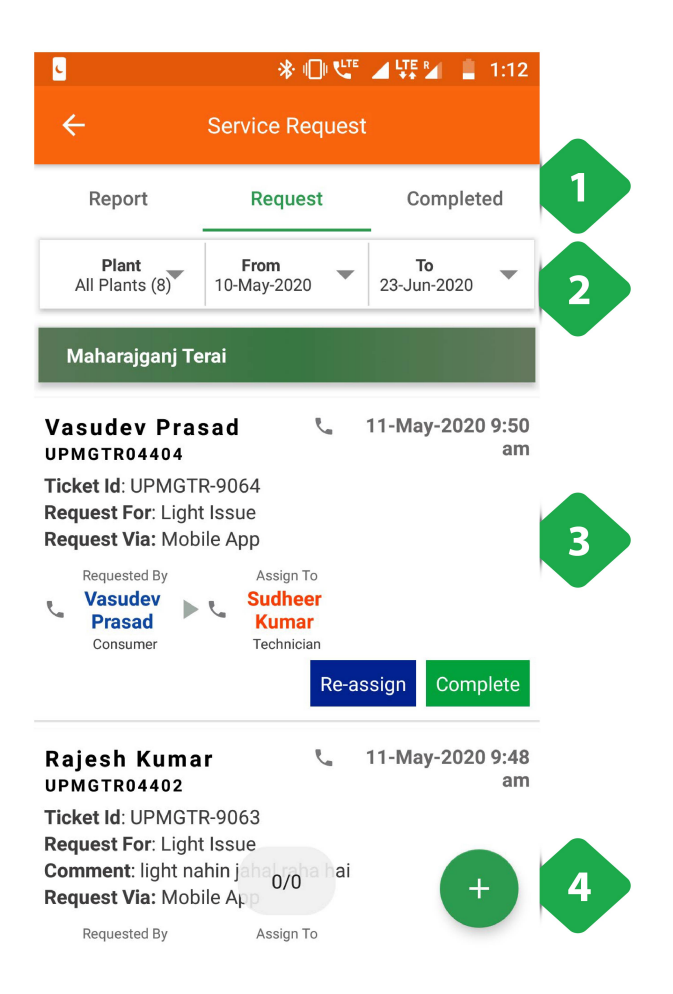

3.5.7.3. कार्य पूर्ण होने का (कंप्लिटेड) टैब

- .<br>1. <u>नेविगेशन बार (</u>पिछले टैब के समान)<br>. 1. <u>नेविगेशन बार (</u>पिछले टैब के समान<br>2. <u>फ़िल्टर बार (</u>पिछले टैब के समान)
- 
- 1. <u>नेविगेशन बार (</u>पिछले टैब के समान)<br>2. <u>फ़िल्टर बार (</u>पिछले टैब के समान)<br>3. <u>सेवा अनुरोध सूची जहां लंबित अनु</u>रोधों को वर्तमान कर्मियों के <u>नेविगेशन बार (</u>पिछले टैब के समान)<br><u>फ़िल्टर बार (</u>पिछले टैब के समान)<br><u>सेवा अनुरोध सूची जहां लंबित अनु</u>रोधों को वर्तमान कर्मियों के<br>असाइनमेंट के साथ कालानुक्रमिक रूप से दिखाया गया है। <u>पूर्ण-</u> <u>नेविगेशन बार (</u>पिछले टैब के समान)<br><u>फ़िल्टर बार (</u>पिछले टैब के समान)<br><u>सेवा अनुरोध सूची जहां लंबित अनु</u>रोधों को वर्तमान कर्मियों के<br>असाइनमेंट के साथ कालानुक्रमिक रूप से दिखाया गया है। <u>पूर्ण-</u><br>पु<u>न: असाइन करें उ</u>पयोगकर्ता <u>नीवर्गशन बार (</u>पिछले टैब के समान)<br><u>फ़िल्टर बार (</u>पिछले टैब के समान)<br><u>सेवा अनुरोध सूची जहां</u> लंबित अनुरोधों को वर्तमान व<br>असाइनमेंट के साथ कालानुक्रमिक रूप से दिखाया ग<br>पु<u>न: असाइन करें उ</u>पयोगकर्ता मैन्युअल रूप से अनुरो<br>सकत —————-<br><u>सेवा अनुरोध सूची जहां</u> लंबित अनुरोधों को वर्तमान ग<br>असाइनमेंट के साथ कालानुक्रमिक रूप से दिखाया ग<br>पु<u>न: असाइन करें उ</u>पयोगकर्ता मैन्युअल रूप से अनुरो<br>सकते हैं या इसे एक अलग एजेंट को सौंप सकते हैं<br>उन्हें कॉल करने के असाइनमेंट के साथ कालानुक्रमिक रूप से दिखाया गया है। <u>पूर्ण-</u><br>पु<u>न: असाइन करें उ</u>पयोगकर्ता मैन्युअल रूप से अनुरोध को बंद कर<br>सकते हैं या इसे एक अलग एजेंट को सौंप सकते हैं<br>उन्हें कॉल करने के लिए एक एजेंट का नाम टैप करें<br>4. <u></u>

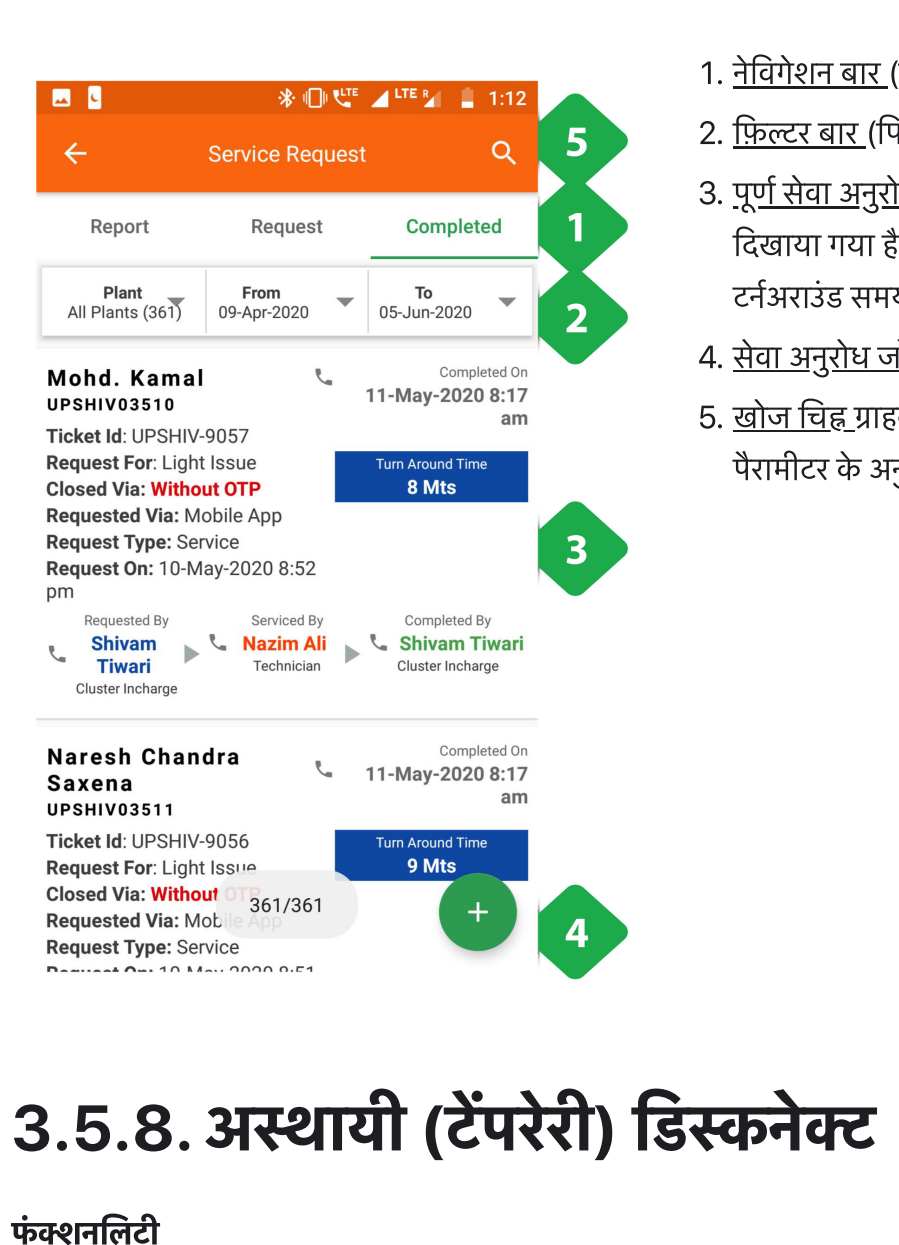

- .<br>1. <u>नेविगेशन बार (</u>पिछले टैब के समान)<br>. 1. <u>नेविगेशन बार (</u>पिछले टैब के समान<br>2. <u>फ़िल्टर बार (</u>पिछले टैब के समान)
- 
- 2. <u>फ़िल्टर बार (</u>पिछले टैब के समान)<br>3. <u>पूर्ण सेवा अनुरोध विशिष्ट</u> विवरण के साथ कालानुक्रमिक रूप से <u>नेविगेशन बार (</u>पिछले टैब के समान)<br><u>फ़िल्टर बार (</u>पिछले टैब के समान)<br><u>पूर्ण सेवा अनुरोध विशिष्ट विवरण के साथ कालानुक्रमिक रू<br>दिखाया गया है, अनुरोध के साथ प्रत्येक एजेंट के नाम सहित</u> टर्नअराउंड समय १. <u>नावगशन बार (</u>19छल टब क समान)<br>2. <u>फ़िल्टर बार (</u>पिछले टैब के समान)<br>3. <u>पूर्ण सेवा अनुरोध </u>विशिष्ट विवरण के साथ<br>दिखाया गया है, अनुरोध के साथ प्रत्येक प<br>टर्नअराउंड समय<br>4. <u>सेवा अनुरोध जोड़ें (</u>पिछले टैब के समान) 2. <u>199ल्टर बार (</u>199ल टब क समान)<br>3. <u>पूर्ण सेवा अनुरोध विशिष्ट</u> विवरण के साथ कालानुक्रमिक रूप से<br>दिखाया गया है, अनुरोध के साथ प्रत्येक एजेंट के नाम सहित<br>टर्नअराउंड समय<br>4. <u>सेवा अनुरोध जोड़ें (</u>पिछले टैब के समान)<br>5. <u>खोज </u> <u>पूर्ण सेवा अनुरोध </u>विशिष्ट विवरण के साथ कालानुद्र<br>दिखाया गया है, अनुरोध के साथ प्रत्येक एजेंट के ना<br>टर्नअराउंड समय<br><u>सेवा अनुरोध जोड़ें (</u>पिछले टैब के समान)<br><u>खोज चिह्न ग्रा</u>हक के नाम, क्षेत्र एजेंट नाम या किसी<br>पैरामीटर के
- 
- 

# **5.8. अस्थायी (टेंपरेरी) डिस्कनेक्ट**<br>|<br>इससे यूज़र किसी निश्चित ग्राहक की बिजली सप्लाइ दूर से (रिमोटली) बंद कर सकता है। **5.8. अस्थायी (टेंपरेरी) डिस्कनेत्व्याद्योग करनेत्व्या ग्री गर्दस्कनेत्व्**<br>जलिटी<br>यह फंक्शनिलिटी केवल ताराऊज उपयोग करने वालों को दी गई है।

- 
- 

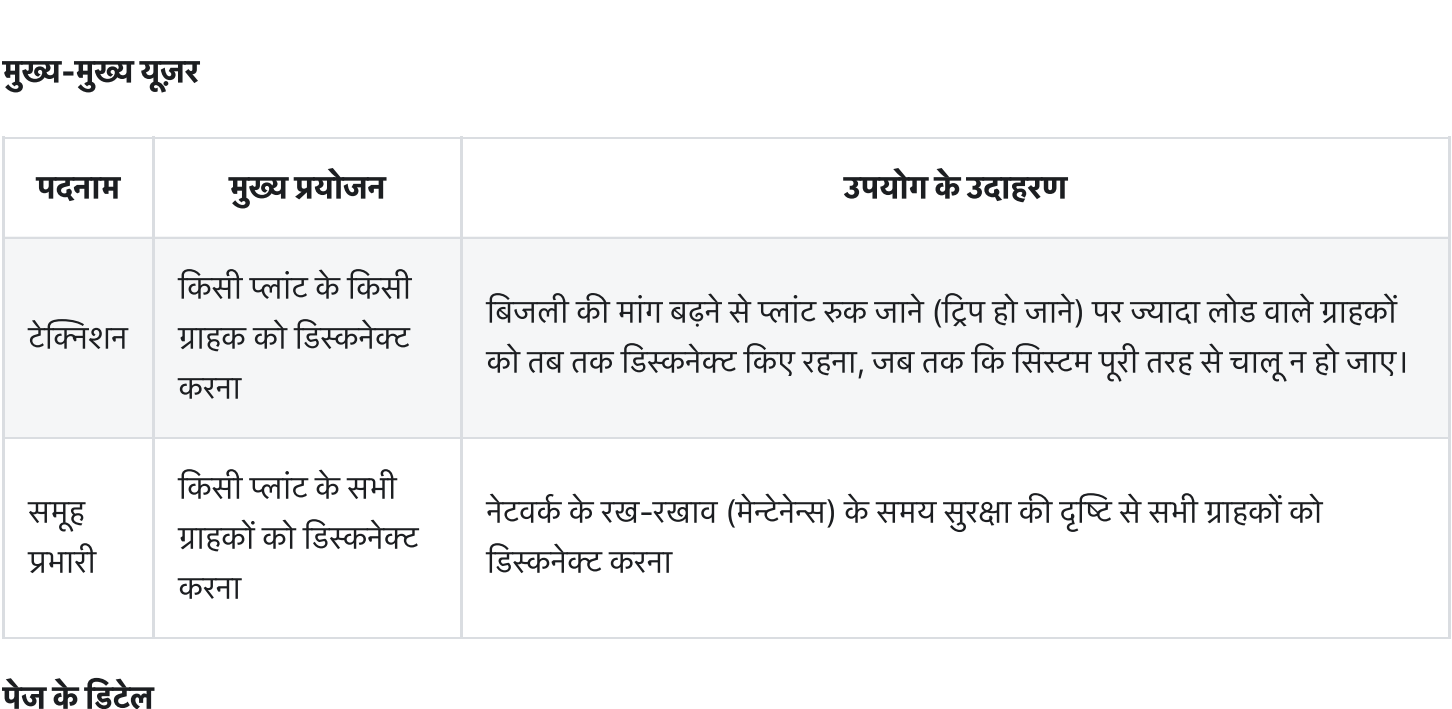

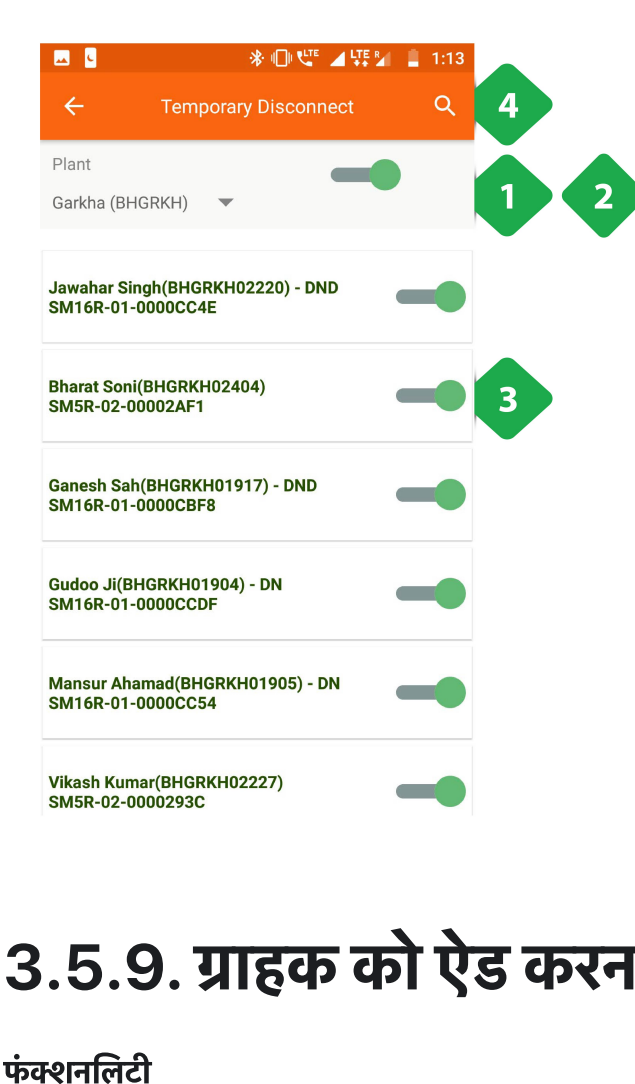

- .<br>1. <u>प्लांट ड्रॉपडाउन </u>एक विशेष संयंत्र के ग्राहकों को दिखाने के लिए 1. <u>प्लांट ड्रॉपडाउन ए</u>क विशेष संयंत्र के ग्राहकों को दिखाने के लिए<br>2. <u>प्लांट मास्टर स्विच का उपयोग संयंत्र के सभी ग्राहकों को अस्थायी</u>
- <u>प्लांट ड्रॉपडाउन एक विशेष संयंत्र के ग्राहकों को<br>प्लांट <u>मास्टर स्विच का उपयोग संयंत्र के सभी ग्र</u><br>रूप से डिस्कनेक्ट करने के लिए किया जाता है</u> 1. <u>प्लांट ड्रॉपडाउन एक विशेष संयंत्र के ग्रा</u>हकों को दिखाने के लि<br>2. <u>प्लांट मास्टर स्विच का</u> उपयोग संयंत्र के सभी ग्राहकों को अस्थ<br>रूप से डिस्कनेक्ट करने के लिए किया जाता है<br>3. <u>व्यक्तिगत ग्राहक स्विच </u>मास्टर पावर स्विच <u>प्लांट ड्रॉपडाउन एक विशेष संयंत्र के ग्राहकों को दिखाने के लि<br>प्लांट मास्टर स्विच का उपयोग संयंत्र के सभी ग्राहकों को अस्थ<br>रूप से डिस्कनेक्ट करने के लिए किया जाता है<br>व्यक्तिगत ग्राह<u>क स्विच </u>मास्टर पावर स्विच के साथ ग्रा</u> 1. <u>प्लाट ड्रापडाउन एक विशेष संयंत्र के प्र</u>ाहकों को वशार 2. <u>प्लांट मास्टर स्विच का</u> उपयोग संयंत्र के सभी ग्राहकों को अस्थार<br>रूप से डिस्कनेक्ट करने के लिए किया जाता है<br>3. <u>व्यक्तिगत ग्राहक स्विच </u>मास्टर पावर स्विच के साथ
- रूप से डिस्कनेक्ट करने के लिए किया जाता है<br>3. <u>व्यक्तिगत ग्राहक स्विच </u>मास्टर पावर स्विच के साथ ग्राहक का<br>नाम, ग्राहक आईडी, पैकेज और मीटर नंबर प्रदर्शित करता है<br>4. <u>खोज</u> विशिष्ट ग्राहकों के लिए उनके नाम, ग्राहक आईडी, पैके
- 

# 3.5.9. ाहक को ऐड करना **5.9. ग्राहक को ऐड कन्धे.**<br>जलिदी<br>एमकॉम्स सिस्टम में नए ग्राहक का खाता बनाना

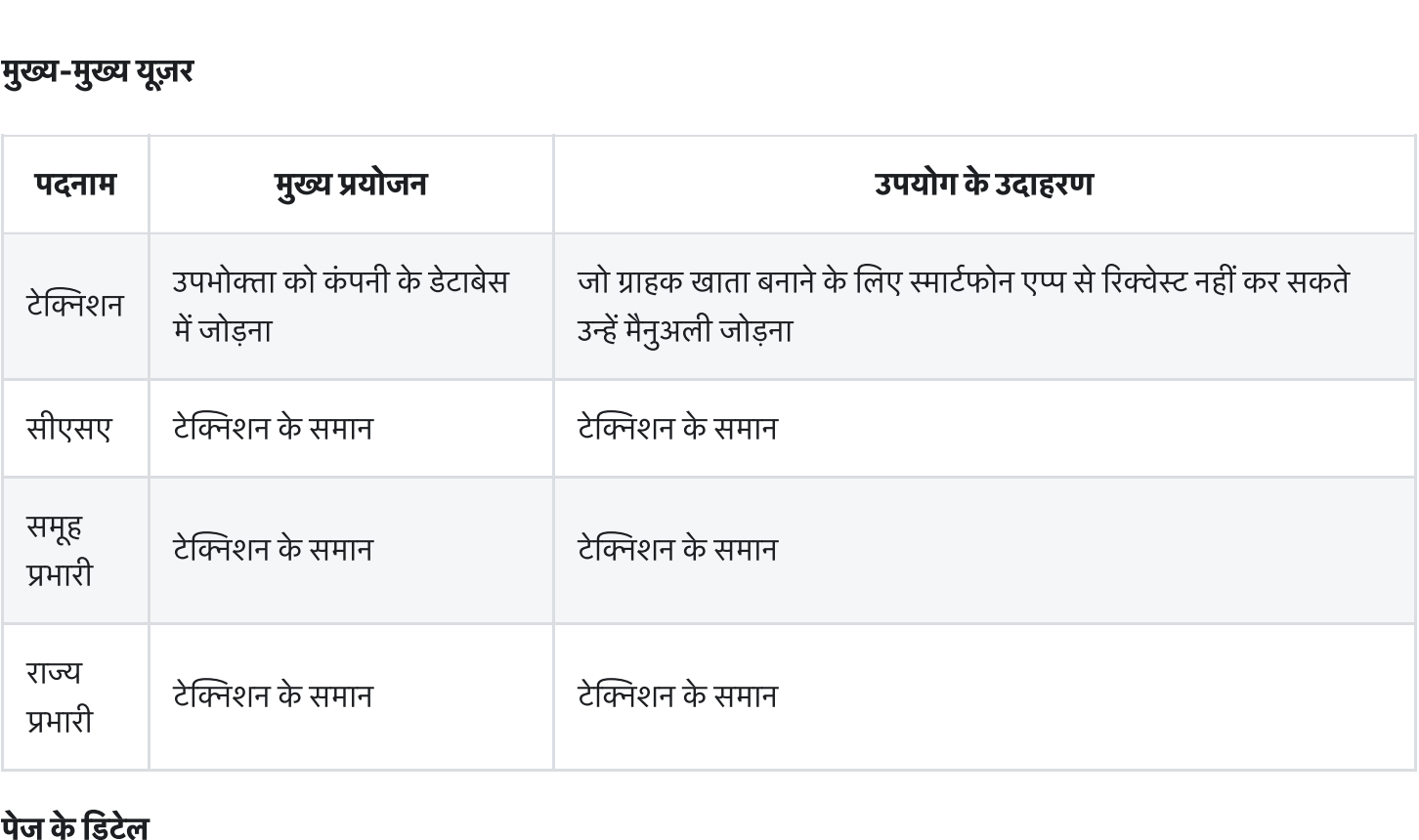

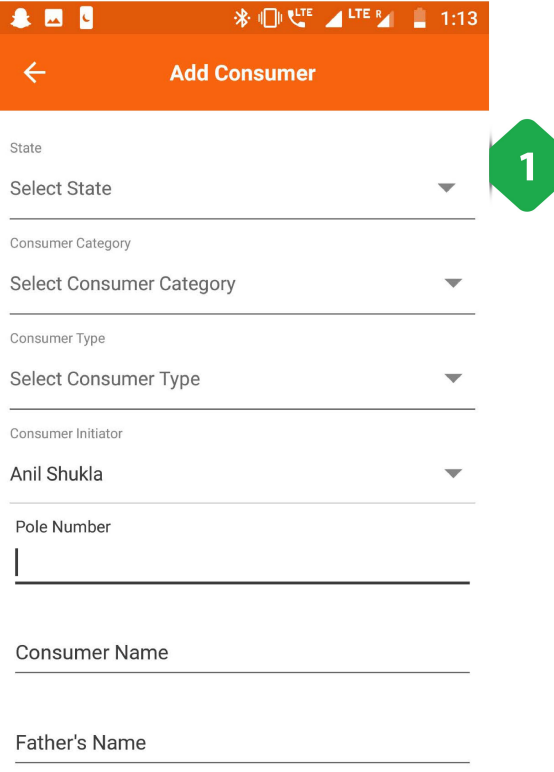

NEXT

 $\mathbf{t}$ 

 $\mathcal{R}$  and  $\mathcal{R}^{\text{LTE}}$ 

1. <u>ग्राहक जानकारी</u> आवश्यक लाइन द्वारा निर्दिष्ट लाइन है

- .<br>2. <u>ग्राहक सूचना</u> जारी है, और इसमें शामिल है कि उन्होंने किस पैकेज<br>परिकेज <u>ग्राहक सूचना</u> जारी<br><u>ग्राहक सूचना</u> जारी<br>का चयन किया है 2. <u>ग्राहक सूचना</u> जारी है, और इसमें शामिल<br>का चयन किया है<br>3. <u>अगला बटन</u> डेटा सबमिशन पूरा करता है
- 

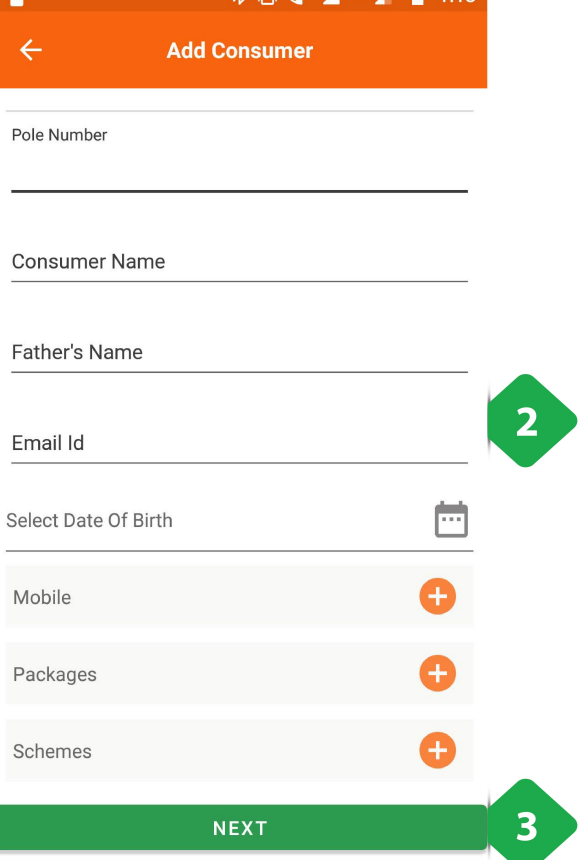

# 3.5.10. ग्राहक को तत्काल ऐड करना **3.5.1**<br>फंक्शनलिटी **5.10. ग्राहक को तत्काल गें**<br>जलिटी<br>एमकॉम्स सिस्टम में नए ग्राहक का तत्काल खाता बनान<br>यह फंक्शनिलिटी केवल तारा ऊर्जा यज़र को दी गई है।

- **फंक्शनलिटी**<br>• एमकॉम्स सिस्टम में नए ग्राहक का तत्काल खाता बनाना, जिसके लिए केवल कुछ महत्वपूर्ण जानकारी रिकॉर्ड करनी होती है।
	-

#### मुख्य-मुख्य यूज़र

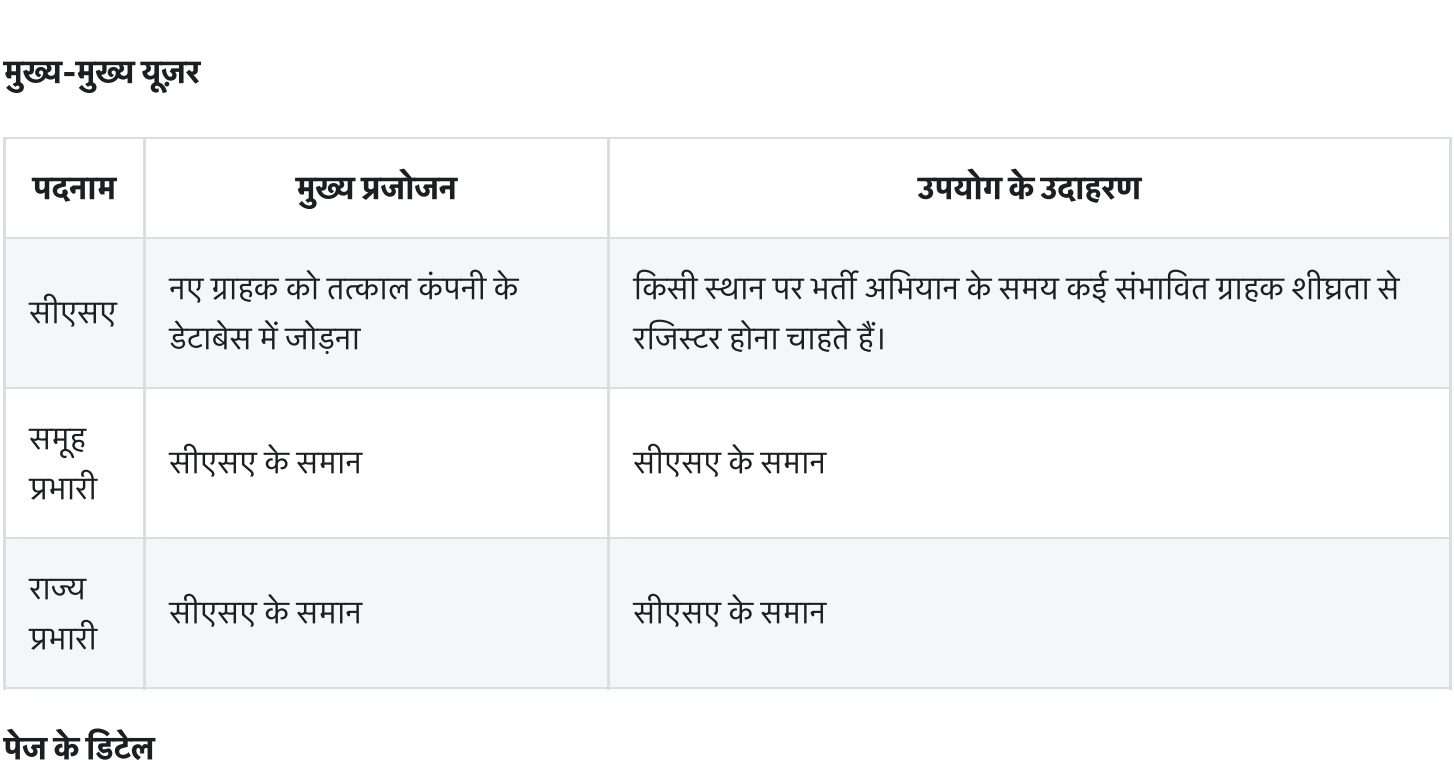

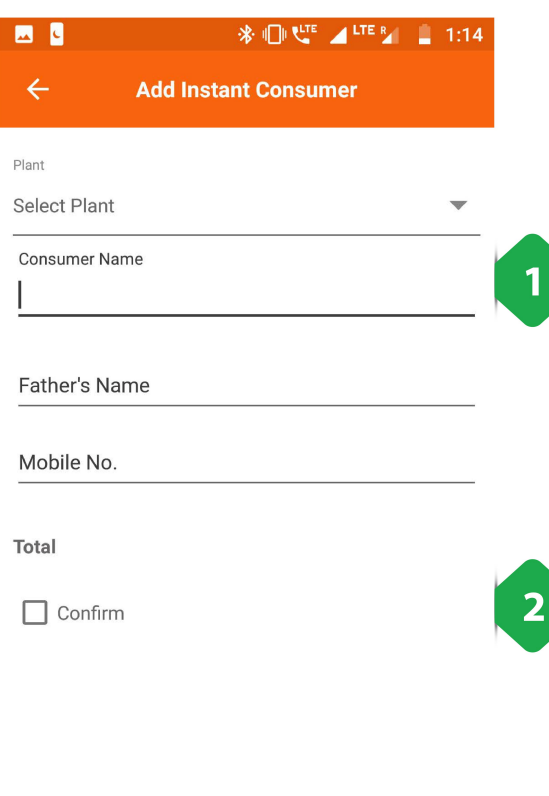

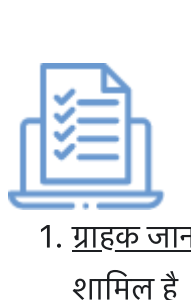

- . ाहक जानकारी जोड़जानेके लए केवल सबसेमहपूणडटा .<br>. पुले कर स्थानिकारी जोड़े जाने के लिए केवल सबसे महत्वपूर्ण डेटा<br>. <u>ग्राहक जानकारी</u> जोड़े जाने के लिए केवल सबसे महत्वपूर्ण डेटा<br>. पु<u>ष्टि करें</u> सटीकता के लिए डेटा की समीक्षा करने के बाद एक बार टप कया गया <u>क्त्या पर प</u><br>1. <u>ग्राहक जानकारी</u> जोड़े जाने के लिए केवल सबसे महत्वपूर<br>2. पु<u>ष्टि करें</u> सटीकता के लिए डेटा की समीक्षा करने के बाद<br>टैप किया गया<br>3. <u>सबमिट करें</u> प्रक्रिया को पूरा करने के लिए टैप किया गया
- 
- 

 $\overline{\mathbf{3}}$ 

# 3.5.11. ग्राहक प्राप्त करने के लिए (कैचमेंट) सर्वे **3.5.1**<br>फंक्शनलिटी **5.11. ग्राहक प्राप्त करने के लिए (कैचमेंट) स<sup>ं</sup><br>जलिंदी<br>कैचमेंट सर्वे सेक्शन प्लांट के सभी ग्राहकों और संभावित ग्राहकों का संक्षिप्त विवरण दर्शाता है।**  ${\bf 5.11.~\overline{3.16}}$ क प्राप्त करने के लिए (कैच<br>Iनलिटी<br>कैचमेंट सर्वे सेक्शन प्लांट के सभी ग्राहकों और संभावित ग्राहकों का संक्षिप्त वि<br>'कैचमेंट' रखने का प्रयोजन है धीरे-धीरे ग्राहकों के व्यवहार की समीक्षा करेना।

- 
- 
- **फंक्शनलिटी**<br>• कैचमेंट सर्वे सेक्शन प्लांट के सभी ग्राहकों और संभावित ग्राहकों का संक्षिप्त विवरण दर्शाता है।<br>• 'कैचमेंट' रखने का प्रयोजन है धीरे-धीरे ग्राहकों के व्यवहार की समीक्षा करना।<br>• संभावित ग्राहकों तक पहुँचने के

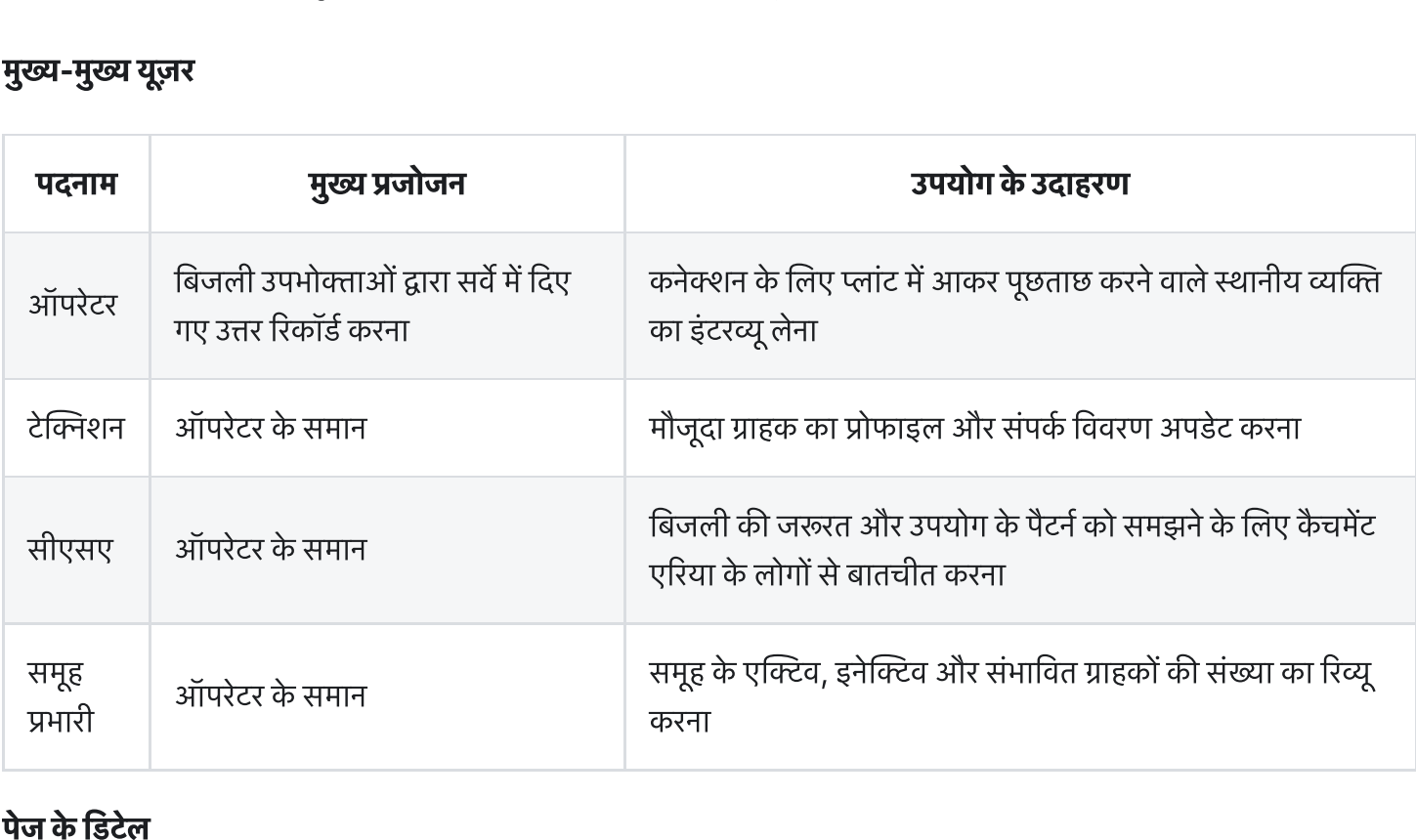

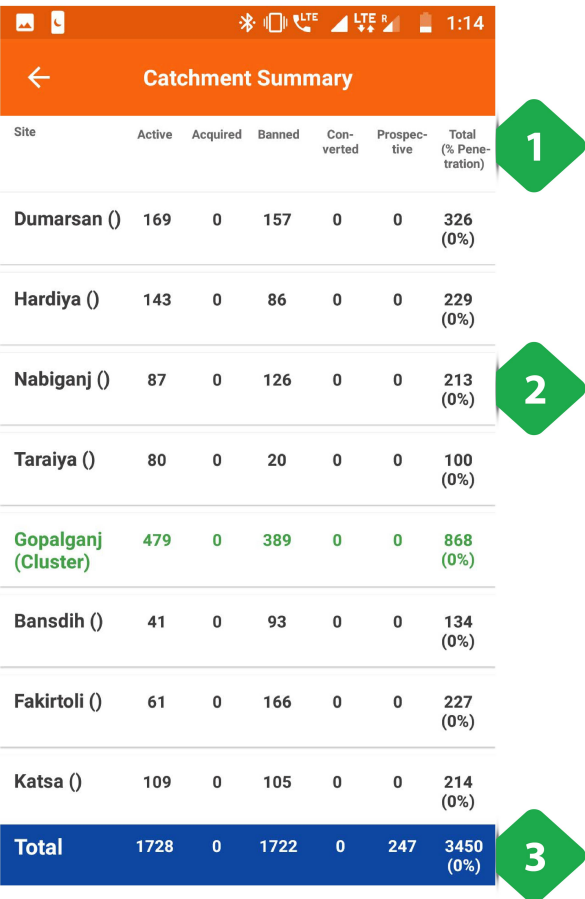

 $\downarrow$ 

- .<br>1. <u>फ़िल्टर अनुभाग</u> क्लस्टर या NTP के क्रम में ग्राहक डेटा दिखाने के <u>फ़िल्</u><br>लिए 1. <u>फ़िल्टर अनुभाग</u> क्लस्टर या NTP के क्रम में ग्राहक डेटा दिखाने<br>लिए<br>2. <u>प्लांट की सूची</u> संयंत्र के क्रम में 'जिन ग्राहकों को समूहित किया
- <u>फ़िल्टर अनुभाग</u> क्लस्टर या NTP के क्रम में ग्राहक डेटा दिर<br>लिए<br>प्<u>लांट की सूची</u> संयंत्र के क्रम में 'जिन ग्राहकों को समूहित वि<br>गया है, उनके अधीन स्थिति के बीच अलगाव को दर्शाता है 1. <u>फ़िल्टर अनुभाग</u> क्लस्टर या NTP के क्रम में ग्राहक डेट<br>लिए<br>2. <u>प्लांट की सूची</u> संयंत्र के क्रम में 'जिन ग्राहकों को समूहि<br>गया है, उनके अधीन स्थिति के बीच अलगाव को दर्शात<br>3. <u>कुल बार</u> सारणीबद्ध स्तंभ में स्तंभ डेटा एकत् <u>फ़िल्टर अनुभाग</u> क्लस्टर या NTP के क्रम में ग्राहक डेटा दिखाने के<br>लिए<br>प्लांट की सूची संयंत्र के क्रम में 'जिन ग्राहकों को समूहित किया<br>गया है, उनके अधीन स्थिति के बीच अलगाव को दर्शाता है<br>कु<u>ल बार</u> सारणीबद्ध स्तंभ में स्तंभ <u>फ़िल्टर अनुभाग</u> क्लस्टर या N<br>लिए<br>प<u>्लांट की सूची</u> संयंत्र के क्रम<sup>्</sup><br>गया है, उनके अधीन स्थिति वे<br>कु<u>ल बार</u> सारणीबद्ध स्तंभ में र<br>**किसी विशेष संयंत्र पर टैप व**<br>**सची पष्ठ पर पहंच जाएगा।**
- 

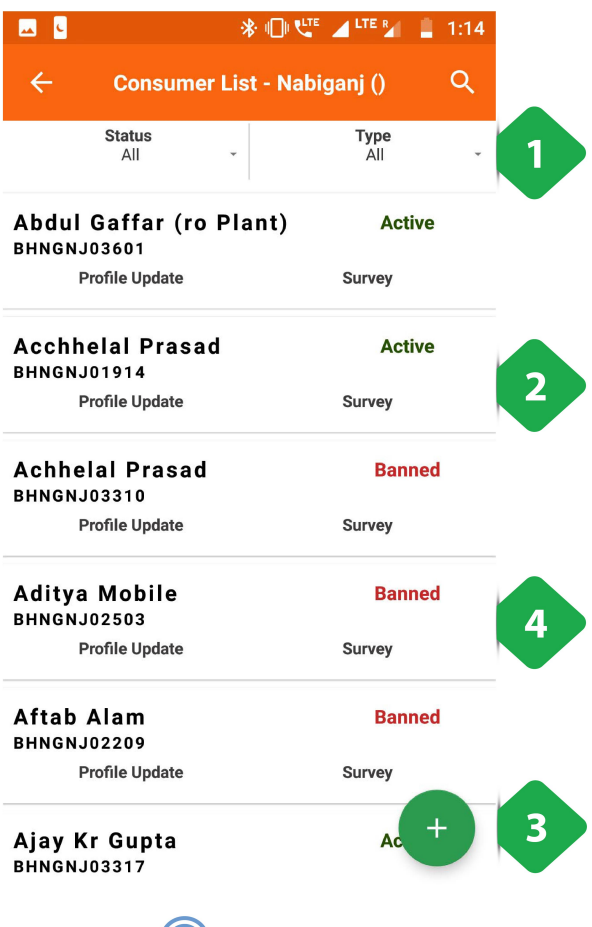

- 1. <u>फ़िल्टर बार</u> परिणामों को कम करने के लिए उपयोग किया जाता है
- 1. <u>फ़िल्टर बार</u> परिणामों को कम करने के लिए उपयोग किया जात<br>2. <u>उपभोक्ताओं की सूची</u> उनकी गतिविधि की स्थिति दिखा रही है, <u>फ़िल्टर बार</u> परिणामों को कम करने के लिए उपयोग किया जाता<br><u>उपभोक्ताओं की सूची</u> उनकी गतिविधि की स्थिति दिखा रही है,<br>और क्या उनकी प्रोफ़ाइल को अद्यतन / सर्वेक्षण प्रशासित किया <u>फ़िल्टर</u><br>उपभोक<br>और क्य<br>गया है <u>फ़िल्टर बार</u> परिणामों को कम करने <sup>;</sup><br><u>उपभोक्ताओं की सूची</u> उनकी गतिविधि<br>और क्या उनकी प्रोफ़ाइल को अद्यतन्<br>गया है<br>हरा टिक परा होने की पष्टि करता है और क्या उनकी प्रोफ़ाइल को अद्यतन / सर्वेक्षण प्रशासित किया<br>गया है<br>हरा टिक पूरा होने की पुष्टि करता है<br>3. <u>अपडेट प्रोफाइल</u> विकल्प उपयोगकर्ता को किसी भी उपभोक्ता

- आर क्या उनका प्राफ़ाइल का अद्यतन / सवक्षण प्रशाासत किया<br>गया है<br>हरा टिक पूरा होने की पुष्टि करता है<br><u>अपडेट प्रोफाइल</u> विकल्प उपयोगकर्ता को किसी भी उपभोक्ता<br>(सक्रिय ग्राहक और अन्य दोनों) के प्रोफाइल को अपडेट करने की हरा टिक पूरा होने की पुष्टि करता है<br><u>अपडेट प्रोफाइल</u> विकल्प उपयोगक<br>(सक्रिय ग्राहक और अन्य दोनों) के प्र<br>अनुमति देगा . हरा टिक पूरा होने की पुष्टि करता है<br>3. <u>अपडेट प्रोफाइल</u> विकल्प उपयोगकर्ता को किसी भी उप<br>(सक्रिय ग्राहक और अन्य दोनों) के प्रोफाइल को अपडेग्<br>अनुमति देगा<br>4. <u>दोहन</u> एक उपभोक्ता को उपयोगकर्ता की अनुमति देगा: <u>र प्रोफाइल</u> विकल्प उप<br>य ग्राहक और अन्य दो<br>ते देगा<br>एक उपभोक्ता को उपर<br>प्रोफ़ाडल अपडेट करें <u>ट प्रोफाइत्</u><br>य ग्राहक<br>ते देगा<br>एक उपभे<br>प्रोफ़ाइल<br>परा सर्वे गया है<br>हरा टिक पूरा होने की पुष्टि करता है<br>3. <u>अपडेट प्रोफाइल</u> विकल्प उपयोगकर्ता को किसी भी उपभोक्ता<br>(सक्रिय ग्राहक और अन्य दोनों) के प्रोफाइल को अपडेट करने की<br>अनुमति देगा<br>4. <u>दोहन</u> एक उपभोक्ता को उपयोगकर्ता की अनुमति देग हरा टिक पूरा होने की पुष्टि करता है<br>3. <u>अपडेट प्रोफाइल</u> विकल्प उपयोगकर्ता को किसी भी उपभोक्ता<br>(सक्रिय ग्राहक और अन्य दोनों) के प्रोफाइल को अपडेट करने की<br>अनुमति देगा<br>4. <u>दोहन</u> एक उपभोक्ता को उपयोगकर्ता की अनुमति देगा:<br>• प्
	- -
		-

हरा ाटक पूरा<br>3. <u>अपडेट प्रोफा</u><br>(सक्रिय ग्राह)<br>अनुमति देगा<br>4. <u>दोहन</u> एक उप<br>• पूरा सर<br>ब्**नमें से किसी भी**<br>पा फिर सर्वे पेज प्<br>समझाया गया है।

# ोफ़ाइल अपडट कर

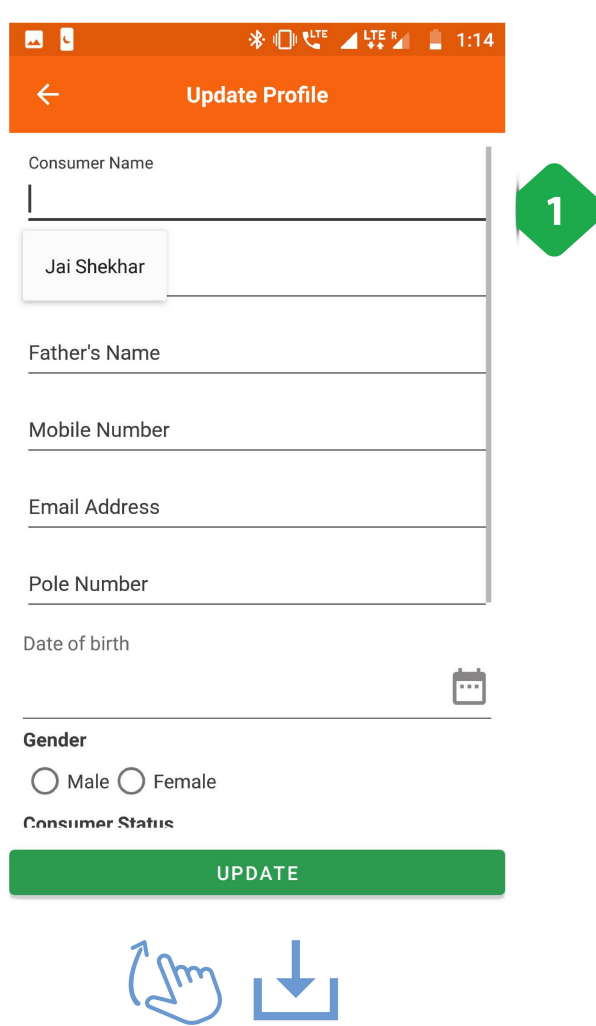

**प्रोफ़ाइल अपडेट करें**<br>1. <u>उपभोक्ता प्रोफ़ाइल</u> फ़ील्ड एजेंट द्वारा भरी जाने वाली जानकारी

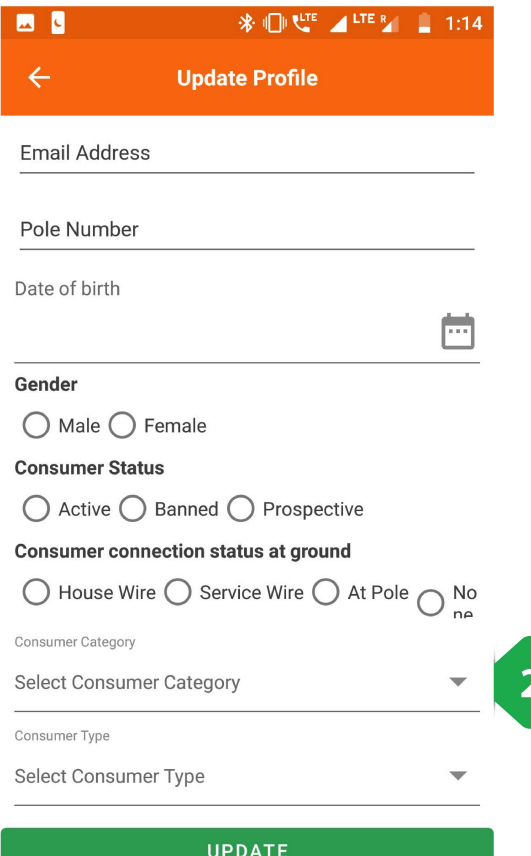

2. <u>सबमिट करें</u> अद्यतन पूरा करने के लिए टैप किया गया

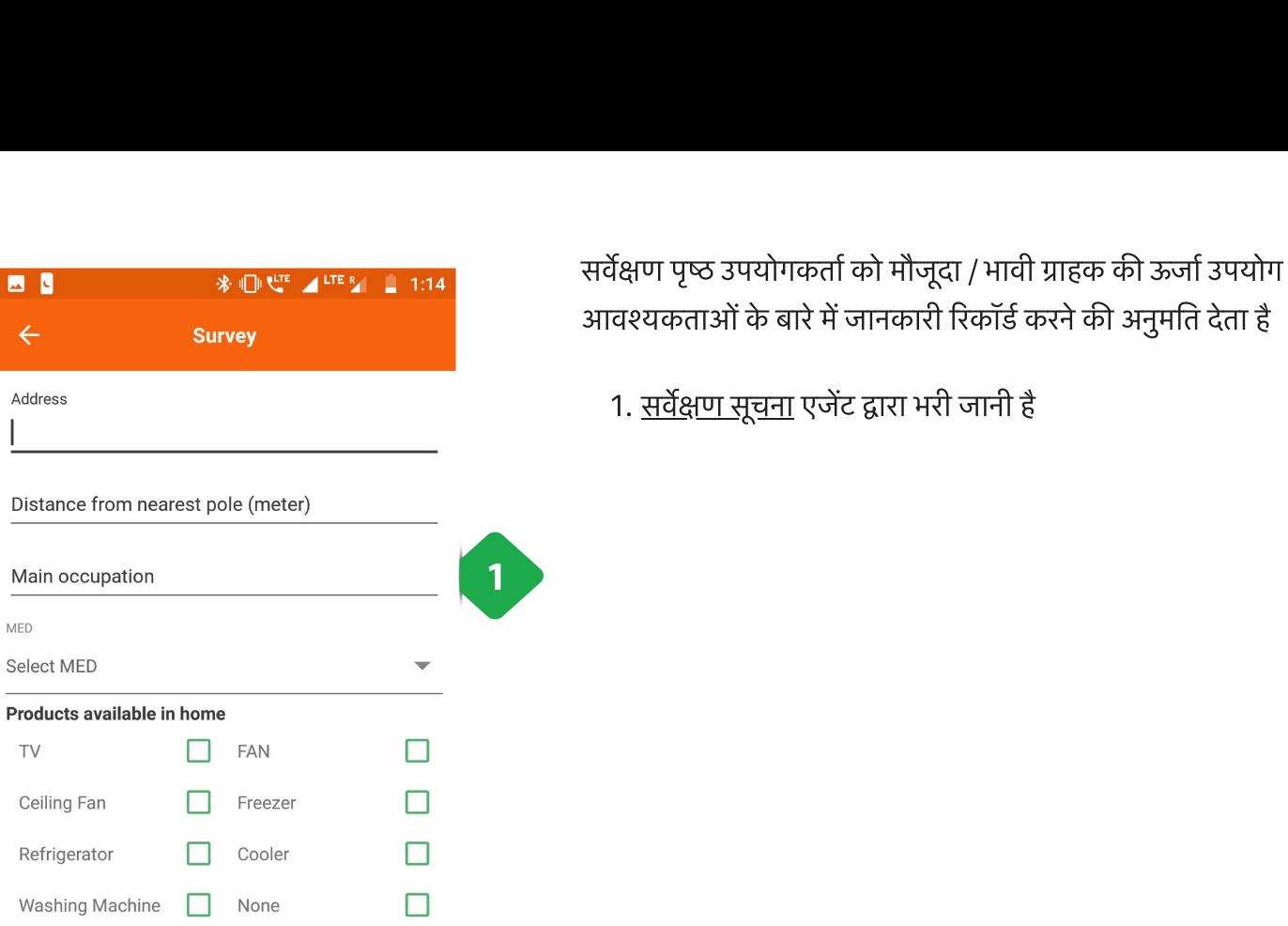

Wattage

四日

 $\leftarrow$ 

Address

MED Select MED

TV

Ceiling Fan

Refrigerator

Washing Machine

International for homitors a moral cost and PMI

**SUBMIT** 

 $2m + 1$ 

Main occupation

 $\overline{\mathbf{s}}$ 

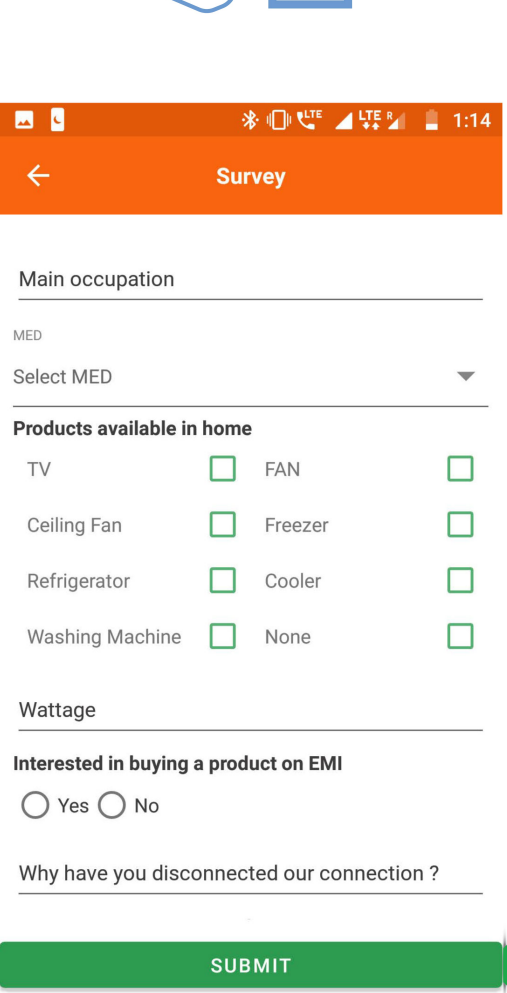

 $\boxed{2}$ 

2. <u>सबमिट करें</u> सर्वेक्षण पूरा करने के लिए टैप किया गया

# 3.5.12. चोरी की शिकायत 3.5.12. चोरी की शिकायत<br><sub>फंक्शनलिटी</sub> **5.12. चोरी की शिकायत**<br>|<br>इस फंक्शनलिटी से मिनी ग्रिड से चोरी हुई बिजली का डेटा जाँच-पड़ताल के लिए दर्ज हो जाता है **5.12. चोरी की शिकायत**<br>नलिटी<br>इस फंक्शनलिटी से मिनी ग्रिड से चोरी हुई बिजली का डेटा<br>यह फंक्शनलिटी केवल एचंसीएलएफ यज़र को मिलती है।

- 
- 

#### मुख्य-मुख्य यूज़र

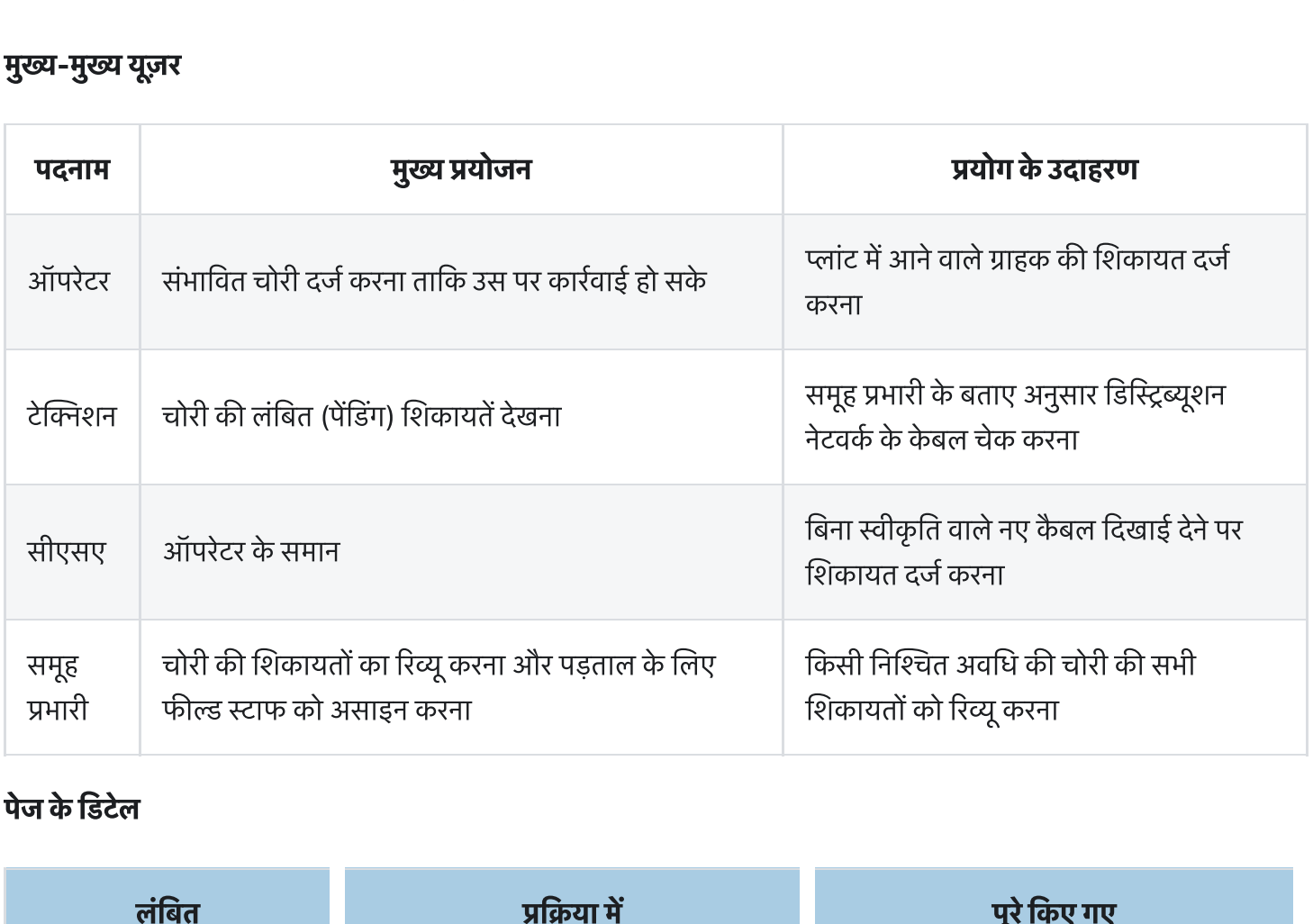

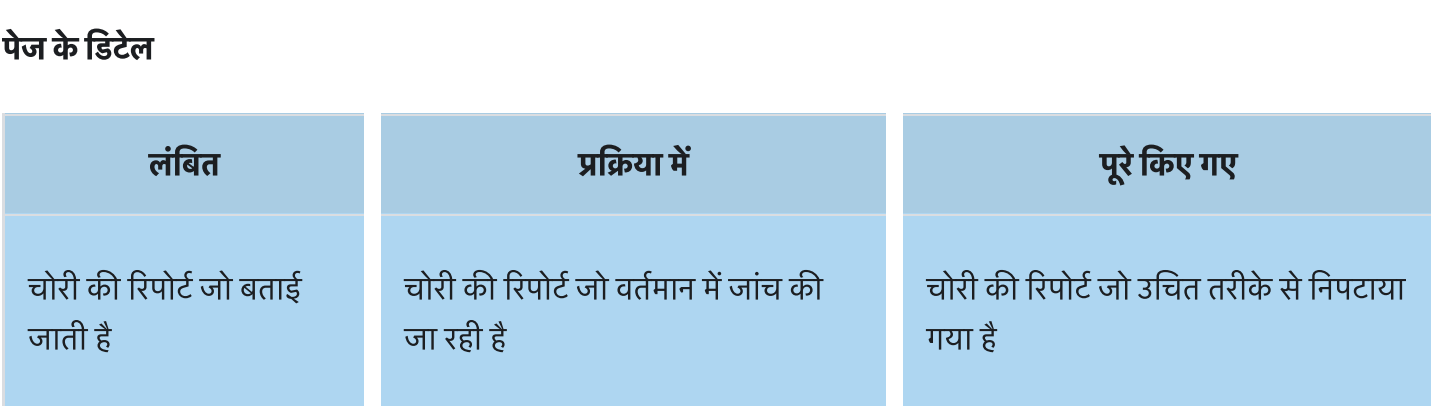

## 3.5.12.1. पडग टब

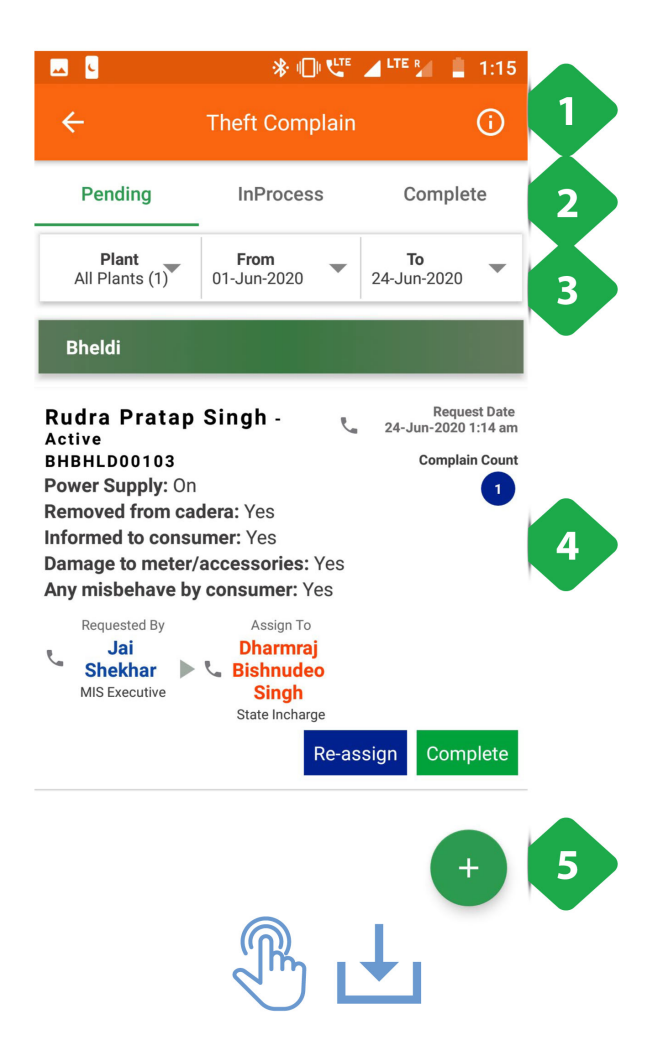

- .<br>1. <u>सूचना आइकन</u> शिकायत प्लांट के क्रम में अवलोकन के लिए टैप <u>सूचना आइकन</u> शिकायत प्लांट के क्रम में अवलोकन के<br>किया गया, जैसा कि अगले स्क्रीनशॉट में बताया गया है 1. <u>सूचना आइकन</u> शिकायत प्लांट के क्रम में अवलोकन के लिए<br>किया गया, जैसा कि अगले स्क्रीनशॉट में बताया गया है<br>2. <u>नेविगेशन बार</u> वर्तमान टैब को इंगित करता है और टैब के बीच <u>सूचना आइकन</u> शिकायत प्लांट<br>किया गया, जैसा कि अगले स्क्री<br><u>नेविगेशन बार</u> वर्तमान टैब को इं<br>स्विच करने की अनमति देता है
- स्विच करने की अनुमति देता है<br>**. करकार बार को पर बार को संयं बनाया था।**<br>. <u>फ़िल्टर बार</u> उपयोगकर्ता को एक विशिष्ट संयंत्र और समय सीमा

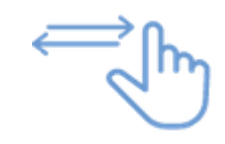

- **and a final final final field**<br><u>फ़िल्टर बार</u> उपयोगकर्ता को एक<br>पर ध्यान देने की अनमति देता है **. शकायत टब मौजू**<br>अल्<u>हेर बार</u> उपयोगकर्ता को एक विशिष्ट संयंत्र और समय सीमा<br>पर ध्यान देने की अनुमति देता है<br>4. <u>शिकायत टैब</u> में उपयोगकर्ता द्वारा दर्ज की गई चोरी की शिकायत के बारमासंगक जानकारी होती <sup>ह</sup>
- 3. <u>फ़िल्टर बार</u> उपयोगकर्ता को एक विशिष्ट संयंत्र और समय सीमा<br>पर ध्यान देने की अनुमति देता है<br>4. <u>शिकायत टैब</u> में उपयोगकर्ता द्वारा दर्ज की गई चोरी की शिकायत<br>के बारे में प्रासंगिक जानकारी होती है<br>5. <u>शिकायत बटन जोड़ें</u> उप पर ध्यान देने की अनुमति देता है<br>4. <u>शिकायत टैब</u> में उपयोगकर्ता द्वारा दर्ज की गई चोरी की शिकायत<br>के बारे में प्रासंगिक जानकारी होती है<br>5. <u>शिकायत बटन जोड़ें</u> उपयोगकर्ता को नीचे दी गई नई चोरी रिपोर्ट<br>पृष्ठ पर पुनर्निर्देशित 4. <u>शिकायत टैब</u> में उपयो<br>के बारे में प्रासंगिक जा<br>5. <u>शिकायत बटन जोड़ें</u> उ<br>पृष्ठ पर पुनर्निर्देशित क<br>**चोरी की शिकायत सारांश** 
	-

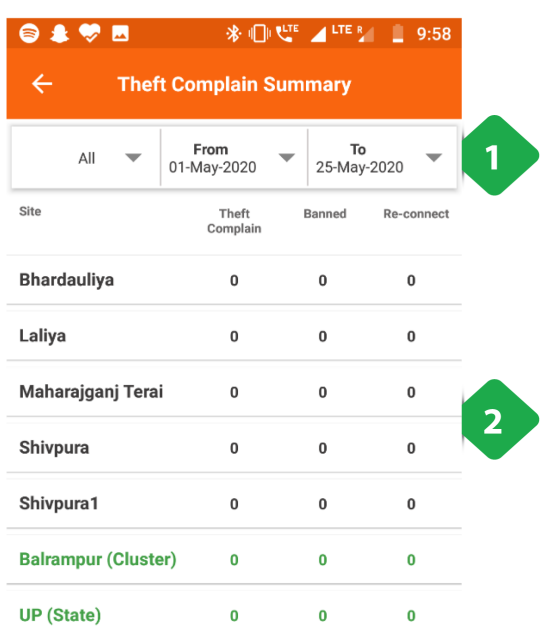

- **री की शिकायत सारांश**<br>री **की शिकायत सारांश**<br>1. <u>फ़िल्टर बार</u> उपयोगकर्ता को किसी संयंत्र में दिए गए समय के बीच **की शिकायत सारांश**<br><mark>फ़िल्टर बार</mark> उपयोगकर्ता को किर<br>परिणाम देने की अनमति देता है **री की शिकायत सारांश**<br>1. <u>फ़िल्टर बार</u> उपयोगकर्ता को किसी संयंत्र में दिए गए समय के ब<br>परिणाम देने की अनुमति देता है<br>2. <u>सारणीबद्ध जानकारी</u> विभिन्न संयंत्रों में चोरी की शिकायतों को **की शिकायत स**<br><u>फ़िल्टर बार</u> उपय<br>परिणाम देने की<br><u>सारणीबद्ध जान</u><br>दिखाया गया है 1. <u>फ़िल्टर बार</u> उपयोगकर्ता को किसी संयंत्र में दिए गए समय के<br>परिणाम देने की अनुमति देता है<br>2. <u>सारणीबद्ध जानकारी</u> विभिन्न संयंत्रों में चोरी की शिकायतों क<br>दिखाया गया है<br>3. <u>टोटल बार</u> से यूजर को एग्रीगेटेड कॉलम डेटा का प्
- <u>फ़िल्टर ब</u><br>परिणाम<br><u>सारणीब<sub>र</sub><br>दिखाया ग्<br>टोटल बाग्</u><br>मिलता है
- 

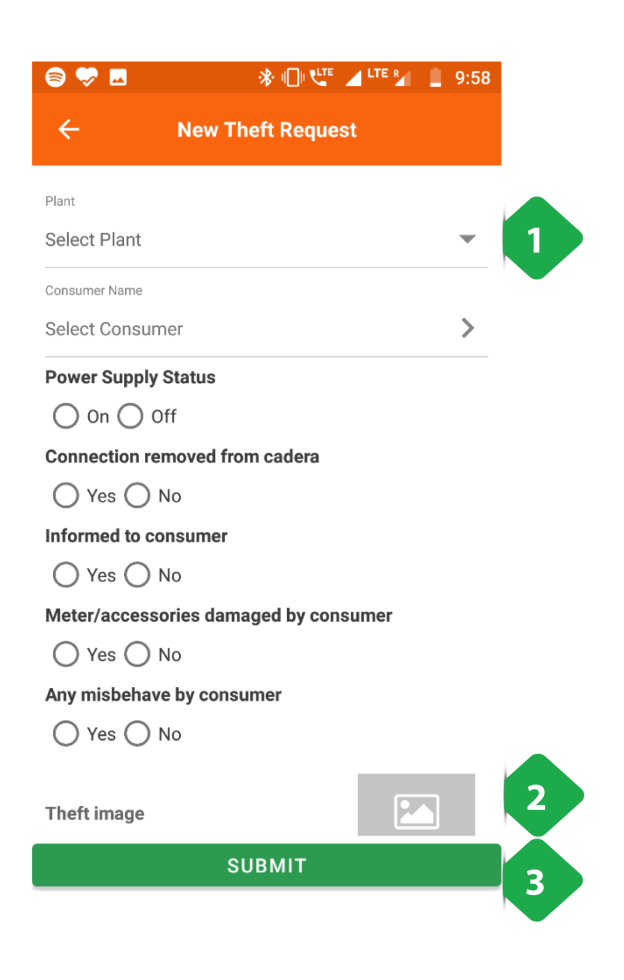

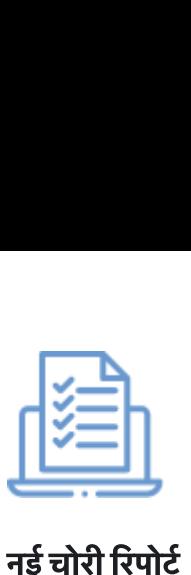

- **नई चोरी रिपोर्ट**<br>-<br>1. प्लांट का चयन फॉर्म भरने से पहले किया जाना चाहिए
- **िन्दी]<br>. शकायत संभावना पर जोड़ने कोड़ने करने हैं।<br>1. <u>प्लांट का चयन</u> फॉर्म भरने से पहले किया जाना चाहिए<br>2. <u>शिकायत सूचना</u> एक तस्वीर जोड़ने की संभावना सहित लाइन द्वारा** आइटम लाइन **{ चोरी रिपोर्ट**<br>1. <u>प्लांट का चयन</u> फॉर्म भरने से पहले किया जान<br>2. <u>शिकायत सूचना</u> एक तस्वीर जोड़ने की संभाव<br>आइटम लाइन<br>3. <u>सबमिट</u> पंजीकरण प्रक्रिया को पूरा करता है
	-

## 3.5.12.2. प्रक्रिया टैब में

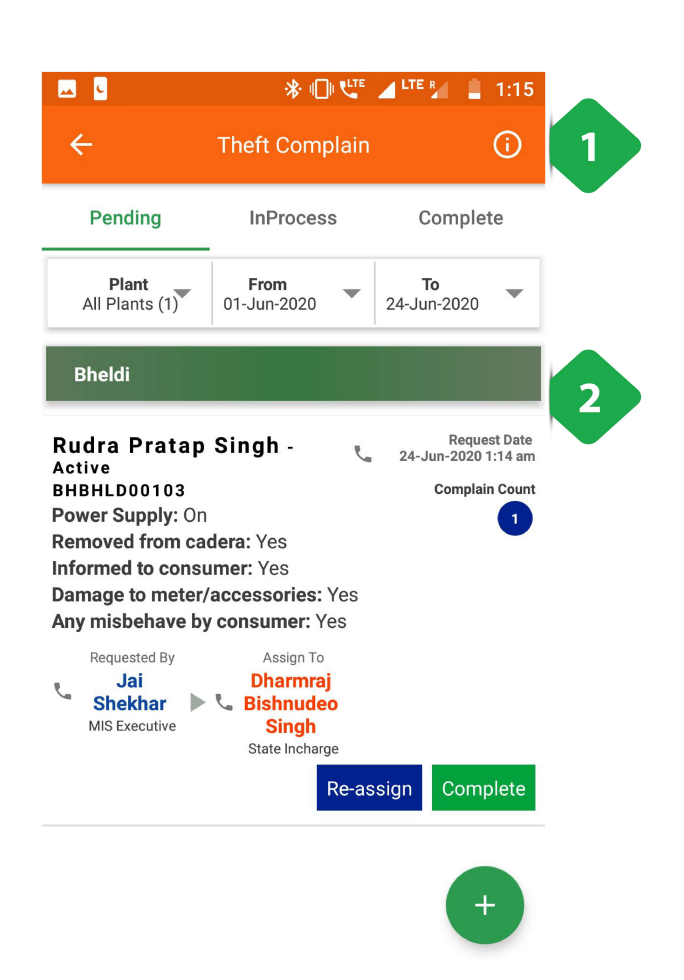

- .<br>1. <u>सूचना आइकन</u> शिकायत प्लांट के क्रम में अवलोकन के लिए टैप<br> <u>सूचना आइ</u><br>सू<u>चना आइ</u><br>किया गया 1. <u>सूचना आइकन</u> शिकायत प्लांट के क्रम में अवलोकन के लिए टैप<br>किया गया<br>2. <u>शिकायत टैब</u> एक शिकायत अनुरोध पर उपयोगकर्ता को प्रासंगिक <u>सूचना आइकन</u> शिकायत प्लांट के क्रम में अवलोकन के लिए टैप<br>किया गया<br><u>शिकायत टैब</u> एक शिकायत अनुरोध पर उपयोगकर्ता को प्रासंगिक<br>जानकारी देता है जिसकी वर्तमान में जांच की जा रही है। यह या तो
- <u>सूचना आइकन</u> शिकायत प्लां<br>किया गया<br><u>शिकायत टैब</u> एक शिकायत अ<br>जानकारी देता है जिसकी वर्तम्<br>अस्वीकत या पर्ण हो सकता है

## 3.5.12.3. कंटड टब

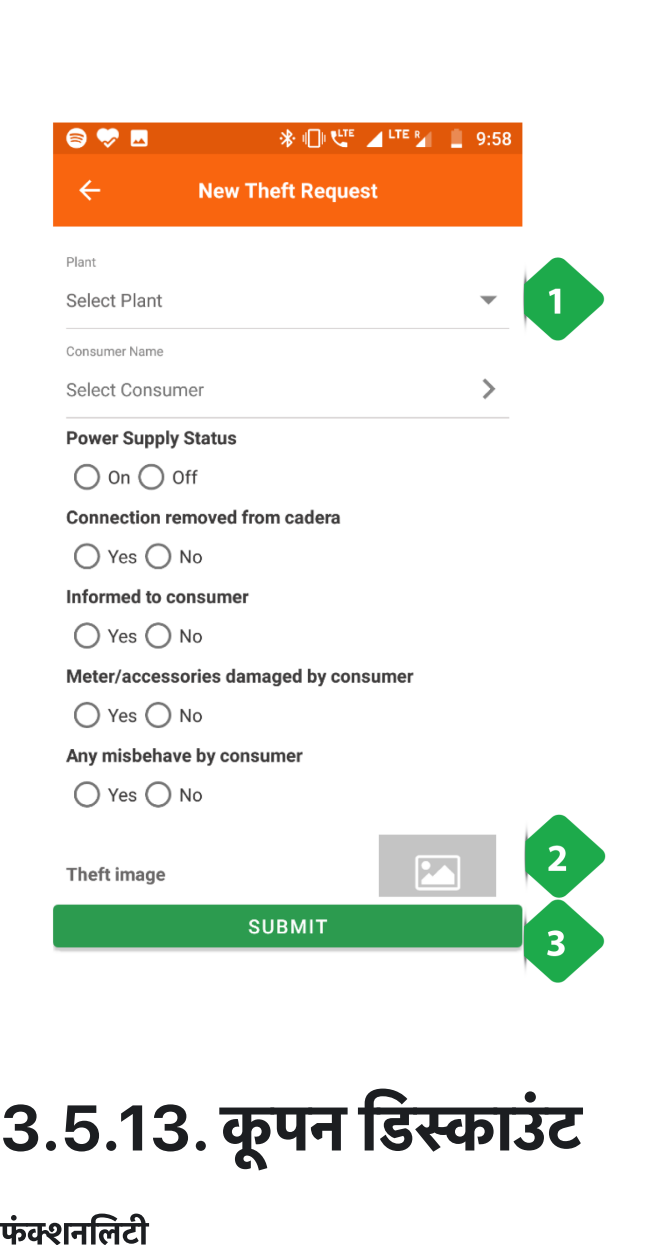

- .<br>1. <u>सूचना आइकन</u> शिकायत प्लांट के क्रम में अवलोकन के लिए टैप<br>पर दिया आइकन शिकायत प्लांट के क्रम में अवलोकन के लिए टैप <u>सूचना आइ</u><br>सू<u>चना आइ</u><br>किया गया 1. <u>सूचना आइकन</u> शिकायत प्लांट के क्रम में अवलोकन के लिए टैप<br>किया गया<br>2. <u>शिकायत टैब</u> उपयोगकर्ता को एक शिकायत अनुरोध पर प्रासंगिक <u>सूचना आइकन</u> शिकायत प्लांट के व्र<br>किया गया<br><u>शिकायत टैब</u> उपयोगकर्ता को एक <sup>नि</sup><br>जानकारी देता है जो परा हो गया है।
- 

# **5.13. कूपन डिस्काउंट**<br>|नलिटी<br>प्लांट के कर्मचारी ग्राहकों के लिए कपन तैयार कर सकते हैं। **5.13. कूपन डिस्काउंट**<br>नलिटी<br>प्लांट के कर्मचारी ग्राहकों के लिए कूपन तैयार क<br>रिडीम किए गए कृपनों की संख्या मालम होती है।

- 
- 

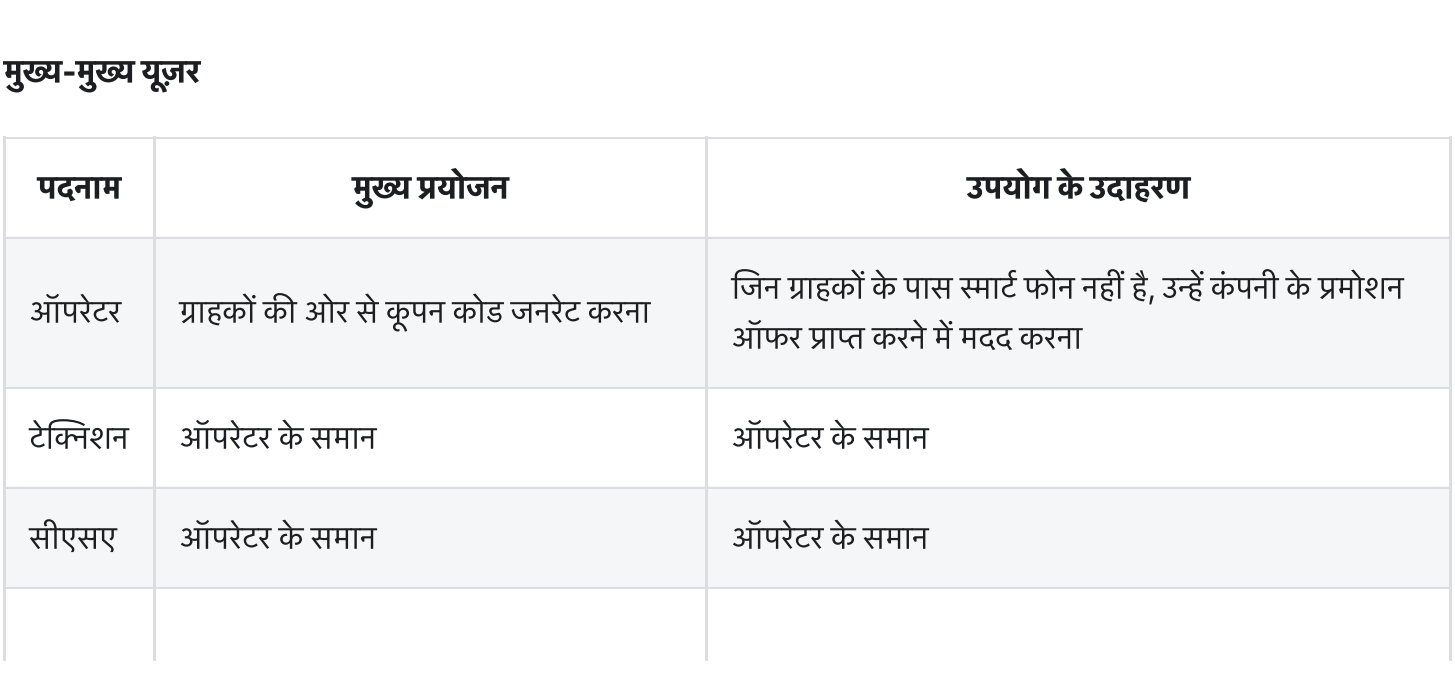

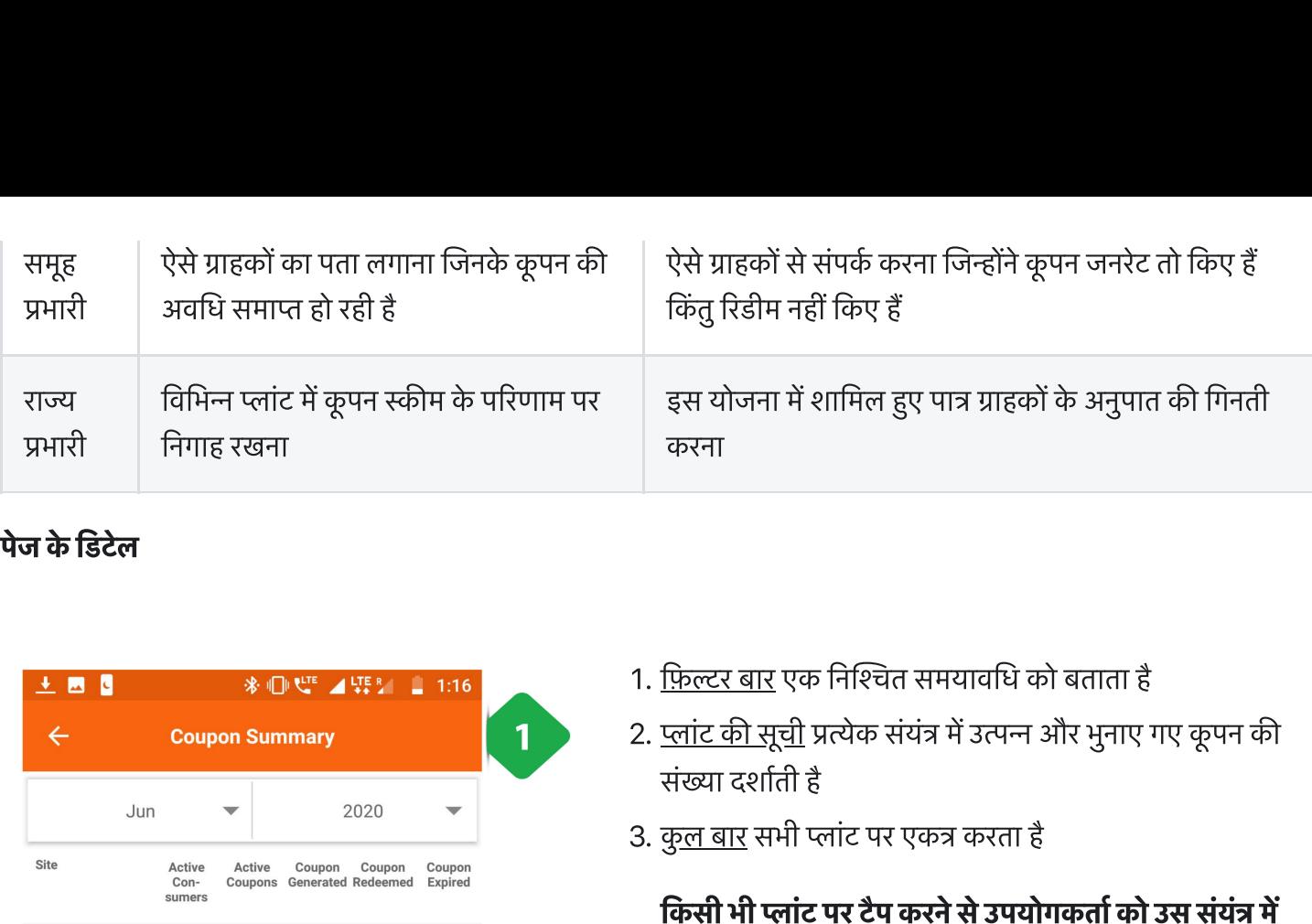

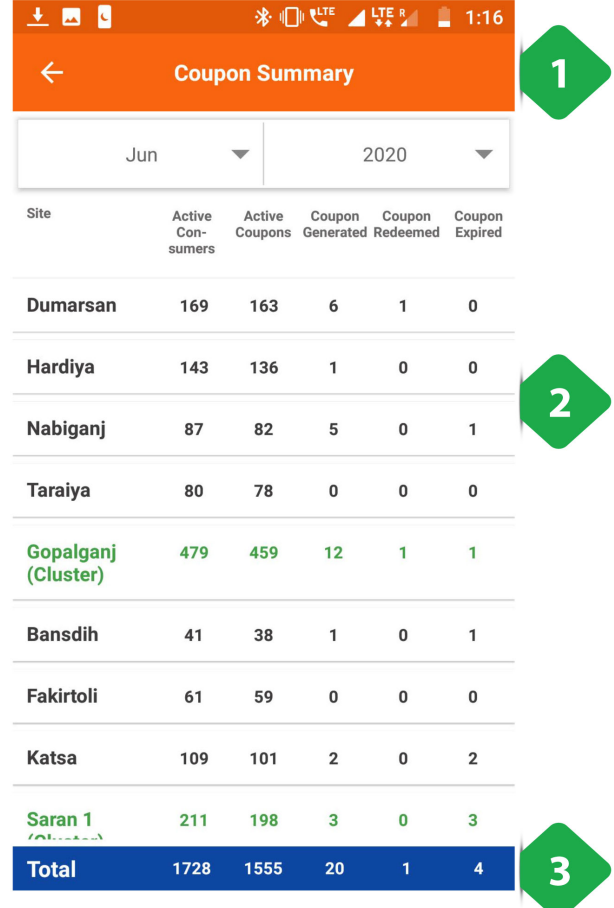

- 1. <u>फ़िल्टर बार</u> एक निश्चित समयावधि को बताता है
- |<br>1. <u>फ़िल्टर बार</u> एक निश्चित समयावधि को बताता है<br>2. <u>प्लांट की सूची</u> प्रत्येक संयंत्र में उत्पन्न और भुनाए गए कूपन की <u>फ़िल्टर बार</u> एक 1<br><u>फ़िल्टर बार</u> एक 1<br>संख्या दर्शाती है 1. <u>फ़िल्टर बार</u> एक निश्चित समयावधि को<br>2. <u>प्लांट की सूची</u> प्रत्येक संयंत्र में उत्पन्न अं<br>संख्या दर्शाती है<br>3. <u>कुल बार</u> सभी प्लांट पर एकत्र करता है
- 

फ़्ल्टर बार एक निश्चित समयावधि को बताता है<br><u>फ़्ल्टर बार</u> एक निश्चित समयावधि को बताता है<br>संख्या दर्शाती है<br>कु<u>ल बार</u> सभी प्लांट पर एकत्र करता है<br>कि**सी भी प्लांट पर टैप करने से उपयोगकर्ता को उस संयंत्र में**<br>**ग्राहकों की सूच** <u>फ़िल्टर बार</u> एक निश्चित सम्<br><u>प्लांट की सूची</u> प्रत्येक संयंत्र<br>संख्या दर्शाती है<br>कु<u>ल बार</u> सभी प्लांट पर एक<br>**ग्राहकों की सूची पर पुनर्निर्दे**<br>स्र**कीनशॉट में बताया गया है** 

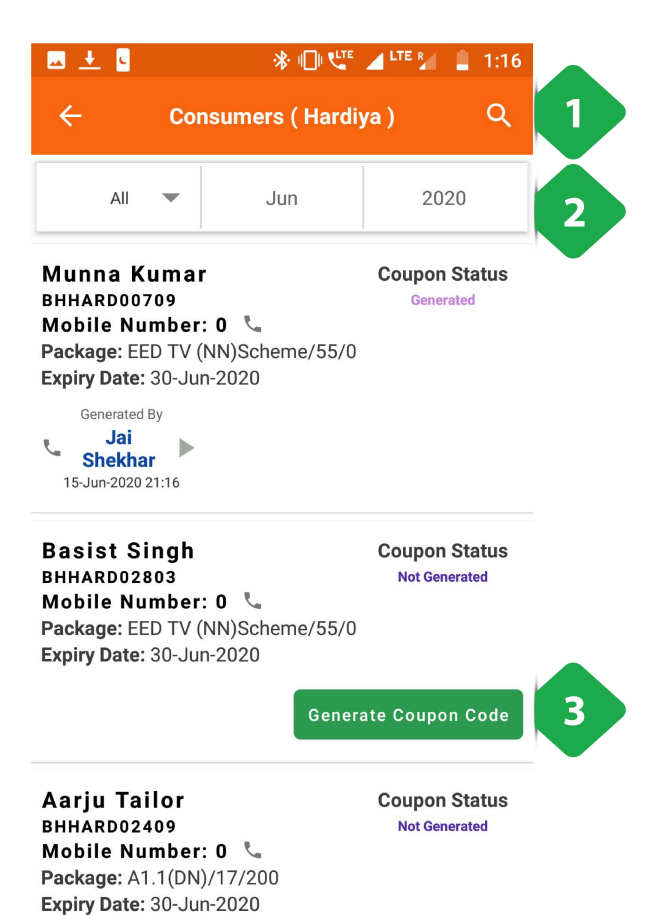

- .<br>1. <u>खोज चिह्न</u> का उपयोग किसी विशिष्ट ग्राहक को खोजने के लिए <u>खोज चिह्न</u> का उपयो<br>किया जा सकता है 1. <u>खोज चिह्न</u> का उपयोग किसी विशिष्ट ग्राहक को खोजने के लिए<br>किया जा सकता है<br>2. <u>फ़िल्टर बार</u> एक निश्चित समयावधि और संयंत्र के परिणामों को <u>खोज चिह्न</u> का उपयोग किसी |<br>किया जा सकता है<br><u>फ़िल्टर बार</u> एक निश्चित समर<br>कम करने की अनमति देता है
- 1. <u>खोज चिह्न</u> का उपयोग किसी विशिष्ट ग्राहक को खोजने के लिए<br>किया जा सकता है<br>2. <u>फ़िल्टर बार</u> एक निश्चित समयावधि और संयंत्र के परिणामों को<br>कम करने की अनुमति देता है<br>3. <u>कूपन कोड तैयार करें</u> एक एजेंट ग्राहक को कूपन कोड उत्प <u>खोज चिह्न</u> का उपयोग किसी विशिष्ट ग्राहक<br>किया जा सकता है<br><u>फ़िल्टर बार</u> एक निश्चित समयावधि और संयं<br>कम करने की अनुमति देता है<br><u>कूपन कोड तैयार करें</u> एक एजेंट ग्राहक को कू<br>में सक्षम बनाता है जिसे भनाया जा सकता है
- <u>फ़िल्टर बार</u> एक निश्चित समयावधि और संयंत्र के परिणामों व<br>कम करने की अनुमति देता है<br>कू<u>पन कोड तैयार करें</u> एक एजेंट ग्राहक को कूपन कोड उत्पन्न<br>में सक्षम बनाता है जिसे भुनाया जा सकता है<br>हर टैब में मौजद फोन आडकन पर टैप करके 2. <u>फ़िल्टर बार</u> एक निश्चित समयावधि और संयंत्र के परिणामों को<br>कम करने की अनुमति देता है<br>3. <u>कूपन कोड तैयार करें</u> एक एजेंट ग्राहक को कूपन कोड उत्पन्न क<br>में सक्षम बनाता है जिसे भुनाया जा सकता है<br>हर टैब में मौजूद फोन आइकन पर

## 3.6. पैकेज और म

## 3.6.1. एक नजर (ओवरव्यू)

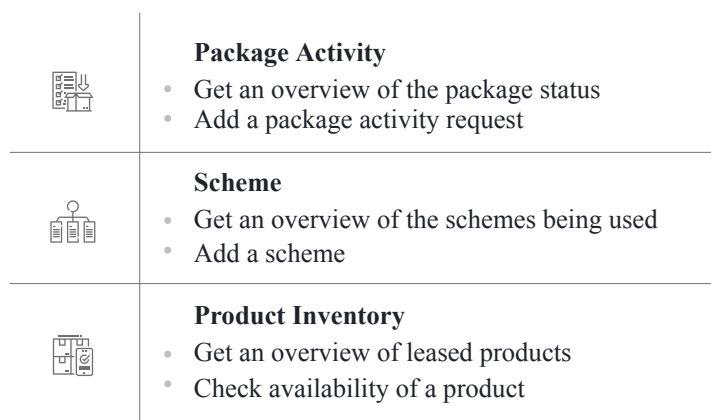

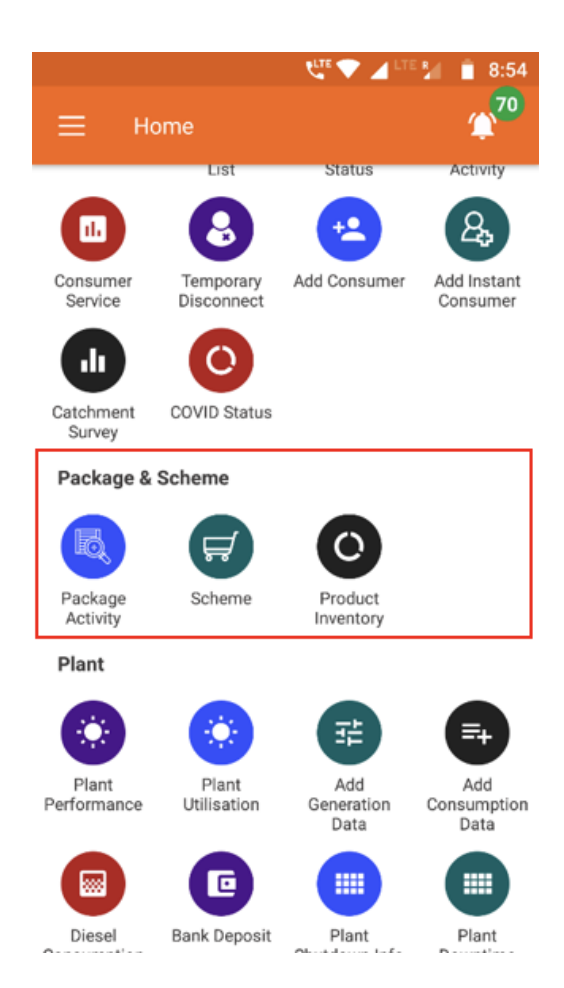

# 3.6.2. पैकेज एवटी **6.2. पैकेज एक्टिविटी**<br>|<br>पैकेज एक्टिविटी सेक्शन ग्राहक को असाइन किए गए पैकेज को बदलने का इंटरफेस है।

#### फंनलटी

- **|नलिटी**<br>|<br>पैकेज एक्टिविटी सेक्शन ग्राहक को असाइन किए गए पैके<br>|<br>प्रत्येक प्लांट के पैकेज चेंज का विवरण तैयार हो जाता है।
- **6.2. पैकेज एक्टिविटी**<br>नलिटी<br>पैकेज एक्टिविटी सेक्शन ग्राहक को असाइन किए गए पैकेज को बदलने का इंटरफेस है।<br>बदलाव कई क्रमिक अप्रूवल के बाद होता है, जिसका विवरण संबंधित एजेंट को प्राप्त होता है।
- 

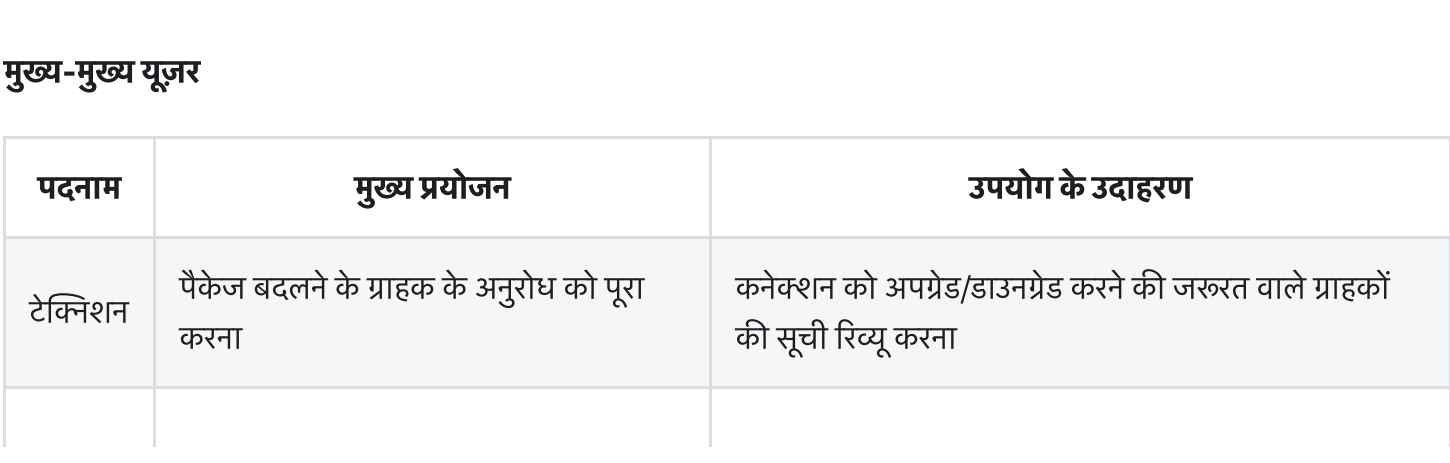

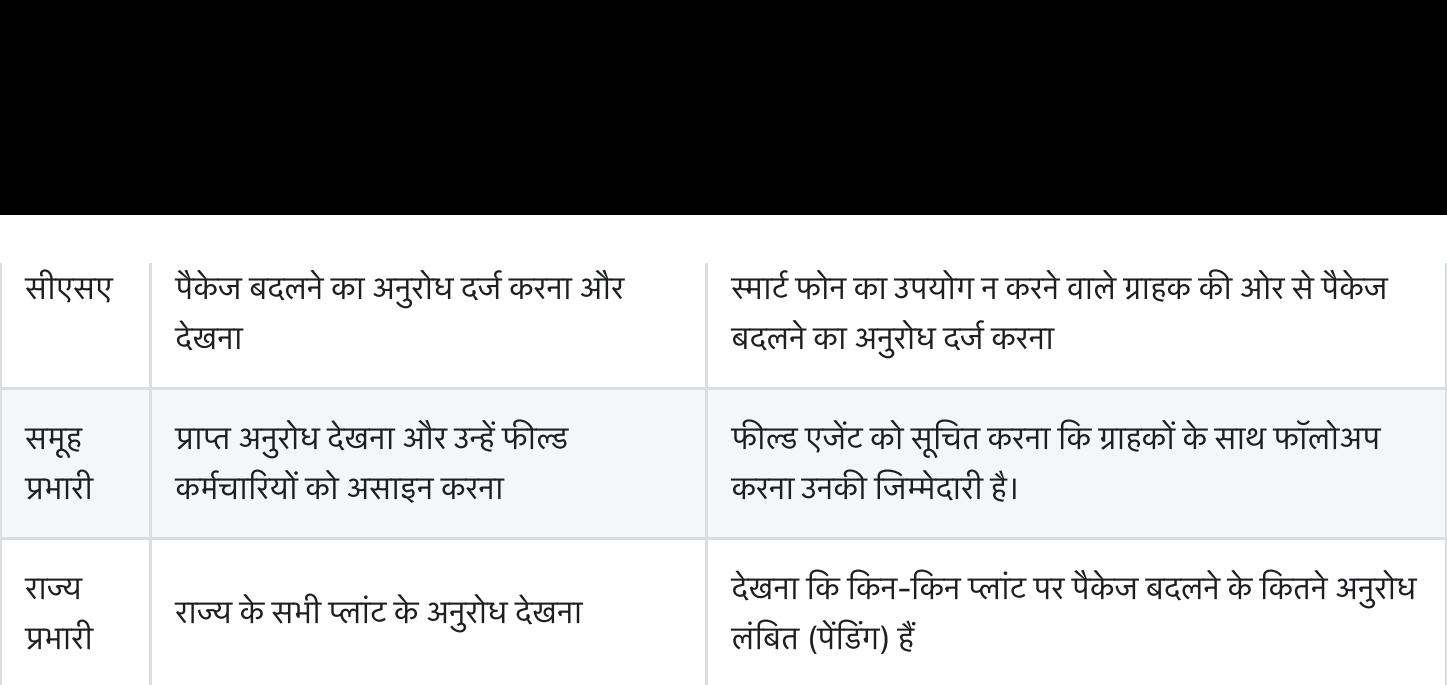

#### पेज केडटल

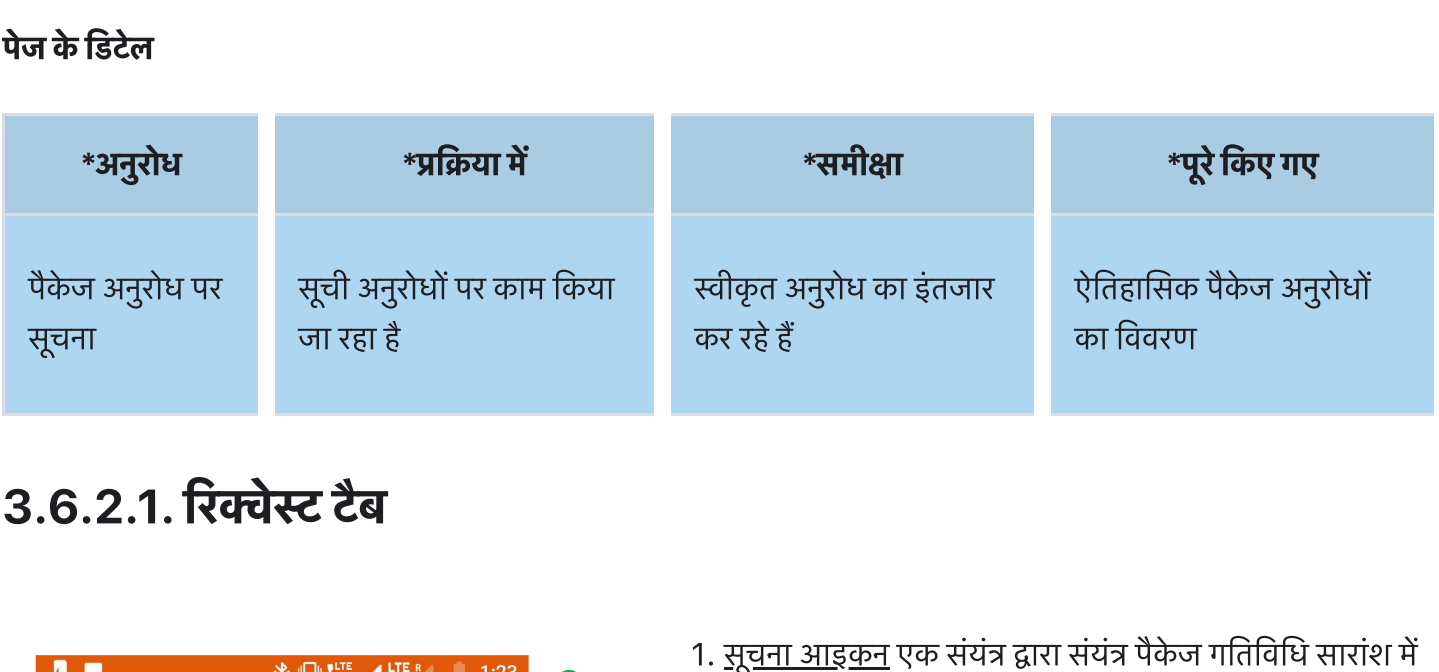

## 3.6.2.1. रिक्वेस्ट टैब

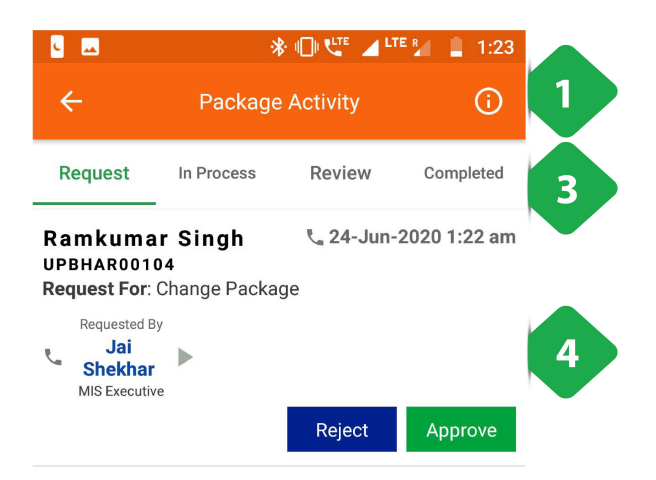

- <u>सूचना आइकन</u> एक संयंत्र द्वारा संयंत्र पैकेज गतिवि<br><u>सूचना आइकन</u> एक संयंत्र द्वारा संयंत्र पैकेज गतिवि<br>पुनर्निर्देशित, अगले स्क्रीनशॉट में समझाया गया है 1. <u>सूचना आइकन</u> एक संयंत्र द्वारा संयंत्र पैकेज गतिविधि सारांश<br>पुनर्निर्देशित, अगले स्क्रीनशॉट में समझाया गया है<br>2. <u>पैकेज गतिविधि जोड़ें</u> नीचे बताए गए पैकेज गतिविधि पेज पर <u>सूचना आइकन</u><br>पुनर्निर्देशित, अग्<br><u>पैकेज गतिविधि</u><br>रीडायरेक्ट करें 1. <u>सूचना आइकन</u> एक संयंत्र द्वारा संयंत्र पैकेज गतिविधि सारांश में<br>पुनर्निर्देशित, अगले स्क्रीनशॉट में समझाया गया है<br>2. <u>पैकेज गतिविधि जोड़ें</u> नीचे बताए गए पैकेज गतिविधि पेज पर<br>रीडायरेक्ट करें<br>3. <u>नेविगेशन बार</u> सक्रिय उपभ
- 2. <u>पैकेज गतिविधि जोड़ें</u> नीचे बताए गए पैकेज गतिविधि पेज पर<br>रीडायरेक्ट करें<br>3. <u>नेविगेशन बार</u> सक्रिय उपभोक्ता कॉलम और प्रतिबंधित उपभोक्ता<br>कॉलम के बीच नेविगेट करने के लिए उपयोग किया जाता है
- कॉलम के बीच नेविगेट करने के लिए उपयोग किया जाता है<br>**AM**<br>4. <u>पैकेज परिवर्तन अनुरोध टैब</u> जो नवीनतम पैकेज परिवर्तन अनुरोधों<br>4. <u>पैकेज परिवर्तन अनुरोध टैब</u> जो नवीनतम पैकेज परिवर्तन अनुरोधों

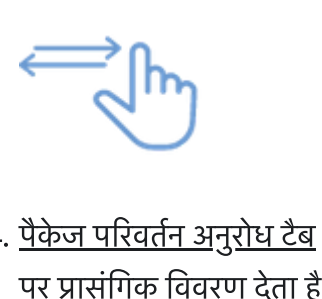

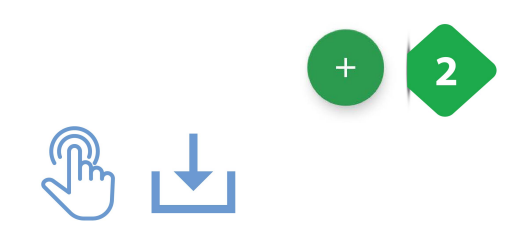

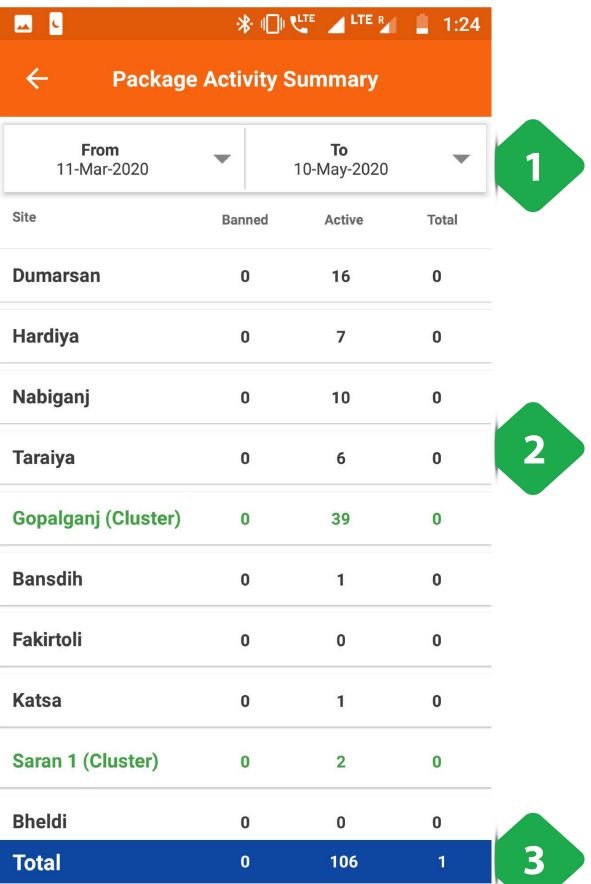

## Tapping the information icon redirects to the Package **Activity Summary ipping the information icon redirects to the Packa<br>ctivity Summary<br>1. <u>फ़िल्टर बार</u> समय अंतराल का चयन करता है<br>2. <u>प्लांट सूची</u> समय अंतराल में प्रतिबंधित और सक्रिय ग्राहकों की** <mark>ping the informati</mark><br>vity Summary<br><u>फ़िल्टर बार</u> समय अंतर<br><u>प्लांट सूची</u> समय अंतरा<br>संख्या पर डेटा के साथ

- 1. <u>फ़िल्टर बार</u> समय अंतराल का चयन करता है
- **:tivity Summary<br>1.** <u>फ़िल्टर बार</u> समय अंतराल का चयन करता<br>2. <u>प्लांट सूची</u> समय अंतराल में प्रतिबंधित और<br>संख्या पर डेटा के साथ<br>3. <u>कुल बार</u> तालिका में स्तंभ डेटा एकत्र करना
- 

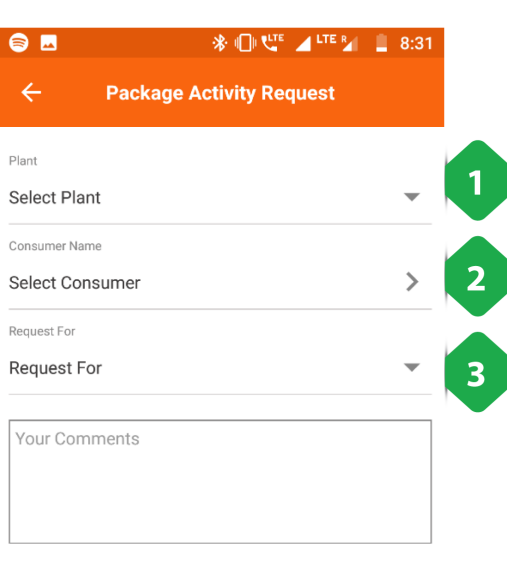

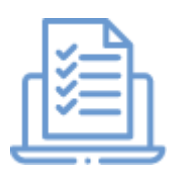

## पैकेज पैकेज गतिविधि आइकन टैप करने से पैकेज गतिविधि अनुरोध को पुननदशत कया जाता ह <del>. उसका</del><br>फ़े**ज पैकेज गतिविधि आइकन टैप करने से पैकेज गतिविधि अनु<br>1. ड्रॉ<u>पडाउन सूची से प्लांट</u> का चयन करें<br>2. <u>उपभोक्ता का चयन करें</u> जिसके लिए अनुरोध जोड़ा जा रहा है<br>2. <u>उपभोक्ता का चयन करें</u> जिसके लिए अनुरोध जोड़ा जा रहा ग्रेज गतिविधि आइकन**<br>**I पुनर्निर्देशित किया जाता है**<br>1. ड्रॉ<u>पडाउन सूची से प्लांट</u> का<br>2. <u>उपभोक्ता का चयन करें</u> जिर<br>3. <u>विशेष सेवा के लिए</u> अनुरोध

- 1. <u>ड्रॉपडाउन सूची से प्लांट</u> का चयन करें
- **1 पुनर्निर्देशित किया जाता है**<br>1. ड्रॉ<u>पडाउन सूची से प्लांट</u> का चयन करें<br>2. <u>उपभोक्ता का चयन करें</u> जिसके लिए अनुरोध जोड़ा जा रहा है<br>3. <u>विशेष सेवा के लिए</u> अनुरोध<br>4. <u>सबमिट बटन</u> अनुरोध को अंतिम रूप देता है और लॉग करता है
- 
- 

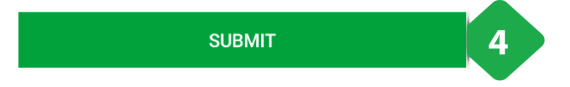

### 3.6.2.2. इन प्रोसेस टैब

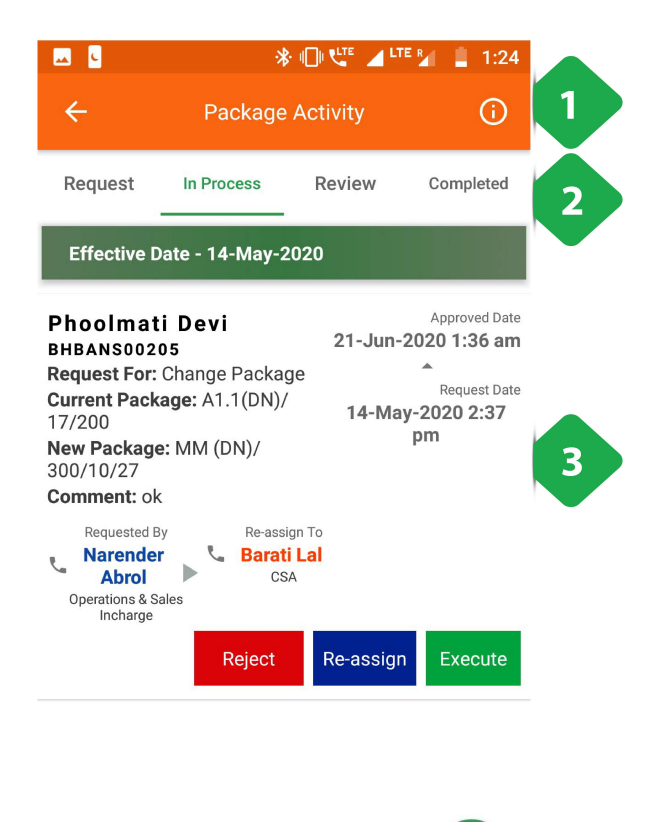

- .<br>1. <u>सूचना आइकन</u> प्लांट-बाय-प्लांट पैकेज गतिविधि सारांश को <u>सूचना आइकन</u> प्लांट<br>पनर्निर्देशित करता है 1. <u>सूचना आइकन</u> प्लांट-बाय-प्लांट पैकेज गतिनि<br>पुनर्निर्देशित करता है<br>2. <u>नेविगेशन बार</u> टैब के बीच स्विच करने के लिए 1. <u>सूचना आइकन</u> प्लांट-बाय-प्लांट पैकेज गतिविधि सारांश को<br>पुनर्निर्देशित करता है<br>2. <u>नेविगेशन बार</u> टैब के बीच स्विच करने के लिए<br>3. <u>अनुरोध विवरण</u> अनुरोध पर प्रासंगिक विवरण प्रदान करता है, <u>सूचना आइकन</u> प्लांट-बाय-प्लांट पैकेज गतिविधि सा<br>पुनर्निर्देशित करता है<br><u>नेविगेशन बार</u> टैब के बीच स्विच करने के लिए<br><u>अनुरोध विवरण</u> अनुरोध पर प्रासंगिक विवरण प्रदान ग्<br>जिसमें इसके साथ काम करने वाले को सौंपा गया है
- 
- पुनर्निर्देशित करता है<br>2. <u>नेविगेशन बार</u> टैब के बीच स्विच करने के लिए<br>3. <u>अनुरोध विवरण</u> अनुरोध पर प्रासंगिक विवरण प्रदान करता है,<br>जिसमें इसके साथ काम करने वाले को सौंपा गया है<br>अनुरोध को नीचे दिए गए बटन का उपयोग करके अस्वी <u>नेविगेशन बार</u> टैब के बीच स्विच करने के लिए<br><u>अनुरोध विवरण</u> अनुरोध पर प्रासंगिक विवरण प्रदान<br>जिसमें इसके साथ काम करने वाले को सौंपा गया है<br>अनुरोध को नीचे दिए गए बटन का उपयोग करके अर<br>नियत या निष्पादित (संसाधित) किया जा सकता

### 3.6.2.3. रूटब

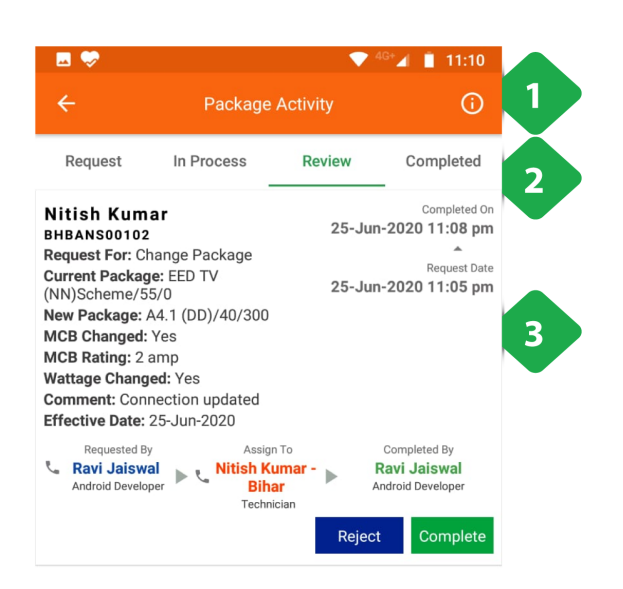

- .<br>1. <u>सूचना आइकन</u> प्लांट-बाय-प्लांट पैकेज गतिविधि सारांश को<br>| <u>सूचना आइकन</u> प्लांट<br><u>सूचना आइकन</u> प्लांट<br>पनर्निर्देशित करता है . पुनर्निर्देशित करता है<br>2. नेविगेशन बार, स्विचिंग टैब के लिए
- 
- 3. अनुरोध विवरण प्रक्रिया के प्रत्येक चरण को निष्पादित करने के <u>सूचना आइकन</u> प्लांट-बाय-प्लांट पैकेज गतिविधि सारांश को<br>पुनर्निर्देशित करता है<br><u>नेविगेशन बार</u>, स्विचिंग टैब के लिए<br>अनु<u>रोध विवरण</u> प्रक्रिया के प्रत्येक चरण को निष्पादित करने के<br>लिए जिम्मेदार कर्मियों सहित, समीक्षा किए जाने <u>सूचना आइकन</u> प्लाट-बाय-प्लाट पैके<br>पुनर्निर्देशित करता है<br><u>नेविगेशन बार</u>, स्विचिंग टैब के लिए<br><u>अनुरोध विवरण</u> प्रक्रिया के प्रत्येक चन्<br>लिए जिम्मेदार कर्मियों सहित, समीक्ष<br>पर प्रासंगिक विवरण प्रदान करता है <u>नेविगेशन बार</u>, स्विचिंग टैब के लिए<br><u>अनुरोध विवरण</u> प्रक्रिया के प्रत्येक चरण को निष्पादित करने वे<br>लिए जिम्मेदार कर्मियों सहित, समीक्षा किए जाने वाले पूर्ण अन्<br>पर प्रासंगिक विवरण प्रदान करता है<br>टैपिंग कम्प्लीट रिक्वेस्ट को डटाबेस मजोड़ दगा, जबक रजे इसेफर सेखोल दता <sup>ह</sup>और

<u>जनुरावाचवरन</u> जाग्रन्था क प्रत्यक व<br>लिए जिम्मेदार कर्मियों सहित, समीक्ष<br>पर प्रासंगिक विवरण प्रदान करता है<br>टैपिंग कम्प्लीट रिक्वेस्ट को बंद कर दे<br>डेटाबेस में जोड़ देगा, जबकि रिजेक्ट<br>संबंधित कर्मियों को सचित करता है।

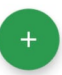

## 3.6.2.4. कंटड टब

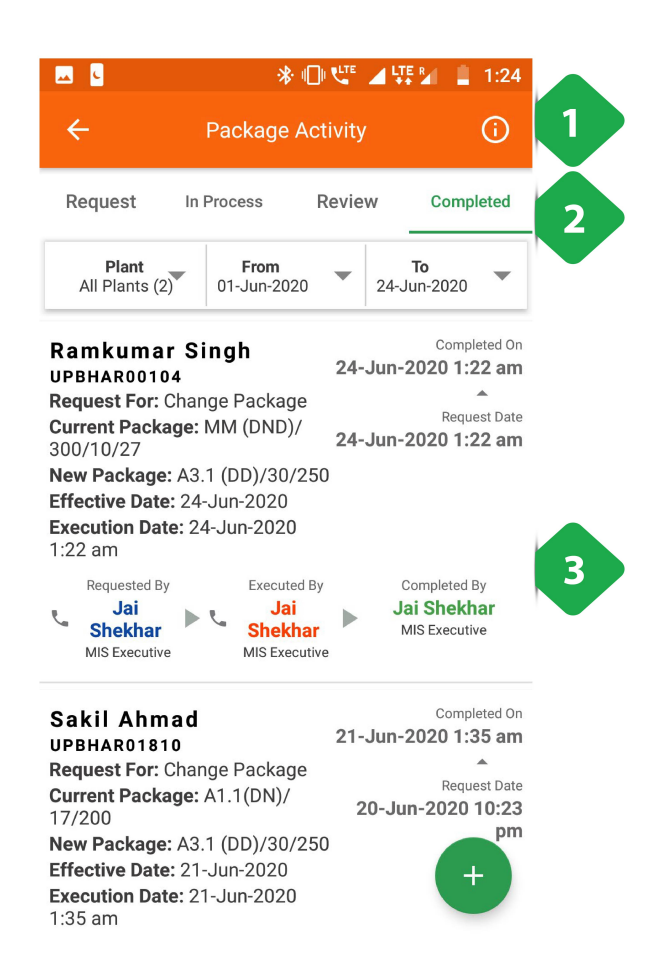

- .<br>1. <u>सूचना आइकन</u> एक संयंत्र-दर-पौधे पैकेज गतिविधि सारांश पर<br>पर <u>सूचना आइकन</u> एक र<br><u>सूचना आइकन</u> एक र<br>पनर्निर्देशित करता है 1. <u>सूचना आइकन</u> एक संयंत्र-दर-पौधे पै<br>पुनर्निर्देशित करता है<br>2. <u>नेविगेशन बार</u> टैब स्विच करने के लिए 1. <u>सूचना आइकन</u> एक संयंत्र-दर-पौधे पैकेज गतिविधि सारांश प<br>पुनर्निर्देशित करता है<br>2. <u>नेविगेशन बार</u> टैब स्विच करने के लिए<br>3. <u>अनुरोध विवरण</u> प्रश्न में समयावधि में प्रत्येक ऐतिहासिक पूर्ण <u>सूचना आइकन</u> एक संयंत्र-दर-पौधे पैकेज ग<br>पुनर्निर्देशित करता है<br><u>नेविगेशन बार</u> टैब स्विच करने के लिए<br><u>अनुरोध विवरण</u> प्रश्न में समयावधि में प्रत्येक<br>अनरोध पर प्रासंगिक विवरण प्रदान करता है
- 
- 

3.6.3.म

#### फंनलटी

- **6.3. स्कीम**<br>मिलिटी<br>बिजली कनेक्शन के साथ बिजली के उपकरण देने की प्रमोशनल स्कीम में भाग ले रहे ग्राहकों की सूची **6.3. स्कीम<br>निलिटी**<br>बिजली कनेक्शन के साथ बिजली के उपकरण देने की<br>नए ग्राहकों को स्कीम से जोड़ने का विकल्प (ऑप्शन)
- 

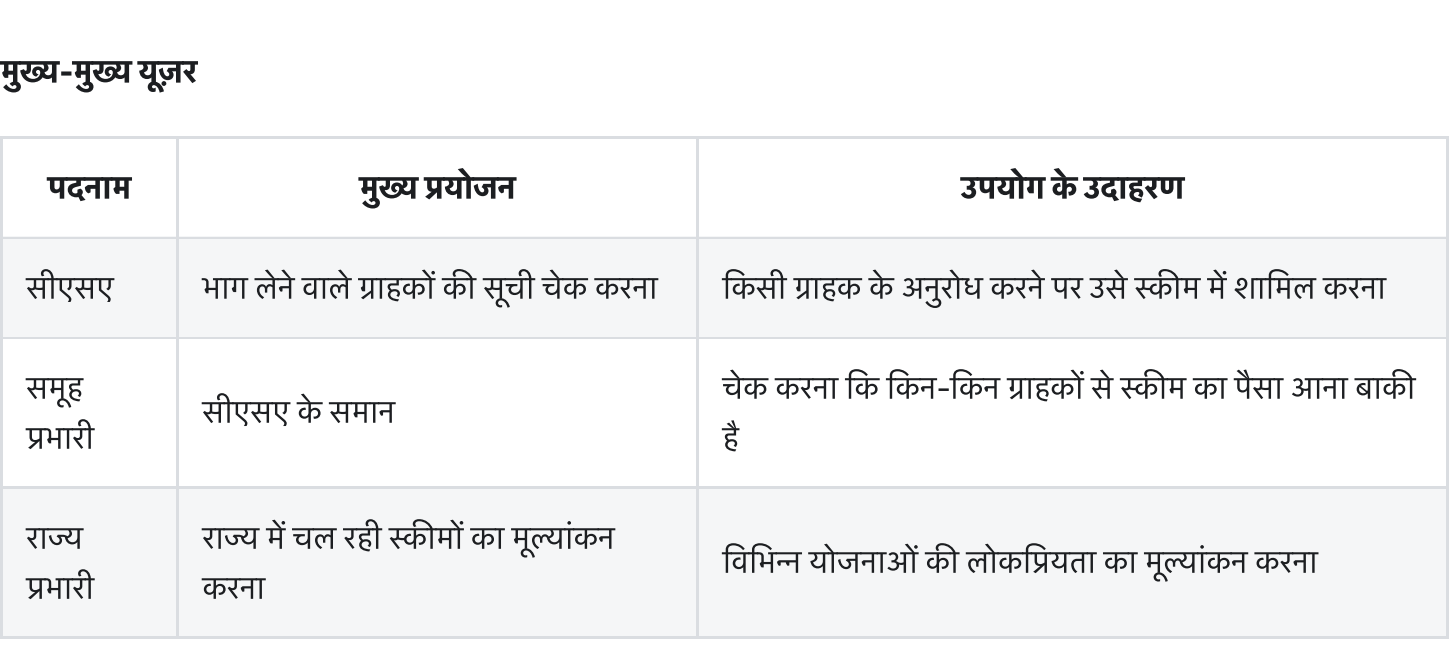

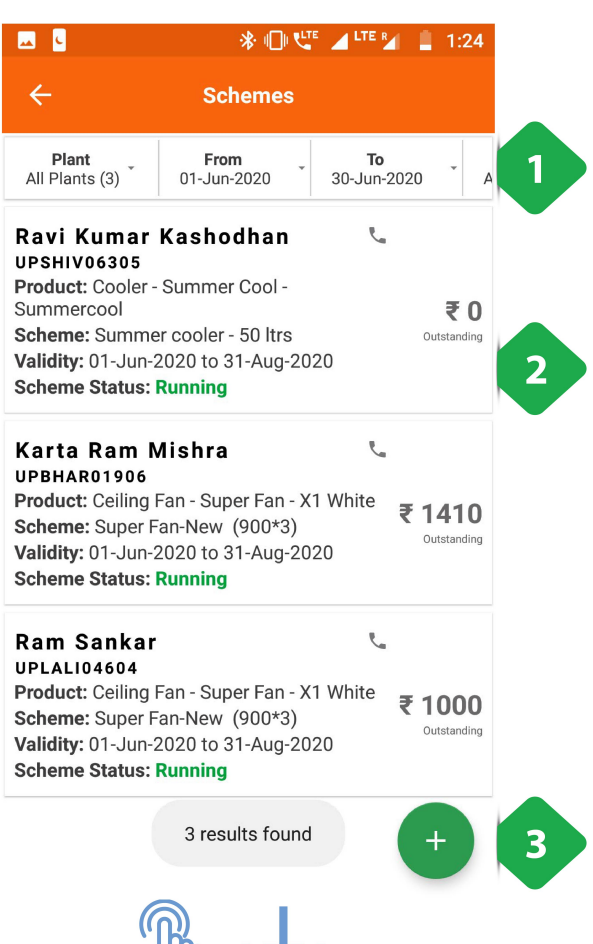

- .<br>1. <u>फ़िल्टर बार</u> संयंत्र, समय सीमा, योजना प्रकार और ग्राहक की<br>| <u>फ़िल्टर बार</u> संयंत्र, समय सीमा, यो<br><u>फ़िल्टर बार</u> संयंत्र, समय सीमा, यो<br>स्थिति के अनुसार परिणाम देता है: 1. <u>फ़िल्टर बार</u> संयंत्र, समय सीमा, योजना प्रकार और ग्राहक की<br>स्थिति के अनुसार परिणाम देता है:<br>2. <u>ग्राहकों की सूची</u> विभिन्न योजनाओं के लिए पंजीकृत, महत्वपूर्ण <u>फ़िल्टर बार</u> संयंत्र, समय सीमा, योजना प्रकार और !<br>स्थिति के अनुसार परिणाम देता है:<br><u>ग्राहकों की सूची</u> विभिन्न योजनाओं के लिए पंजीकृत<br>जानकारी और भगतान की जाने वाली राशि के साथ <u>फ़िल्टर बार</u> संयंत्र, समय सीमा, योजना प्रकार और<br>स्थिति के अनुसार परिणाम देता है:<br><u>ग्राहकों की सूची</u> विभिन्न योजनाओं के लिए पंजीकृ<br>जानकारी और भुगतान की जाने वाली राशि के साथ<br>एक उपभोक्ता को टैप करके बलाया जा सकता है
- . स्थात के अनुसार पारगान दता है.<br>2. <u>ग्राहकों की सूची</u> विभिन्न योजनाओं के लिए पंजीकृत, महत्वपूर्ण<br>जानकारी और भुगतान की जाने वाली राशि के साथ<br>एक उपभोक्ता को टैप करके बुलाया जा सकता है<br>3. <u>योजना जोड़ें</u> ग्राहकों को नामांकन

<u>ग्राहका का सूचा</u> ावामन्न याजनाआ के लिए पंजाकृत,<br>जानकारी और भुगतान की जाने वाली राशि के साथ<br>एक उपभोक्ता को टैप करके बुलाया जा सकता है<br><u>योजना जोड़ें</u> ग्राहकों को नामांकन के लिए एक पृष्ठ पर<br>करता है, जैसा कि अगले स्क्रीनशॉट

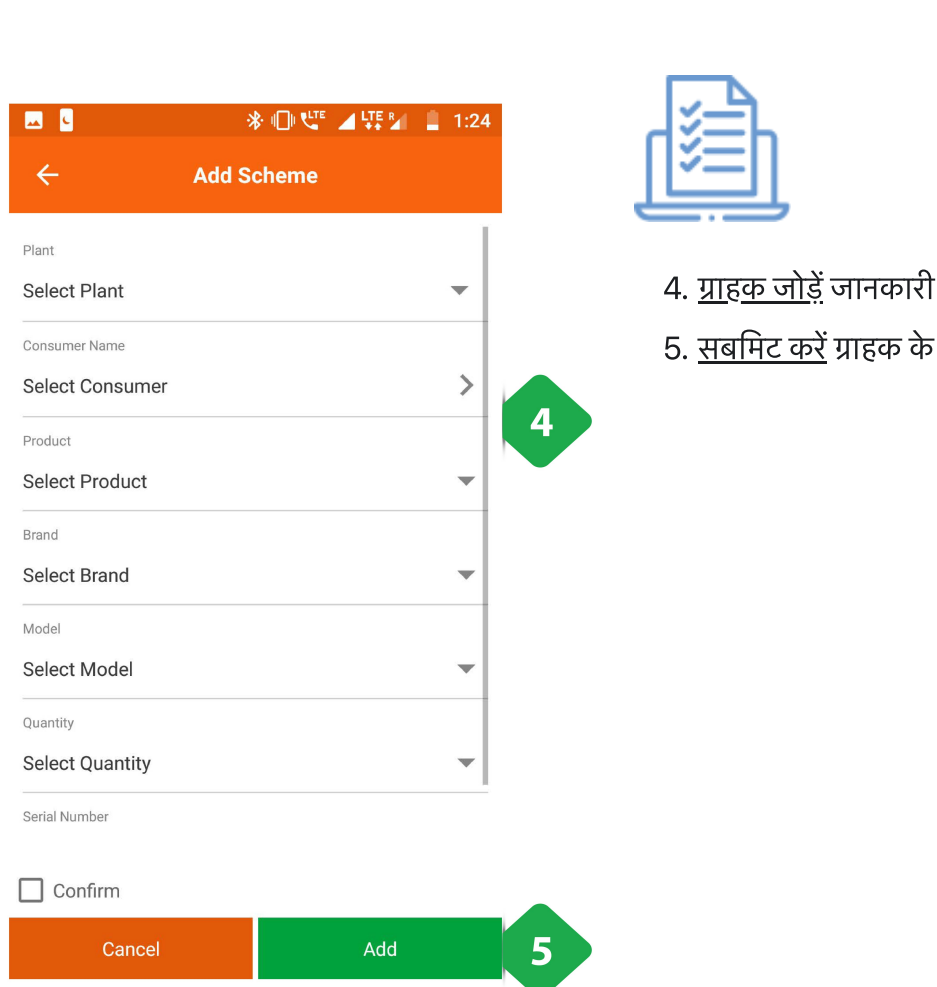

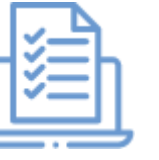

- 
- <u>तोड़ें</u> जानकारी<br>करें ग्राहक के लिए स्कीम कोड जनरेट करने की जानकारी

# 3.6.4. उत्पादों की सूची (प्रॉडक्ट इन्वेन्टरी) **6.4. उत्पादों की सूची (प्रॉडक्ट इन्वेन्टरी)**<br>|नलिटी<br>ग्राहकों के लिए तैयार योजनाओं के अंतर्गत कंपनी के गोदाम में रखे सभी इलेक्टिक सामान प्रदर्शित होते हैं।

#### फंनलटी

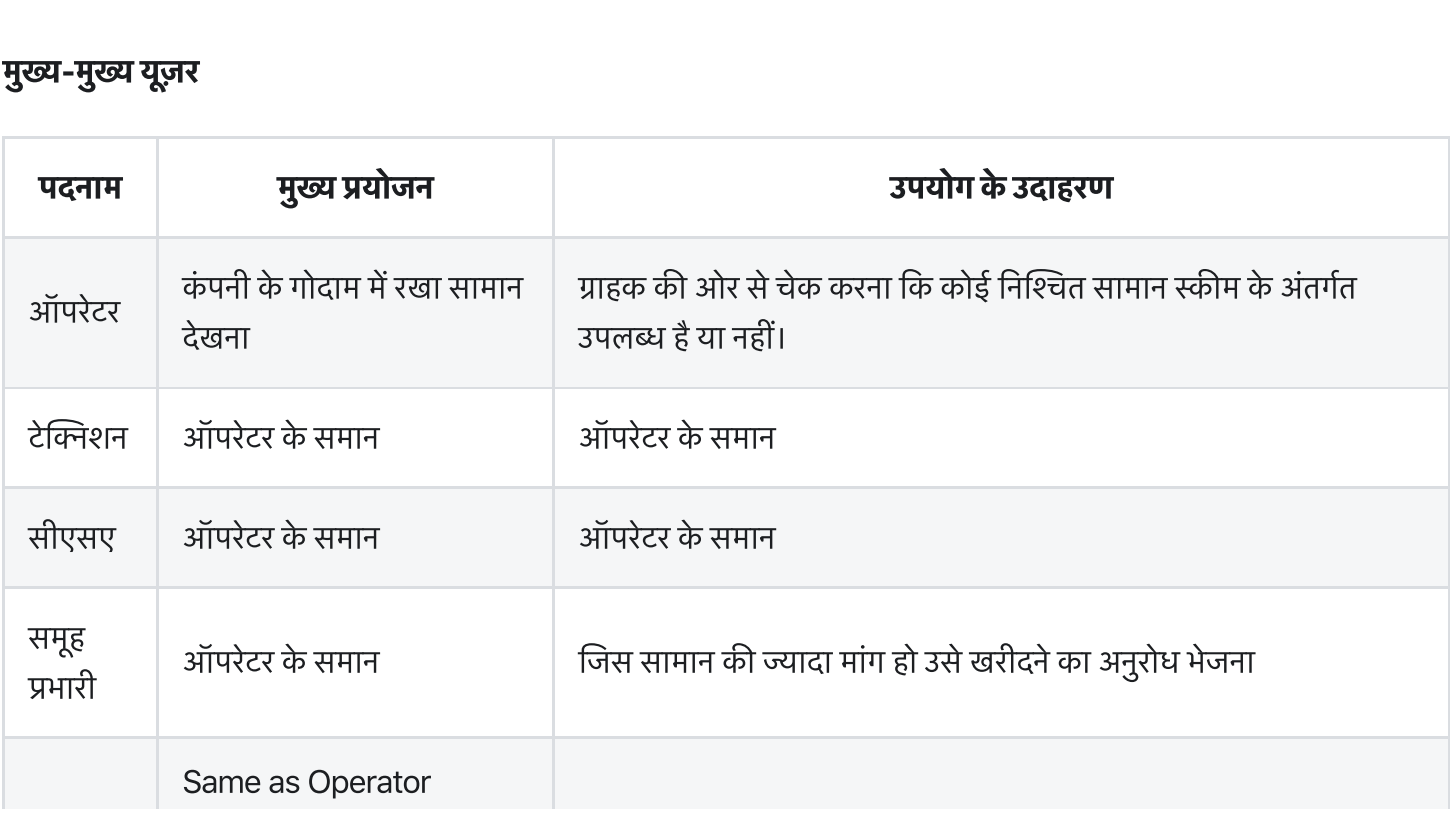

#### पेज केडटल

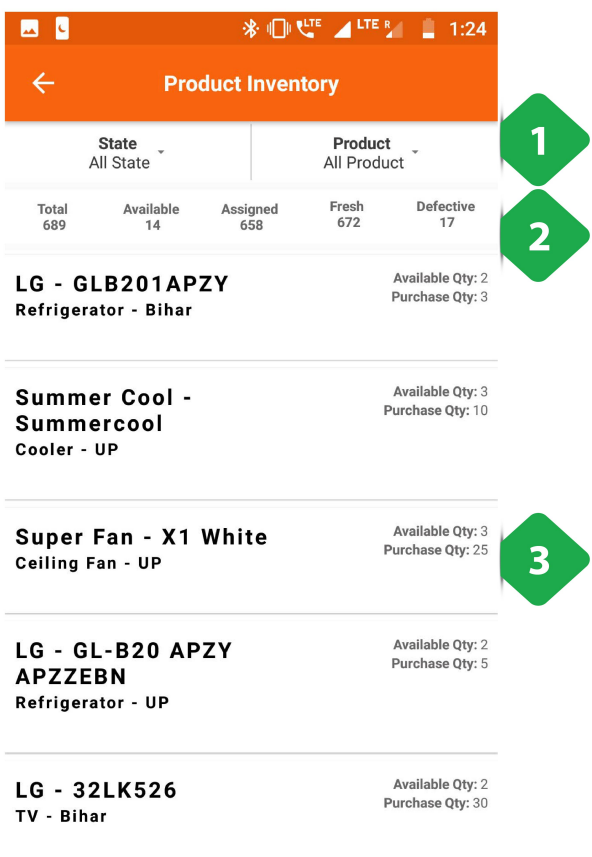

- .<br>1. <u>फ़िल्टर बार</u> राज्य और उत्पाद के प्रकार के चयन की अनुमति देता<br>. ा<br>कर् 1. <u>फ़िल्टर बार</u> राज्य और उत्पाद के प्रकार के चय<br>है<br>2. <u>सूचना बार</u> उत्पाद सूची का अवलोकन देता है 1. <u>फ़िल्टर बार</u> राज्य और उत्पाद के प्रकार के चयन की अनुमति देता<br>है<br>2. <u>सूचना बार</u> उत्पाद सूची का अवलोकन देता है<br>3. <u>उत्पाद सूची</u> वर्तमान में उपलब्ध संख्या और स्थान सहित इन्वेंट्री में <u>फ़िल्टर बार</u> राज्य और उत्पाद के प्रकार के चयन की अ<br>है<br><u>सूचना बार</u> उत्पाद सूची का अवलोकन देता है<br><u>उत्पाद सूची</u> वर्तमान में उपलब्ध संख्या और स्थान सहि<br>प्रत्येक प्रकार के उत्पाद के बारे में जानकारी दिखाता है
- 
- 

# 3.7. प्लांट **3.7. प्लाट**<br>3.7.1. **एक नजर**<br>इस सेक्शन में नीचे बताई हर्ड फंक्शनलिटी हैं

## 3.7.1. एक नजर

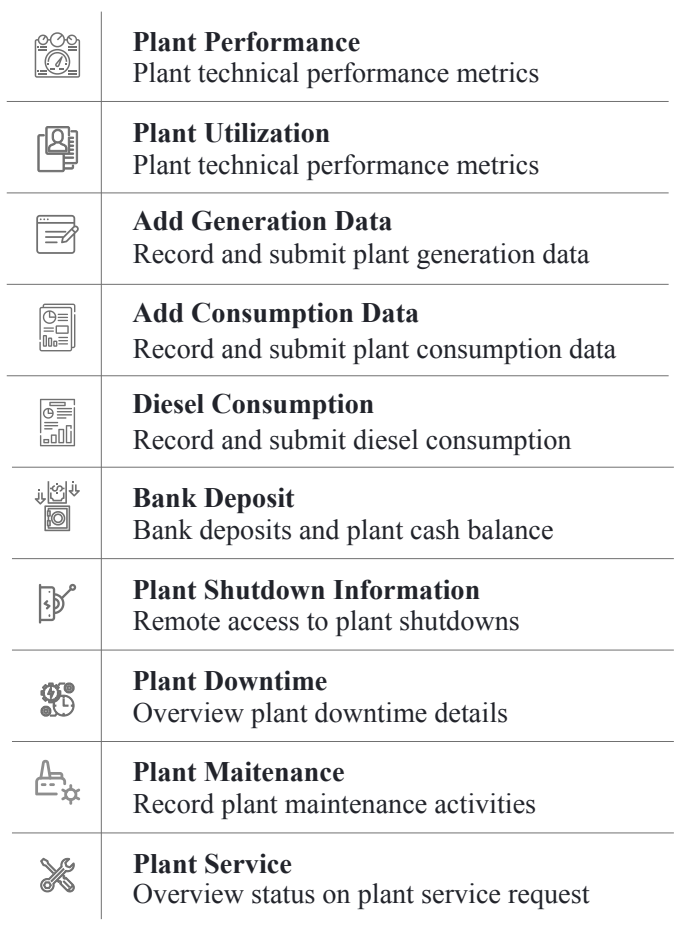

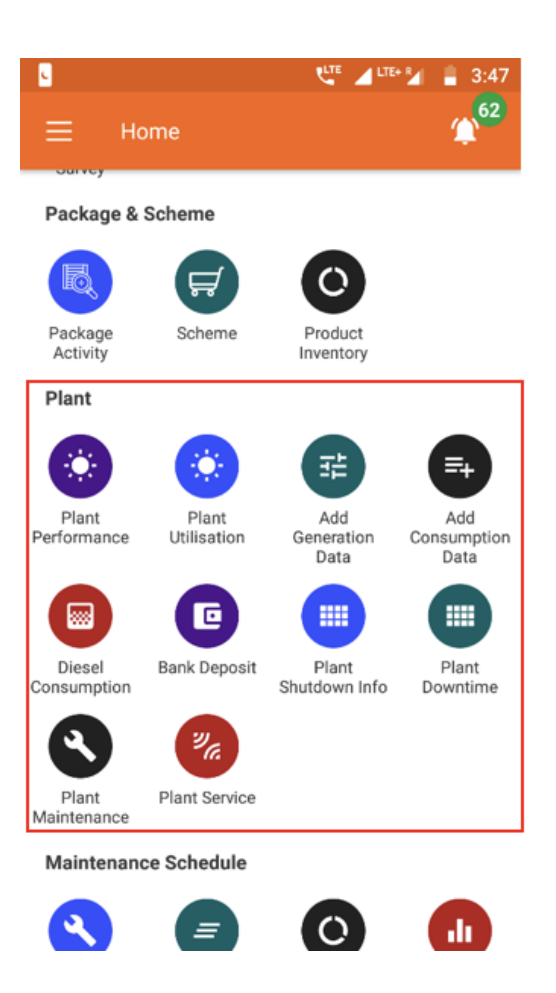

## 3.7.2. प्लांट का परफार्मेन्स

#### फंनलटी

• प्लांट परफार्मेन्स सेक्शन में तकनीकी परफार्मेन्स मापदंडों (मैट्रिक्स) का पता चलता है।

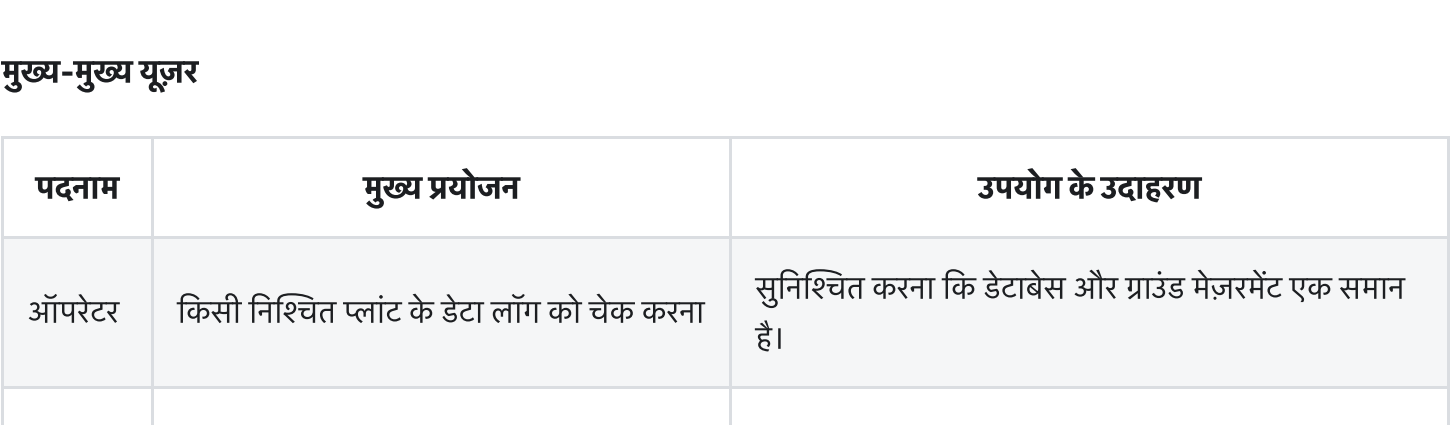

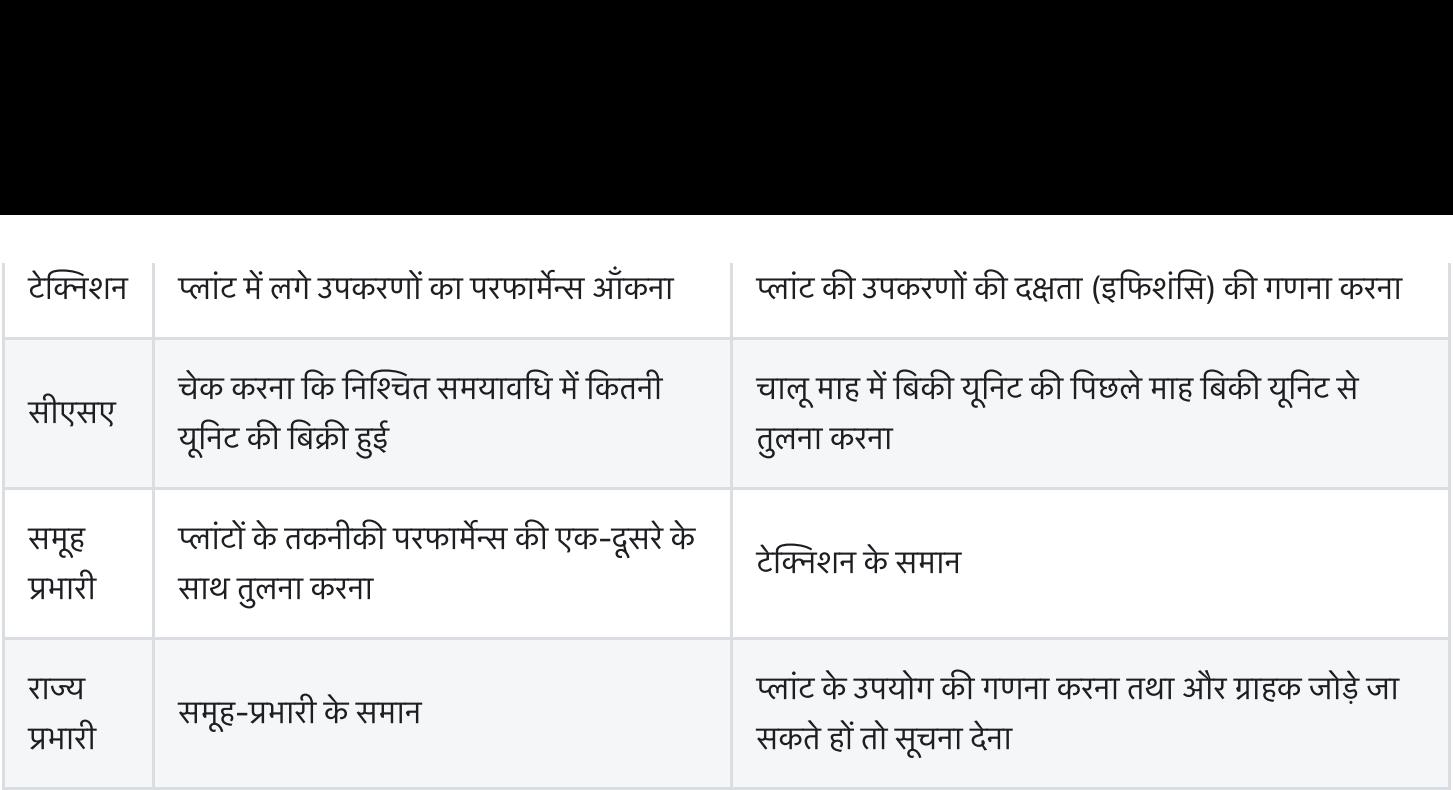

#### पेज केडटल

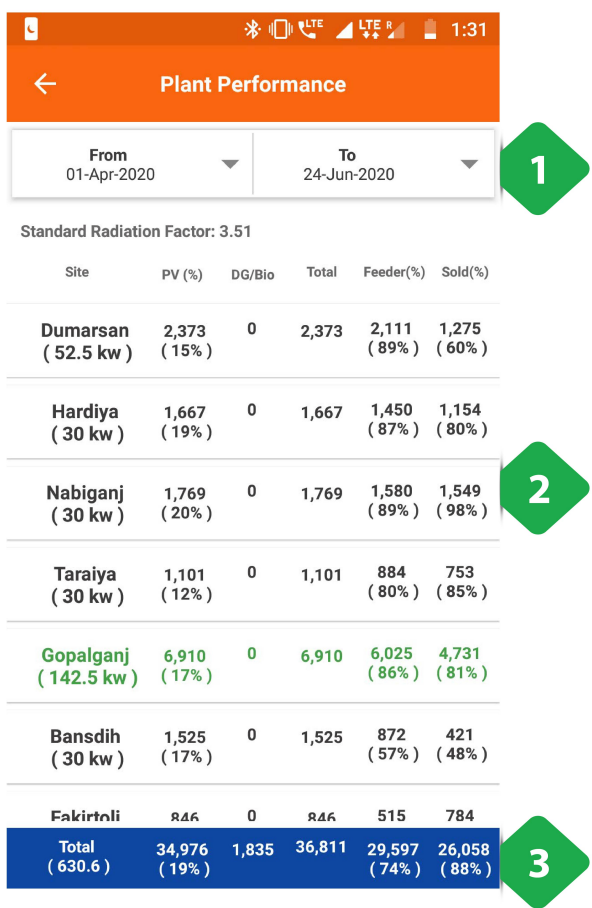

#### जनरेशन डेटा

- 1. <u>फ़िल्टर बार</u> एक समय अंतराल का चयन करता है
- <u>. |</u><br>1. <u>फ़िल्टर बार</u> एक समय अंतराल का चयन करता है<br>2. <u>प्लांट की सूची</u> और संबंधित तकनीकी जानकारी, सहित: <u>र बार</u> एक समय अंतराल का चयन्<br><u>की सूची</u> और संबंधित तकनीकी ज<br>प्लांट पीवी क्षमता<br>इकाइयाँ उत्पन्न, प्रेषित और बिल <u>र बार</u> ९५२ रागच जारराल का<br><u>की सूची</u> और संबंधित तकनी<br>प्लांट पीवी क्षमता<br>इकाइयाँ उत्पन्न, प्रेषित और f<br>सौर पीढ़ी का उपयोग<br>संयंत्र और वितरण क्षमता में
	- ांट पीवी मता
	-
	- सौर पीढ़ी का उपयोग
	-
- 2. <u>स्तट का प्रद्रुषा</u> जार रायावरा सका राया रही हैं।<br>• लांट पीवी क्षमता<br>• इकाइयाँ उत्पन्न, प्रेषित और बिल<br>• सेंयंत्र और वितरण क्षमता में<br>• संयंत्र और वितरण क्षमता में<br>3. <u>कुल बार स्</u>तंभ मानों को एकत्र करता है

०) इकाइयाँ उत्पन्न, प्रेषित और बिल<br>०) सौर पीढ़ी का उपयोग<br>०) संयंत्र और वितरण क्षमता में<br>कु<u>ल बार </u>स्तंभ मानों को एकत्र करता है<br>एक प्लांट का दोहन विस्तृत पीढ़ी या प्रेषण ("उपभोग") डेटा को ०) सौर पीढ़ी का उपयोग<br>०) संयंत्र और वितरण क्षमता में<br><u>कुल बार </u>स्तंभ मानों को एकत्र करता है<br>एक प्लांट का दोहन विस्तृत पीढ़ी या प्रेषण ("उपभोग") डेटा<br>देखने का एक विकल्प खोलता है। यह अगले स्क्रीनशॉट में ० संयंत्र और ्<br><u>कुल बार स्</u>तंभ मान<br>एक प्लांट का दोह<br>देखने का एक विव्<br>समझाया गया है।

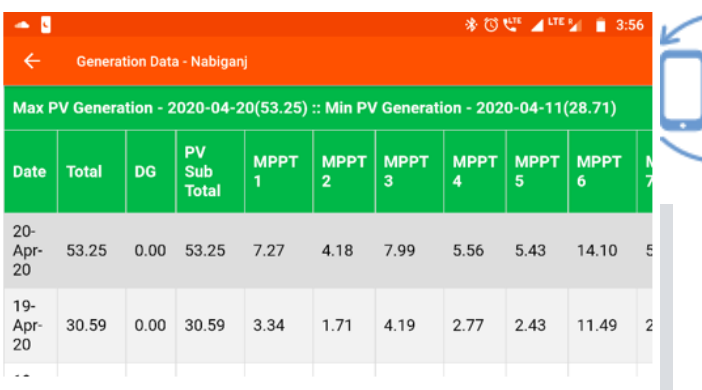

**नियानिक करने के साथ**<br>किसी विशेष संयंत्र में उत्पन्न ऊर्जा को तारीख के क्रम में दिखाया<br>किसी विशेष संयंत्र में उत्पन्न ऊर्जा को तारीख के क्रम में दिखाया न्द्र<br>किसी बिंग्स<br>गया है

गया है<br>पीवी एमपीपीटी की संख्या प्लांटों में भिन्न होगी

#### खपत का डटा

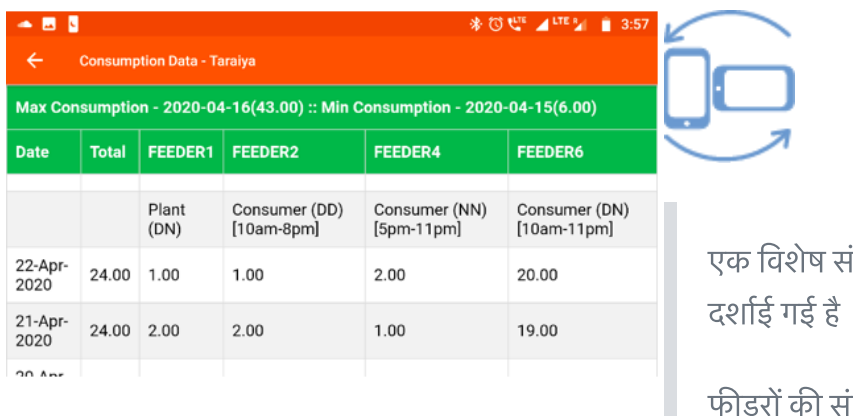

**िन्दी**<br>एक विशेष संयंत्र से भेजी गई ऊर्जा ("भस्म") तिथि के क्रम में<br>एक विशेष संयंत्र से भेजी गई ऊर्जा ("भस्म") तिथि के क्रम में **्र<br>एक विशेष संयंत्र से भेजी गई ऊर्जा ('<br>दर्शाई गई है<br>फीडरों की संख्या अलग-अलग होगी** 

## 3.7.3. प्लांट का उपयोग

#### फंनलटी

- **7.3. प्लांट का उपयोग**<br>|नलिटी<br>प्लांट यूटिलाइजेशन सेक्शन में हर प्लांट के तकनीकी परफार्मेन्स के मापदंड (मेट्रिक्स) और बिजली की खपत का विवरण रहता 7<br>|<br>है।<br>है। न्य स्थान्तर काल्यालय काल्यालय काल्यालय<br>स्वाट यूटिलाइजेशन सेक्शन में हर प्लांट के तकनीकी परफार्मेन<br>है।<br>यह फंक्शनलिटी केवल एचसीएलएफ एजेंटों के पास होती है।
- 

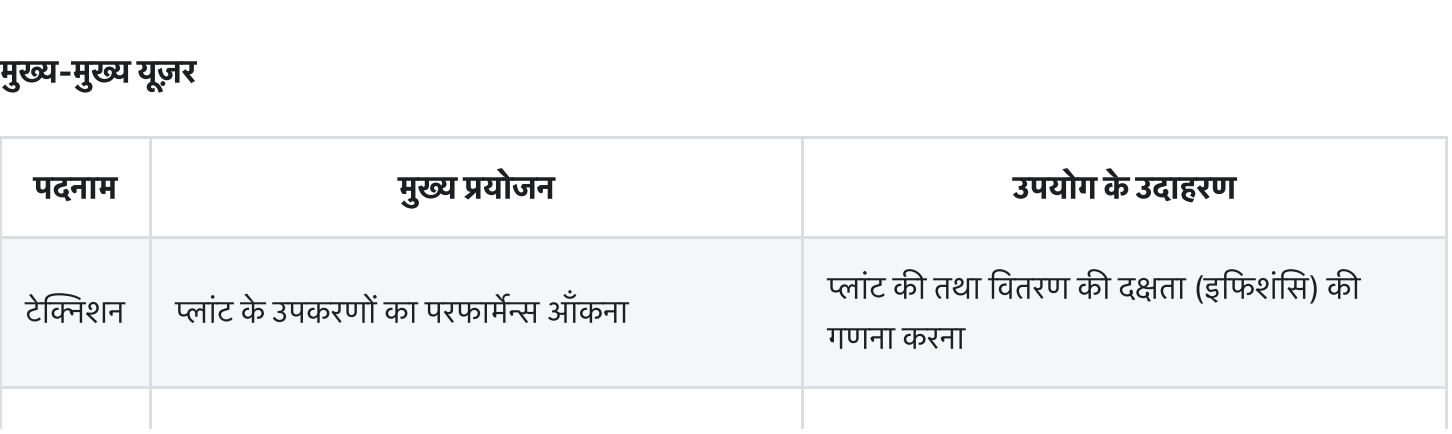

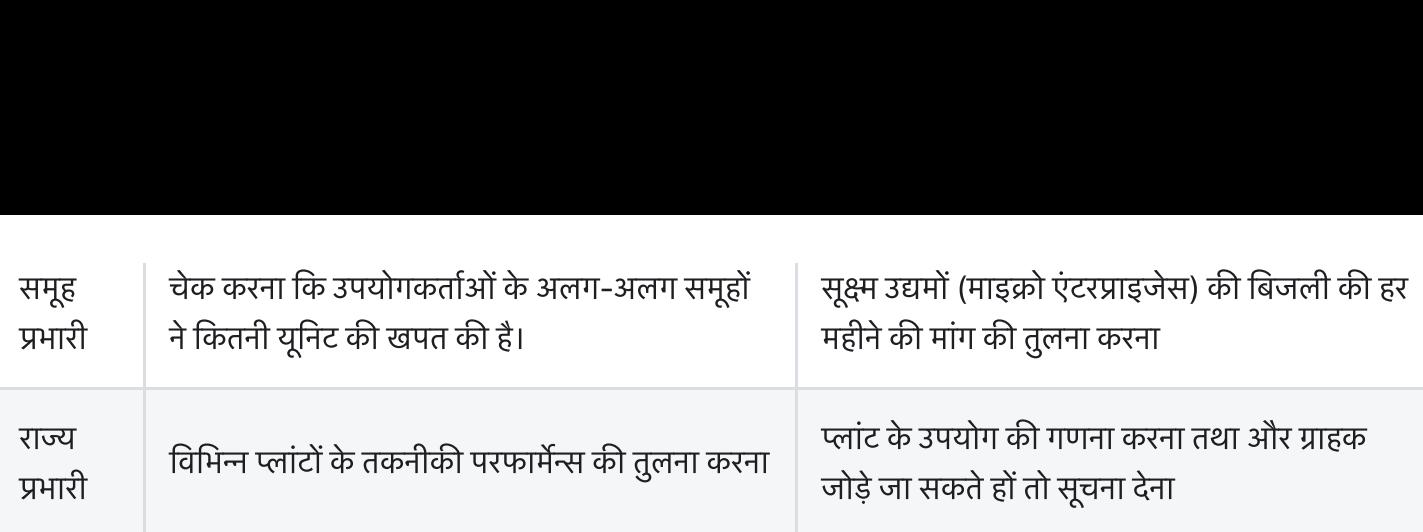

#### पेज केडटल

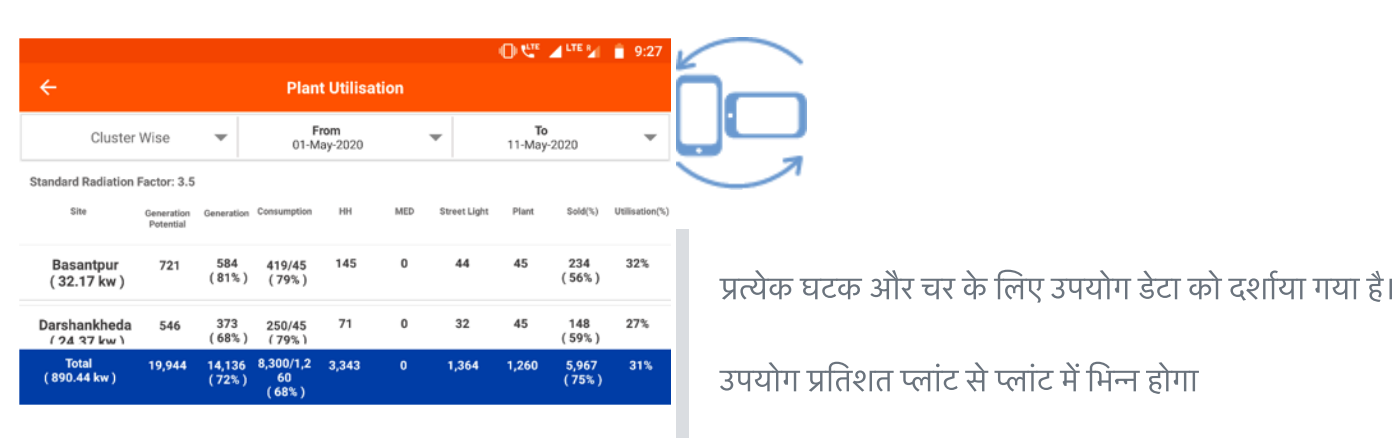

# 3.7.4. उत्पादन का डेटा दर्ज करना **7.4. उत्पादन का डेटा दर्ज करना<br>|<br>ऐड जनरेशन डेटा मॉड्यल से यज़र बिजली उत्पादन का डेटा कंपनी के डेटाबेस में दर्ज कर सकता है**

#### फंनलटी

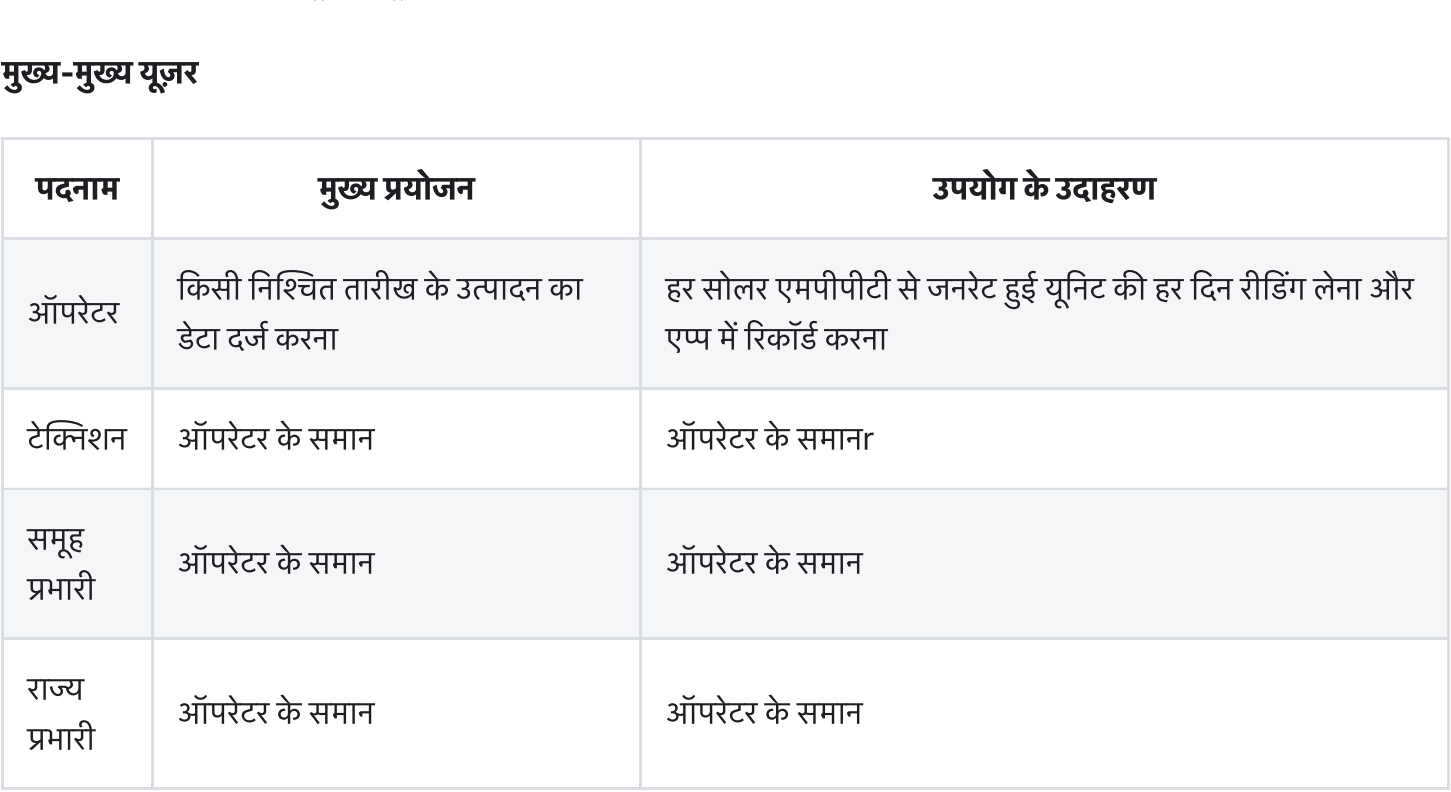

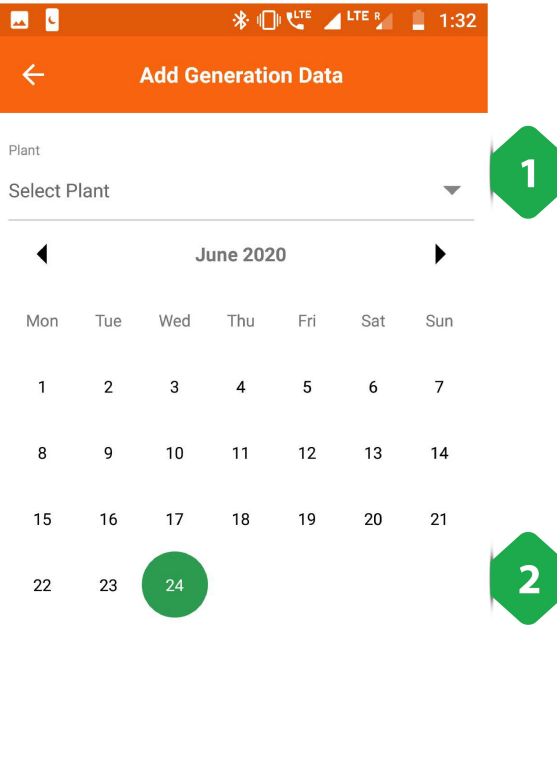

十幅

- 1. <u>संयंत्र चयन</u> पहले कदम के रूप में किया जाना चाहिए
- 2. <u>तिथि चयन</u> डेटा इनपुट के लिए (केवल नारंगी डॉट्स के साथ <u>संयंत्र चयन</u> पहले कदम के रूप में किया जाना चाहिए<br><u>तिथि चयन</u> डेटा इनपुट के लिए (केवल नारंगी डॉट्स के साथ<br>तारीखों का चयन किया जा सकता है, और सबसे पुराना डेटा पहले <u>संयंत्र चयन</u> पहले कदम <sup>;</sup><br><u>तिथि चयन</u> डेटा इनपुट के<br>तारीखों का चयन किया <sup>;</sup><br>दर्ज किया जाना चाहिए) 1. <u>संयंत्र चयन</u> पहले कदम के रूप में किया जाना चाहिए<br>2. <u>तिथि चयन</u> डेटा इनपुट के लिए (केवल नारंगी डॉट्स के साथ<br>तारीखों का चयन किया जा सकता है, और सबसे पुराना डेटा पहले<br>दर्ज किया जाना चाहिए)<br>वांछित तिथि का दोहन अगले स्क्री

दर्ज किया जाना चाहिए)<br>वांछित तिथि का दोहन अगले स्क्रीनशॉट में दिखाए गए डेटा जोड़ पृष्ठ पर<br>रीडायरेक्ट करता है

- 1. <u>जेनरेशन डेटा एंट्री</u> एमपीपीटी-वार की जाती है
- 2. <u>डेटा हैडर</u> संयंत्र और तारीख से मिलकर पृष्ठ के शीर्ष पर दिए गए हैं

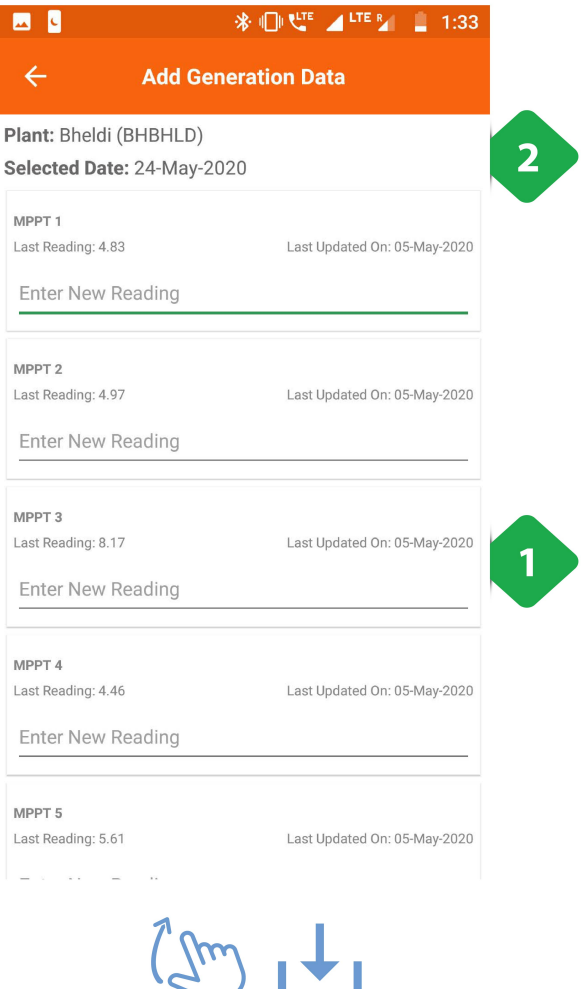

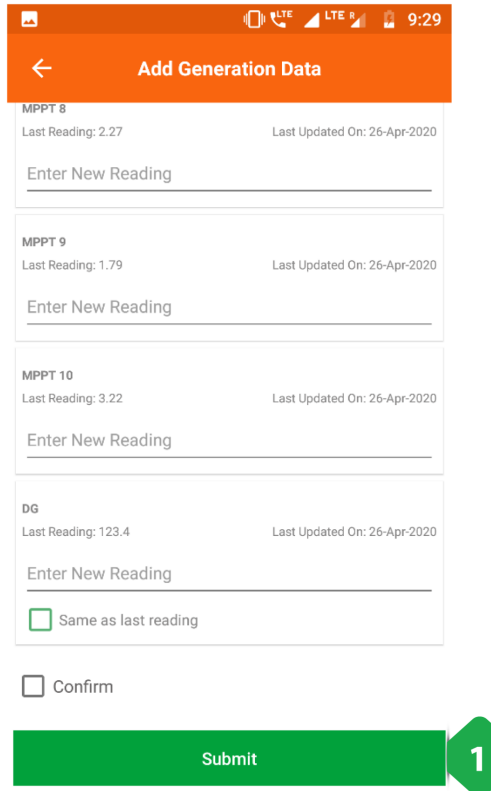

.<br>1. पु<u>ष्टि करें और सबमिट करें</u> दर्ज किए गए डेटा की सटीकता की पु<u>ष्टि करें</u><br>जांच की

# 3.7.5. खपत का डेटा दर्ज करना 7.**5. खपत का डेटा दर्ज करना**<br>|<br>एंड कंज़म्पशन डेटा मॉड्यल से युजर प्लांट से प्रेषित बिजली का डेटा कंपनी के डेटाबेस में दर्ज कर सकता है।

#### फंनलटी

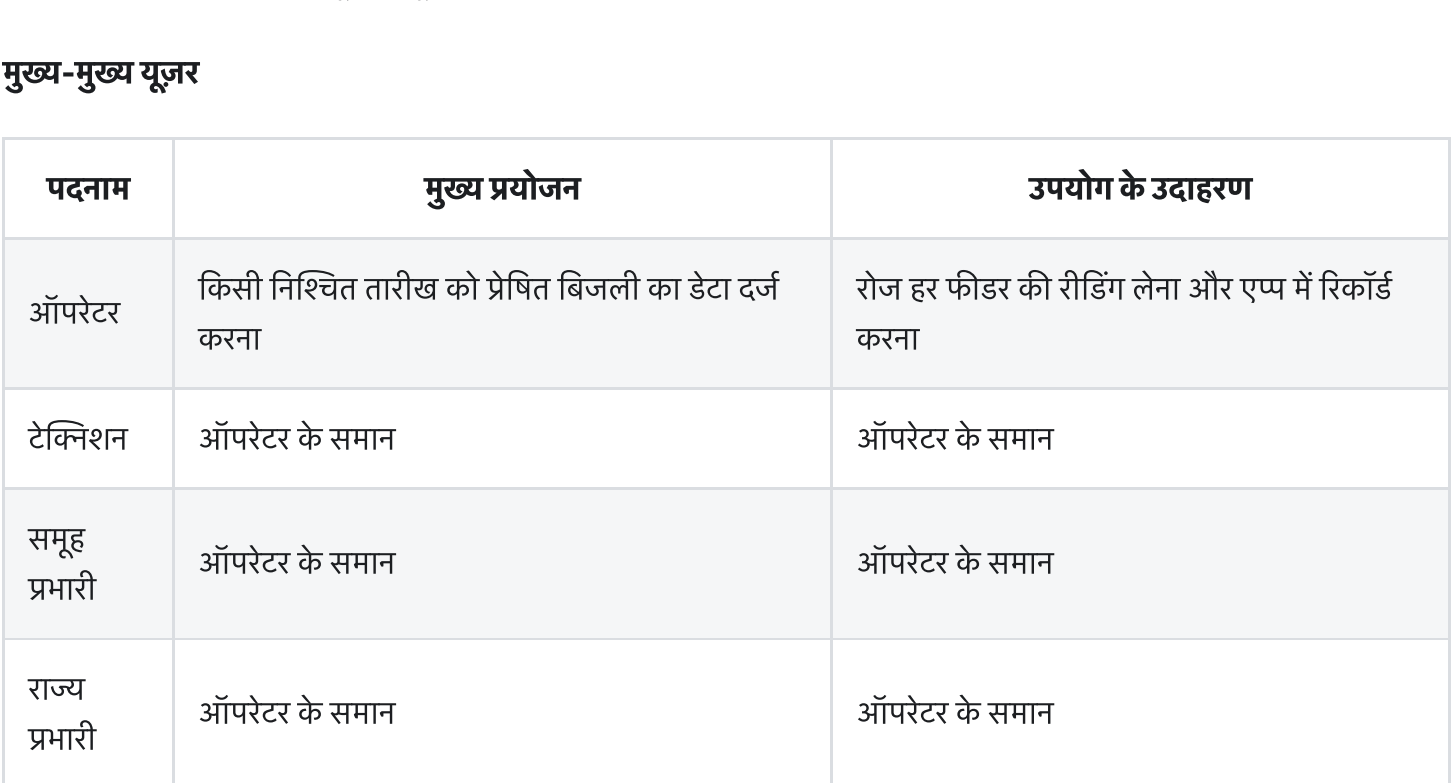

#### पेज केडटल

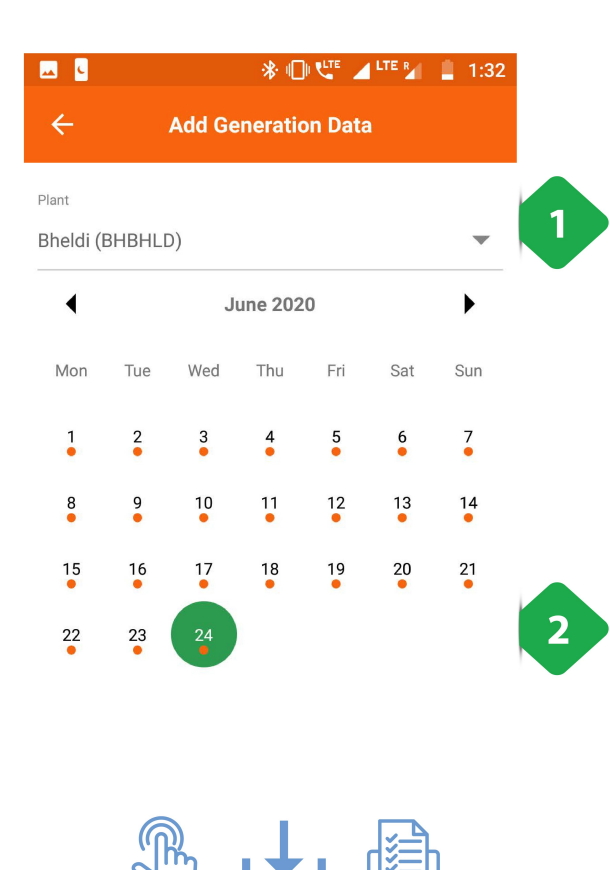

- 1. <u>संयंत्र चयन</u> पहले कदम के रूप में किया जाना चाहिए
- 2. <u>तिथि चयन</u> डेटा इनपुट के लिए (केवल नारंगी डॉट्स के साथ <u>संयंत्र चयन</u> पहले कदम के रूप में किया जाना चाहिए<br><u>तिथि चयन</u> डेटा इनपुट के लिए (केवल नारंगी डॉट्स के साथ<br>तारीखों का चयन किया जा सकता है, और सबसे पुराना डेटा पहले <u>संयंत्र चयन</u> पहले कदम <sup>;</sup><br><u>तिथि चयन</u> डेटा इनपुट के<br>तारीखों का चयन किया <sup>;</sup><br>दर्ज किया जाना चाहिए) 1. <u>संयंत्र चयन</u> पहले कदम के रूप में किया जाना चाहिए<br>2. <u>तिथि चयन</u> डेटा इनपुट के लिए (केवल नारंगी डॉट्स के साथ<br>तारीखों का चयन किया जा सकता है, और सबसे पुराना डेटा प<br>दर्ज किया जाना चाहिए)<br>अगले स्क्रीनशॉट में दिखाए गए डेटा

दर्ज किया जाना चाहिए)<br>अगले स्क्रीनशॉट में दिखाए गए डेटा जोड़ पृष्ठ पर वांछित दिनांक को<br>पुनर्निर्देशित करना

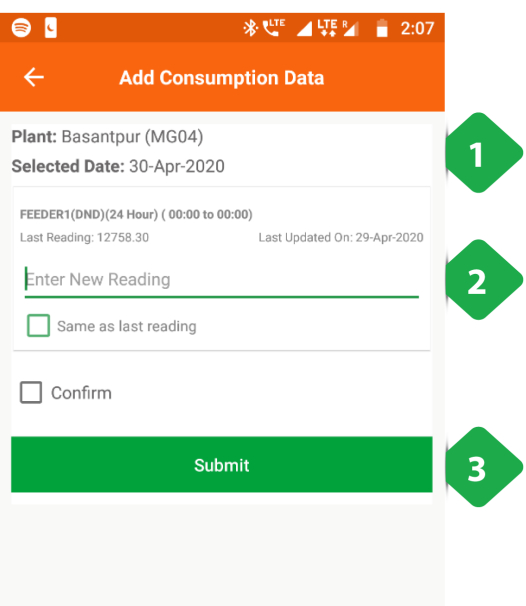

- .<br>1. <u>डेटा हैडर</u> संयंत्र और तारीख से मिलकर पृष्ठ के शीर्ष पर दिए गए हैं<br> .<br>1. <u>डेटा हैडर</u> संयंत्र और तारीख से मिलकर पृष्ठ के शीर्ष पर दिए गए हैं<br>2. <u>उपभोग डेटा प्रविष्टि</u> फीडर के क्रम में किया जाता है, संदर्भ के लिए
- <u>डेटा हैडर</u> संयंत्र और तारीख से मिलकर पृष्ठ <sup>;</sup><br>उ<u>पभोग डेटा प्रविष्टि</u> फीडर के क्रम में किया ज<br>दिखाए गए पिछले रीडिंग के विवरण के साथ 1. <u>डेटा हैडर</u> संयंत्र और तारीख से मिलकर पृष्ठ के शीर्ष पर दिए ग<br>2. <u>उपभोग डेटा प्रविष्टि</u> फीडर के क्रम में किया जाता है, संदर्भ के 1<br>दिखाए गए पिछले रीडिंग के विवरण के साथ<br>3. पु<u>ष्टि करें और सबमिट करें</u> दर्ज किए गए डेटा क <u>डेटा हैडर</u><br>उपभोग हं<br>दिखाए ग्<br>पु<u>ष्टि क</u>रे<br>जांच की
- 

# 3.7.6. डीज़ल की खपत **7.6. डीज़ल की खपत**<br>|<br>बीज़ल कंज़्मप्शन सेक्शन में यज़र प्लांट के ईंधन खर्च का विवरण रसीदों के फोटो के साथ दर्ज कर सकता है

#### फंनलटी

- **7.6. डीज़ल की खपत**<br>नलिटी<br>डीज़ल कंज़्मप्शन सेक्शन में यूज़र प्लांट के ईंधन खर्च का विवरण रसीदों वे<br>पिछले खर्च और डीज़ल जनरेटर के उपयोग का डेटा भी देखा जा सकता है
- **|नलिटी**<br>डीज़ल कंज़्मप्शन सेक्शन में यूज़र प्लांट के ईंधन खर्च का विवरण रसीट<br>पिछले खर्च और डीज़ल जनरेटर के उपयोग का डेटा भी देखा जा सकता<br>ईंधन खर्च की प्रधान कार्यालय द्वारा प्रतिपूर्ति (रिइंबर्समेंट) की जाती है
- 

#### मुख्य-मुख्य यूज़र

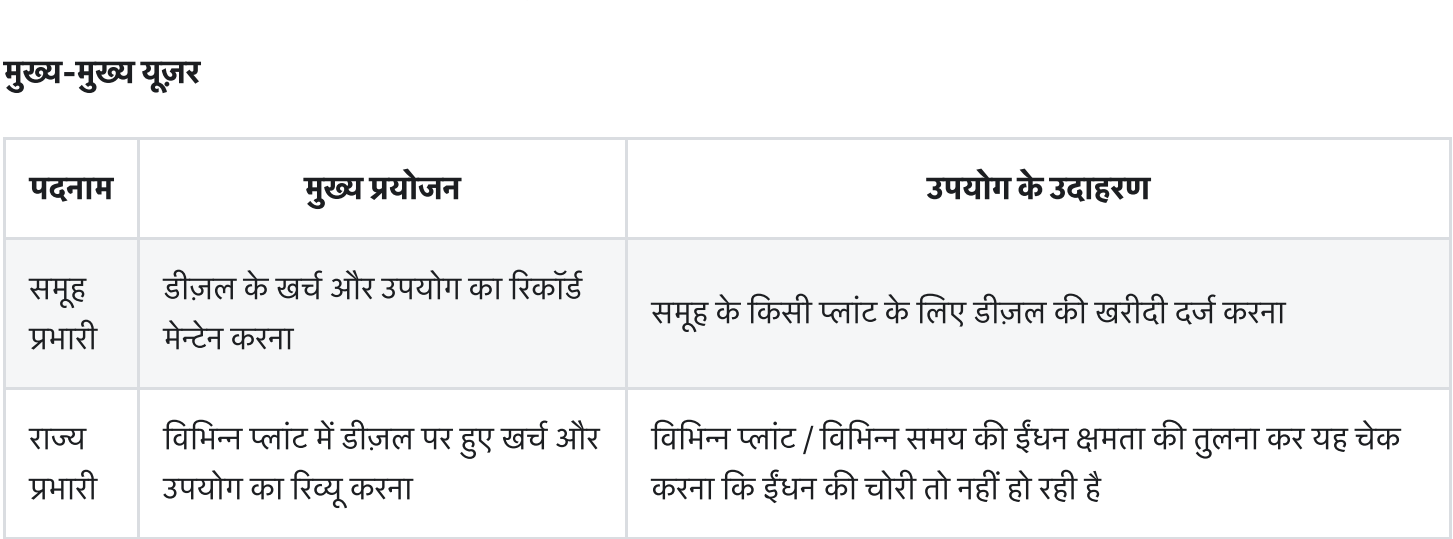

#### पेज केडटल

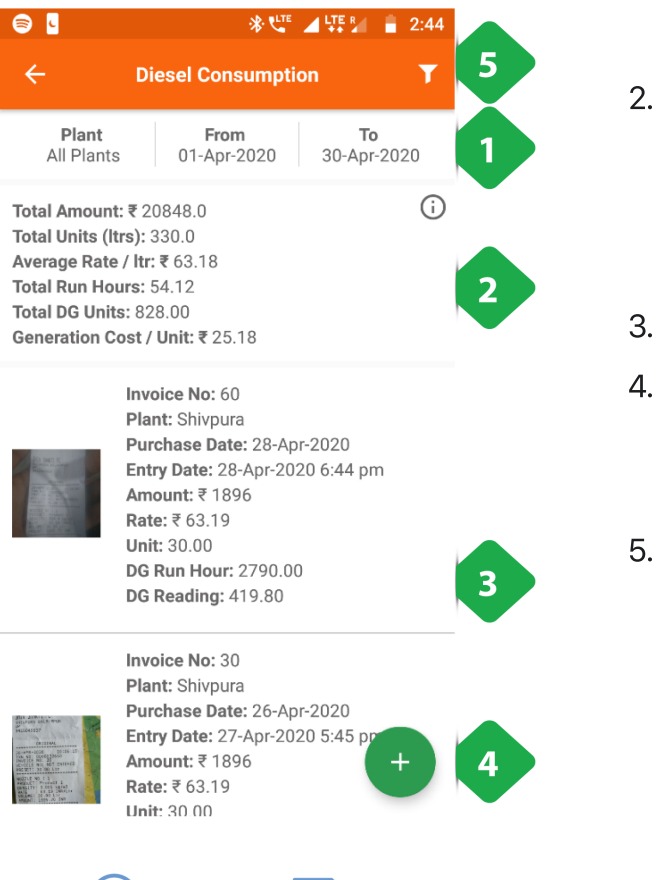

- .<br>1. <u>फ़िल्टर बार</u> ईंधन खर्च और उपयोग की समीक्षा के लिए एक समय <u>फ़िल्टर बार</u> ईंधन खर्च और<br>अंतराल का चयन करता है 1. <u>फ़िल्टर बार</u> ईंधन खर्च और उपयोग की समीक्षा के लिए एक समय<br>अंतराल का चयन करता है<br>2. <u>सारांश</u> ईंधन उपयोग और खर्चों के बारे में मुख्य डेटा-पॉइंट देता है <u>फ़िल्टर बार</u> ईंधन खर्च और उपयोग की समीक्षा के लिए एक सम<br>अंतराल का चयन करता है<br><u>सारांश</u> ईंधन उपयोग और खर्चों के बारे में मुख्य डेटा-पॉइंट देता <sup>;</sup><br>शीर्ष दाईं ओर स्थित सूचना आइकन संयंत्र-दर-संयंत्र तुलना में <u>फ़िल्टर बार</u> ईंधन खर्च और उपयोग की समीक्षा के लिए एक समय<br>अंतराल का चयन करता है<br><u>सारांश</u> ईंधन उपयोग और खर्चों के बारे में मुख्य डेटा-पॉइंट देता है<br>शीर्ष दाईं ओर स्थित सूचना आइकन संयंत्र-दर-संयंत्र तुलना में<br>पुनर्निर्देशित
- 

. अतराल का चवन करता ह<br>2. <u>सारांश</u> ईंधन उपयोग और खर्चों के बार्गे<br>शीर्ष दाईं ओर स्थित सूचना आइकन न<br>पुनर्निर्देशित करता है, जैसा कि अगले<br>3. <u>खरीद की सूची</u> विवरण डीजल खरीद 2. <u>सारारा</u> इयन उपयोग और खया के बार न नुख्य डटा-पाइट दता है<br>शीर्ष दाईं ओर स्थित सूचना आइकन संयंत्र-दर-संयंत्र तुलना में<br>पुनर्निर्देशित करता है, जैसा कि अगले स्क्रीनशॉट में बताया गया है<br>3. <u>खरीद की सूची</u> विवरण डीजल खरीद<br>4. शीर्ष दाईं ओर स्थित सूचना आइकन संयंत्र-दर-संयंत्र तुलना में<br>पुनर्निर्देशित करता है, जैसा कि अगले स्क्रीनशॉट में बताया गया है<br><u>खरीद की सूची</u> विवरण डीजल खरीद<br>करने की अनुमति देता है, जैसा कि बाद के स्क्रीनशॉट में समझाया<br>करने

- 
- पुनर्निर्दे<mark>ा</mark><br><u>खरीद वं</u><br>उपभोग<br>करने कं<br>गया है 3. <u>खरीद की सूची</u> विवरण डीजल खरीद<br>4. <u>उपभोग डेटा जोड़ें</u> बटन उपयोगकर्ता को एक नया ईंधन खर्च प्रस्तुत<br>करने की अनुमति देता है, जैसा कि बाद के स्क्रीनशॉट में समझाया<br>गया है<br>5. <u>फ़िल्टर बटन</u> में फ़िल्टर बार के समान कार्यक्षमता
- 

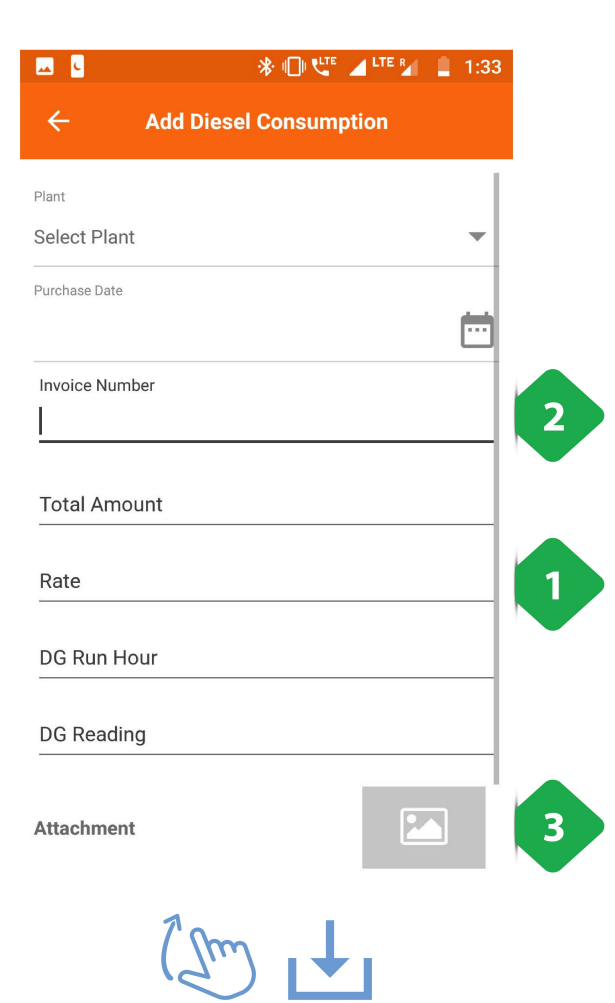

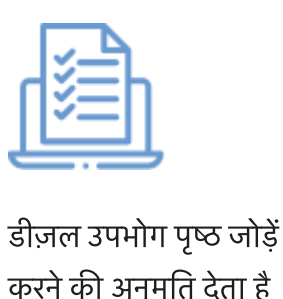

डीज़ल उपभोग पष्ठ जोड़ें उपयोगकर्ता को नए ईंधन खर्चों को रिकॉर्ड<br>डीज़ल उपभोग पष्ठ जोड़ें उपयोगकर्ता को नए ईंधन खर्चों को रिकॉर्ड . खपत डटा कंपनी के रकॉडऔर तपूतके लए जोड़ा जाना **..........**<br>१ उपभो<br>की अनु<br><u>खपत डं</u><br>चाहिए ज़ल उपभोग पृष्ठ जोड़ें उपयोगकर्ता को नए ई<br>रने की अनुमति देता है<br>3. <u>खपत डेटा</u> कंपनी के रिकॉर्ड और प्रतिपूर्ति<br>चाहिए<br>4. <u>चालान नंबर</u> बिल पर पाया जा सकता है

- . बल च को माण के प मजोड़ा जाना चाहए
- 
- 

.<br>4. पु<u>ष्टि करें</u> जानकारी की समीक्षा के बाद टैप किया जाना चाहिए<br>. 4. पु<u>ष्टि करें</u> जानकारी की समीक्षा के बाद टैप किया जाना चाहिए<br>5. <u>सबमिट करें</u> जानकारी की समीक्षा के बाद टैप किया जाना चाहिए<br>5. <u>सबमिट करें</u> डेटा प्रविष्टि को पूरा करने के लिए टैप किया गया

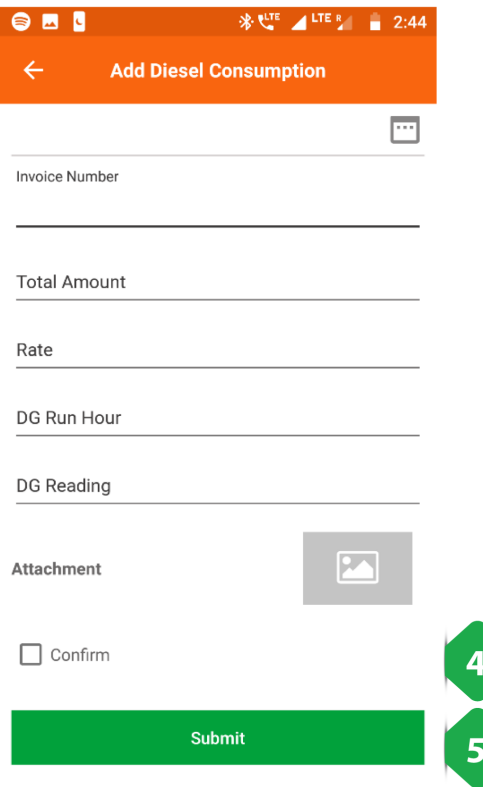

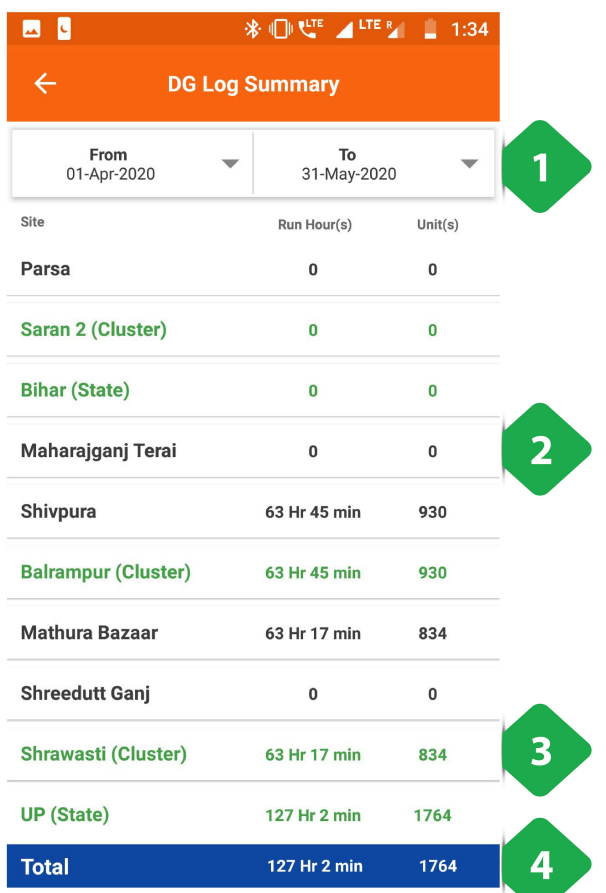

यह पृष्ठ उपयोगकर्ता को प्रत्येक संयंत्र के लिए हाल के डीजल खर्चों को<br>यह पृष्ठ उपयोगकर्ता को प्रत्येक संयंत्र के लिए हाल के डीजल खर्चों को यह पृष्ठ उपयोगकर्ता को<br>देखने की अनमति देता है .<br>पुष्ठ उपयोगकर्ता को प्रत्येक संयंत्र के लिए हाल के :<br>बने की अनुमति देता है<br>1. <u>फ़िल्टर बार</u> ब्याज की तिथि निर्दिष्ट करने के लिए : पृष्ठ उपयोगकर्ता को प्रत्येक संयंत्र के लिए हाल के हं<br>बने की अनुमति देता है<br>1. <u>फ़िल्टर बार</u> ब्याज की तिथि निर्दिष्ट करने के लिए<br>2. <u>प्लांट की सूची</u> ईंधन खर्च पर मासिक डेटा के साथ ऱ पृष्ठ उपयोगकर्ता को प्रत्येक संयंत्र के लिए हाल <sup>;</sup><br>बने की अनुमति देता है<br>1. <u>फ़िल्टर बार</u> ब्याज की तिथि निर्दिष्ट करने के लि<br>2. <u>प्लांट की सूची</u> ईंधन खर्च पर मासिक डेटा के स<br>3. <u>प्रीन पंक्तिया</u>ँ एकत्रित क्लस्टर डेटा दि देखने की अनुमति देता है<br>1. <u>फ़िल्टर बार</u> ब्याज की तिथि निर्दिष्ट करने के लिए<br>2. <u>प्लांट की सूची</u> ईंधन खर्च पर मासिक डेटा के साथ<br>3. <u>ग्रीन पंक्तियाँ</u> एकत्रित क्लस्टर डेटा दिखाती हैं<br>4. <u>कुल बार</u> सभी प्लांट को एकत्रित करता

- 
- 
- 
- 

## 3.7.7. बैंक में डिपॉज़िट

#### नलटी

- ग्राहकों से प्राप्त नकदी को कंपनी के बैंक अकाउंट में जमा करने की सूचना देने का इंटरफेस
- विगत में जमा की गई राशियों का रिकॉर्ड और विवरण देखा जा सकता है। साथ में प्लांट में रखी नकदी का रिकॉर्ड भी मिलता है।

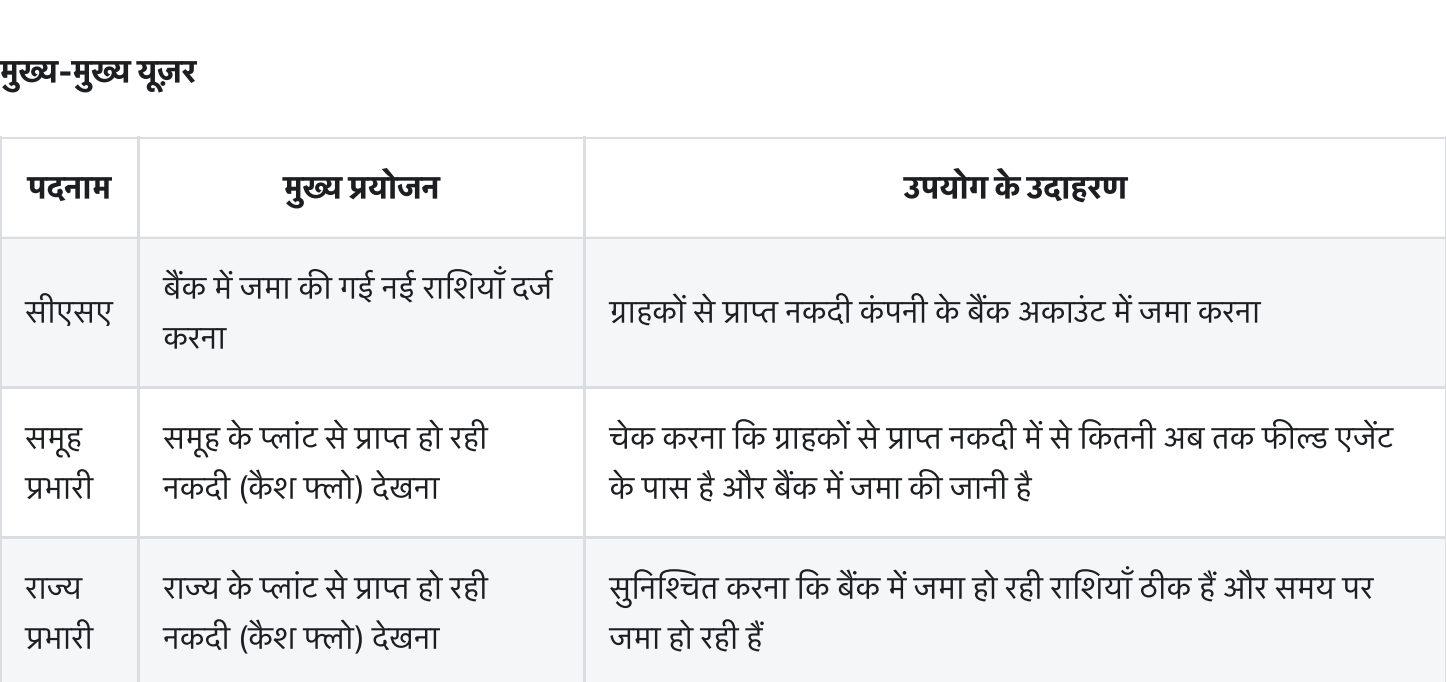

#### पेज केडटल

**पेज के डिटेल**<br>पेज में निम्नलिखित टैब रखे गए हैं -

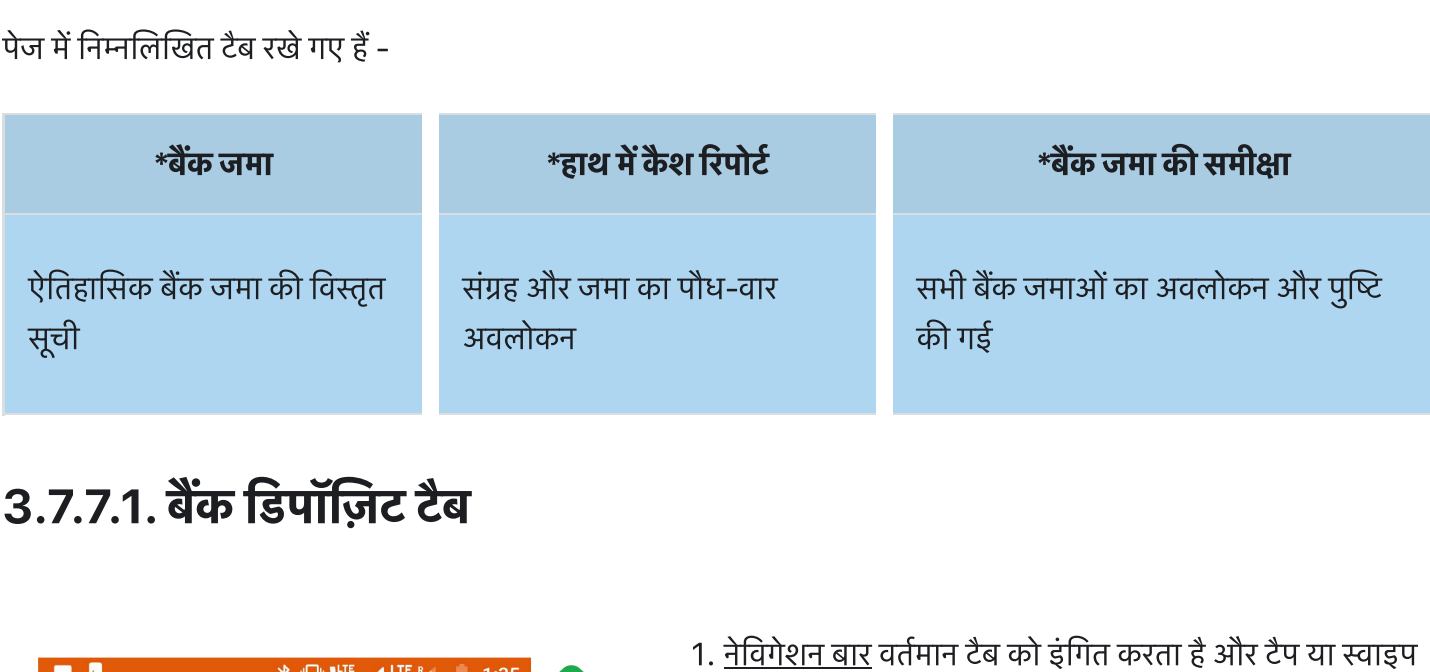

## 3.7.7.1. बक डपॉज़ट टब

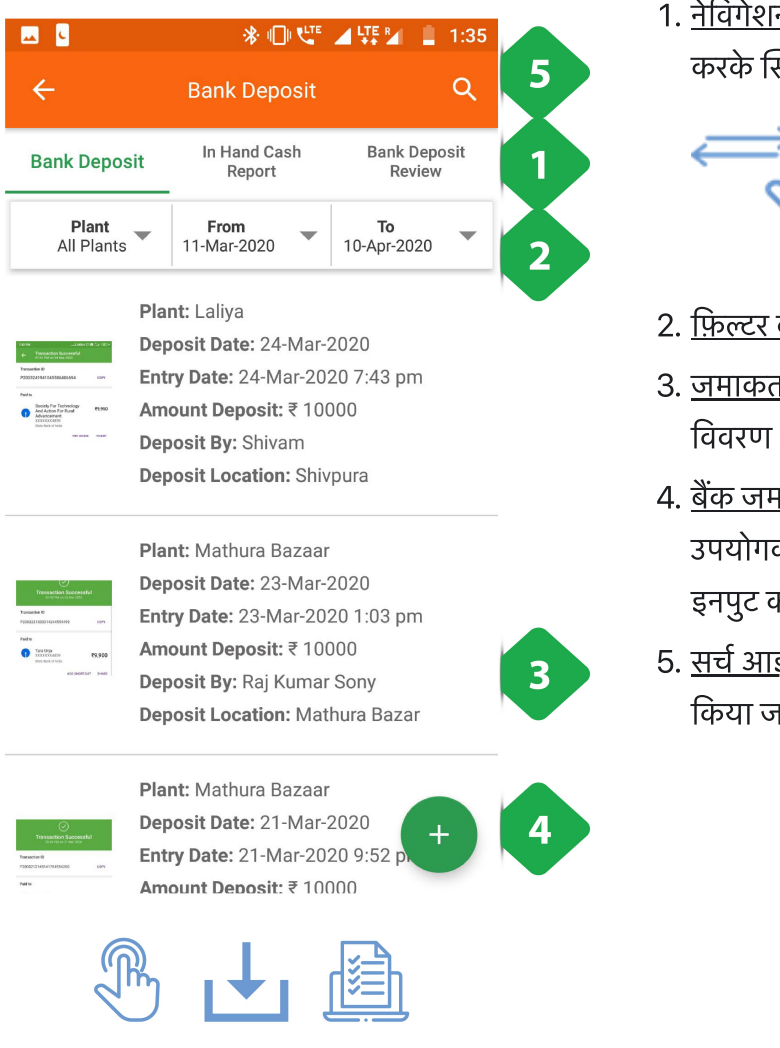

<u>नेविगेशन बार</u> वर्तमान टैब को इंगित क<br><u>नेविगेशन बार</u> वर्तमान टैब को इंगित क<br>करके स्विच करने की अनमति देता है . फ़र बार एक वशेष संयं और समय अवध का चयन करता <sup>ह</sup>

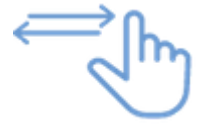

- **e started to the first of the Search Am**<br>2. <u>फ़िल्टर बार</u> एक विशेष संयंत्र और समय अवधि का चयन करता <del>:</del><br>3. <u>जमाकर्ताओं की सूची</u> रसीद तस्वीर के साथ प्रत्येक बैंक जमा का
- 2. <u>फ़िल्टर बार</u> एक विशेष संयंत्र और समय अवधि का चयन<br>3. <u>जमाकर्ताओं की सूची</u> रसीद तस्वीर के साथ प्रत्येक बैंक ज<br>विवरण<br>4. <u>बैंक जमा डेटा जोड़ें</u> एक पृष्ठ पर पुनर्निर्देशित करता है जो <u>फ़िल्टर बार</u> एक विशेष संयंत्र और समय अवधि का चयन करता है<br><u>जमाकर्ताओं की सूची</u> रसीद तस्वीर के साथ प्रत्येक बैंक जमा का<br>विंक <u>जमा डेटा जोड़ें</u> एक पृष्ठ पर पुनर्निर्देशित करता है जो<br>उपयोगकर्ता को अगले स्क्रीनशॉट में दिखाए ग
- <u>फ़िल्टर बार</u> एक विशेष सयत्र अं<br><u>जमाकर्ताओं की सूची</u> रसीद तस्व<br>विवरण<br>बैंक जमा डेटा जोड़ें एक पृष्ठ पर<br>उपयोगकर्ता को अनमति देता है<br>डनपट करने की अनमति देता है विवरण<br>4. <u>बैंक जमा डेटा जोड़ें</u> एक पृष्ठ पर पुनर्निर्देशित करता है जो<br>उपयोगकर्ता को अगले स्क्रीनशॉट में दिखाए गए नए बैंक जमा को<br>इनपुट करने की अनुमति देता है<br>5. <u>सर्च आइकन</u> का उपयोग किसी विशेष रिकॉर्ड को खोजने के लिए 4. <u>बैंक जमा डेटा जोड़ें</u> एक पृष्ठ पर पुनर्निर्देशित करता है जो<br>उपयोगकर्ता को अगले स्क्रीनशॉट में दिखाए गए नए बैंक र<br>इनपुट करने की अनुमति देता है<br>5. <u>सर्च आइकन</u> का उपयोग किसी विशेष रिकॉर्ड को खोजने<br>किया जाता है
-
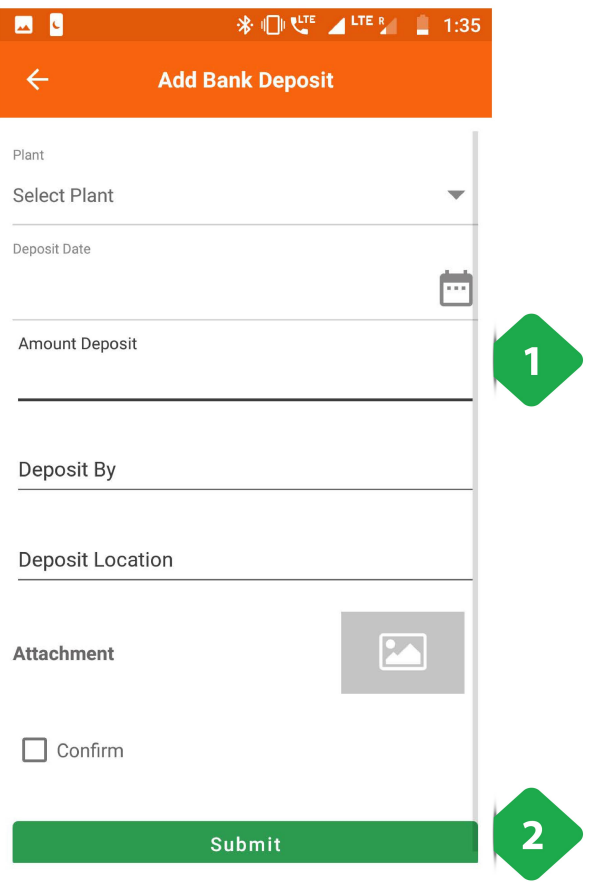

- 1. <u>बैंक जमा विवरण</u> एजेंट द्वारा भरा जाना है
- 2. <u>सबमिट करें</u> फ़ॉर्म को पूरा करने के लिए टैप किया गया

### 3.7.7.2. प्लांट में रखी नकदी (इन-हैंड कैश) रिपोर्ट टैब

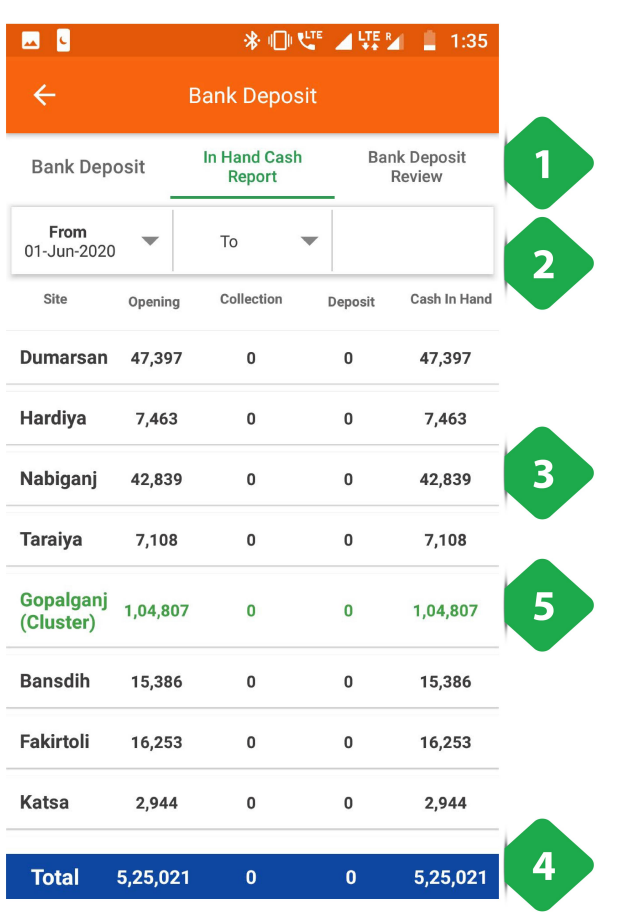

फैश) रिपोर्ट टैब<br>.<br>कैरी के बार वर्तमान टैब को इंगित करता है और टैप या स्वाइप<br>. **१।) रिपोर्ट टैब<br><u>नेविगेशन बार</u> वर्तमान टैब को इंगित क<br>करके स्विच करने की अनमति देता है** करके स्विच करने की अनुमति देता है<br>**. फ़िल्टर बार एक विशेष समय अवधि का चयन करता है**<br>. फ़िल्टर बार एक विशेष समय अवधि का चयन करता है

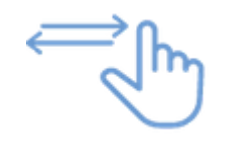

- 
- 3. प्लांट की सूची कुल संग्रह, जमा, और संयंत्र में शेष नकदी की मात्रा के साथ
- 4. <u>कुल बार</u> सभी प्लांट पर समुच्चय
- 5. <u>हरी पंक्तियाँ</u> समूहों पर कुल

### 3.7.7.3. बैंक डिपॉज़िट रिव्यू टैब

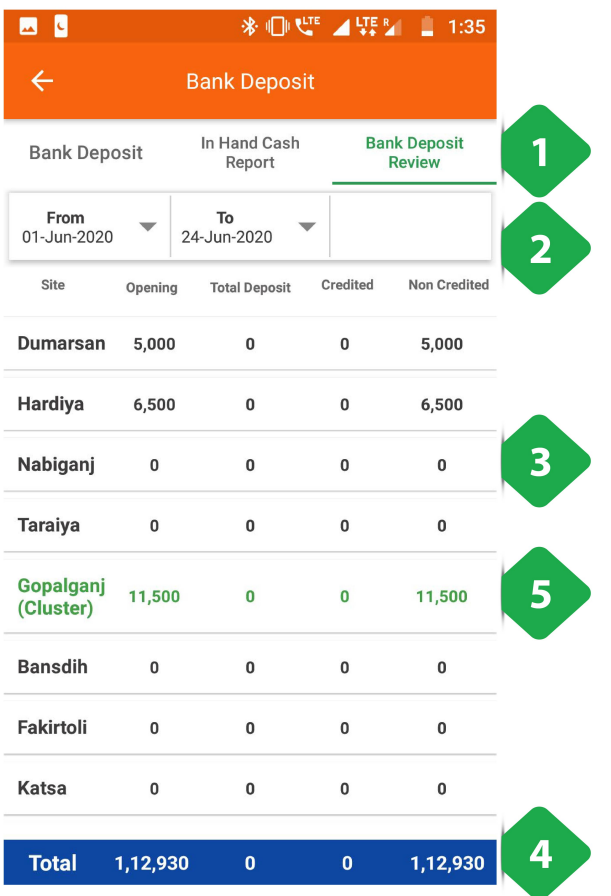

.<br>1. <u>नेविगेशन बार</u> वर्तमान टैब को इंगित करता है और टैप या स्वाइप<br>. <u>नेविगेशन बार</u> वर्तमान टैब को इंगित क<br><u>नेविगेशन बार</u> वर्तमान टैब को इंगित क<br>करके स्विच करने की अनमति देता है

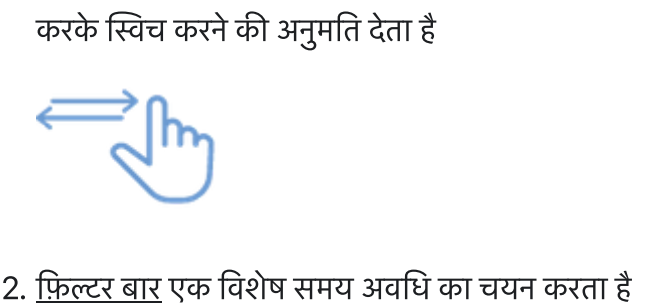

- 
- 3. प्लांट की सूची कुल जमा और किसी भी विसंगतियों के साथ प्राप्त जमा 2. <u>फ़िल्टर बार</u> एक विशेष समय<br>3. <u>प्लांट की सूची</u> कुल जमा औ<br>जमा<br>5. <u>हरी पंक्तियाँ</u> समूहों पर समुग्
- 4. <u>कुल बार</u> सभी प्लांट पर समुच्चय
- 

# 3.7.8. प्लांट शट-डाउन की सूचना **7.8. प्लांट शट-डाउन की सूचना<br>|<br>प्लांट शट-डाउन सूचना से यूज़र किसी निश्चित प्लांट के निश्चित फीडर को मैनुअली बंद कर सकता है**

#### फंनलटी

#### मुख्य-मुख्य यूज़र

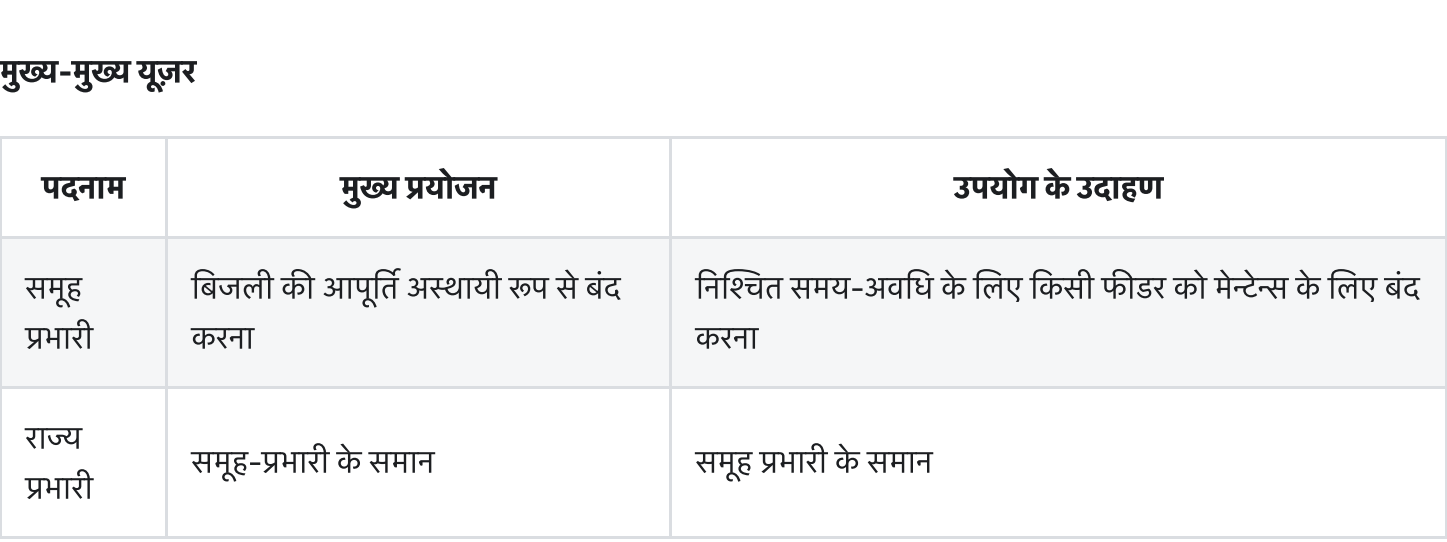

#### पेज केडटल

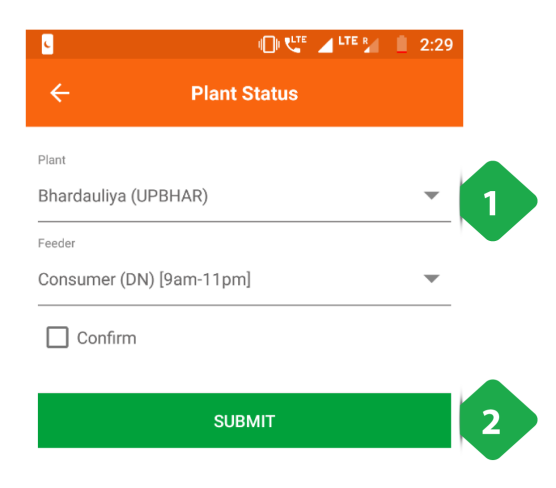

**B**B **※ 1 ビ 4 LTER**  $\Box$  1:36  $\leftarrow$ **Plant Status** Site: Bheldi (BHBHLD) Feeder: Consumer (NN) [6pm-11pm] 1  $\blacktriangleleft$ **June 2020**  $\blacktriangleright$ Mon Tue Wed Thu Fri Sat Sun  $\frac{2}{3}$  $\overline{\cdot}$  $\frac{3}{2}$  $\frac{4}{9}$  $\frac{5}{2}$  $\frac{6}{9}$  $\frac{1}{2}$  $\frac{10}{10}$  $\frac{8}{9}$  $\frac{9}{9}$  $\frac{11}{2}$  $\frac{12}{9}$  $\frac{13}{2}$  $\frac{14}{9}$  $\frac{15}{6}$  $\frac{16}{1}$  $\frac{17}{9}$  $\frac{18}{1}$  $\frac{19}{9}$  $\frac{20}{9}$  $\frac{21}{6}$  $\frac{22}{1}$  $\overline{23}$  $24$ 

**SUBMIT** 

- .<br>1. <u>संयंत्र विवरण</u> (प्लांट नाम और फीडर) ड्रॉप-डाउन सूचियों से चुना गया 1. <u>संयंत्र विवरण</u> (प्लांट नाम और फीडर) ड्रॉप-डाउन सूचियों से चुन<br>गया<br>2. <u>सबमिट करें</u> संयंत्र के सभी विवरण भरने के बाद टैप किया जाना <u>संयंत्र f</u><br>गया<br>सबमित्<br>चाहिए
- 
- 1. <u>दिनांक फ़िल्टर</u> एक विशेष तिथि पर संयंत्र की स्थिति को देखने के लिए लागू किया जाना चाहिए 1. <u>दिनांक फ़िल्टर</u> एक विशेष तिथि पर संयंत्र की स्थिति को देखने के<br>लिए लागू किया जाना चाहिए<br>2. <u>प्लांट स्थिति</u> किसी विशेष तिथि को टैप करने पर, उपयोगकर्ता को <u>दिनांक फ़िल्टर</u> एक विशेष तिथि पर संयंत्र की स्थिति को दे<br>लिए लागू किया जाना चाहिए<br><u>प्लांट स्थिति</u> किसी विशेष तिथि को टैप करने पर, उपयोगक<br>स्क्रीनशॉट में दिए गए प्लांट फीडर स्टेटस पेज पर भेज दिया
- जाएगा। 1. <u>दिनाक फ़िल्टर</u> एक विशेष तिथि पर सयत्र की स्थिति को देख<br>लिए लागू किया जाना चाहिए<br>2. <u>प्लांट स्थिति</u> किसी विशेष तिथि को टैप करने पर, उपयोगकत<br>स्क्रीनशॉट में दिए गए प्लांट फीडर स्टेटस पेज पर भेज दिया<br>जाएगा।<br>3. <u>सबमिट करें</u> लिए ल<br><u>प्लांट 1</u><br>स्क्रीनः<br>सबमिः<br>सबमिः
- 

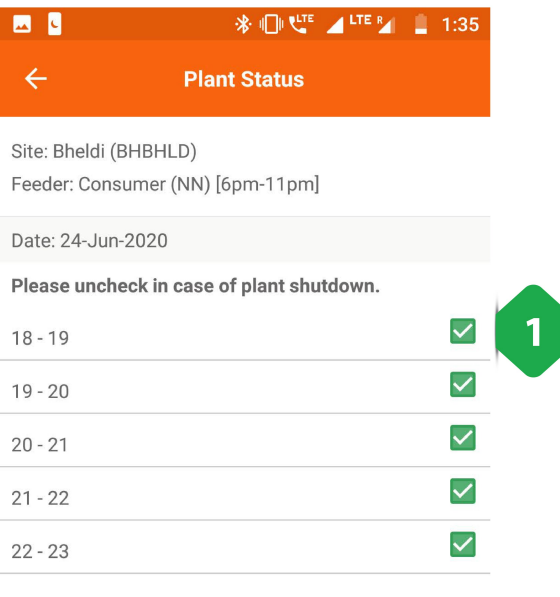

- .<br>1. <u>फीडर की स्थिति</u> एक विशेष तिथि के लिए प्रदर्शित की जाती है,<br>. <u>फीडर की स्थिति</u> एक विशेष तिथि के लिए प्रदर्शित की जाती है,<br>फीडरों को व्यक्तिगत रूप से अपने संबंधित चेकबॉक्स को अनचेक <u>फीडर की स्थिति</u> एक विशेष f<br>फीडरों को व्यक्तिगत रूप से :<br>करके बंद किया जाना चाहिए फीडरों को व्यक्तिगत रूप से अपने संबंधित चेकबॉक्स को अनचेक<br>करके बंद किया जाना चाहिए<br>2. <u>सबमिट करें</u> प्रक्रिया को पूरा करने के लिए
- 

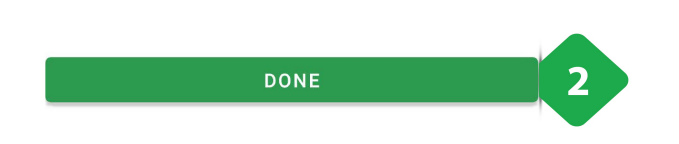

### 3.7.9. प्लांट का रख-रखाव (मेन्टेनेन्स)

#### फंनलटी

Allows the users to log technical maintenance activities which have happened at a plant

#### मुख्य-मुख्य यूज़र

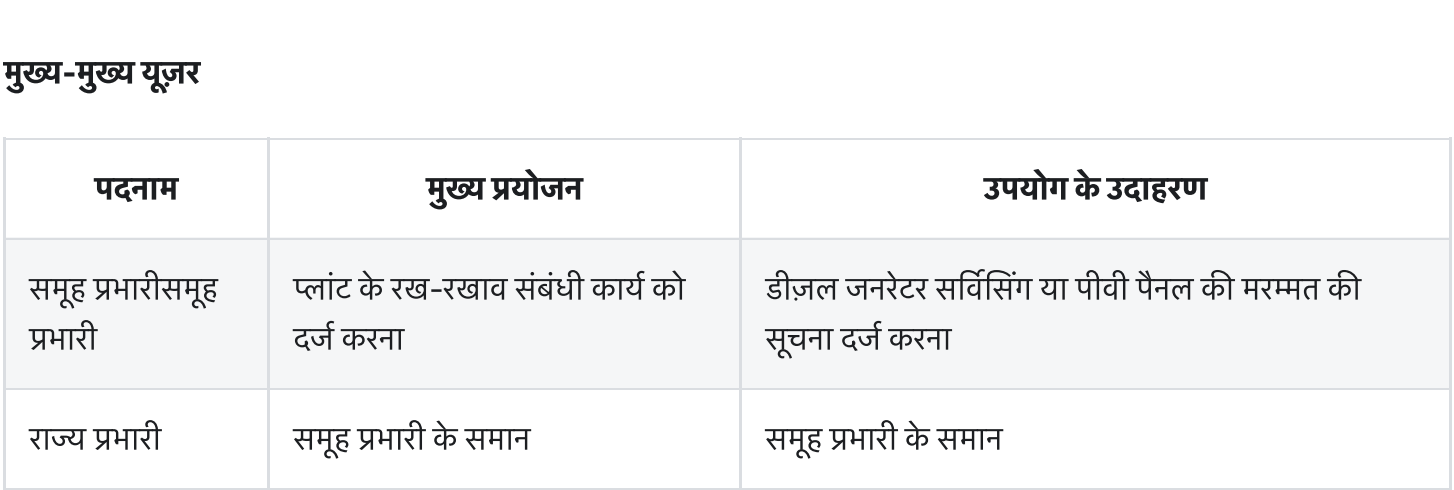

#### पेज केडटल

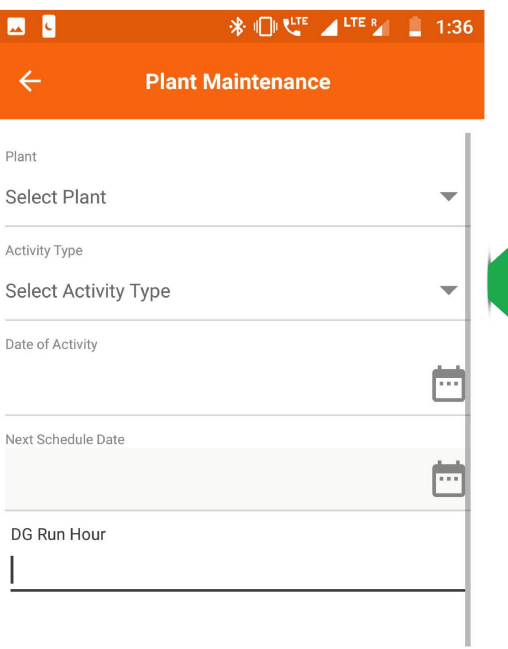

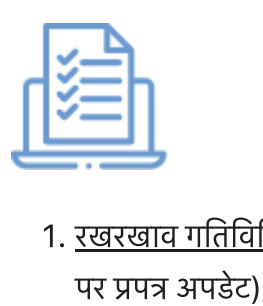

 $\mathbf{1}$ 

. रखरखाव गतवध जोड़जानकारी (गतवध के कार के आधार

#### Supervised By

Remark\*

Activity By

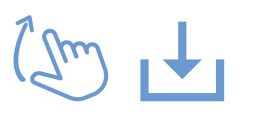

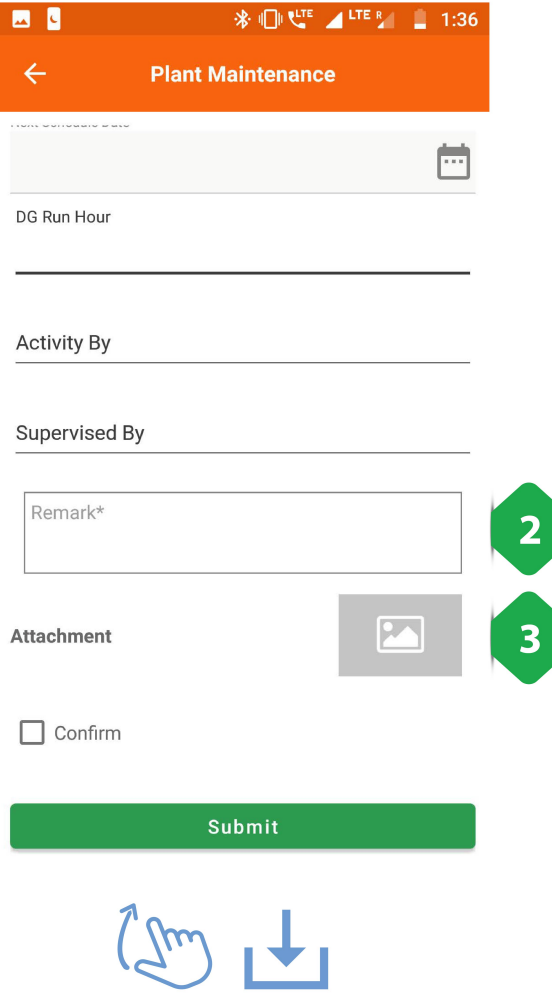

- 2. <u>रिमार्क</u> मुद्दे के संबंध में अतिरिक्त जानकारी देने के लिए उपयोगकर्ता द्वारा बनाया गया 2. <u>रिमार्क</u> मुद्दे के संबंध में अतिरिक्त जानकारी देने के लिए<br>उपयोगकर्ता द्वारा बनाया गया<br>3. <u>अटैचमेंट</u> फोटो को मुद्दे के प्रमाण के रूप में जोड़ा जाना चाहिए <u>रिमार्क</u> मुद्दे के संबंध में अतिरिक्त जानकारी देने के लिए<br>उपयोगकर्ता द्वारा बनाया गया<br><u>अटैचमेंट</u> फोटो को मुद्दे के प्रमाण के रूप में जोड़ा जाना चाहिए<br>डेटा इनपुट पूरा होने पर, प्रक्रिया को पूरा करने के लिए पुष्टि करें <u>रिमार्क</u> मुद्दे के संबं<br>उपयोगकर्ता द्वारा<br><u>अटैचमेंट</u> फोटो को<br>डेटा इनपुट पूरा हो
- 

# 3.7.10. डीज़ल जनरटर (डीजी) लॉग **7.10. डीज़ल जनरेटर (डीजी) लॉग**<br>|<br>बीजी लॉग सेक्शन से यूज़र डीज़ल जनरेटर के परफार्मेन्स और रन-टाइम का पता लगाता है

#### फंनलटी

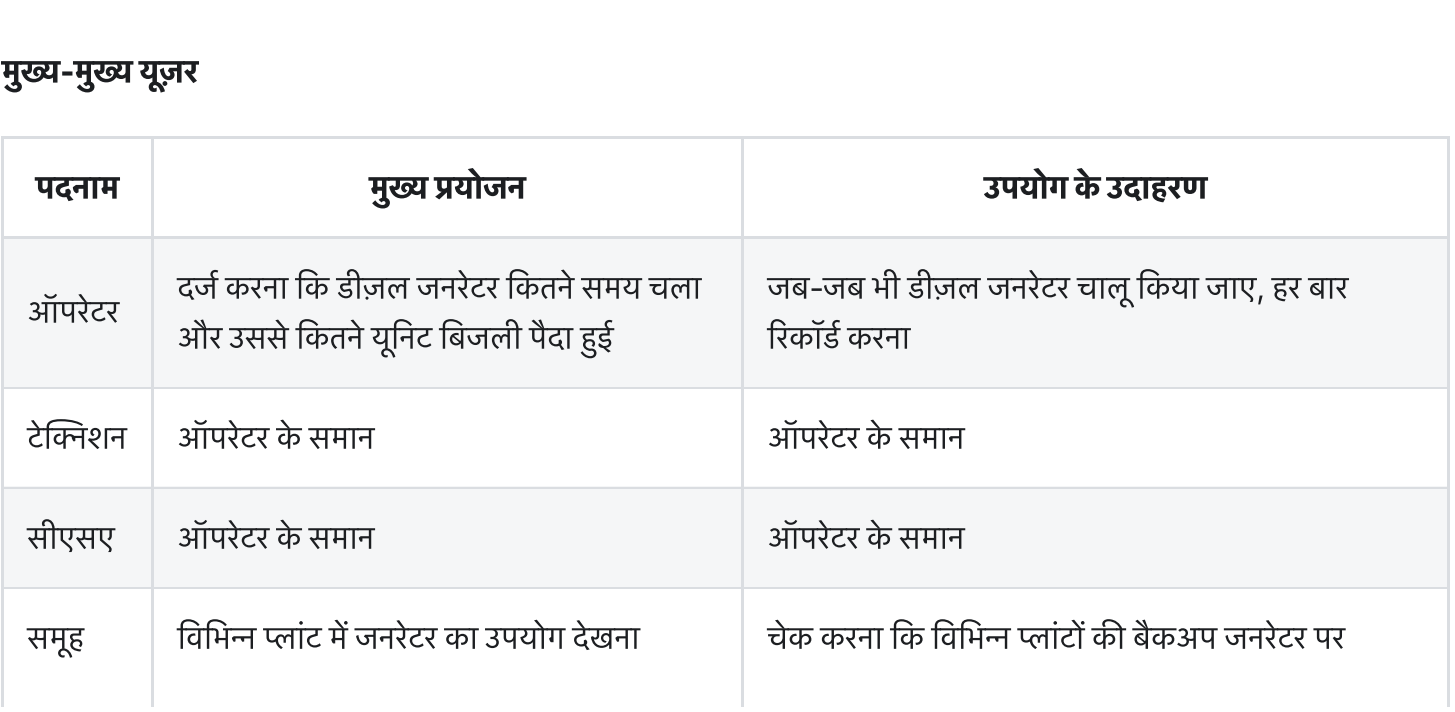

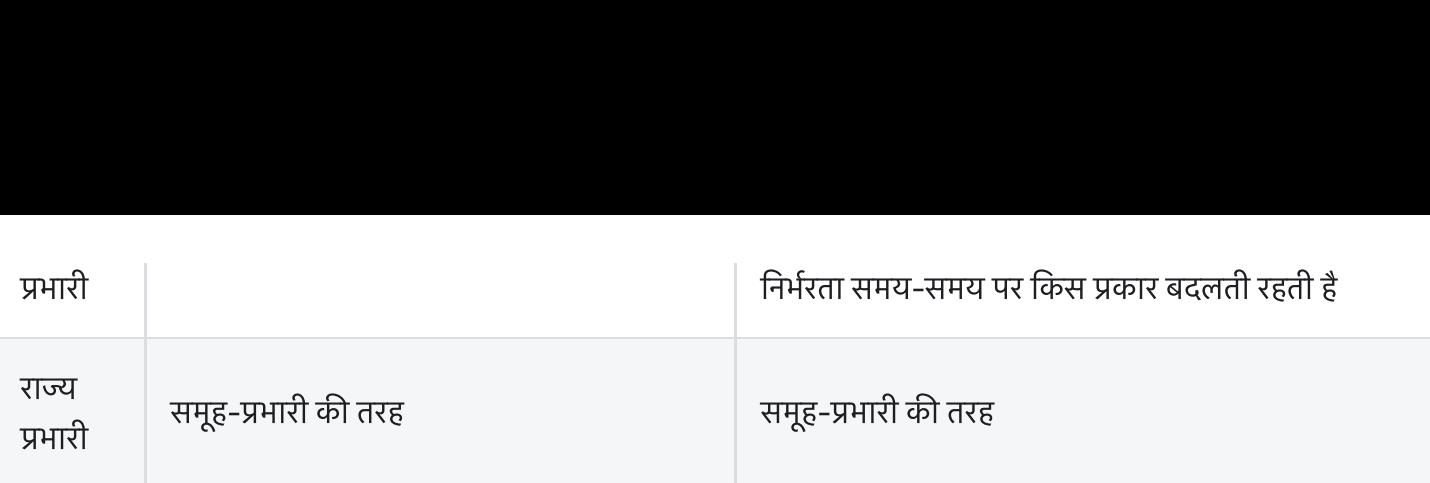

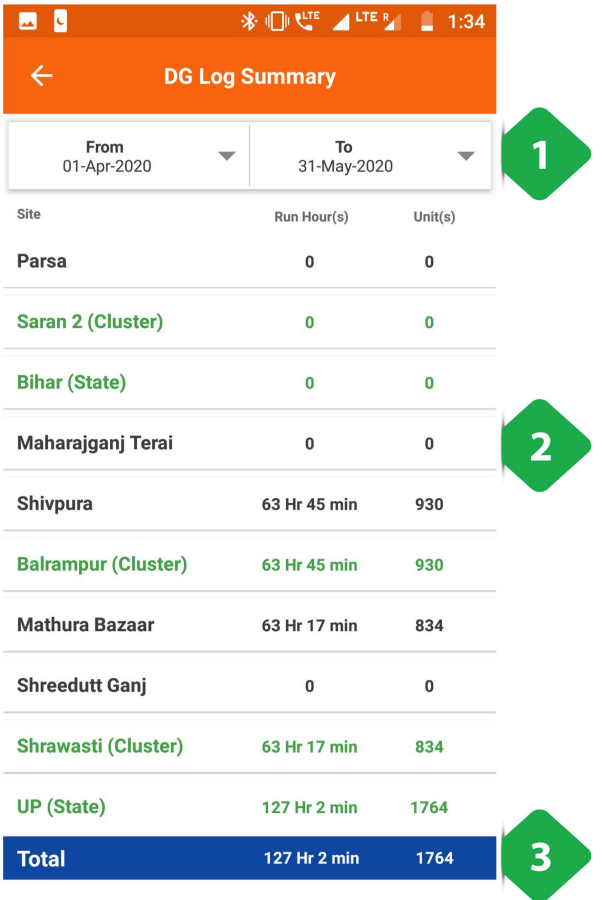

- 1. <u>फ़िल्टर बार</u> समय अवधि का चयन करने के लिए
- . ांट क सूची समय अंतराल <sup>म</sup>उ रन घंटऔर इकाइयाँ <u>फ़िल्टर<br>फ़िल्टर<br>दिखाना</u>
- 3. <u>कुल बार</u> सभी प्लांट पर समुच्चय

,<br>एक विशेष संयंत्र के दोहन को एक विस्तृत DG रन लॉग में पुनर्निर्देशित एक विशे<br>करता है .<br>हिंदिशेष संयंत्र के दोहन को एक विस्तृत DG रन लॉग में पुनर्निर्देशित<br>1. <u>डीजी लॉग</u> डीजी द्वारा चलाए जा रहे सभी उदाहरणों का विवरण<br>1. <u>डीजी लॉग</u> डीजी द्वारा चलाए जा रहे सभी उदाहरणों का विवरण .<br>हिं विशेष संयंत्र के दोहन को एक विस्तृत DG रन लॉग में पुनर्निर्देश्<br>हिंगा है<br>1. <u>डीजी लॉग एंट्री जोड़ें</u> उपयोगकर्ताओं को अगले स्क्रीनशॉट में

वेशेष संयंत्र के दोहन को एक विस्तृत DG रन लॉग में पुनर्निर्देशित<br>'है<br><u>डीजी लॉग</u> डीजी द्वारा चलाए जा रहे सभी उदाहरणों का विवरण<br><u>डीजी लॉग एंट्री जोड़ें</u> उपयोगकर्ताओं को अगले स्क्रीनशॉट में<br>समझाया गया डीजी रनटाइम डेटा डनपट क

 $\leftarrow$ Dg Log (Shivpura) 09-May-2020 Unit $(s)$ Start Time End Time Run Hr(s)  $\mathbf{1}$ 22:25:00 23:58:00 1 Hr 33 min  $\boldsymbol{6}$ Entry By: Shivam Tiwari Start Time End Time Run Hr(s)  $Unit(s)$ 18:45:00 21:45:00 3 Hr 30 Entry By: Shivam Tiwari 08-May-2020 Start Time End Time Run Hr(s)  $Unit(s)$ 22:02:00 23:01:00 0 Hr 59 min  $12$ Entry By: Shivam Tiwari Start Time End Time Run Hr(s)  $Unit(s)$ 18:25:00 20:25:00  $2<sub>hr</sub>$  $26$ Entry By: Shivam Tiwari 07-May-2020  $\overline{\mathbf{2}}$ Start Time End Time Run Hr(s) 22:00:00 23:00:00 1 Hr  $14$ Entry By: Shivam Tiwari

四日

**COLOR** 

1. <u>डीजी लॉगिंग</u> उपयोगकर्ता द्वारा जोड़ी गई जानकारी 2. <u>सबमिट करें</u> प्रविष्टि को पूरा करने के लिए टैप किया गया

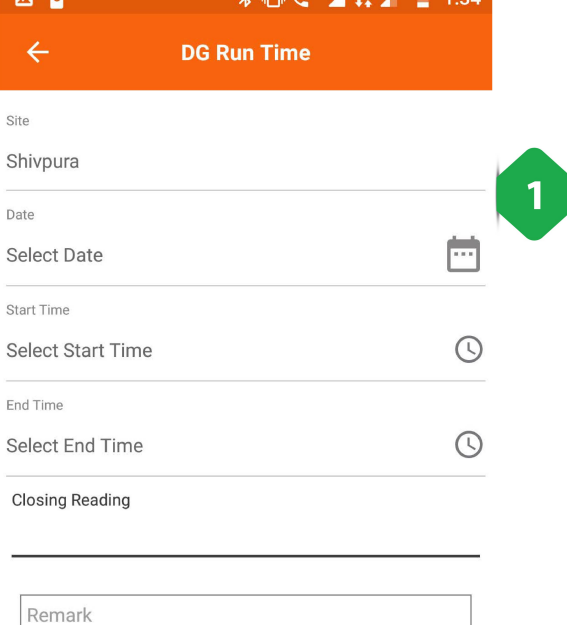

**SENTIMENTE ALTERA DE 1.04** 

2

## 3.8. मीटर

### 3.8.1. एक नजर (ओवरव्यू)

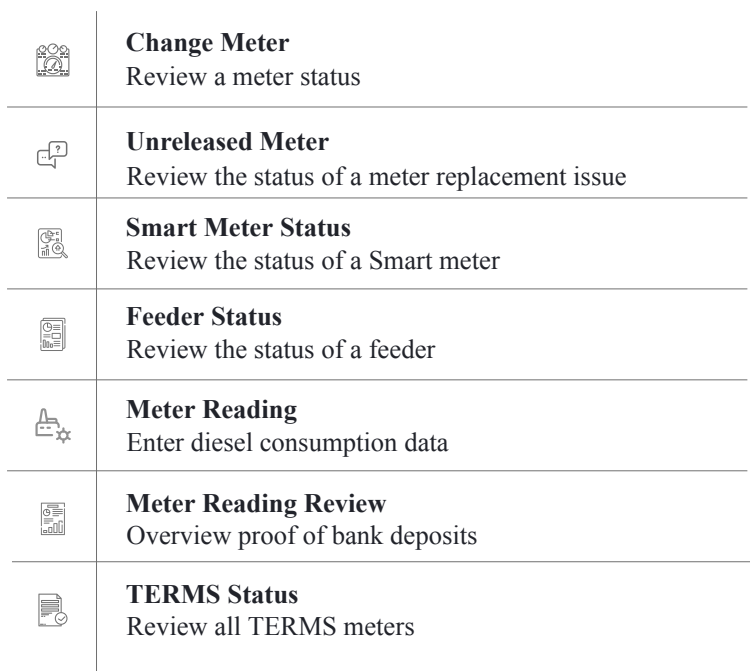

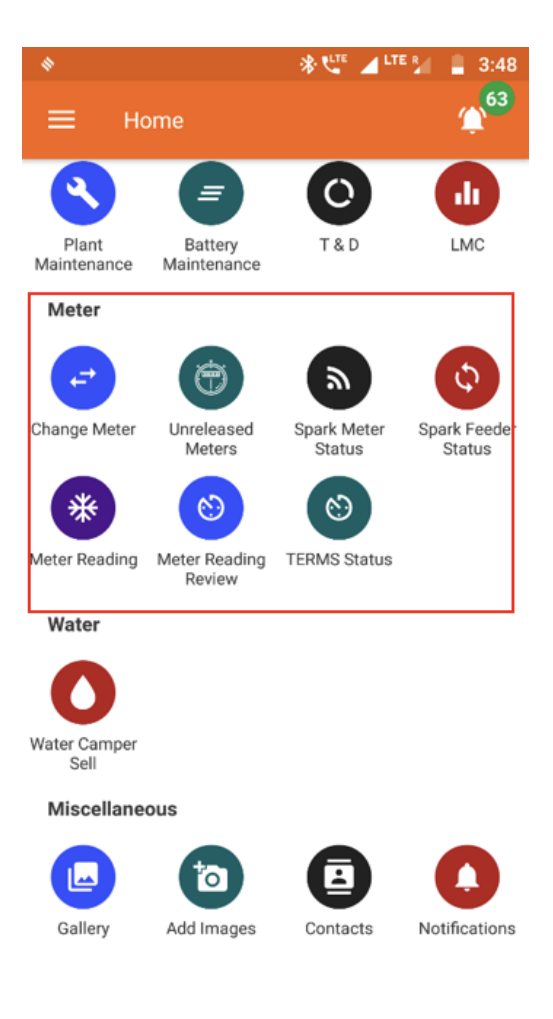

# 3.8.2. मीटर बदलना **8.2. मीटर बदलना**<br>जलिटी<br>यज़र ग्राहक के बिजली मीटर को बदलने का अनरोध कर सकता है

#### फंनलटी

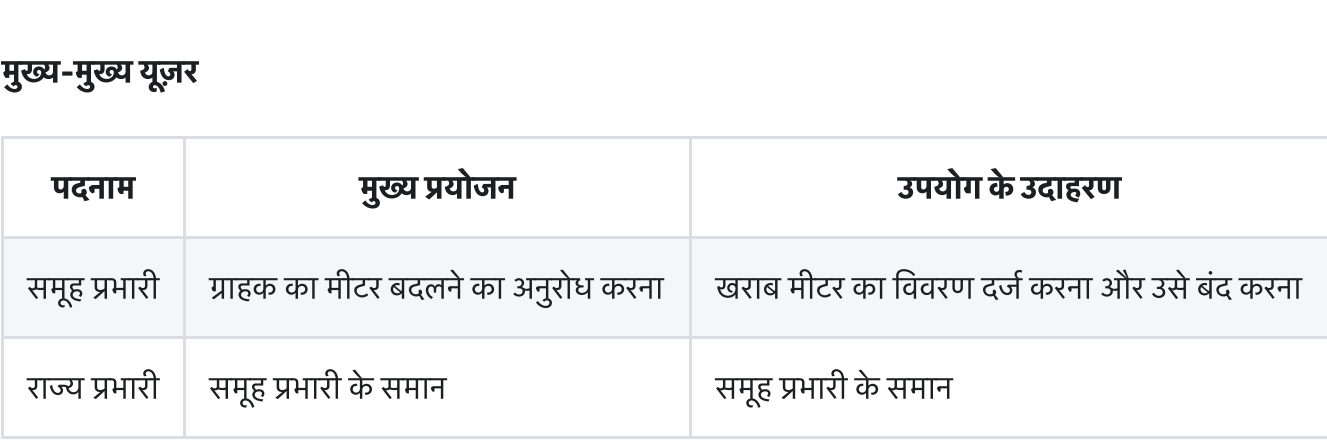

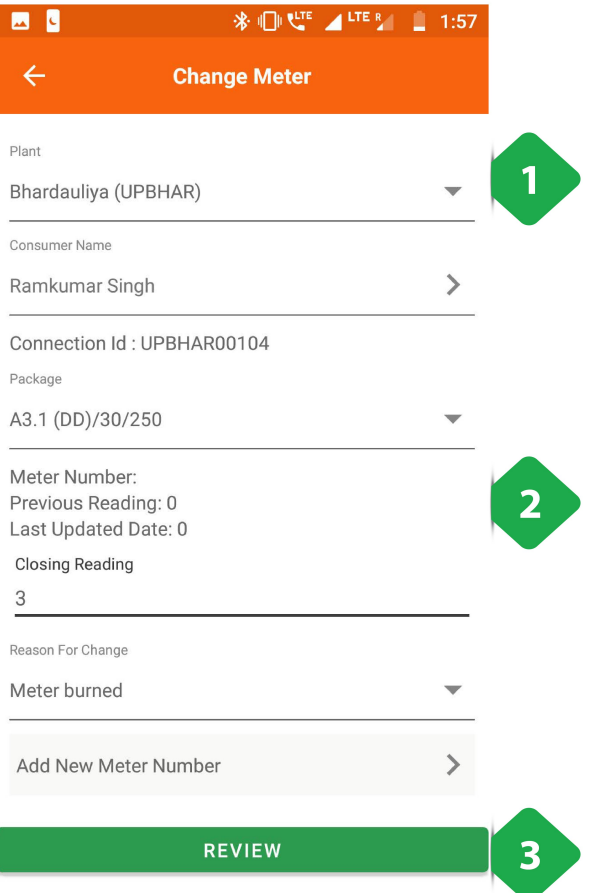

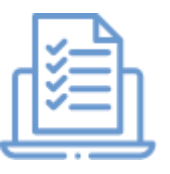

- 1. <u>ग्राहक जानकारी</u> इनपुट होने के लिए
- .<br>. मीटर को<br>- मीटर को जानकारी इनपुट होने के लिए<br>2. <u>मीटर की जानकारी</u> स्वचालित रूप से पॉप्युलेट होगी, साथ ही नए मीटर का चयन करनेका वक **. समापा है:**<br>1. <u>ग्राहक जानकारी</u> इनपुट होने के लिए<br>2. <u>मीटर की जानकारी</u> स्वचालित रूप से पॉप्युलेट होगी,<br>मीटर का चयन करने का विकल्प<br>3. <u>समीक्षा</u> प्रक्रिया को पूरा करने के लिए टैप किया गया
- 

# 3.8.3. रलीज़ न कए गए मीटर 8.3. **रिलीज़ न किए गए मीटर**<br>|<br>पता लगता है कि कितने मीटर बदले जा चके हैं और कितने बदलने का कार्य पेंडिंग है

#### फंनलटी

- 
- **8.3. रिलीज़ न किए गए मीटर**<br>Iनलिटी<br>पता लगता है कि कितने मीटर बदले जा चुके हैं और कितने बदलने का कार्य पेंडिंग है<br>ये मीटर निकाले जाने हैं क्योंकि ये खराब हैं या ग्राहक ने जितना भुगतान किया था, वह पूरा हो गया है **|नलिटी**<br>पता लगता है कि कितने मीटर बदले जा चुके हैं और कितने बदलने का कार्य पेंडिंग है<br>ये मीटर निकाले जाने हैं क्योंकि ये खराब हैं या ग्राहक ने जितना भुगतान किया था, वह पूरा हो<br>मीटर या तो गोदाम में ले जाया जाता है या किसी
- 

#### मुख्य-मुख्य यूज़र

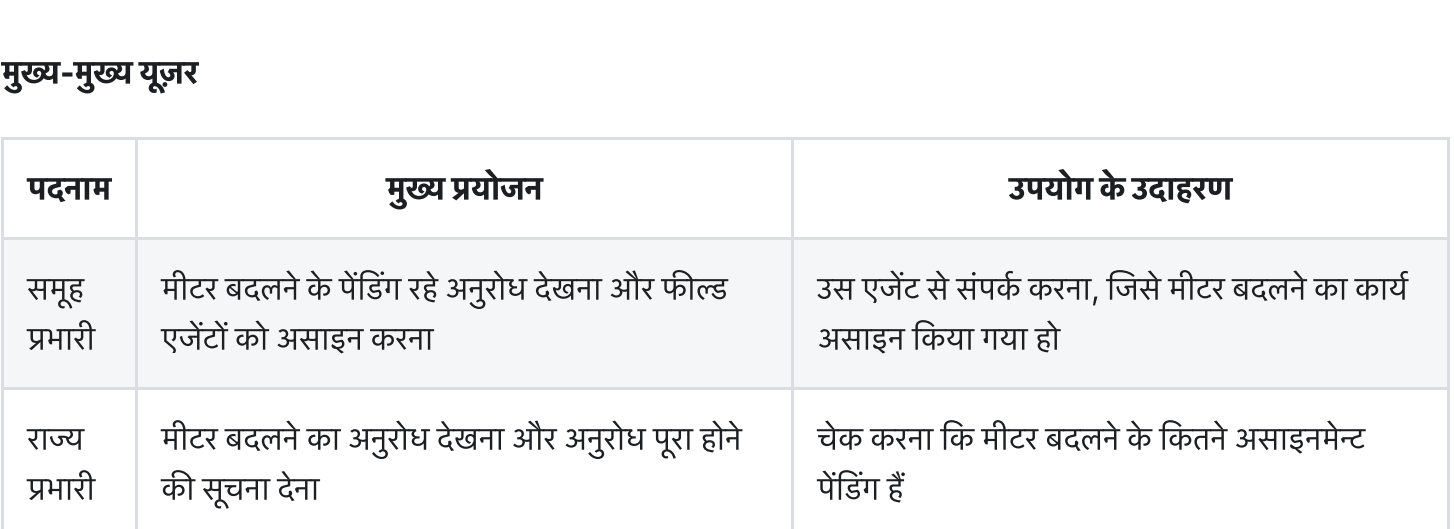

#### ज केडटल

#### इस पेज में निम्नलिखित टैब हैं -

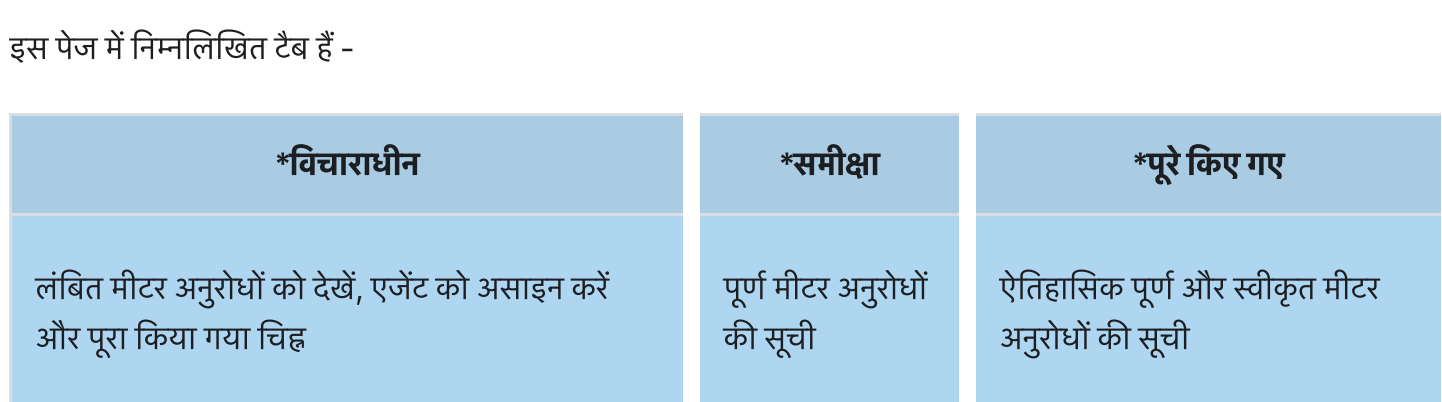

### 3.8.3.1. पडग टब

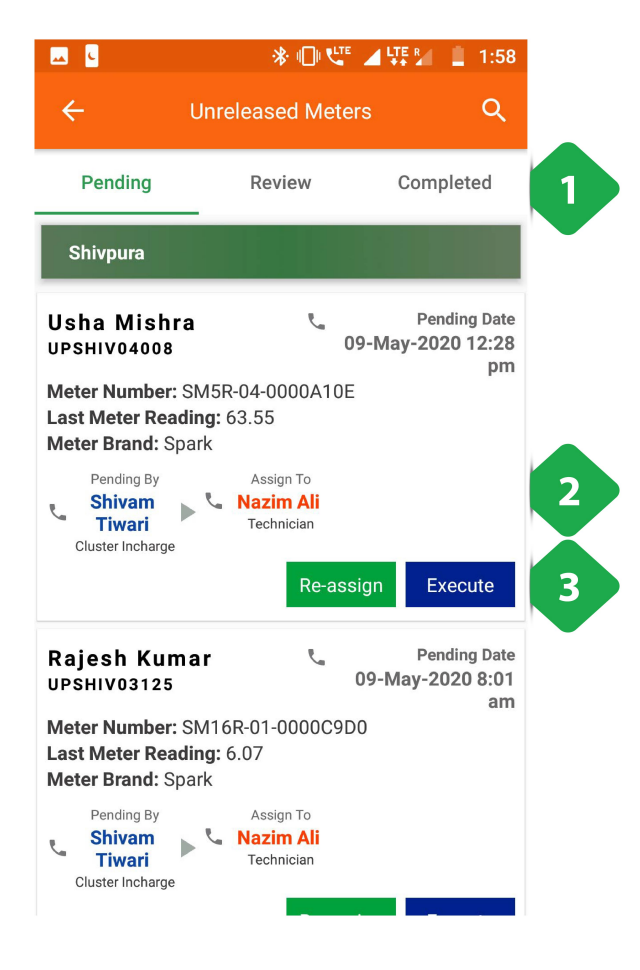

### 3.8.3.2. रिव्यू **टैब**

1. <u>नेविगेशन बार</u> वर्तमान टैब को इंगित करता है और टैप या स्वाइप करके स्विच करने की अनुमति देता है करके स्विच करने की अनुमति देता है<br>**. लंबित मीटर सूची प्रत्येक मीटर पर जानकारी के साथ। एजेंटों को<br>2. <u>लंबित मीटर सूची</u> प्रत्येक मीटर पर जानकारी के साथ। एजेंटों को** 

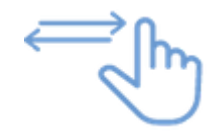

- **or <sup>S</sup>oft**<br>राम पर ट्यूटी<br>उनके नामों पर टैप करके बलाया जा सकता है<br>उनके नामों पर टैप करके बलाया जा सकता है **. टा हो हो का**<br>2. <u>लंबित मीटर सूची</u> प्रत्येक मीटर पर जानकारी के साथ। एजेंटों को<br>3. <u>टास्क बटन</u> का उपयोग फील्ड एजेंटों को कार्य आवंटित करने और<br>3. <u>टास्क बटन</u> का उपयोग फील्ड एजेंटों को कार्य आवंटित करने और सीदित <u>मीटर सूची</u> प्रत्येक मीटर पर जानकारी के साथ। एजेंटों<br>अनके नामों पर टैप करके बुलाया जा सकता है<br><u>टास्क बटन</u> का उपयोग फील्ड एजेंटों को कार्य आवंटित करने<br>मीटर के नए स्थान को पंजीकत करने के लिए किया जाता है <u>लंबित मीटर सूची</u> प्रत्येक मीटर पर जानकारी के साथ। एजेंटों क<mark>े</mark><br>उनके नामों पर टैप करके बुलाया जा सकता है<br><u>टास्क बटन</u> का उपयोग फील्ड एजेंटों को कार्य आवंटित करने औ<br>मीटर के नए स्थान को पंजीकृत करने के लिए किया जाता है<br>कार्य
- होनेपर समीा करनेक दशा मनादत (संसाधत) कया जा

<u>टास्क बटन</u><br>मीटर के न<br>कार्य या त<br>होने पर स

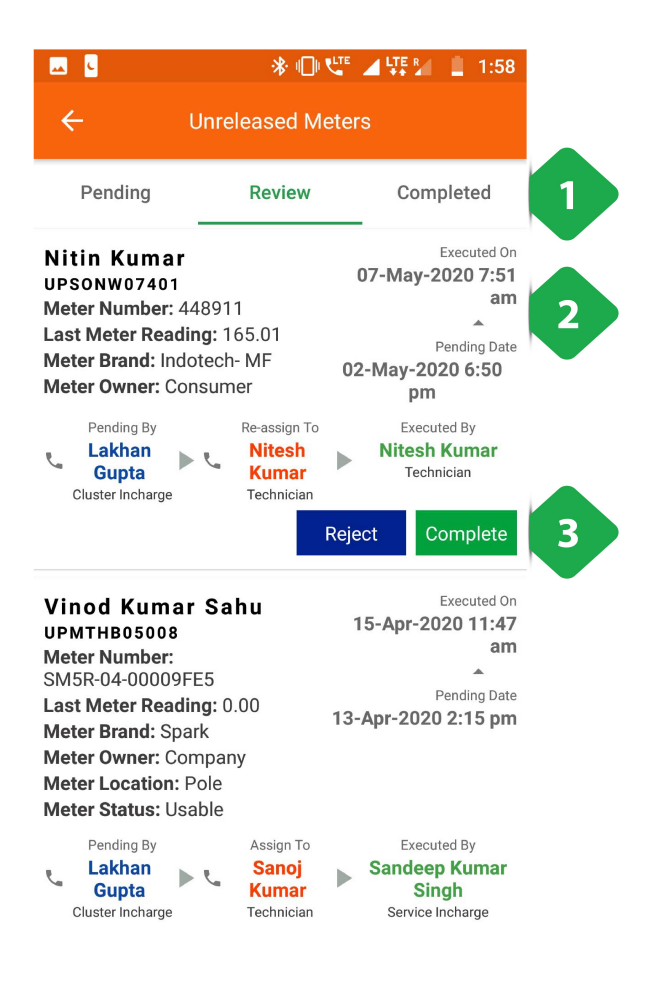

.<br>1. <u>नेविगेशन बार</u> वर्तमान टैब को इंगित करता है और टैप या स्वाइप <u>नेविगेशन बार</u> वर्तमान टैब को इंगित क<br>करके स्विच करने की अनमति देता है

- करके स्विच करने की अनुमति देता है<br>**. समीक्षा मीटर सूची प्रत्येक पूर्ण** मीटर गतिविधि की जानकारी के<br>. समीक्षा मीटर सूची प्रत्येक पूर्ण मीटर गतिविधि की जानकारी के **स्थान हो हो किया**<br>स<u>मीक्षा मीटर सूची</u> प्रत्येक पूर्ण<br>साथ जो कि समीक्षा लंबित है . साथ जो कि समीक्षा लंबित है<br>3. <u>टास्क बटन</u> पूर्ण कार्यों की पुष्टि करने के लिए उपयोग किया जाता <u>सा</u><br>सा<br>है
- है

### 3.8.3.3. किटड टब

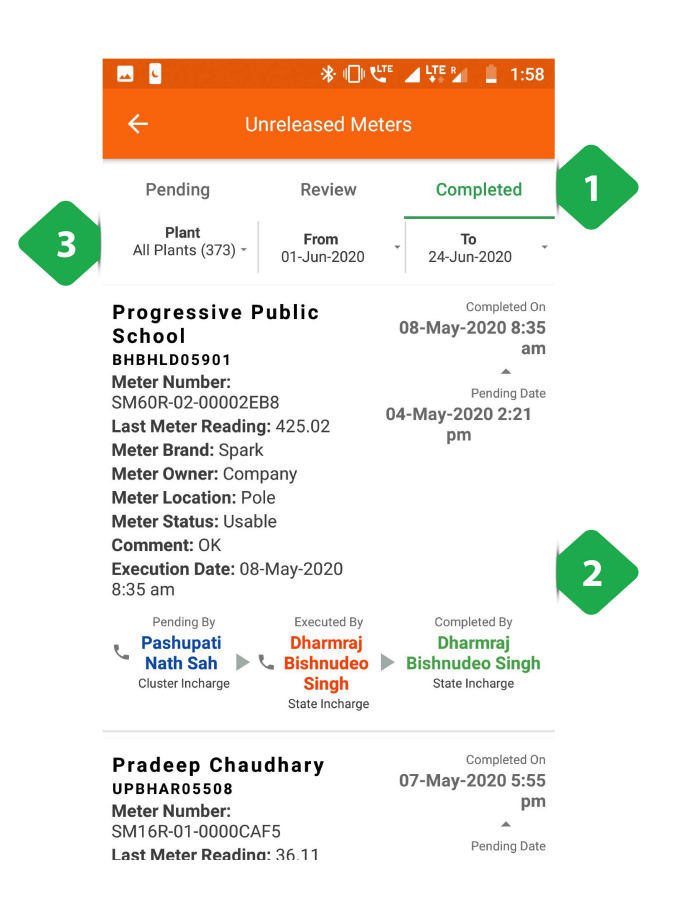

.<br>1. <u>नेविगेशन बार</u> वर्तमान टैब को इंगित करता है और टैप या स्वाइप<br>. <u>नेविगेशन बार</u> वर्तमान टैब को इंगित क<br><u>नेविगेशन बार</u> वर्तमान टैब को इंगित क<br>करके स्विच करने की अनमति देता है करके स्विच करने की अनुमति देता है<br>**. जारी की गई मीटर सूची प्रत्येक पूर्ण** मीटर रिलीज गतिविधि की<br>2. <u>जारी की गई मीटर सूची प्र</u>त्येक पूर्ण मीटर रिलीज गतिविधि की

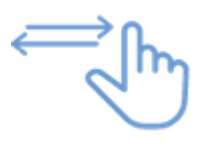

- जानकारी के साथ **. बारी की गई मीटर सूची प्रत्येक पूर्ण मीटर रिलीज गतिविधि की<br>बार बार बार संयं और समय अंतराल द्वारा परिणाम संकीर्ण करने<br>उ. <u>फ़िल्टर बार सं</u>यंत्र और समय अंतराल द्वारा परिणाम संकीर्ण करने** <u>जारी कें</u><br>जानका<br><u>फ़िल्टर</u><br>के लिए
- 

# 3.8.4. स्मार्ट मीटर स्टेटस **8.4. स्मार्ट मीटर स्टेटस**<br>जलिंदी<br>स्मार्ट स्मार्ट मीटर के डेटा तक सीमित पहँच मिलती है

#### फंनलटी

- 
- इससेयूज़र ूर से(रमोटली) मीटर चालूऔर बंद कर सकता <sup>ह</sup> •) स्मार्ट स्मार्ट मीटर के डेटा तक सीमित पहुँच मिलती है<br>•) इससे यूज़र दूर से (रिमोटली) मीटर चालू और बंद क<br>•) अधिक जानकारी के लिए सेक्शन 3.4.5 देखें
- 

### 3.8.5. स्मार्ट फीडर स्टेटस

#### फंनलटी

• स्मार्ट फीडर सेक्शन में यूजर स्मार्ट फीडर को एप्प के जरिए रि-सेट कर सकता है या कन्फिगरेशन बदल सकता है

#### मुख्य-मुख्य यूज़र

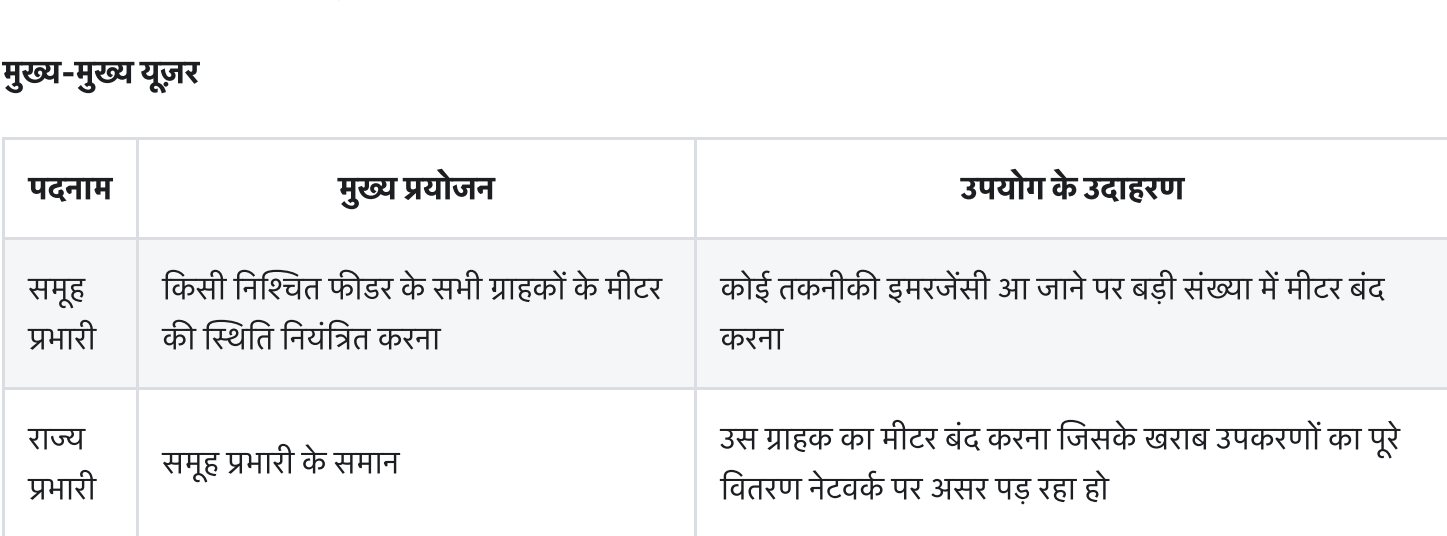

#### ज केडटल

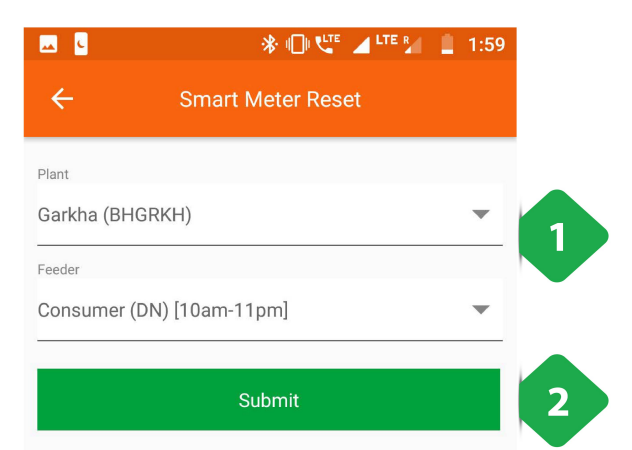

- 1. <u>विवरण दर्ज करें</u> संयंत्र और फीडर संख्या के लिए
- 2. <u>सबमिट करें</u> अगले पृष्ठ पर जारी रखने के लिए

ध्यान दें कि प्लांट के चयन के बाद फीडर एंट्री टैब केवल दिखाएगा

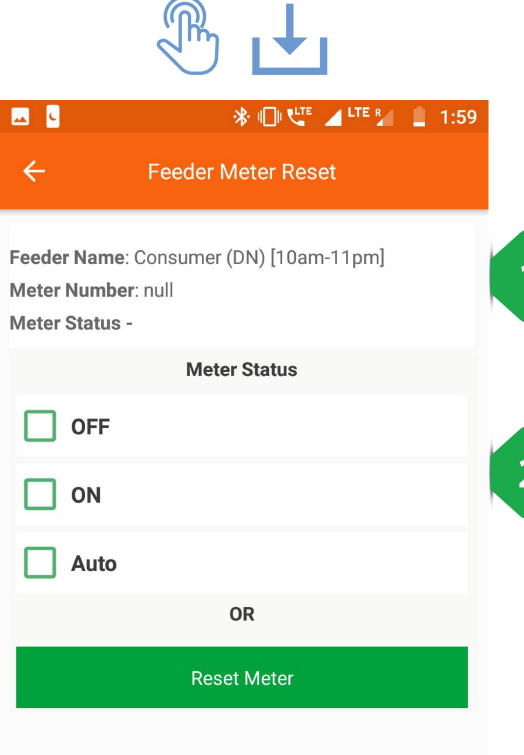

1. <u>फीडर सूचना</u> दिखाई गई

2. <u>मीटर स्थिति</u> के बीच चुना जा सकता है:

- बंद
- चालू
- ऑटो

2. <u>मीटर स्थिति</u> के बीच चुना जा सकता है:<br>| ० बंद<br>| ० चालू<br>| ० ऑटो<br>| उपयोगकर्ता रीसेट बटन टैप करके अपनी डिफ़ॉल्ट स्थिति में मीटर को ० बंद<br>० चालू<br>० ऑटो<br>उपयोगकर्ता रीसेट बट<br>रीसेट भी कर सकता है

### 3.8.6. मीटर रीडग

#### फंनलटी

• मीटर रीडिंग सेक्शन बिजली के मीटर की रीडिंग दिखाता है, जिसकी हर प्लांट में जरूरत पड़ती है

#### मुख्य-मुख्य यूज़र

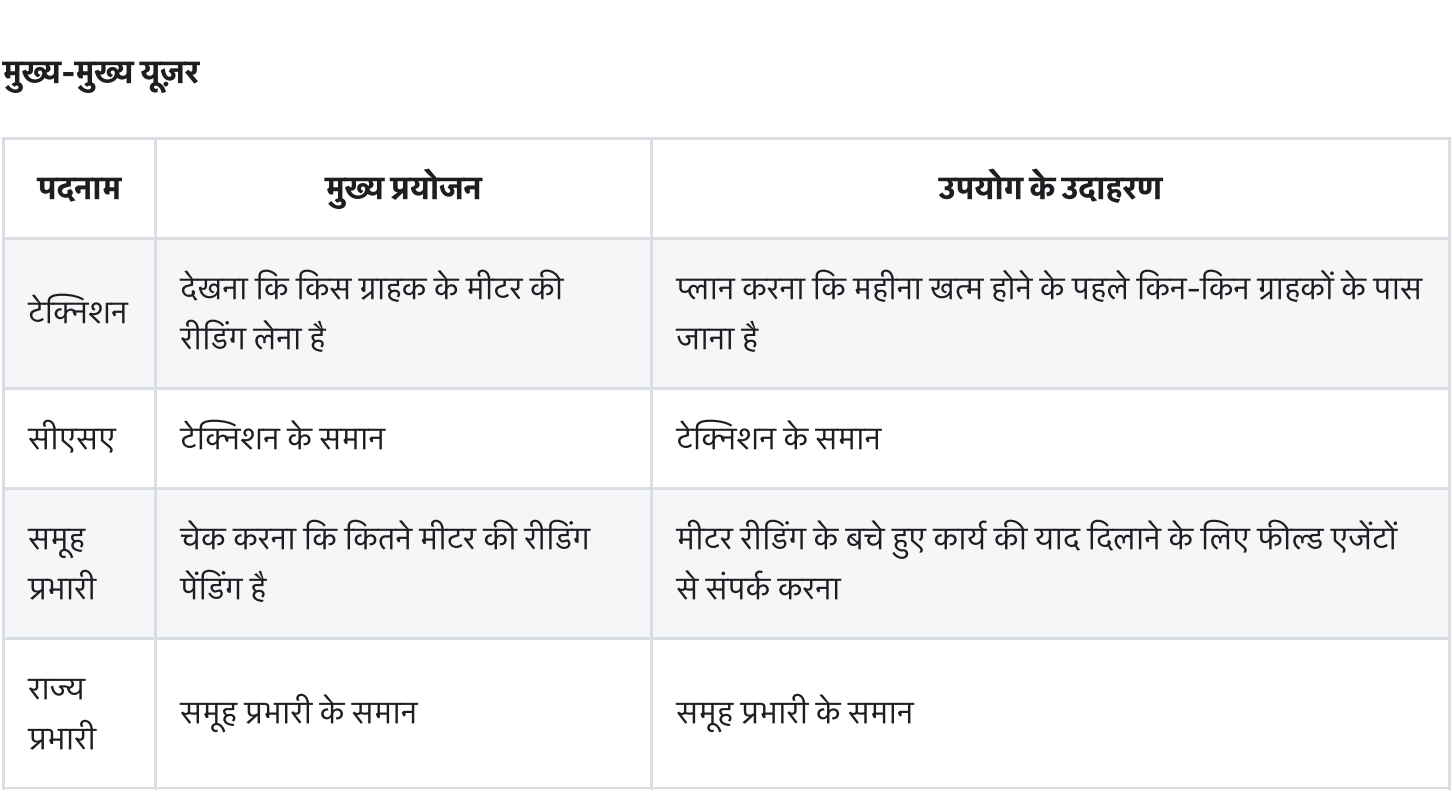

ज केडटल

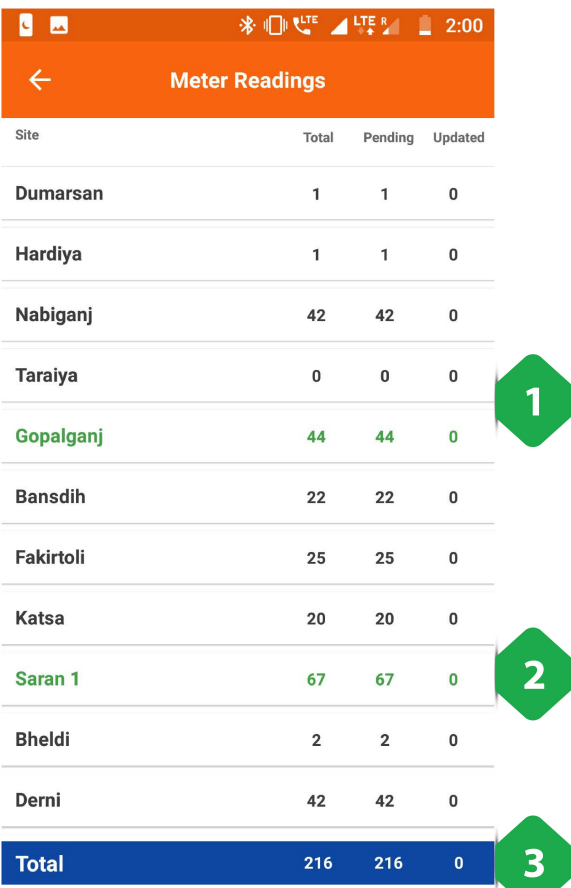

四日 1  $\leftarrow$ **Meter Readings**  $\alpha$ Meter Number Previous Previous Customer Name Units **Previous Reading Date** Readings Consumed Shiv Ji Rai  $\overline{0}$  $\overline{0}$ **BHNGNJ00301 Sukhdev Shah**  $\overline{\mathbf{0}}$  $\overline{0}$ **BHNGNJ01013 Philips Nabiganj**  $\mathbf 0$  $\overline{0}$ **BHNGNJ01015**  $\overline{2}$ **Rahmuddin Alam**  $\Omega$  $\overline{0}$ **BHNGNJ01109 Dr.anand Kumar**  $\Omega$  $\overline{0}$ **BHNGNJ01115 Safi Ahmad**  $\overline{0}$  $\Omega$ **BHNGNJ01221 Awadesh Pan**  $\overline{0}$  $\overline{0}$ **Dukan BHNGNJ01222 Dr. Azizul Haque**  $\overline{0}$  $\mathbf 0$ **Ansari BHNGNJ01614** 

- 1. प्लांट की सूची, प्रत्येक संयंत्र में मैन्युअल रूप से पढ़ने वाले मीटरों <u>प्लांट की सूची,</u> प्रत्येक संयंत्र में मैन्युअल रूप से पढ़ने वाले मीटरों<br>की संख्या के साथ, और मीटर की संख्या अभी भी लंबित पठन है 1. <u>प्लांट की सूची</u>, प्रत्येक संयंत्र में मैन्युअल रूप से पत्न<br>की संख्या के साथ, और मीटर की संख्या अभी भी त<br>2. <u>ग्रीन पंक्तियाँ</u> क्लस्टर के लिए डेटा एकत्र करता है 1. <u>प्लांट की सूची</u>, प्रत्येक संयंत्र में मैन्युअल रूप से पढ़ने वाले मीटरों<br>की संख्या के साथ, और मीटर की संख्या अभी भी लंबित पठन है<br>2. <u>ग्रीन पंक्तियाँ</u> क्लस्टर के लिए डेटा एकत्र करता है<br>3. <u>कुल बार</u> सभी प्लांट पर समुच्चय
	-
	- 3. <u>कुल बार</u> सभी प्लांट पर समुच्चय

की संख्या के साथ, और मीटर की संख्या अभी भी लंबित पठन है<br>2. <u>ग्रीन पंक्तियाँ</u> क्लस्टर के लिए डेटा एकत्र करता है<br>3. <u>कुल बार</u> सभी प्लांट पर समुच्चय<br>किसी विशेष प्लांट का दोहन उपयोगकर्ता को लंबित मीटरों की एक सू<br>दिखाता है, जै 2. <u>ग्रीन पंक्तियाँ</u> क्लस्टर के लिए डेटा एकत्र करता है<br>3. <u>कुल बार</u> सभी प्लांट पर समुच्चय<br>किसी विशेष प्लांट का दोहन उपयोगकर्ता को लंबित मीटर<br>दिखाता है, जैसा कि अगले स्क्रीनशॉट में दिखाया गया है (<br>यह कार्यक्षमता महीने के 2

- .<br>1. <u>सर्च आइकन</u> उपयोगकर्ता को एक संयंत्र में सूचीबद्ध उपभोक्ताओं<br> <u>सर्च आइकन</u> उपयोगकर्ता को एक र<br><u>सर्च आइकन</u> उपयोगकर्ता को एक र<br>को अलग करने की अनमति देता है <u>सर्च आइकन</u> उपयोगकर्ता को एक संयंत्र में सूचीबद्ध उपभोक्ता<sup>3:</sup><br>को अलग करने की अनुमति देता है<br><u>उपभोक्ता सूची</u> पिछले रीडिंग मानों और खपत इकाइयों के संदभ्<br>एजेंट को उपभोक्ता उपभोग डतिहास की समीक्षा करने में सक्षम
- 2. <u>उपभोक्ता सूची</u> पिछले रीडिंग मानों और खपत इकाइयों के संदर्भ में को अलग करने की अनुमति देता है<br><u>उपभोक्ता सूची</u> पिछले रीडिंग मानों और खपत इकाइयों के संद<sub>े</sub><br>एजेंट को उपभोक्ता उपभोग इतिहास की समीक्षा करने में सक्षम<br>बनाता है

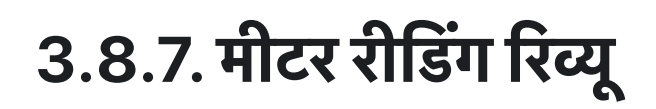

#### फंनलटी

- **।<br>|नलिटी**<br>मीटर रीडिंग रिव्य सेक्शन दिखाता है कि हर प्लांट में कितने मीटर रीडिंग रिव्य पेंडिंग हैं
- मीटर रीडिंग का कार्य एजेंट महीने की शुरुआत या आखिर में करते हैं। जिन घरों में स्मार्ट मीटर नहीं लगे हैं, उनकी बिजली की **|नलिटी**<br>मीटर रीडिंग रिव्यू सेक्शन दिखाता है कि हर प्लांट में<br>मीटर रीडिंग का कार्य एजेंट महीने की शुरुआत या अ<br>खपत रिकॉर्ड करने के लिए यह कार्य किया जाता है

#### मुख्य-मुख्य यूज़र

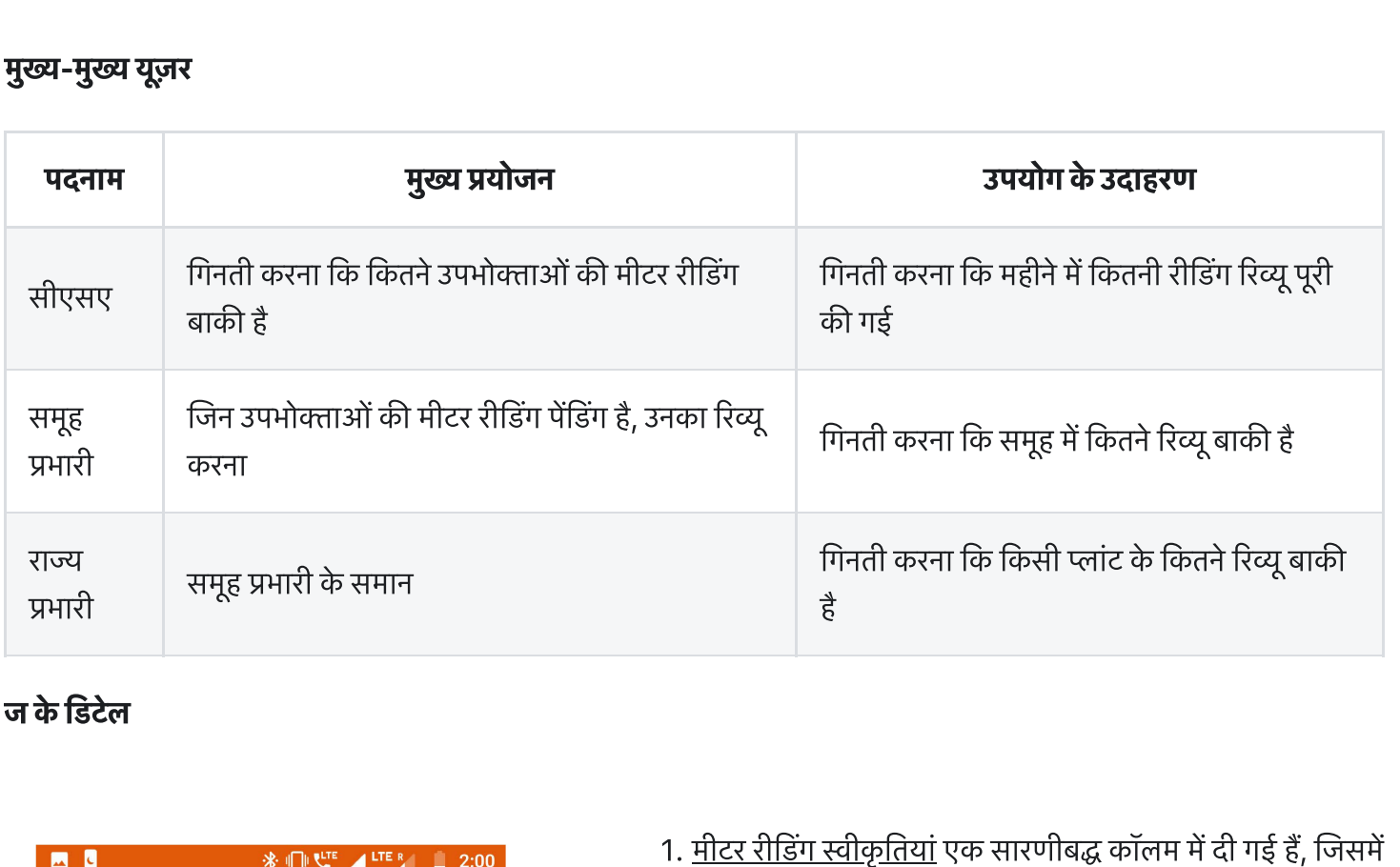

#### ज केडटल

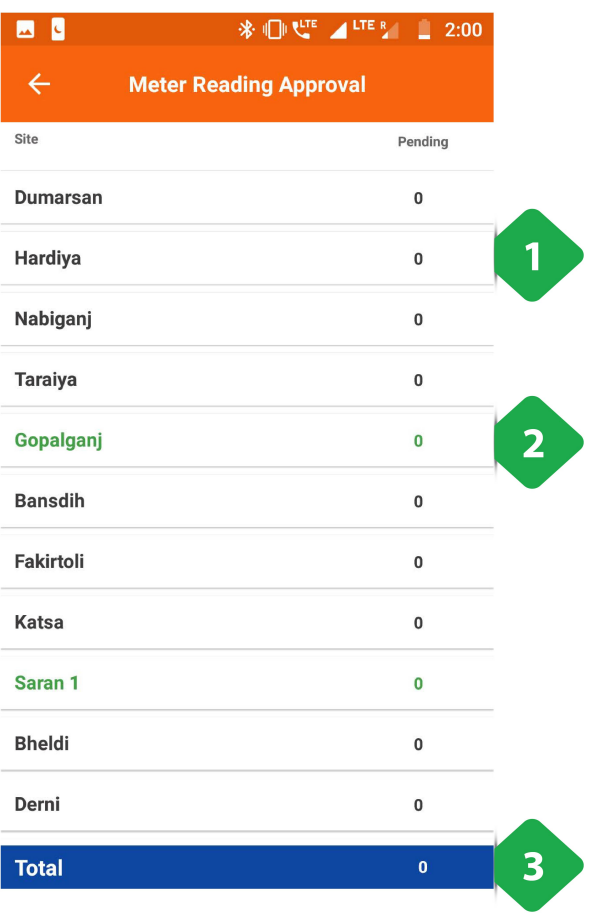

- |<br><u>मीटर रीडिंग स्वीकृतियां</u> एल<br>प्रासंगिक डेटा दिए गए हैं 1. <u>मीटर रीडिंग स्वीकृतियां</u> एक सारणीबद्ध कॉलम में दी गई हैं, जिसमें<br>प्रासंगिक डेटा दिए गए हैं<br>2. <u>ग्रीन पंक्तिया</u>ँ प्रत्येक क्लस्टर के लिए डेटा का प्रतिनिधित्व करती हैं<br>2. <u>ग्रीन पंक्तियाँ</u> प्रत्येक क्लस्टर के लिए डेटा क <u>मीटर रीडिंग स्वीकृतियां</u> एक<br>प्रासंगिक डेटा दिए गए हैं<br><u>ग्रीन पंक्तिया</u>ँ प्रत्येक क्लस्ट<br>जो वे प्रतिनिधित्व करते हैं 1. <u>मीटर रीडिंग स्वीकृतियां</u> एक सारण<br>प्रासंगिक डेटा दिए गए हैं<br>2. <u>ग्रीन पंक्तियाँ</u> प्रत्येक क्लस्टर के लि<br>जो वे प्रतिनिधित्व करते हैं<br>3. <u>कुल बार स्</u>तंभ डेटा एकत्र करता है
- प्रासंगिक डेटा दिए गए हैं<br><u>ग्रीन पंक्तियाँ</u> प्रत्येक क्लस्टर के लिए डेटा का प्रतिनिधित्त<br>जो वे प्रतिनिधित्व करते हैं<br>कु<u>ल बार </u>स्तंभ डेटा एकत्र करता है<br>किसी विशेष संयंत्र पर टैप करने से उपयोगकर्ता को एक <u>ग्रीन पंक्तियाँ</u> प्रत्येक क्लस्टर के लिए डेटा का प्रतिनिधित्व व<br>जो वे प्रतिनिधित्व करते हैं<br>कु<u>ल बार </u>स्तंभ डेटा एकत्र करता है<br>किसी विशेष संयंत्र पर टैप करने से उपयोगकर्ता को एक<br>कार्यक्षमता मिलेगी जो कि हर महीने की 24 ता
- 

जो वे प्रतिनिधित्व करते हैं<br>3. <u>कुल बार </u>स्तंभ डेटा एकत्र करता है<br>किसी विशेष संयंत्र पर टैप करने से उपयोगकर्ता को एक<br>कार्यक्षमता मिलेगी जो कि हर महीने की 24 तारीख के बाद<br>उपलब्ध होती है

# 3.8.8. टर्म्स स्टेटस **8.8. टर्म्स स्टेटस**<br>जलिटी<br>स्मार्ट टर्म्स मीटर डेटा तक पहँच मिलती है

#### फंनलटी

- 
- •) स्मार्ट टर्म्स मीटर डेटा तक पहुँच मिलती है<br>•) यूज़र दूर से (रिमोटली) ग्राहक का मीटर चालू और बंद कर सकता है

#### मुख्य-मुख्य यूज़र

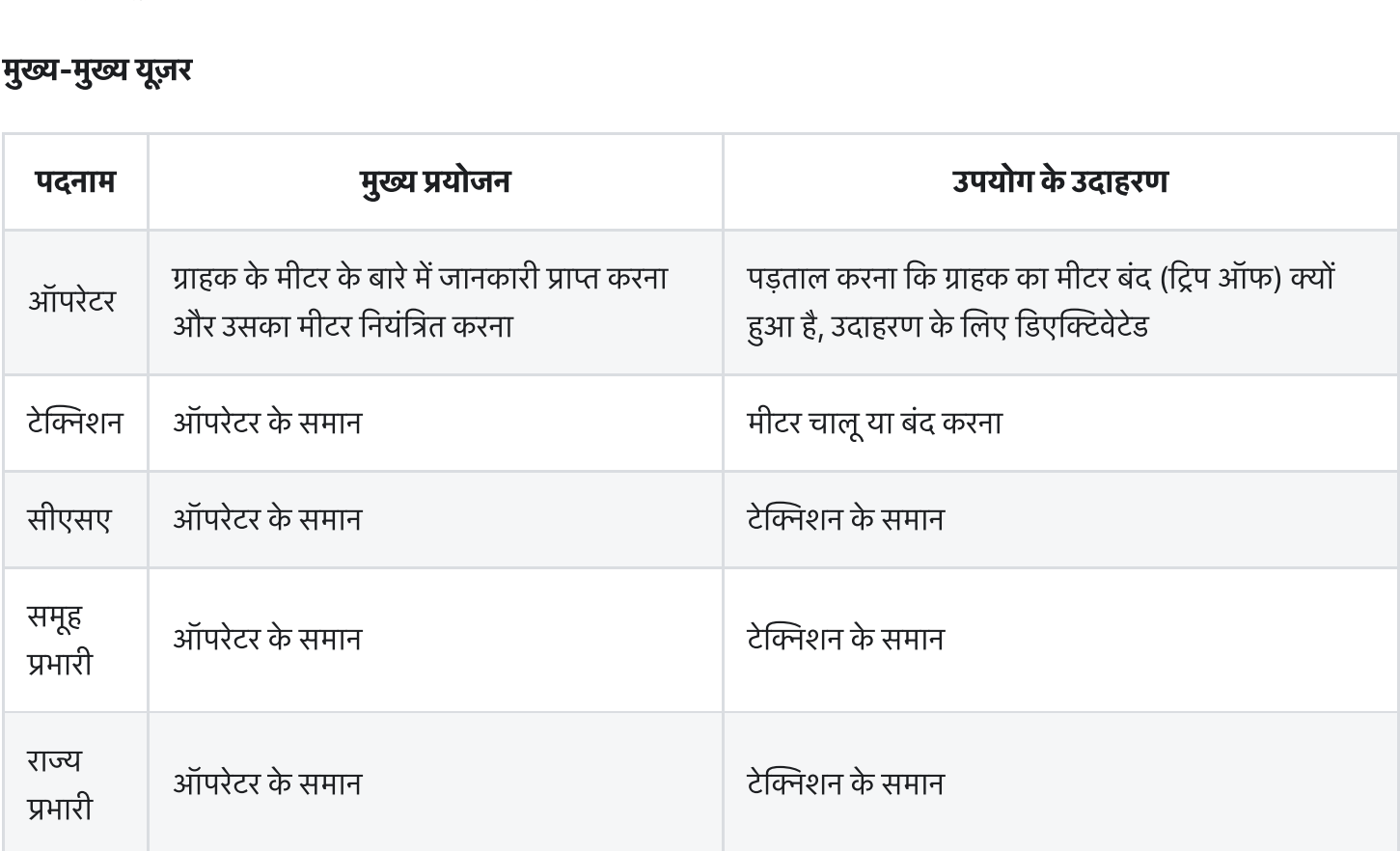

#### ज केडटल

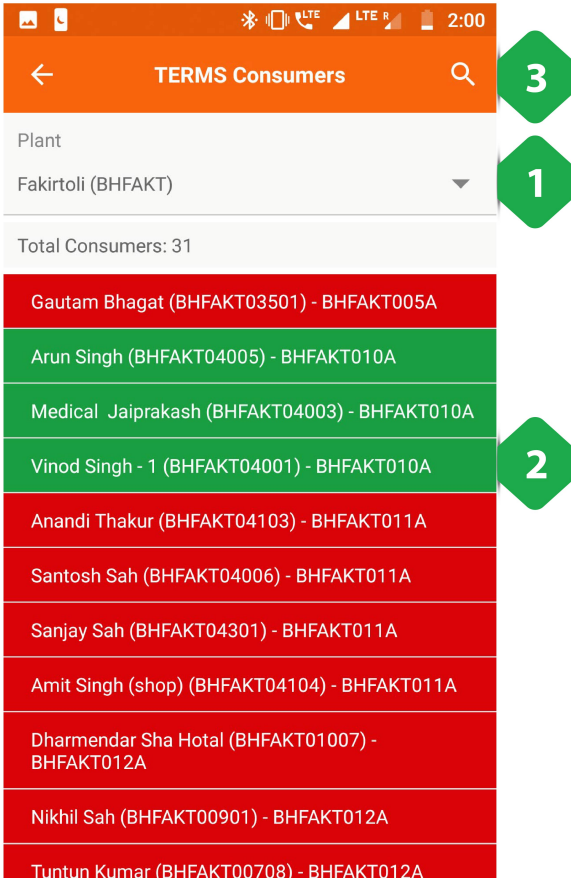

四 1 LIVE 4 LTE R 1 5:32 **TERMS Reset** Consumer Name: Vinod Singh - 1 Consumer ID: BHFAKT04001  $\mathbf{1}$ Credit Limit: ₹ 200 Outstanding: ₹820 Notional Balance: ₹820 Mobile No: 5754200030059 IMEI No: 8991101906270182692 Consumer Status: active Meter Status: ON **Meter Status**  $\Box$  OFF  $2<sup>1</sup>$ **V** ON **OR Reset Meter** 

- 1. प्लांट का चयन ग्राहक की सूची दिखाने के लिए किया जाना चाहिए 1. <u>प्लांट का चयन</u> ग्राहक की सूची दिखा<br>2. <u>ग्राहक की सूची</u> एक विशेष संयंत्र की <u>का चयन</u> ग्राहक की सूची <br><u>की सूची</u> एक विशेष संयंत्र<br><mark>लाल</mark> -—निष्क्रिय ग्राहक <u>का चयन</u> ग्राहक की सू<del>र</del><br><u>की सूची</u> एक विशेष सं<br><mark>लाल</mark> -—निष्क्रिय ग्राह<br>**हरा —** सक्रिय ग्राहक 1. <u>प्लांट का चयन</u> ग्राहक की सूची दिखाने के लिए किया जाना चाहिए<br>2. <u>ग्राहक की सूची</u> एक विशेष संयंत्र की<br>• **लाल** -—निष्क्रिय ग्राहक<br>• **हरा** — सक्रिय ग्राहक<br>3. <u>खोज चिह्न</u> का उपयोग उपभोक्ता सूची को नाम या मीटर संख्या में
- -
	-
- <u>प्लाट का चयन</u> ग्राहक का सूचा दिखान के लिए बिराह<u>क की सूची</u> एक विशेष संयंत्र की<br>• ब्लाल ----निष्क्रिय ग्राहक<br>• बाल ---निष्क्रिय ग्राहक<br>• बोज चिह्न का उपयोग उपभोक्ता सूची को नाम या<br><u>खोज चिह्न</u> का उपयोग उपभोक्ता सूची को नाम **ा लाल** -—निष्क्रिय ग्राहक<br>० **हरा** — सक्रिय ग्राहक<br>3. <u>खोज चिह्न</u> का उपयोग उपभोक्ता सूची को नाम या मीटर संख्य<br>टाइप करके फ़िल्टर करने के लिए किया जाता है<br>ग्राहक के मीटर को उस मीटर के मीटर नियंत्रण पष्ठ पर पनर्निर्देशित ० **हरा** — सक्रिय ग्राहक<br>3. <u>खोज चिह्न</u> का उपयोग उपभोक्ता सूची को नाम या मीटर संख्य<br>टाइप करके फ़िल्टर करने के लिए किया जाता है<br>ग्राहक के मीटर को उस मीटर के मीटर नियंत्रण पृष्ठ पर पुनर्निर्देशित<br>करना, जो अगले स्क्रीनशॉट में

- .<br>1. <u>ग्राहक सूचना</u> ग्राहक और निर्दिष्ट TERMS मीटर पर प्रासंगिक<br>-<u>ग्राहक सूचना</u> ग्राहक और<br><u>ग्राहक सूचना</u> ग्राहक और<br>जानकारी प्रदान करता है 1. <u>ग्राहक सूचना</u> ग्राहक और निर्दिष्ट TERMS मीटर पर प्रासंगिक<br>जानकारी प्रदान करता है<br>2. <u>मीटर स्थिति</u> को चालू, बंद या रीसेट बटन पर टैप करके बदला जा
- जानकारी प्रदान करता है<br>2. <u>मीटर स्थिति</u> को चालू, बंद या रीसेट बटन पर टैप करके बदला जा<br>सकता है

### 3.8.9. बैटरी मेन्टेनेन्स

फंनलटी

- बैटरी मेन्टेनेन्स सेक्शन से हर प्लांट के बैटरी बैंक का विवरण मिलता है<br>बैटरी मेन्टेनेन्स सेक्शन से हर प्लांट के बैटरी बैंक का विवरण मिलता है .<br>बैटरी मेन्टेनेन्स सेक्शन से हर प्लांट के बैटरी बैंक का नि<br>इससे यज़र बैटरी पैक को चाल या बंद कर सकता है
- 

#### मुख्य-मुख्य यूज़र

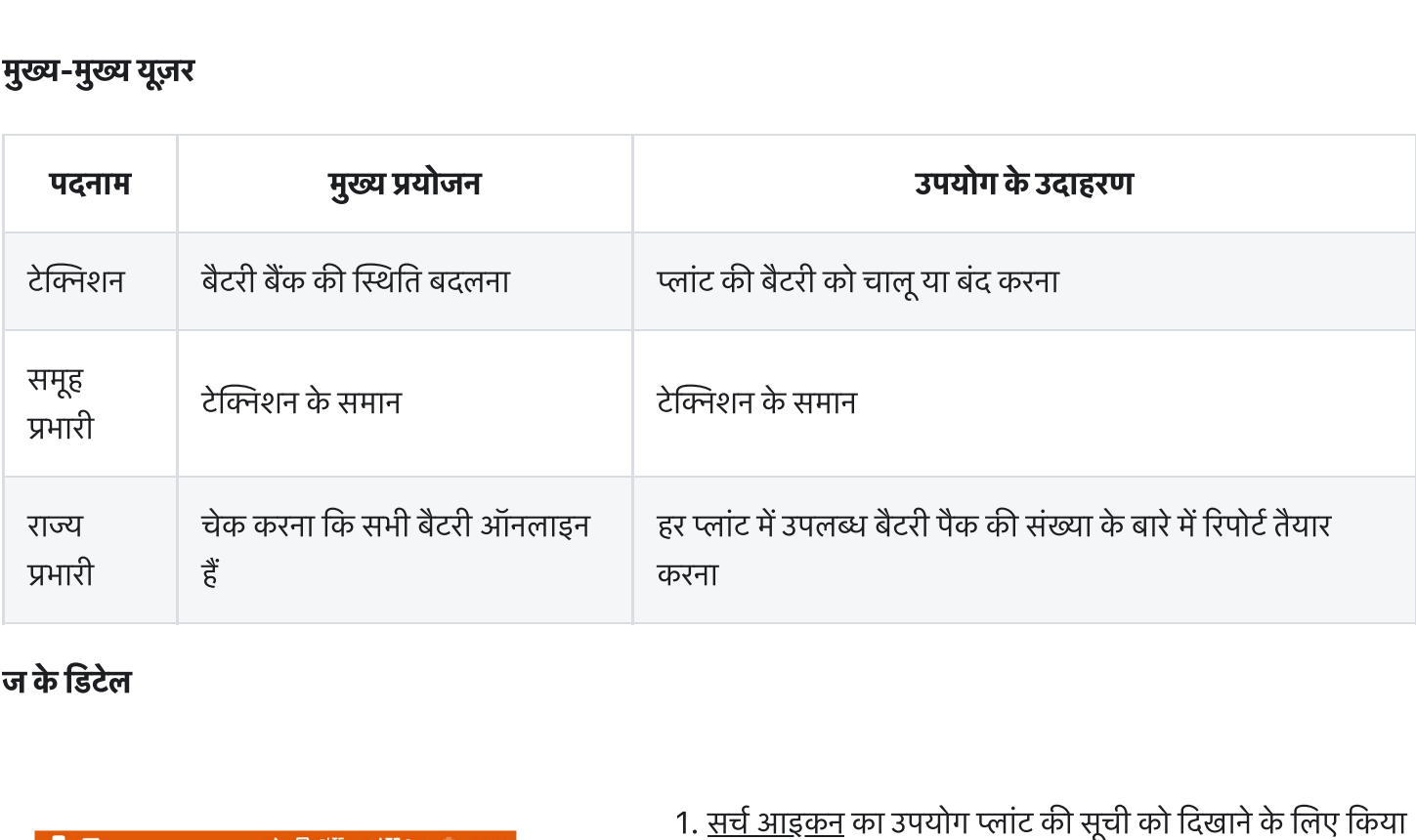

#### ज केडटल

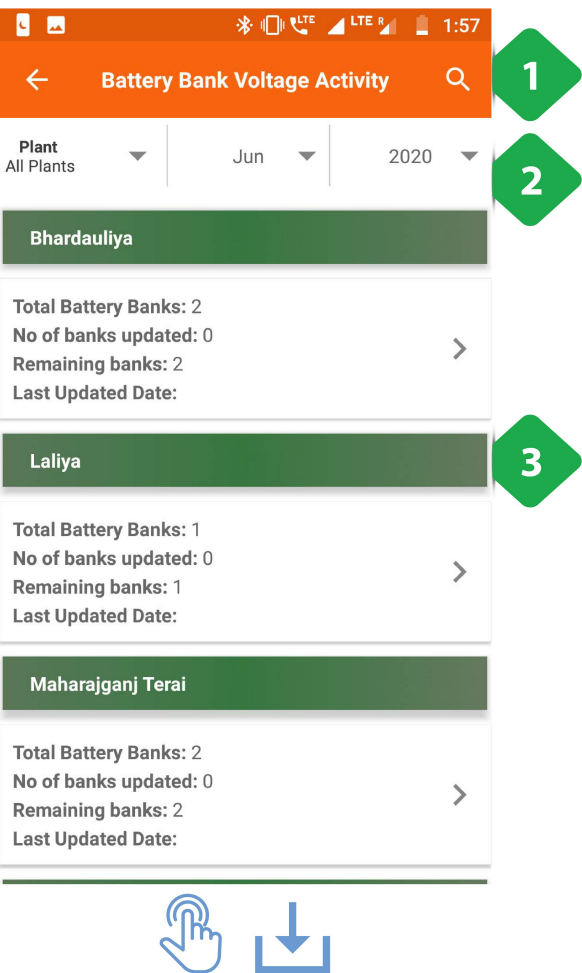

- <u>सर्च आइकन</u><br>स<u>र्च आइकन</u><br>जा सकता है 1. <u>सर्च आइकन</u> का उपयोग प्लांट की सूची को दिखाने के लिए किया<br>जा सकता है<br>2. <u>फ़िल्टर बार</u> एक विशेष संयंत्र और समय अवधि का चयन करता है<br>2. <u>फ़िल्टर बार</u> एक विशेष संयंत्र और समय अवधि का चयन करता है 1. <u>सर्च आइकन</u> का उपयोग प्लांट की सूची को दिखाने के लिए किया<br>जा सकता है<br>2. <u>फ़िल्टर बार</u> एक विशेष संयंत्र और समय अवधि का चयन करता है<br>3. <u>प्लांट लिस्ट</u> प्रत्येक प्लांट की बैटरी स्थिति पर प्रासंगिक जानकारी <u>सर्च आइकन</u> का<br>जा सकता है<br><u>फ़िल्टर बार</u> एक ्<br>प्<u>लांट लिस्ट</u> प्रत्येव्<br>प्रदर्शित करता है
- <u>2. फ़िल्टर बार</u> एक विशेष संयंत्र और समय अवधि का चयन करता है
- जा सकता है<br>2. <u>फ़िल्टर बार</u> एक विशेष संयंत्र और समय अवधि का चयन करता है<br>3. <u>प्लांट लिस्ट</u> प्रत्येक प्लांट की बैटरी स्थिति पर प्रासंगिक जानकारी<br>प्रदर्शित करता है<br>प्लांट टैब पर टैप करने से उपयोगकर्ता को प्लांट के बैटरी बैंक

पृष्ठ पर पुनः निर्देशित किया जाएगा, जिसे अगले स्क्रीनशॉट में समझाया<br>गया है

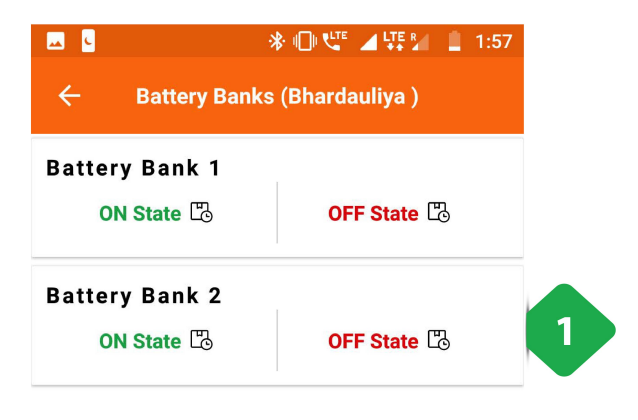

.<br>1. <u>बैटरी बैंक की स्थिति</u> को संयंत्र में बैटरी बैंक को चालू और बंद <u>बैटरी बैंक की स्थिति</u> को संयंत्र में बैटरी बैंव<br>करने के लिए इस्तेमाल किया जा सकता है

# 3.9. पानी (वाटर)

### 3.9.1. वाटर कैम्पर की बिक्री

#### फंनलटी

• संबंधित प्लांटो में पानी की बिक्री की जानकारी इस सेक्शन में मिलती है

#### मुख्य-मुख्य यूज़र

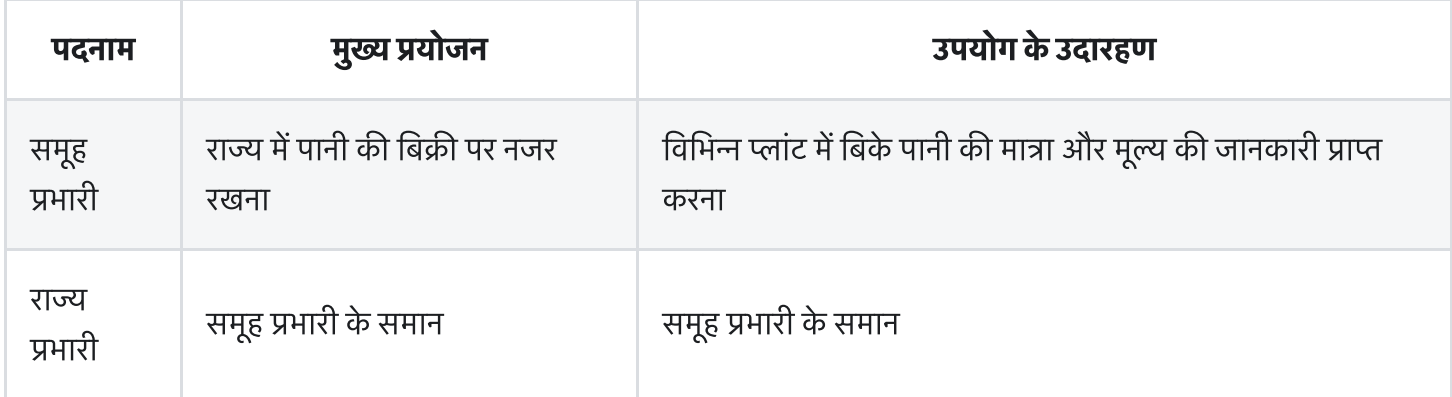

#### पेज केडटल

Coming Soon

## 3.10. ववध

### 3.10.1. एक नजर

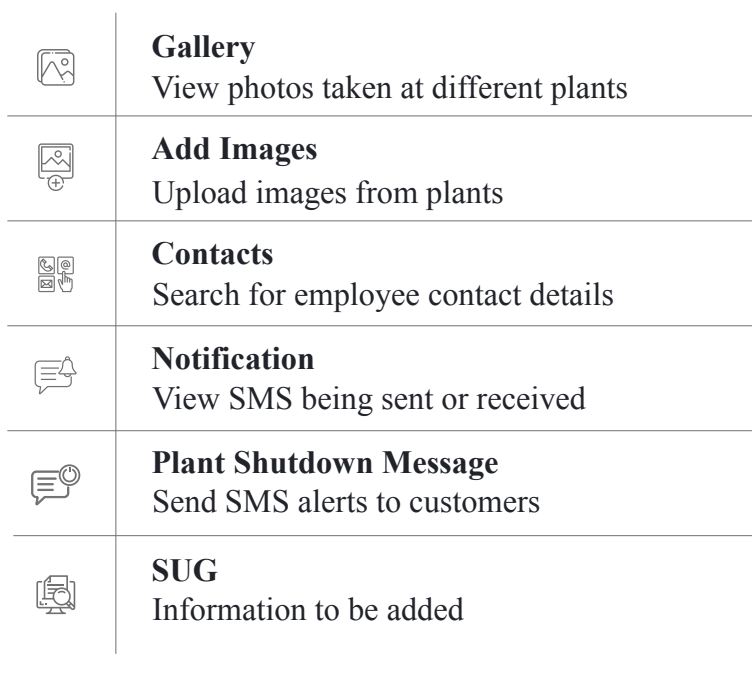

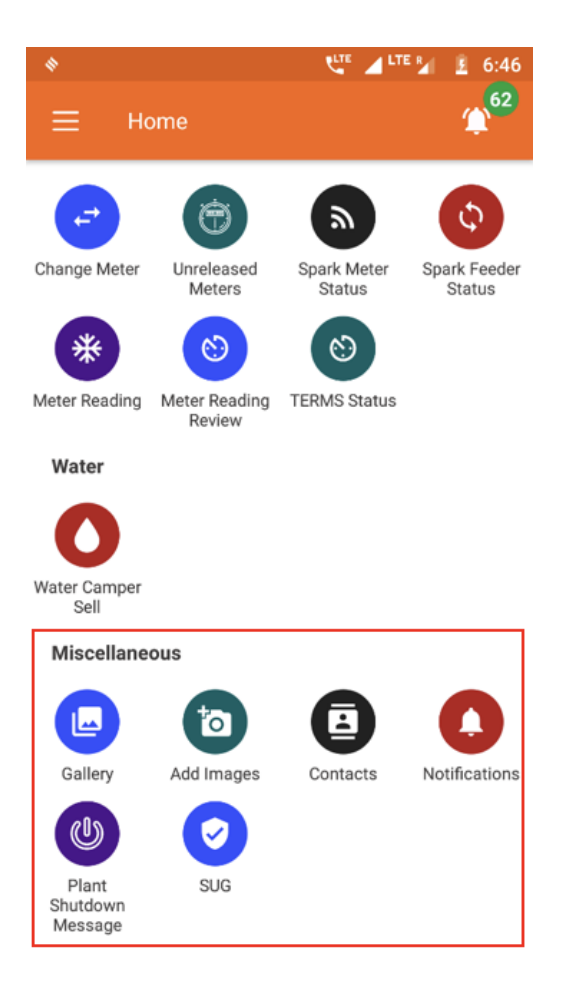

### 3.10.2. गैलरी

#### फंनलटी

• लरी सेक्शन में हर प्लांट के इमेजेस (फोटो) रहते हैं

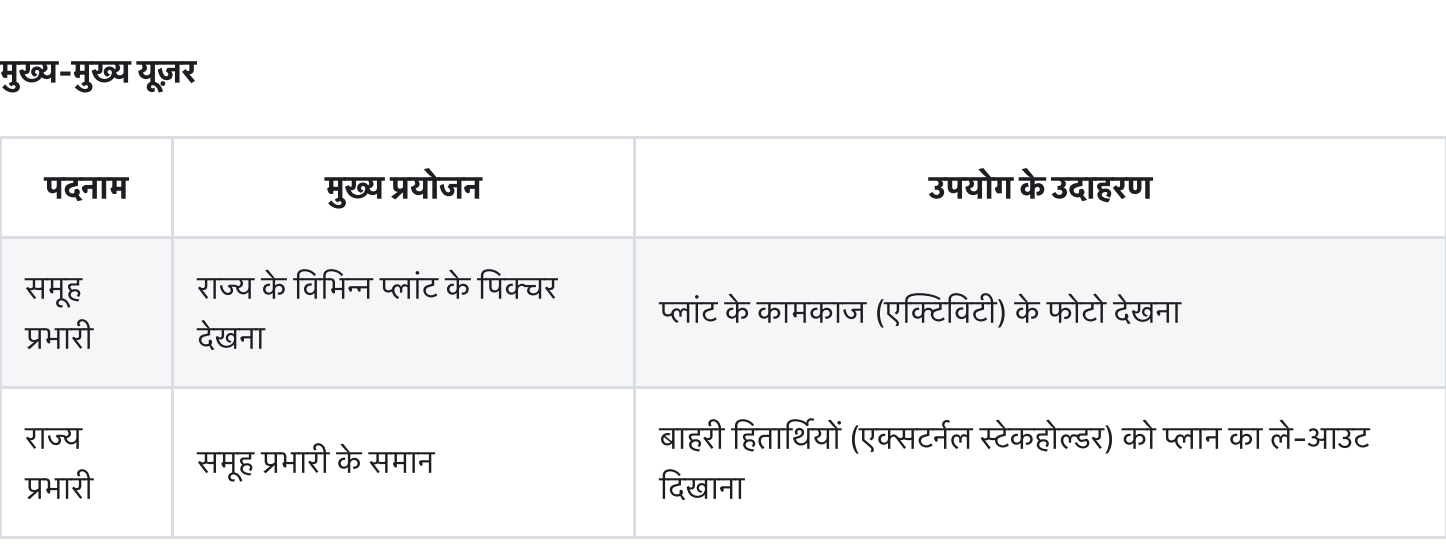

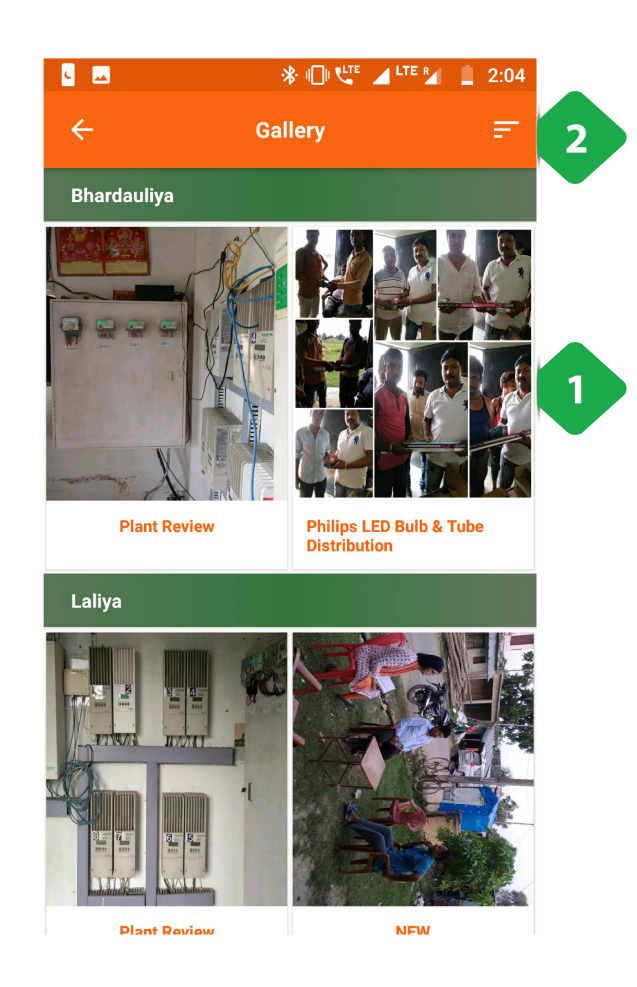

- .<br>1. <u>गैलरी अनुभाग</u> प्रत्येक संयंत्र से चित्र प्रदर्शित करने के लिए उपयोग<br>. <u>गैलरी अनुभाग</u><br><u>गैलरी अनुभाग</u><br>किया जाता है 1. <u>गैलरी अनुभाग</u> प्रत्येक संयंत्र से चित्र प्रदर्शित करने के लिए उपयोग<br>किया जाता है<br>2. <u>फ़िल्टर</u> के संबंध में चित्र प्रदर्शित करने के लिए उपयोग किया जाता
- <u>गैल</u><br>क्रि<br>है: <u>अनुभाग</u> प्रत्येक संयं<br>जाता है<br><u>र</u> के संबंध में चित्र प्र<br>गतिविधि की प्रकति किया जाता है<br>2. <u>फ़िल्टर</u> के संबंध में चित्र प्रदर्शित करने के लिए उपयोग किया जाता<br>है:<br>० गतिविधि की प्रकृति<br>० दिनांक है:
	-
	-

# 3.10.3. इमेज (फोटो) ऐड करना **10.3. इमेज (फोटो) ऐड क<sup>.</sup><br>जलिटी**<br>किसी प्लांट से संबंधित फोटो अपलोड किए जा सकते हैं

#### फंनलटी

#### मुख्य-मुख्य यूज़र

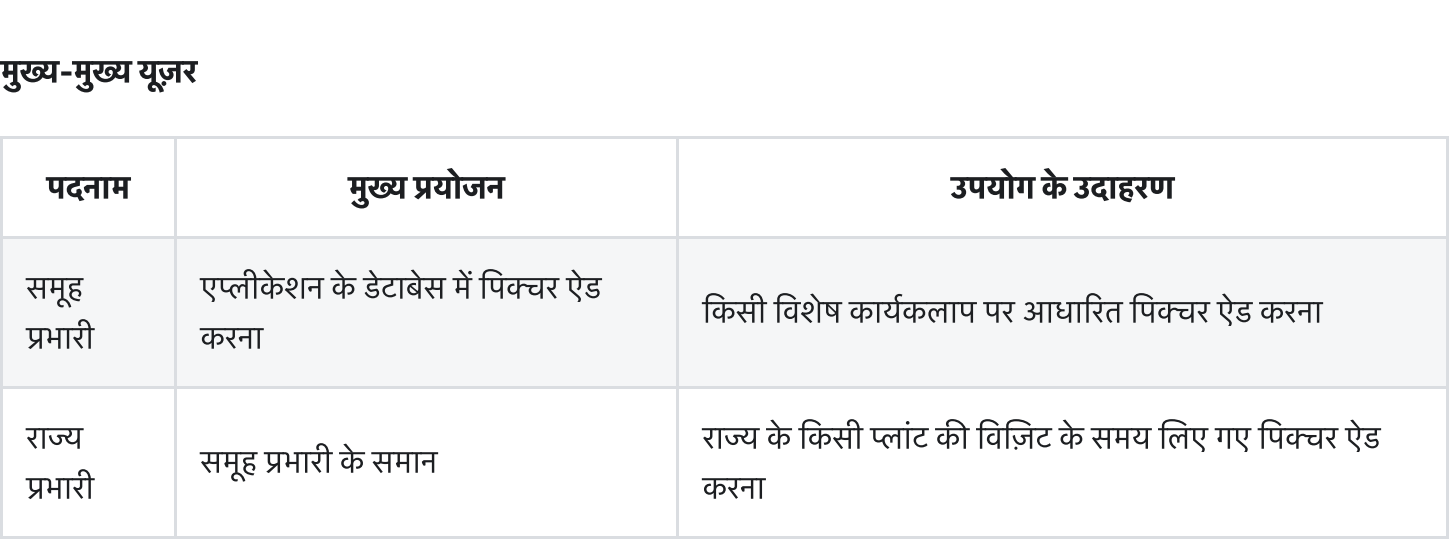

#### पेज केडटल

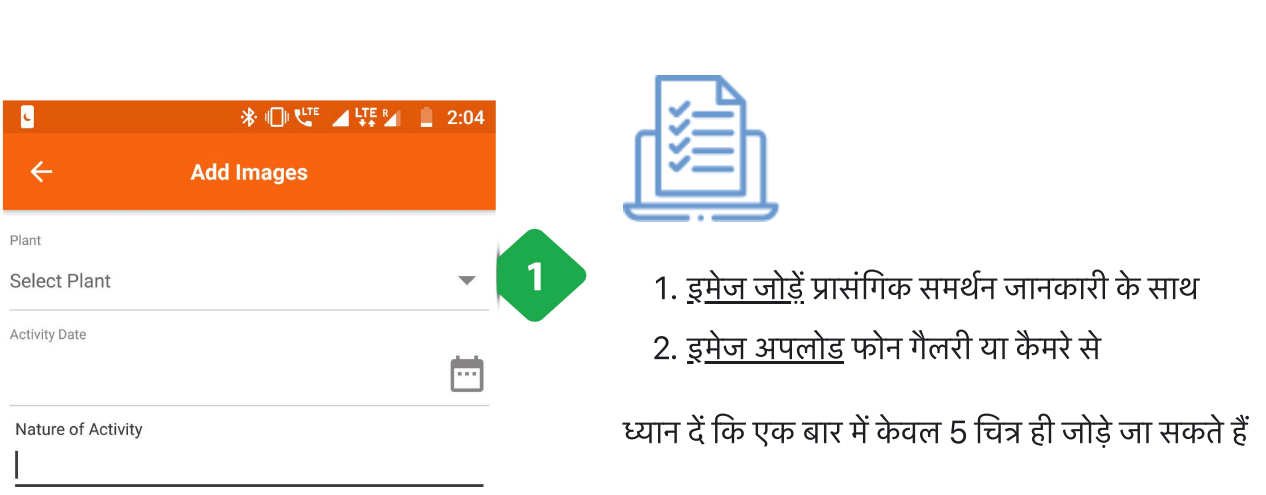

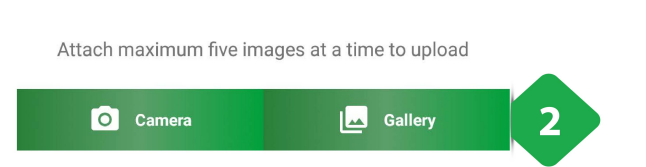

# 3.10.4. संपर्क सूत्र स्य स्थान<br>कुक्शनलिटी<br>फंक्शनलिटी

**10.4. संपर्क सूत्र**<br>नलिटी<br>इसमें कंपनी के लिए कार्य कर रहे हर ऑपरेटर और उनके संपर्क सत्रों की सची रहती है

फक्शनलिटी<br>• इसमें कंपनी के लिए कार्य कर रहे हर ऑपरेटर और उनके संपर्क सूत्रों की सूची रहत्<br>**नेविगेशन**<br>इस पेज पर मेन मैन्यू से भी पहुँचा जा सकता है। विवरण के लिए [Section](https://dhitimedin.github.io/docusaurus3/chapter3/Miscellaneous/Main_Menu#347-%E0%A4%B8%E0%A4%82%E0%A4%AA%E0%A4%B0%E0%A5%8D%E0%A4%95-%E0%A4%B8%E0%A5%82%E0%A4%A4%E0%A5%8D%E0%A4%B0-%E0%A4%95%E0%A4%BE%E0%A4%82%E0%A4%9F%E0%A5%88%E0%A4%95%E0%A5%8D%E0%A4%9F) 3.4.7. देखें।

#### नेवगेशन

# 3.10.5. सूचनाएँ (नोटिफिकेशन्स) **10.5. सूचनाएँ (नोटिफिकेशन्स)**<br>|नलिटी<br>इस सेक्शन में यज़र सभी प्राप्त और प्रेषित एसएमएस देख सकता है।

#### फंनलटी

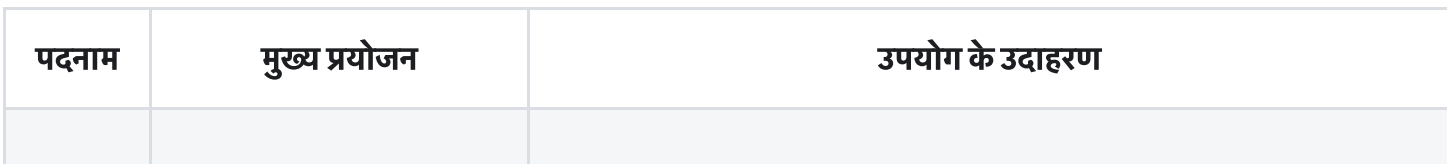

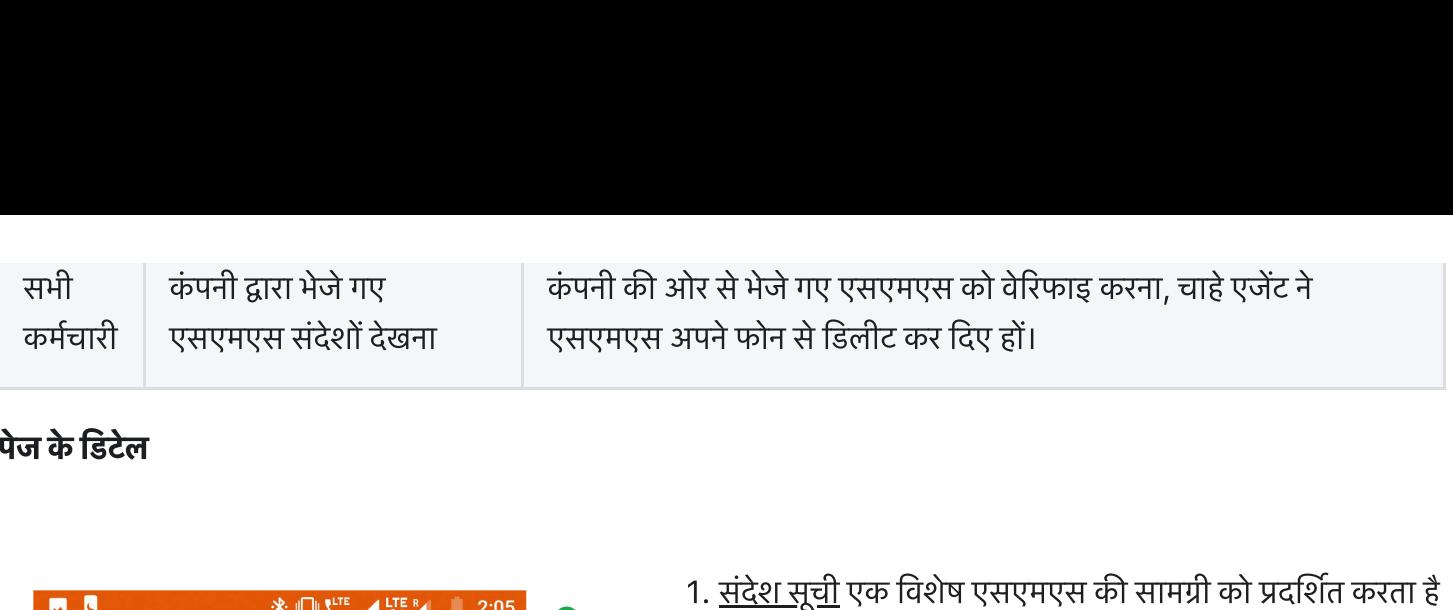

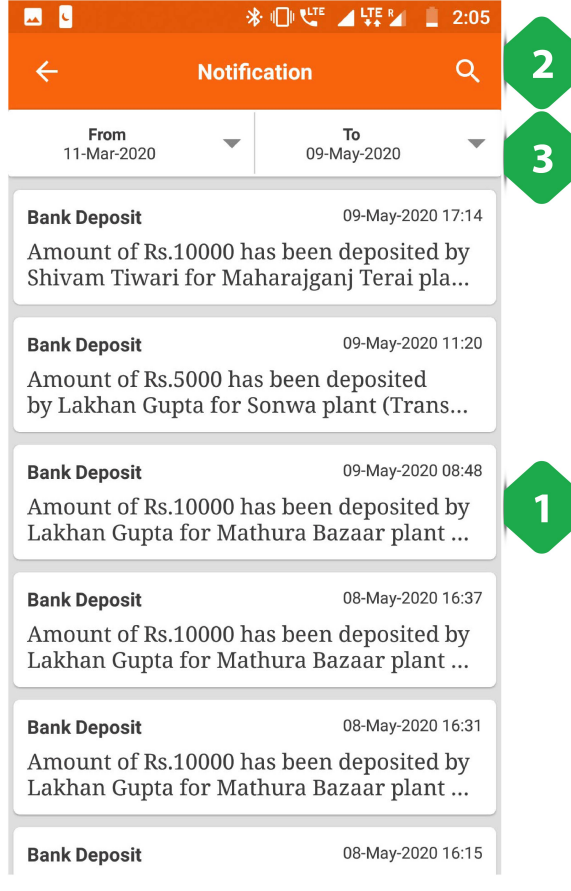

- <u>संदेश सूची</u> एक विशेष एसएमएस की सामग्री को !<br><u>संदेश सूची</u> एक विशेष एसएमएस की सामग्री को !<br>जिस तारीख और समय के साथ इसे भेजा गया था 1. <u>संदेश सूची</u> एक विशेष एसएमएस की सामग्री को प्रदर्शित करता है<br>जिस तारीख और समय के साथ इसे भेजा गया था<br>2. <u>सर्च आइकॉन</u> जो विषय नाम में टाइप करके एक विशेष एसएमएस <u>संदेश सूची</u> एक विशेष ए<br>जिस तारीख और समय<br>र<u>चि आइकॉन</u> जो विषय<br>खोजने में मदद करता है 1. <u>संदेश सूची</u> एक विशेष एसएमएस की सामग्री को प्रदर्शित करता<br>जिस तारीख और समय के साथ इसे भेजा गया था<br>2. <u>सर्च आइकॉन</u> जो विषय नाम में टाइप करके एक विशेष एसएमए<br>खोजने में मदद करता है<br>3. <u>फ़िल्टर बार</u> से और तारीखों को प्रदर्श
- जिस तारीख और समय के साथ इसे भेजा गया था<br>2. <u>सर्च आइकॉन</u> जो विषय नाम में टाइप करके एक विशेष एसएमएस<br>खोजने में मदद करता है<br>3. <u>फ़िल्टर बार</u> से और तारीखों को प्रदर्शित करके संकीर्ण परिणामों<br>के लिए उपयोग किया जाता है
- 

# 3.10.6. प्लांट बंद रहने (शट-डाउन) के संदेश **10.6. प्लांट बंद रहने (शट-डाउन) के संदेश<br>|<br>यूजर ग्राहकों के एक छोटे समह को एसएमएस भेजकर प्लांट बद रहने के बारे में चेता सकता है**

#### फंनलटी

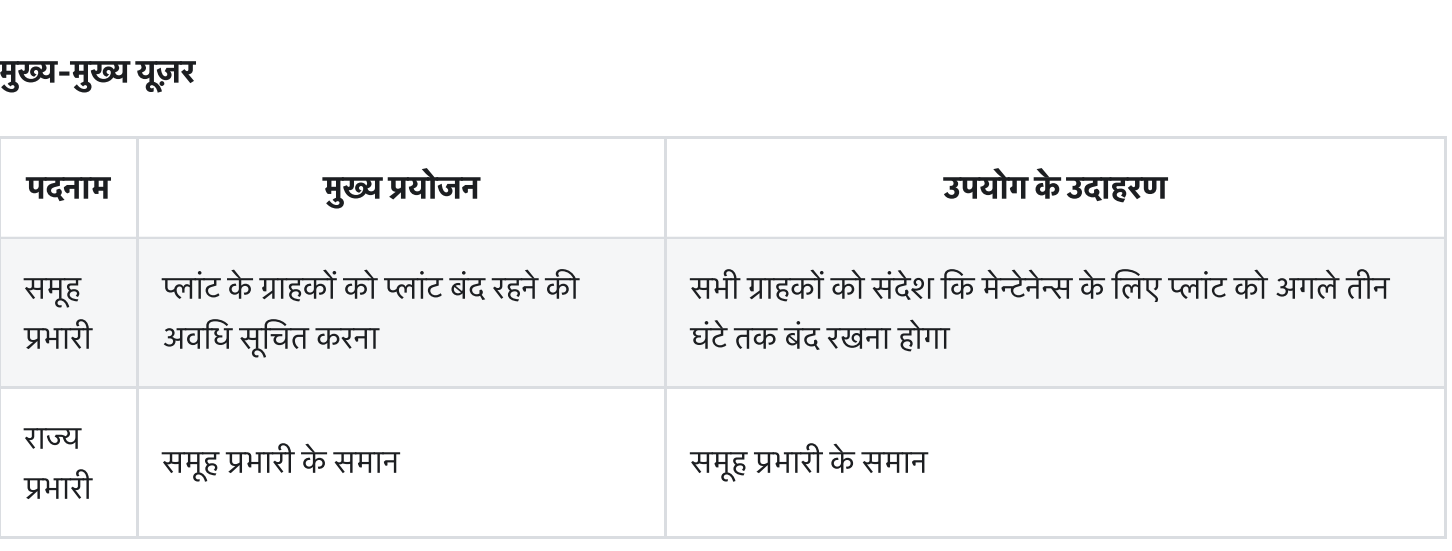

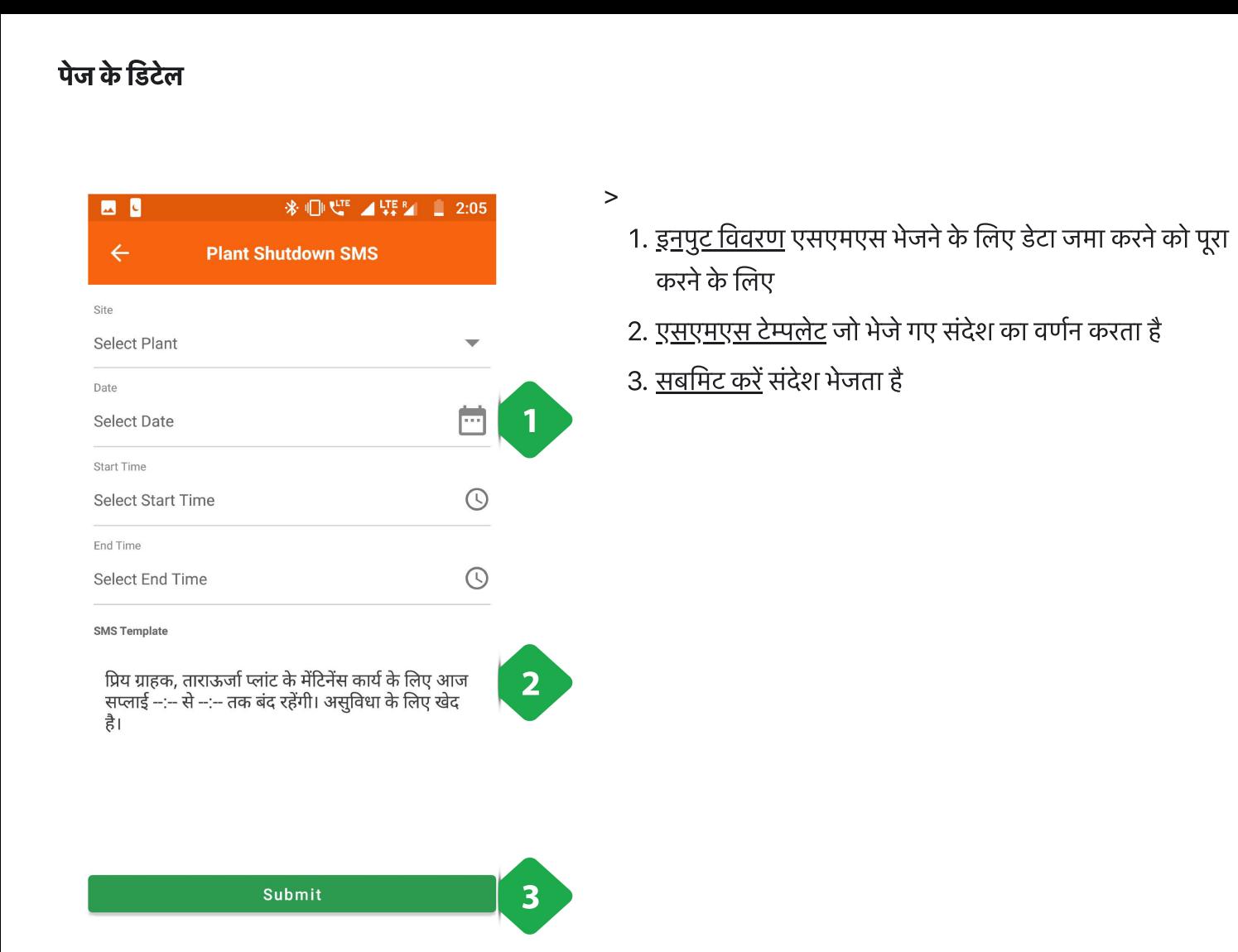

### 3.7.10. एसयूजी

#### फंनलटी

- **7.10. एसयूजी**<br>|<br>|<br>एसयूजी सेक्शन विभिन्न प्लांट के उपभोक्ता-समूह (पूल) की पहचान कर समूह बनाता है **7.10. एसयूजी**<br>न**लिटी**<br>एसयूजी सेक्शन विभिन्न प्लांट के उपभोक्ता-समूह (पूल<br>यह सेक्शन केवल एचसीएलएफ एजेंटों को उपलब्ध है
- 

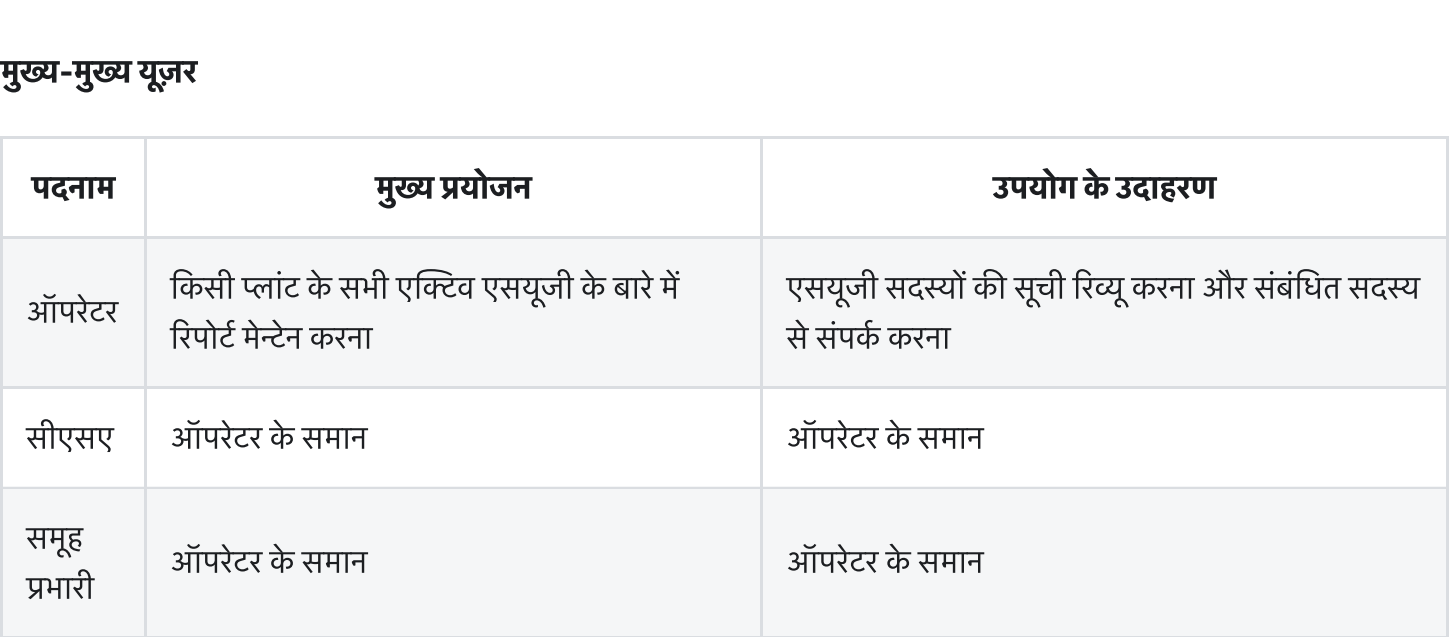

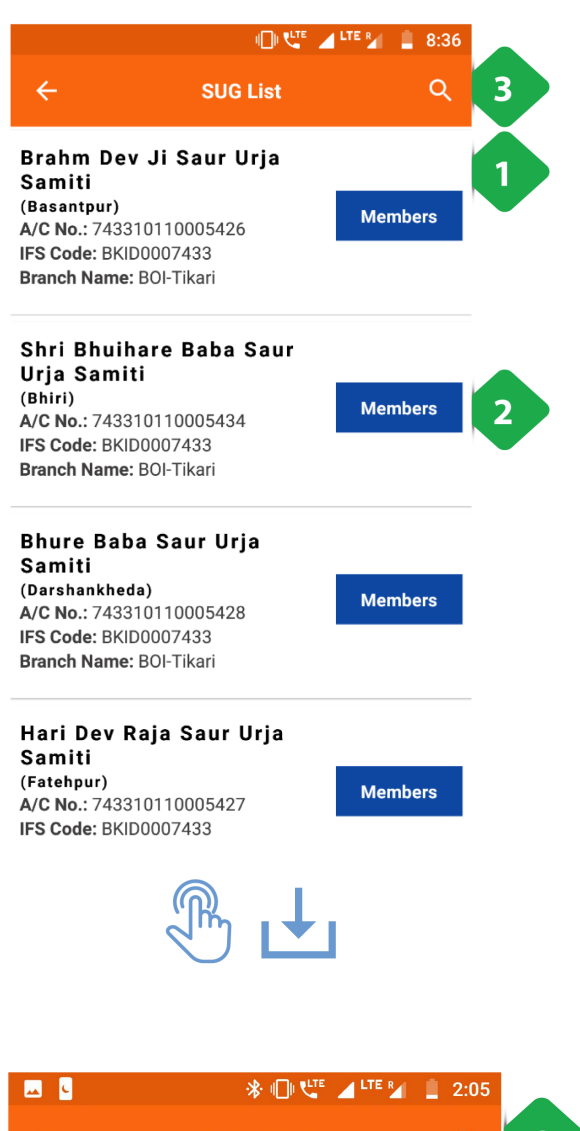

- .<br>1. <u>एसयूजी सूची</u> एसयूजी नाम और बैंक विवरण दिखाते हुए<br>.
- 2. <u>सदस्य बटन</u> SUG सदस्यों की सूची में रीडायरेक्ट करता है, जैसा <u>एसयूजी सूची</u> एसयूजी नाम और बैंक वि<br><u>सदस्य बटन</u> SUG सदस्यों की सूची में र्र<br>कि अगले स्क्रीनशॉट में दिखाया गया है कि अगले स्क्रीनशॉट में दिखाया गया है<br>3. <u>सर्च आइकन</u> नाम लिखकर किसी विशेष SUG को खोजने के लिए
- 

### SUG सदस्य सूची

**JG सदस्य सूची**<br>**JG सदस्य सूची**<br>1. <u>सदस्य सूची</u> में SUG के सदस्यों का नाम और विवरण होता है **सदस्य सूची**<br>सदस्य सूची में SUG के सदस्यों का नाम अं<br>सदस्य को टैप करके बलाया जा सकता है

**JG सदस्य सूची**<br>1. <u>सदस्य सूची</u> में SUG के सदस्यों का नाम और विवरण होता है<br>सदस्य को टैप करके बुलाया जा सकता है<br>2. <u>खोज चिह्न</u> टाइपिंग द्वारा सदस्य सूची के परिणामों को कम करने के <u>सदस्य सूची</u> में SUG के स<sup>ू</sup><br>सदस्य को टैप करके बुलाय<br><u>खोज चिह्न</u> टाइपिंग द्वारा सन्<br>लिए उपयोग किया जाता है

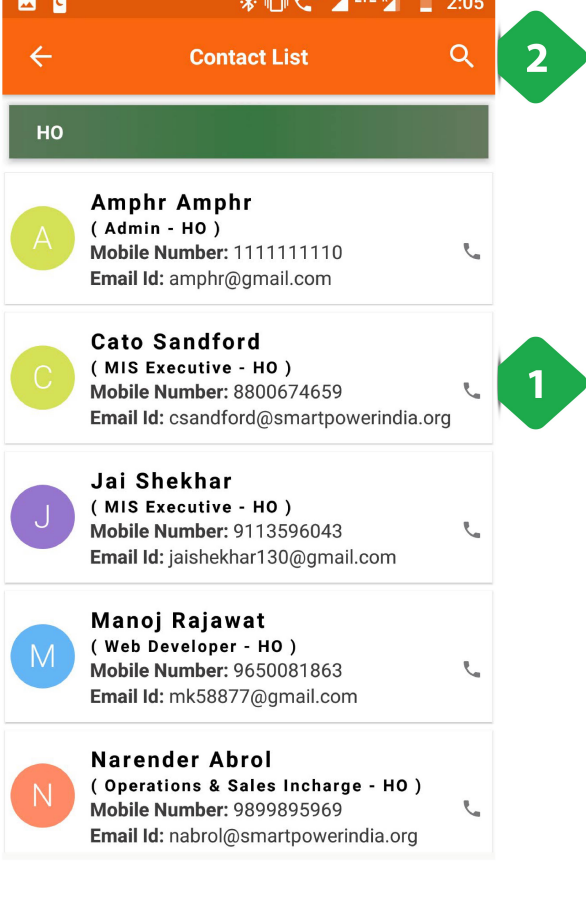

## 3.11. बार-बार पूछे जाने वाले प्रश्न?

#### मैं ग्राहक के भुगतान को कैसे पंजीकृत करूं?

- प्राप्य मॉड्यूल (मुख पृष्ठ या मुख्य मेनू से) पर नेविगेट करें।
- ग्राहक) के भुगतान को कैसे पंजीकृत करूं?<br>प्राप्य मॉड्यूल (मुख पृष्ठ या मुख्य मेनू से) पर नेविगेट करें।<br>सूची से, भुगतान करने वाले ग्राहक का चयन करें और "लेनदेन जोड़ें" पर टैप करें। ग्राहक के भुगतान को कैसे पंजीकृत करूं?<br>प्राप्य मॉड्यूल (मुख पृष्ठ या मुख्य मेनू से) पर नेविगेट करें।<br>सूची से, भुगतान करने वाले ग्राहक का चयन करें और "लेनदेन जोड़ें" पर टैप करें<br>भगतान की गई राशि दर्ज करें और किस सेवा के लि
- भुगतान की गई राशि दर्ज करें और किस सेवा के लिए भुगतान किया जा रहा है।<br>• एक ग्राहक रसीद तब लेन-देन टैब से उत्पन्न की जा सकती है।
- 

#### मैं ग्राहक के संपर्क विवरण को कैसे अपडेट करूं?

- |<br>|<br>|<br>| प्राहक सची मॉड्यल के माध्यम से एक विशिष्ट ग्राहक के खाता पष्ठ पर पहंचें।<br>| ग्राहक) के संपर्क विवरण को कैसे अपडेट करूं?<br>ग्राहक सूची मॉड्यूल के माध्यम से एक विशिष्ट ग्राहक के खाता पृष्ट<br>संबंधित अनभाग के बगल में स्थित पेंसिल आडकन पर क्लिक करें। ग्राहक के संपर्क विवरण को कैसे अपडेट करूं?<br>ग्राहक सूची मॉड्यूल के माध्यम से एक विशिष्ट ग्राहक के खाता पृष्ठ प<br>संबंधित अनुभाग के बगल में स्थित पेंसिल आइकन पर क्लिक करें।<br>ग्राहक को ओटीपी के माध्यम से अपडेट की पष्टि करनी पड
- 
- 

#### मैं एक फील्ड एजेंट को एक लंबित कार्य कैसे सौंपूँ?

- फील्ड एजेंटों को सेवा अनुरोध, पैकेज परिवर्तन, मीटर रिलीज़ आदि को लागू करना चाहिए।
- किसी विशेष एजेंट को ऐसे कार्य सौंपने के लिए, उस कार्य के पृष्ठ पर जाएं और "लंबित" टैब चुनें। एक फील्ड एजेंट को एक लंबित कार्य कैसे सौंपूँ?<br>फील्ड एजेंटों को सेवा अनुरोध, पैकेज परिवर्तन, मीटर रिलीज़ आदि को लागू करना चाहिए।<br>किसी विशेष एजेंट को ऐसे कार्य सौंपने के लिए, उस कार्य के पृष्ठ पर जाएं और "लंबित" टैब
- 
- फ़ील्ड एजेंट को तब उपलब्ध एजेंटों की सूची से चुना जा सकता है। उन्हें स्वचालित रूप से असाइनमेंट के बारे में सूचित किया फील्ड एजेंटों को सेवा अनुरोध, पैकेज परिवर्तन, मीटर रिलीज़ आदि को लागू क<br>किसी विशेष एजेंट को ऐसे कार्य सौंपने के लिए, उस कार्य के पृष्ठ पर जाएं औ<br>लंबित कार्यों की सूची से, आप जिस "असाइन" बटन को असाइन करना चाहते<br>फ़ील्ड एजें

#### बिलिंग के लिए मैं किस ग्राहक की पहचान करूं?

• प्राप्य मॉड्यूल पर नेविगेट और एक संयंत्र का चयन करें।

- ग्राहकों को बकाया राशि के साथ सूचीबद्ध किया गया है।
- क्षेत्र एजेंट ग्राहकों को प्राथमिकता देने के लिए बिल के अवरोही आकार में सूची को सॉर्ट कर सकता है

# किस ग्राहक मीटर को पढ़ने के <br>किस ग्राहक मीटर को पढ़ने के बि<br>मीटर रीडिंग महीने के अंत में होते हैं। मैं किस ग्राहक मीटर को पढ़ने के लिए मॉनिटर करूं?

- 
- किस) ग्राहक मीटर को पढ़ने के लिए मॉनिटर करूं?<br>मीटर रीडिंग महीने के अंत में होते हैं।<br>मीटर रीडिंग पेज प्रत्येक संयंत्र के लिए लंबित रीडिंग की संख्या को बढाता है। किस ग्राहक मीटर को पढ़ने के लिए मॉनिटर करूं?<br>मीटर रीडिंग महीने के अंत में होते हैं।<br>मीटर रीडिंग पेज प्रत्येक संयंत्र के लिए लंबित रीडिंग की संख्या क<br>एक संयंत्र का चयन पढने के लिए मीटर की एक सची दिखाएगा। • मीटर रीडिंग महीने के अंत में होते हैं।<br>• मीटर रीडिंग पेज प्रत्येक संयंत्र के लिए लंबित रीडिंग की संख्या व<br>• एक संयंत्र का चयन पढ़ने के लिए मीटर की एक सूची दिखाएगा।<br>• रीडिंग को फिर प्रत्येक मीटर में जोडा जा सकता है।
- 
- 

# हैं<br>फोल्ड टीम द्वारा रखी गई नकदी की राशि की जांच कैर<br>पर पेज के प्लांट सेक्शन में बैंक डिपॉजिट मॉड्यल पर जाएं। मैं फील्ड टीम द्वारा रखी गई नकदी की राशि की जांच कैसे करूं?

- होम पेज के प्लांट सेक्शन में बैंक डिपॉजिट मॉड्यूल पर जाएं।
- 
- एकत्र की गई राशि और बिलिंग अवधि में जमा की गई राशि, स्थानीय रूप से आयोजित अनिर्दिष्ट नकदी की राशि के साथ • इन हैंड कैश टैब चुनें।<br>• एकत्र की गई राशि अ<br>। दिखाई जाएगी।

### अध्याय 4: ग्राहक ऐप। MCOMS ग्राहक ऐप के लिए उपयोगकर्ता गाइड

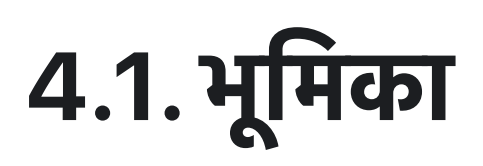

कस्टमर एप्प से मिनी ग्रिड ग्राहक अपना खाता और रिकॉर्ड पूरी तरह देख सकते हैं। कंपनी के प्रमोशन ऑफर का लाभ लेने और अपनी समस्या फील्ड टीम को बताने का भी यह सबसे आसान तरीका है। इसलिए स्मार्ट फोन रखने वाले सभी ग्राहकों को यह एप्प डाउनलोड करने की सिफारिश की जाती है। जिन ग्राहकों के पास स्मार्ट फोन नहीं है, वे कंपनी के अन्य संप्रेषण (कम्युनिकेशन) चैनल का उपयोग कर सकतेह।

## 4.2. इ ं ालेशन और सेटअप  $\mathbf{R}$  ,  $\mathbf{S}$ स्टालेशन औ $\mathbf{S}$ किस्टम पर काम करता है। **. 2. इस्टालशन आ**<br>कस्टमर एप्प एंड्राइड ऑपरेटिंग सिस्टम पर काम करता है<br>हार्डवेअर कैसा होना चाहिए, यह टेबल में बताया गया है।

- 
- 

टेबल २ : कस्टमर एप्प के लिए आवश्यक हार्डवेअर

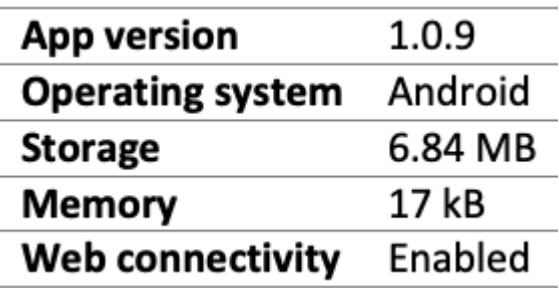

- यह एप्प गूगल प्ले स्टोर या अन्य किसी एप्प स्टोर से डाउनलोड किया जा सकता है।
	- ० एप्प ढूंढने के लिए यूज़र को सर्च बार में "TARAurja" टाइप करना होगा। चित्र: कस्टमर एप्प का आइकॉन

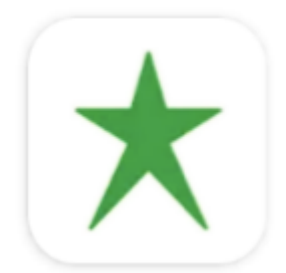

TARAurja

• एप्लीकेशन खोलने पर यूज़र के सामने लॉग-इन विवरण आएगा, जिसका स्क्रीनशॉट नीचे दिया गया है।

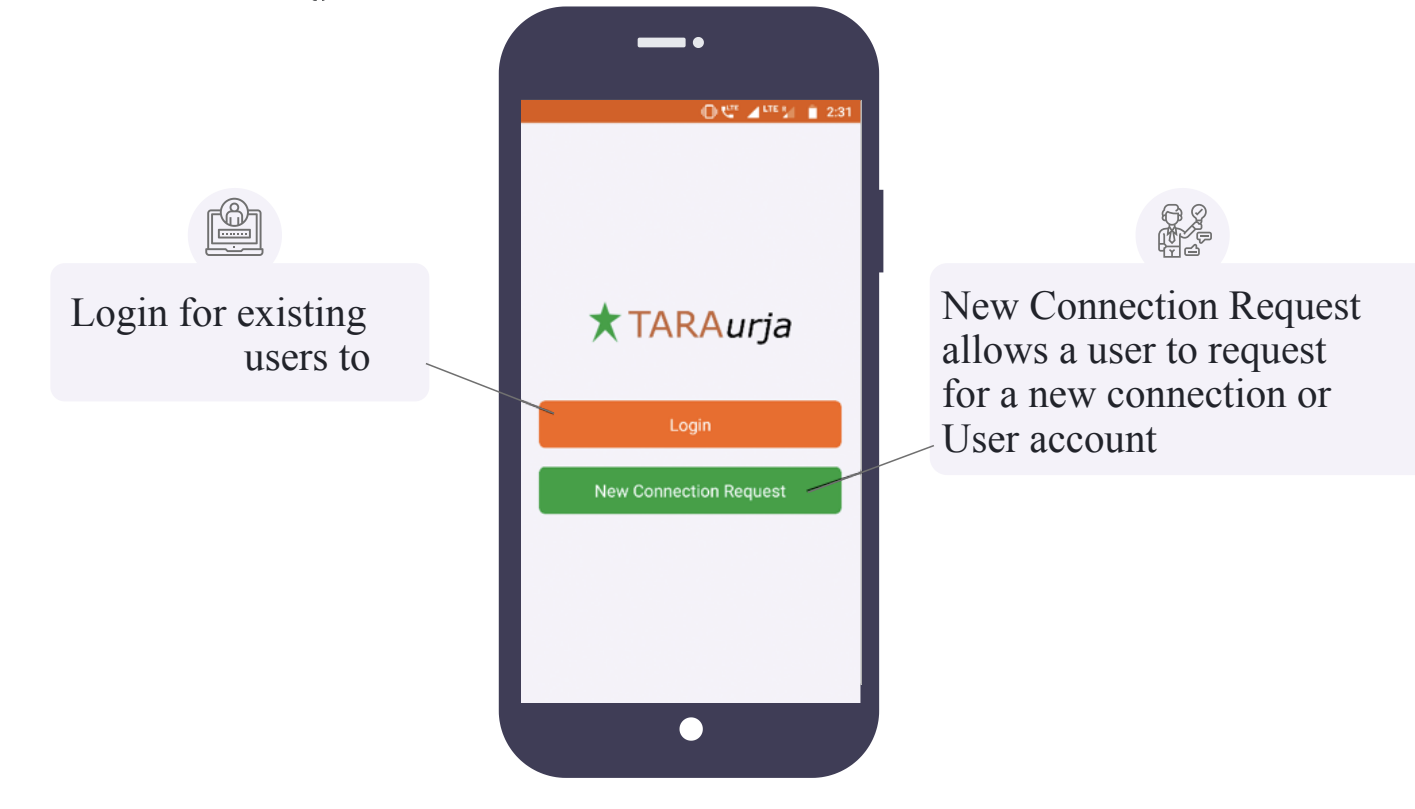

### 4.2.1. नए कनेक्शन के लिए अनुरोध 2.1. **नए कनेक्शन के लिए अनुरो**<br>जलिंदी<br>यहाँ यजर नए कनेक्शन या नए खाते का अनरोध दर्ज कर सकता है। **2.1. नए कनेक्शन के लिए अनु**<br>नलिटी<br>यहाँ यूज़र नए कनेक्शन या नए खाते का अनुरोध दर्ज कर सकत<br>यह यज़र के लिए भी हो सेकता है और किसी अन्य के लिए भी।

#### फंनलटी

- 
- 

पेज केडटल

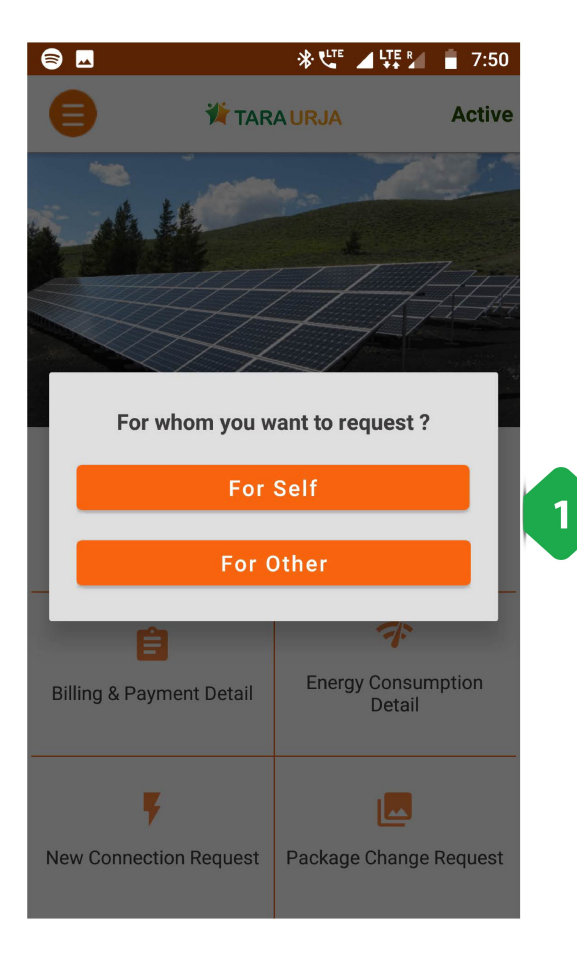

 $\bullet$  $\leftarrow$ **New Connection** Name HARENDER CHAURASIYA Mobile Number  $\mathbf{1}$ 9113596043 State Please select state Plant Please select plant **SUBMIT** 2 .<br>1. <u>नया ग्राहक अनुरोध</u> या तो ऐप उपयोगकर्ता के लिए या किसी और <u>नया ग्राह</u><br>के लिए

किसी भी दो विकल्प पर टैप करके एक नए कनेक्शन पेज पर रीडायरेक्ट करता है, अगले स्क्रीनशॉट में समझाया गया है

#### अपने लिए

- 1. <u>डेटा शीट</u> जहां उपयोगकर्ता प्रासंगिक डेटा दर्ज करता है
- **पने लिए**<br>1. <u>डेटा शीट</u> जहां उपयोगकर्ता प्रासंगिक डेटा दर्ज करता है<br>2. <u>ओटीपी के साथ सत्यापित करें</u> बटन को एसएमएस के माध्यम से **लिए**<br><u>डेटा शीट</u> जहां उपयोगकर्ता प्रासंगिक डेटा दर्ज करता है<br><u>ओटीपी के साथ सत्यापित करें</u> बटन को एसएमएस के माध्यम से<br>ओटीपी साझा करने (सबमिट किए गए फोन नंबर पर भेजा गया) **लिए**<br><u>डेटा शीट</u> जहां उपयोगकर्ता प्रासंगिक डेटा दर्ज करता है<br><u>ओटीपी के साथ सत्यापित करें</u> बटन को एसएमएस के माध्यम से<br>ओटीपी साझा करने (सबमिट किए गए फोन नंबर पर भेजा गया)<br>को टिगर करने के लिए टैप किया गया है। ओटीपी की पष्टि <u>डेटा शीट</u> जहां उपयोगक<br><u>ओटीपी के साथ सत्यापि</u><br>ओटीपी साझा करने (सब<br>को ट्रिगर करने के लिए टै<br>की प्रक्रिया परी होती है।

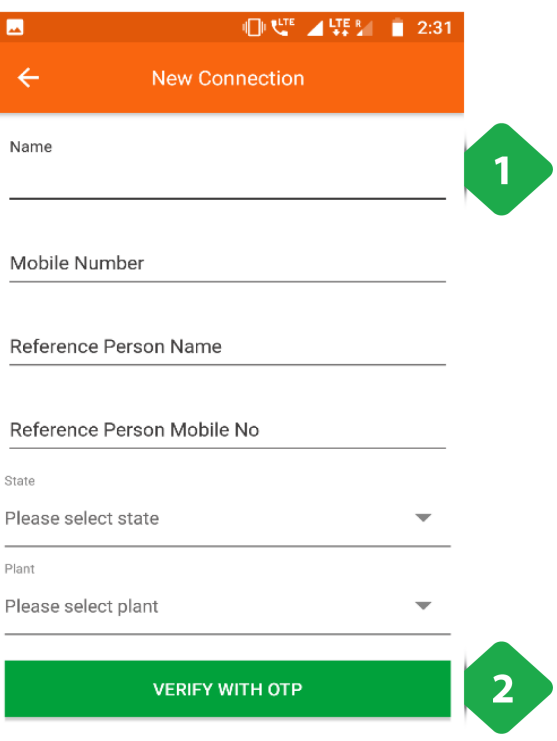

#### अन्य के लिए

- 1. <u>डेटा शीट</u> जहां उपयोगकर्ता प्रासंगिक डेटा दर्ज करता है
- 2. <u>ओटीपी के साथ सत्यापित करें</u> बटन को एसएमएस के माध्यम से **के लिए**<br><u>डेटा शीट</u> जहां उपयोगकर्ता प्रासंगिक डेटा दर्ज करता है<br><u>ओटीपी के साथ सत्यापित करें</u> बटन को एसएमएस के माध्यम से<br>ओटीपी साझा करने (सबमिट किए गए फोन नंबर पर भेजा गया) **के लिए**<br><u>डेटा शीट</u> जहां उपयोगकर्ता प्रासंगिक डेटा दर्ज करता है<br><u>ओटीपी के साथ सत्यापित करें</u> बटन को एसएमएस के माध्यम से<br>ओटीपी साझा करने (सबमिट किए गए फोन नंबर पर भेजा गया)<br>को टिगर करने के लिए टैप किया गया है। ओटीपी की पष् को ट्रिगर करने के लिए टैप किया गया है। ओटीपी की पुष्टि करने<br>की प्रक्रिया पूरी होती है।

### 4.2.2. लॉग-इन

#### फंनलटी

• लॉग-इन पेज से मौजूदा ग्राहक सुरक्षित रूप से अपने खाते तक जा सकते हैं

#### पेज केडटल
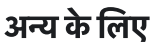

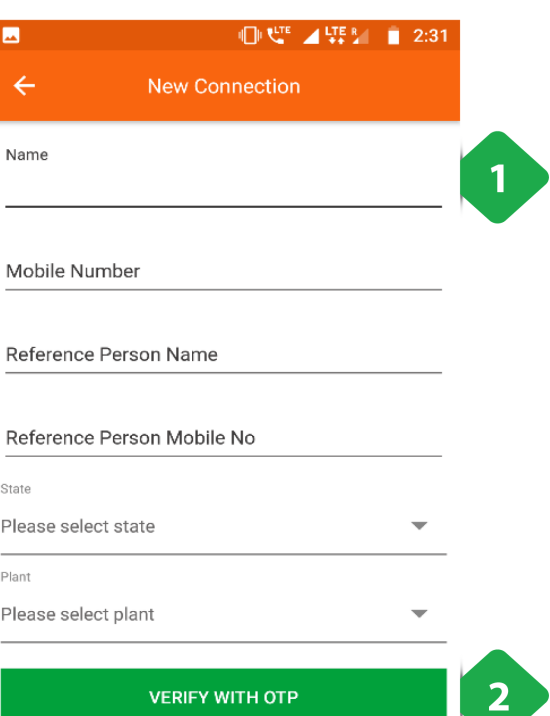

- **न्य के लिए<br>न्य के लिए<br>1.** <u>मोबाइल नंबर</u> खाते में पंजीकृत है **न्य के लिए**<br>न्य **के लिए**<br>1. <u>मोबाइल नंबर</u> खाते में पं<br>2. <u>लॉग इन</u> बटन टैप करके
- 

## 4.3. डशबोड

#### फंनलटी

- डैशबोर्ड यानी एप्प का होम स्क्रीन
- इसमें वे सब कार्य बताए गए हैं, जो ग्राहक इस एप्प पर कर सकता है। इनकी जानकारी नीचे दी गई है।

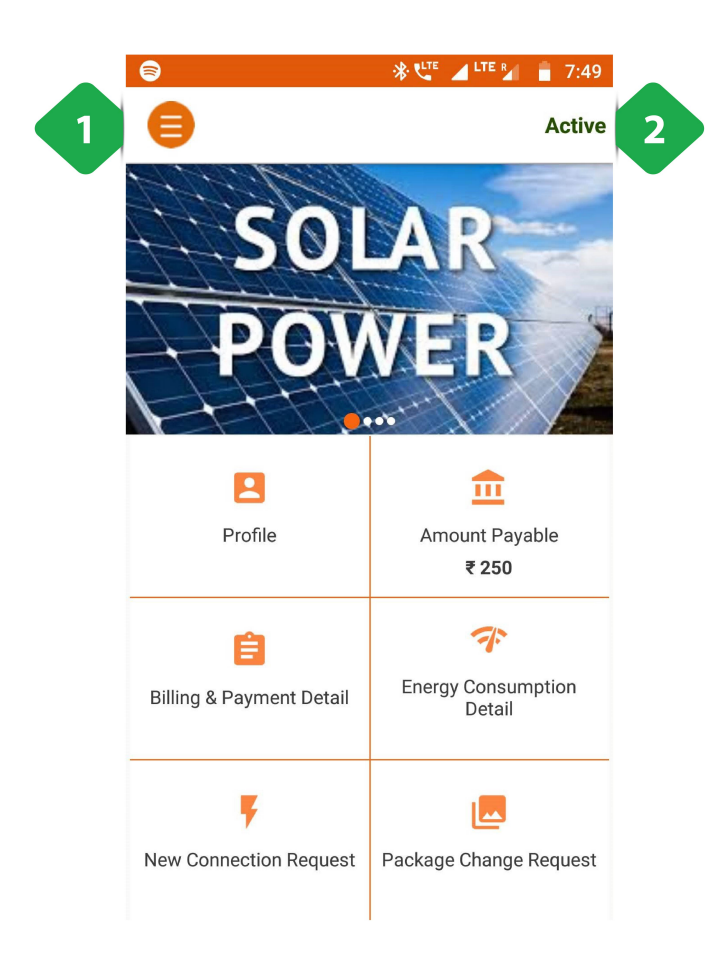

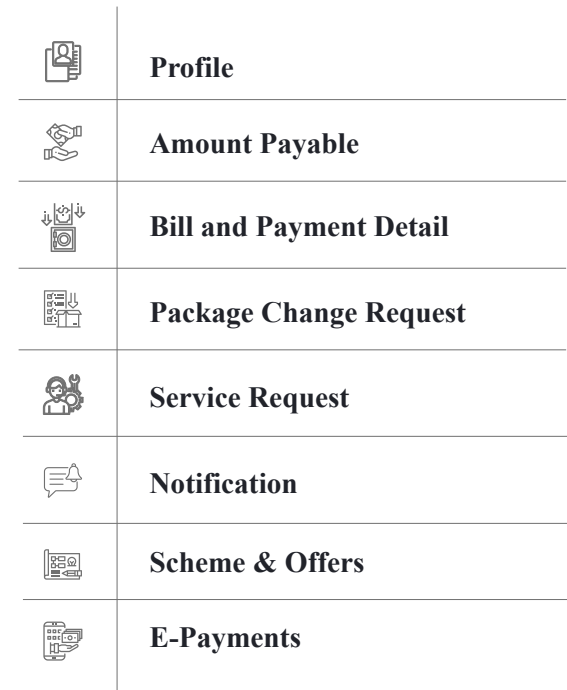

- 1. मु<u>ख्य मेनू</u> आइकन (Section 0 देखें)
- 2. <u>स्थिति</u> उपभोक्ता का: या तो सक्रिय या निष्क्रिय

# 4.4. मुख्य मेन्यू

#### फंनलटी

- मुख्य मेन्यू तक जाने के लिए स्क्रीन में ऊपर दाहिनी ओर दिए गए आइकॉन को टैप करना होगा।
- एप्प में कई तरह से नेविगेट किया जा सकता है। बहुत-से अन्य पेज से यहाँ पहुँचा जा सकता है।

#### पेज केडटल

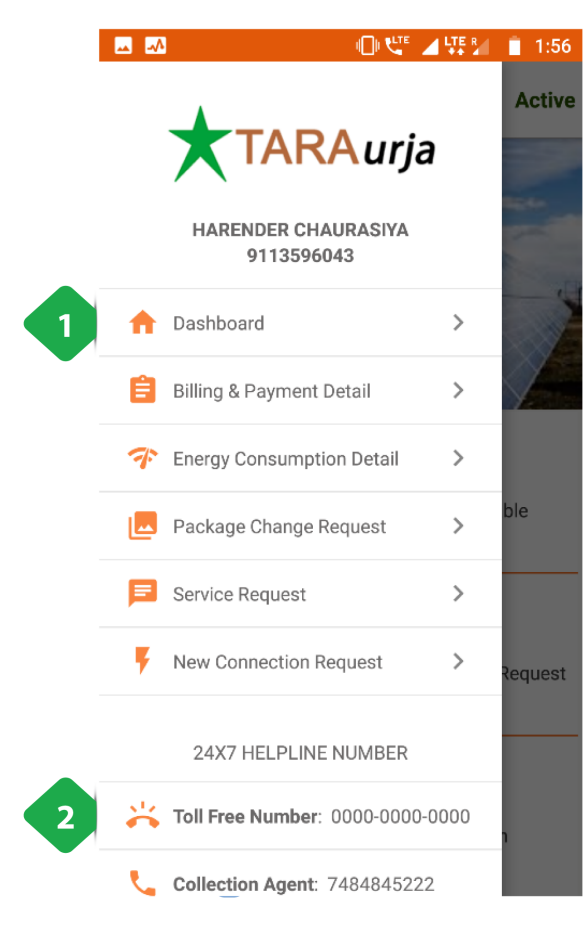

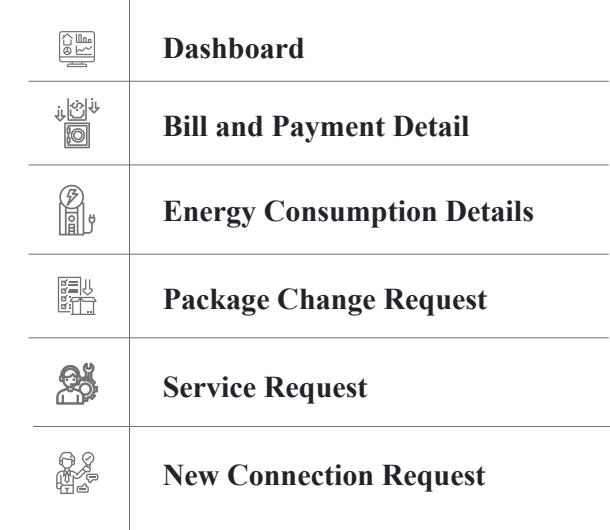

- 1. मु<u>ख्य मेनू कार्यक्षमताएं</u> दोहन से पहुंचें
- 2. केंद्रीय हेल्पलाइन और स्थानीय ग्राहक सेवा एजेंट के <u>फोन नंबर</u>

मैन मेन्यू आइटम / डैश बोर्ड आइटम की हर फंक्शनलिटी के बारे में आगे के सेक्शन में बताया गया है।

# 4.5. ोफाइल

#### फंनलटी

- प्रोफाइल पेज से यूज़र अपने खाते के विवरण तक पहुँच सकता है।
- इसमें स्वयं का विवरण, विगत भुगतान और बिजली की खपत की जानकारी मिल जाती है।

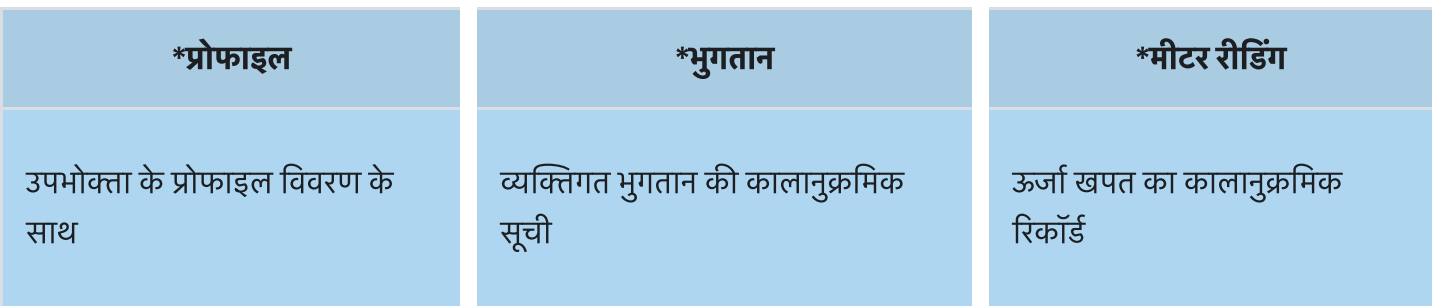

## 4.5.1. ोफाइल

#### फंनलटी

• इस सेक्शन में यूज़र के प्रोफाइल संबंधी महत्वपूर्ण जानकारी रहती है।

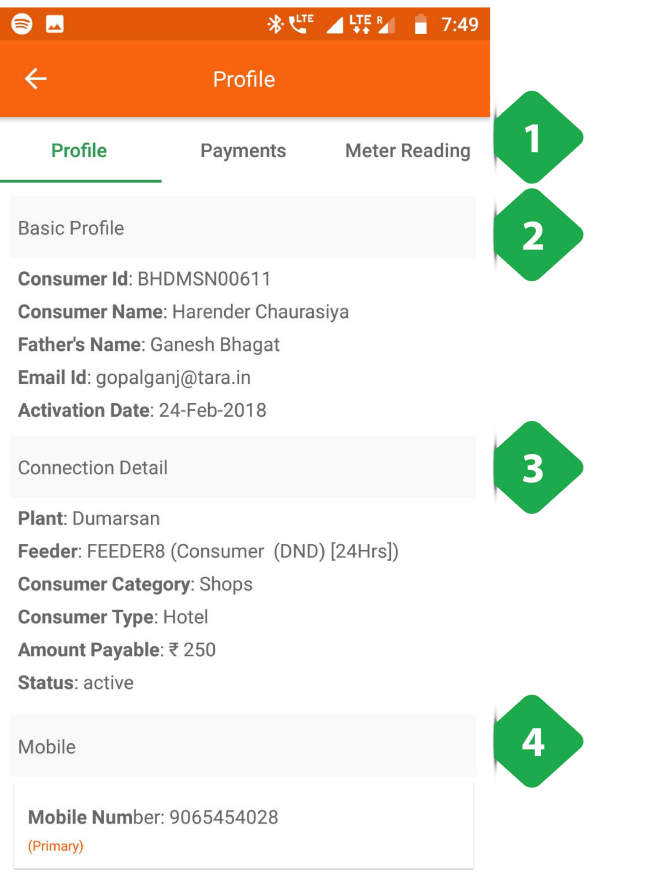

1. <u>नेविगेशन बार</u> वर्तमान टैब को इंगित करता है और टैब के बीच स्विच करने की अनुमति देता है

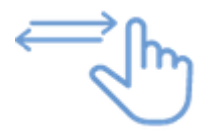

- 2. <u>मूल प्रोफ़ाइल</u> जिसमें उपयोगकर्ता की जानकारी होती है
- 3. <u>कनेक्शन विवरण</u> ग्राहक के बिजली पैकेज विवरण दिखाता है
- 4. <u>मोबाइल</u> खाता से जुड़ा नंबर

## 4.5.2 भुगतान

#### फंनलटी

• भुगतान पेज में ग्राहक को जारी किए गए बिलों और ग्राहक द्वारा किए गए भुगतान का रिकॉर्ड तारीख के क्रम (क्रोनलॉजिकल ऑर्डर) में प्राप्त होता है।

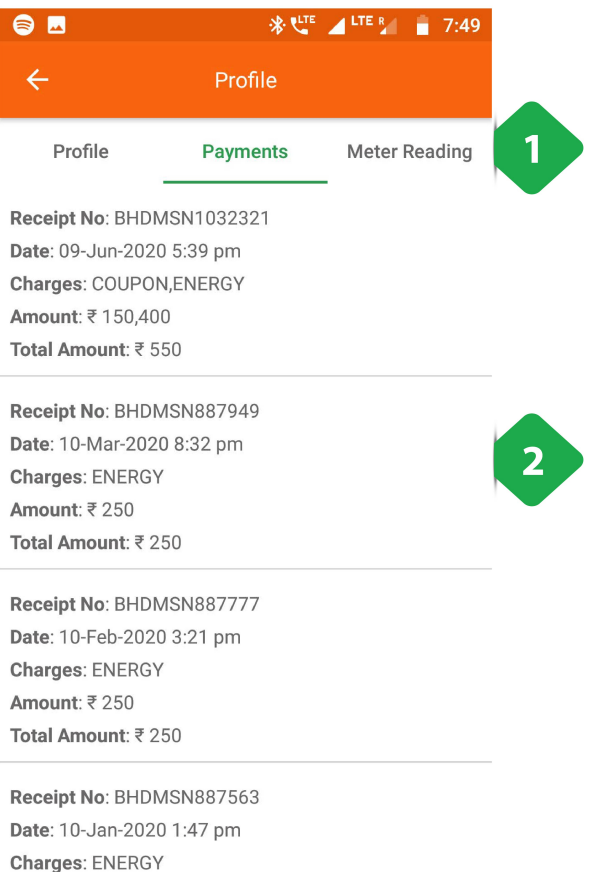

- 1. <u>नेविगेशन बार</u> वर्तमान टैब को इंगित करता है और टैब के बीच स्विच करने की अनुमति देता है
- 2. भु<u>गतान सूची</u> बिल से संबंधित अन्य प्रासंगिक जानकारी के साथ ग्राहक द्वारा किए गए सभी भुगतानों की सूची और टाइमस्टैम्प

## 4.5.3. मीटर रीडग

#### फंनलटी

- मीटर रीडिंग पेज में ग्राहक की बिजली की खपत का विवरण तारीख के क्रम (क्रॉनलॉजिकल ऑर्डर) में दिया होता है।
- कनेक्शन के अनुसार मीटर रीडिंग की बारंबारता (फ्रिक्वेंसि) अलग-अलग होती है।

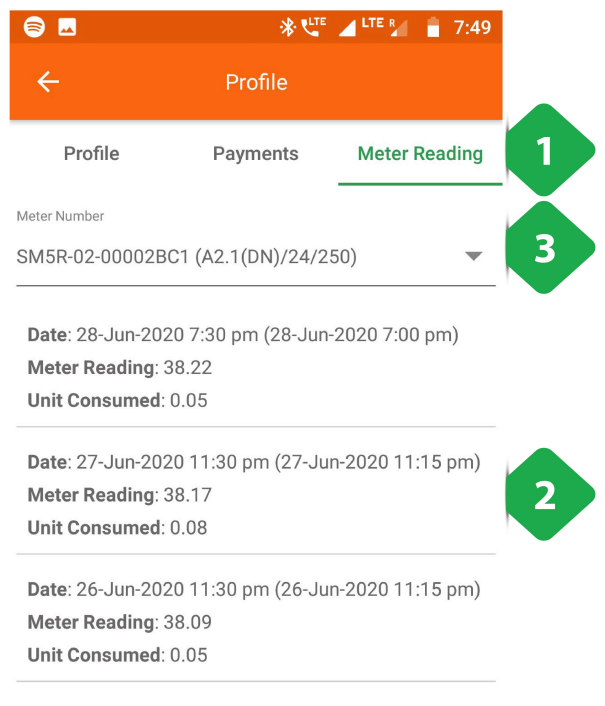

Date: 25-Jun-2020 11:30 pm (25-Jun-2020 8:00 pm) Meter Reading: 38.04 Unit Consumed: 0.1

Date: 24-Jun-2020 11:30 pm (24-Jun-2020 10:45 pm) Meter Reading: 37 94

- 1. <u>नेविगेशन बार</u> वर्तमान टैब को इंगित करता है और टैब के बीच स्विच करने की अनुमति देता है
- 2. <u>मीटर रीडिंग</u> मीटर रीडिंग से संबंधित अन्य प्रासंगिक जानकारी के साथ एक कालानुक्रमिक क्रम में दिखाया गया विवरण
- 3. <u>मीटर नंबर</u> ग्राहक के कई कनेक्शन होने की स्थिति में चुना जा सकता ह

# 4.6 दय राश (अमाउ ं ट पेयबल)

#### फंनलटी

- अमाउंट पेयबल सेक्शन बताता है कि ग्राहक की ओर कितनी राशि बकाया है जो उसे कंपनी को चुकाना ही है।  $\bullet$
- हर सेवा के लए दय राश अलग-अलग बताई जाती ह।

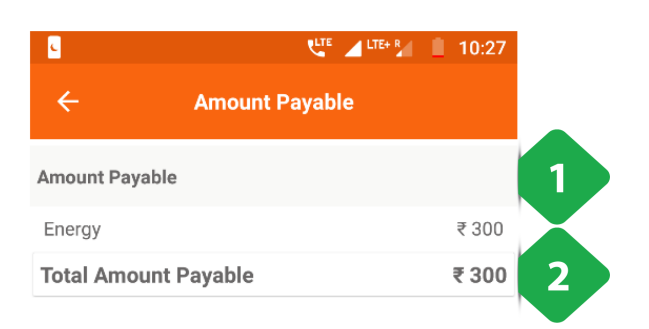

- 1. <u>सेवा प्रकार</u> उपयोगकर्ता के लिए शुल्क लिया जा रहा है
- 2. <u>कुल बार</u> का उपयोग उस राशि को एकत्र करने के लिए किया जाता है जिसे उपयोगकर्ता को कंपनी को भुगतान करना होगा

## जारी ए बल और भुगतान का ववरण (बिलिंग एंड पेमेंट डिटेल)

#### फंनलटी

- बिलिंग और पेमेंट डिटेल पेज में उन सारे लेनदेन (जमा और नामे या क्रेडिट और डेबिट) का विवरण मिलता है जो यूज़र के खाते में हुए हैं।
- ग्राहक के खाते की जानकारी भी संक्षेप में दी जाती है।

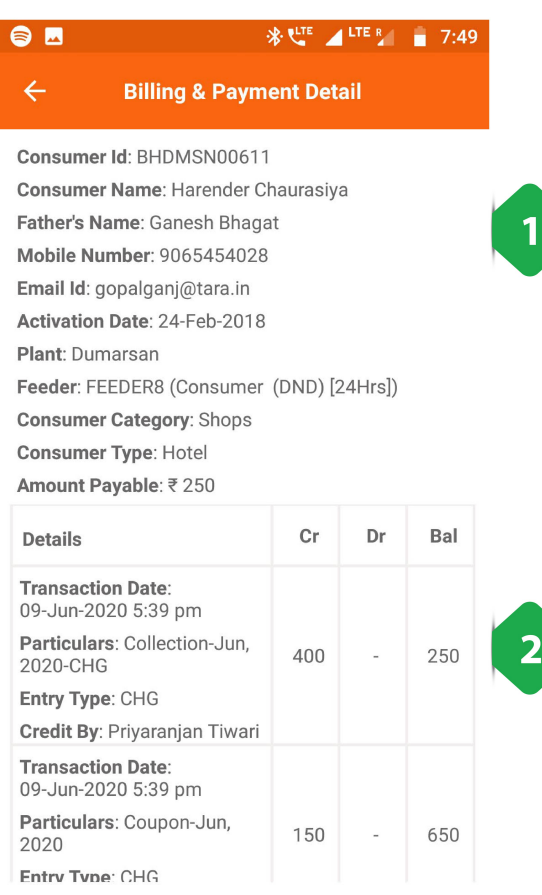

- 1. मास्टर जानकारी उपयोगकर्ता खाते के बारे में
- 2. <u>लेन-देन की सूची</u> चलित शेष राशि के साथ, (डेबिट) द्वारा भुगतान की गई राशि ग्राहक को श्रेय दिया जाता है

## 4.8 पैकेज बदलनेका अनुरोध **.8 पैकेज बदलने का अनुरोग्री का**<br>जलिदी<br>पैकेज चेंज रिक्वेस्ट सेक्शन में ग्राहक अपने पैकेज को अपग्रेड/डाउनग्रेड कर सकता है।  $\bullet$   $\bullet$  प $\bullet$  प $\bullet$   $\bullet$ <br>जिलिटी<br>पैकेज चेंज रिक्वेस्ट सेक्शन में ग्राहक अपने पैकेज व<br>इसमें ग्राहक के पिछले पैकेजों की सची भी रहती है।

#### फंनलटी

- . साइड पैकेज ल पछलेपैकेज का ववरण दखाता <sup>ह</sup>
- 

#### पेज केडटल

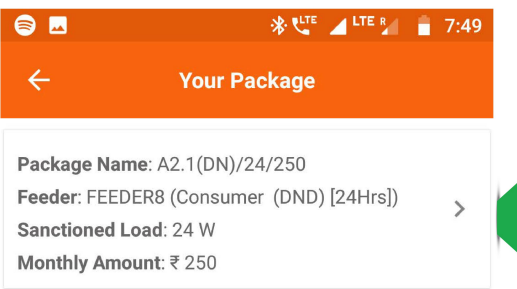

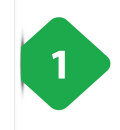

पैकेज सूची आइटम पर टैप करने से परिवर्तन पैकेज अनुभाग में पुनर्निर्देशित होता है, जिसे निम्नलिखित स्क्रीनशॉट में समझाया गया है

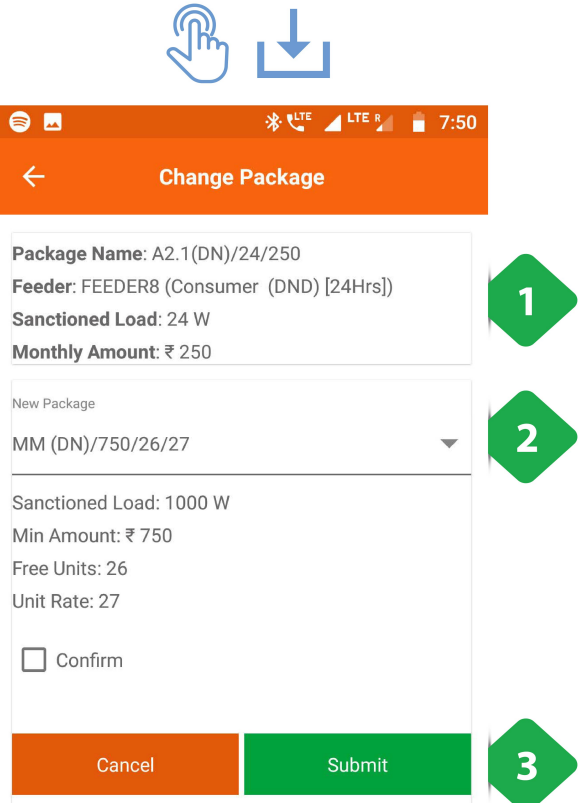

- .<br>1. <u>सब्स्क्राइब्ड पैकेज</u> वर्तमान पैकेज का विवरण दिखाता है
- 1. <u>सब्स्क्राइब्ड पैकेज</u> वर्तमान पैकेज का विवरण दिखाता है<br>2. <u>नए पैकेज का चयन करें</u> उपलब्ध पैकेजों की ड्रॉप डाउन से
- 1. <u>सब्स्क्राइब्ड पैकेज</u> वर्तमान पैकेज का विवरण दिखाता है<br>2. <u>नए पैकेज का चयन करें</u> उपलब्ध पैकेजों की ड्रॉप डाउन से<br>3. <u>सबमिट करें</u> अनुरोध को पूरा करने के लिए टैप किया गया है, (पुष्टि <u>सब्स्क्राइब्ड पैकेज</u> वर्तमान पैग्<br><u>नए पैकेज का चयन करें</u> उपल<br><u>सबमिट करें</u> अनुरोध को पूरा ग<br>बॉक्स पर टिक किया गया है)

# 4.9. सेवा संबंधी अनुरोध (सव स रिक्वेस्ट)  $4.9$ <br>रिक्त<br><sub>फंकशनलिटी</sub>  $\bf 4.9$ <br>पियट<br>फंक्शनलिटी<br>• सर्विस रे<br>• पिछले अ<br>पेज के डिटेल

- **फंक्शनलिटी**<br>• सर्विस रिक्वेस्ट पेज में ग्राहक कंपनी से नई सेवा की मांग दर्ज कर सकता है।
	- पिछले अनुरोध भी इसमें दिखाई देते हैं।

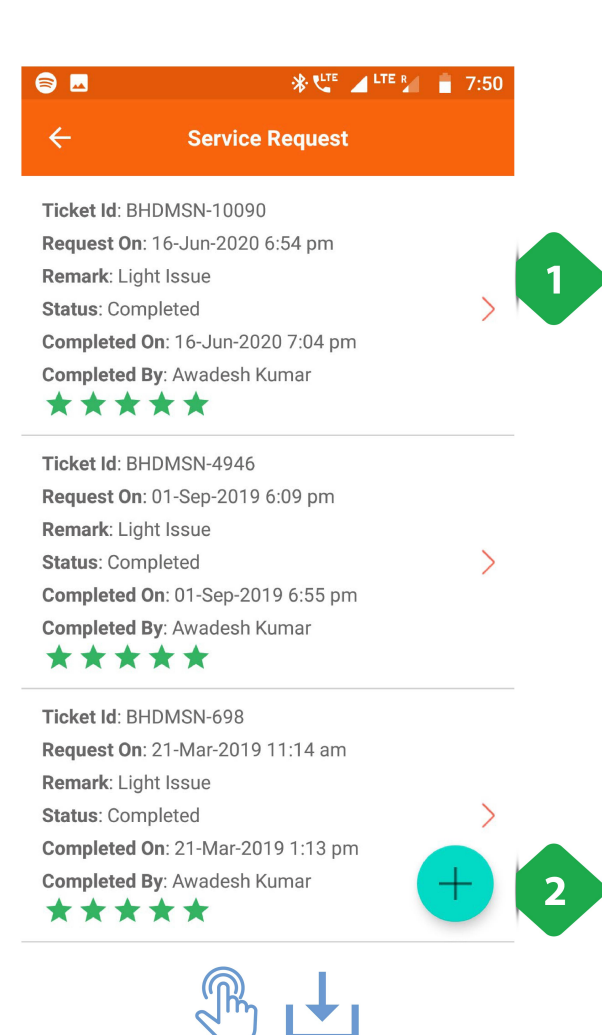

- . पर सारसार<br>-<br>1. <u>पिछले सेवा अनुरोध</u> प्रासंगिक जानकारी के साथ कालानुक्रमिक <u>पिछले सेवा अनुरोध</u> प्र<br><u>पिछले सेवा अनुरोध</u> प्र<br>रूप से दिखाए गए हैं 1. <u>पिछले सेवा अनुरोध</u> प्रासंगिक जानकारी के साथ कालानुक्रमिक<br>रूप से दिखाए गए हैं<br>2. <u>सेवा अनुरोध जोड़ें</u> विकल्प उपयोगकर्ता को एक नई सेवा अनुरोध <u>पिछले सेवा अनुरोध</u> प्रासंगिक जानका<br>रूप से दिखाए गए हैं<br><u>सेवा अनुरोध जोड़ें</u> विकल्प उपयोगकत<br>को पंजीकत करने की अनमति देता है
- <sup>:</sup>कर सकता है।<br><u>पिछले सेवा अनुरोध</u> प्रासंगिक जानकारी के साथ कालानुक्रमिक<br>रूप से दिखाए गए हैं<br><u>सेवा अनुरोध जोड़ें</u> विकल्प उपयोगकर्ता को एक नई सेवा अनुरोध<br>को पंजीकृत करने की अनुमति देता है<br>**सेवा जोडें अनरोध को टैप करने से आ** <u>पिछले सेवा अनुरोध</u> प्रासंगिक जानकारी के साथ <sup>,</sup><br>रूप से दिखाए गए हैं<br>सेवा <u>अनुरोध जोड़ें</u> विकल्प उपयोगकर्ता को एक नः<br>को पंजीकृत करने की अनुमति देता है<br>**सेवा जोड़ें अनुरोध को टैप करने से आप निम्नलिं।<br>में बताए गए सेवा अनरोध**

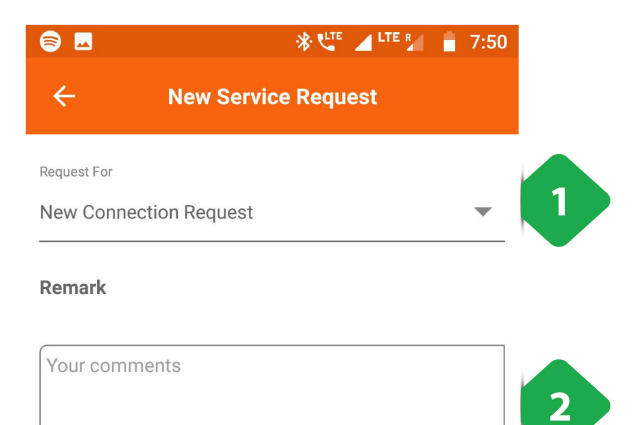

- 1. <u>सेवा अनुरोध</u> ड्रॉपडाउन सूची से चयनित प्रकार
- 1. <u>सेवा अनुरोध</u> ड्रॉपडाउन सूची से चयनित प्रकार<br>2. <u>अतिरिक्त टिप्पणी</u> अनुरोध या समस्या का सामना करने की प्रकृति पर 1. <u>सेवा अनुरोध</u> ड्रॉपडाउन सूची से चयनित प्रकार<br>2. <u>अतिरिक्त टिप्पणी</u> अनुरोध या समस्या का सामना करने की प्रकृ<br>पर<br>3. <u>सबमिट करें</u> फॉर्म को पूरा करने के लिए टैप किया जाना चाहिए; <u>सेवा अनुरोध</u> ड्रॉपडाउन सूची से चयनित प्रकार<br><u>अतिरिक्त टिप्पणी</u> अनुरोध या समस्या का सामना करने र्व<br>पर<br><u>सबमिट करें</u> फॉर्म को पूरा करने के लिए टैप किया जाना <del>च</del><br>नया अनरोध सेवा अनरोध पष्ठ पर लॉग डन किया जाएगा
- 

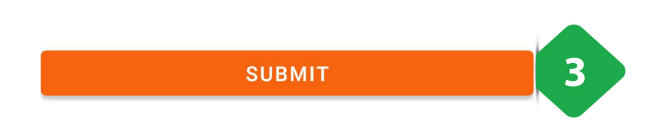

# 4.10 सूचनाएँ (नोटिफिकेशन)<br>फंक्शनलिटी<br>• नोटिफिकेशन पेज में कंपनी द्वारा अब तक दी गई सभी सूचनाओं की सूची दी जाती है। इसमें सतर्कता संदेश (एलर्ट), भुगतान

#### फंनलटी

- , IU सूयनाए (ना<br>नलिटी<br>नोटिफिकेशन पेज में कंपनी द्वारा अब तक दी गई सभ<br>की रसीदें, प्लांट बंद रहने के संदेश आदि शामिल हैं। • नोटिफिकेशन पेज में कंपनी द्वारा अब तक दी गई सभी सूचनाओं की सूची दी जाती है। इसमें सतर्कता संदेश (एलर्ट), भुगतान<br>की रसीदें, प्लांट बंद रहने के संदेश आदि शामिल हैं।
- इन संदेशों की एसएमएस कॉपी भी यूज़र को मिलती है। यह ध्यान रखना चाहिए कि एक बार यहाँ स्टोर होने के बाद इन्हें डिलीट<br> नहीं किया जा सकता। . खोज आइकन कुंजी श मलखकर संदश को फ़र करनेके

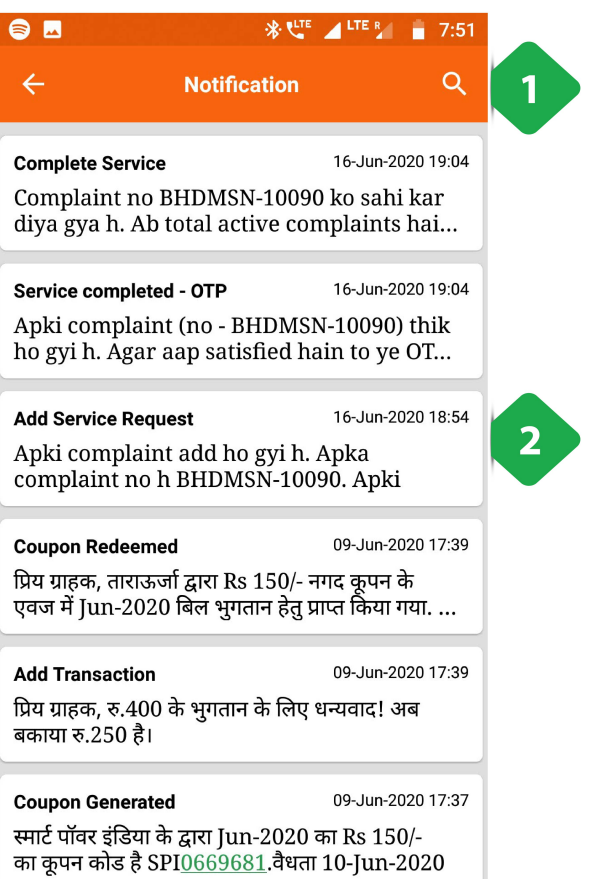

- <u>खोज आइकन</u> कुंजी शब्दों में<br><u>खोज आइकन</u> कुंजी शब्दों में<br>लिए उपयोग किया जाता है 1. <u>खोज आइकन</u> कुंजी शब्दों में लिखकर संदेशों को फ़िल्टर करने के<br>लिए उपयोग किया जाता है<br>2. <u>संदेश सूची</u> कालानुक्रमिक क्रम में कंपनी के सभी संचार को दर्शाता ख<br>हि<br>है
- है

## 4.11 स्कीम और ऑफर

#### फंनलटी

• स्कीम और ऑफर पेज से ग्राहक डिस्काउंट कूपन प्राप्त कर सकता है।

#### पेज केडटल

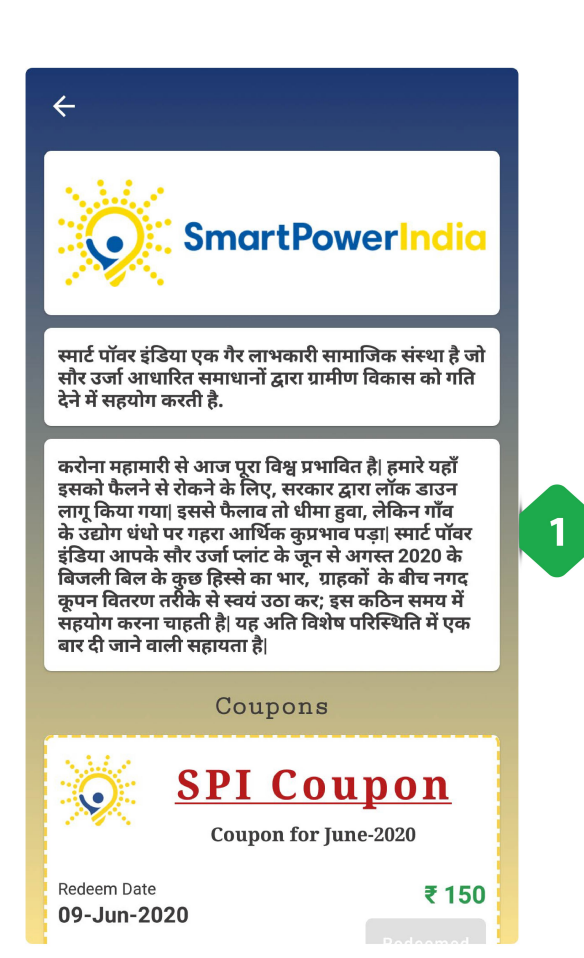

1. <u>कूपन विवरण</u> और छूट का कारण कंपनी द्वारा अनुभाग के शीर्ष पर साझा कया गया ह

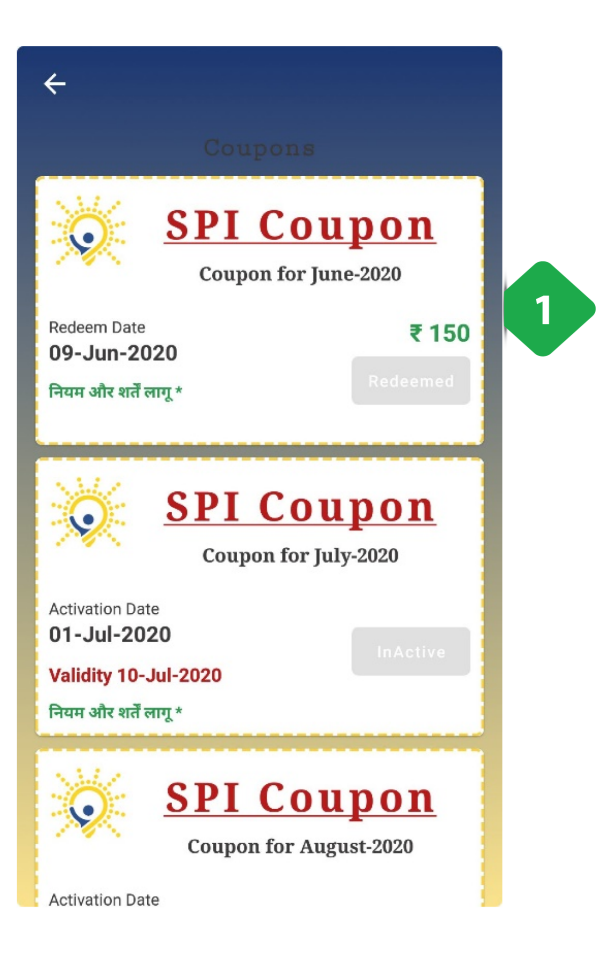

1. <u>कूपन सूची</u> अतीत के कूपन की तारीखों और राशियों के साथ-साथ भविष्य में भी उपलब्ध होगी; अब उपलब्ध कूपन को उन्हें भुनाने के लिए टैप किया जा सकता है

## 4.12 बार-बार पूछे जाने वाले प्रश्न

# स्थानीय कंपनी के प्रतिनिधि से कैसे<br>उनका नंबर मेन मेन्य में दिखाया गया है।<br>उनका नंबर मेन मेन्य में दिखाया गया है। मैं स्थानीय कंपनी के प्रतिनिधि से कैसे संपर्क करूं?

- 
- स्थानीय कंपनी के प्रतिनिधि से कैसे संपर्क करूं?<br>उनका नंबर मेन मेन्यू में दिखाया गया है।<br>आपातकालीन स्थिति में, आपको व्यक्तिगत रूप से मिनी ग्रिड प्लांट का दौरा करना चाहिए, और प्लांट ऑपरेटर आपकी स्थानीय कंपनी<br>उनका नंबर मेन मे<br>आपातकालीन रि<br>सहायता करेगा।

#### मैं अपने पिछले भुगतानों की जाँच कैसे करूँ?

- होम स्क्रीन डैशबोर्ड से, बिलिंग और भुगतान विवरण चुनें।
- यह पिछले सभी लेन-देन की पूरी खोज योग्य सूची दिखाता है।

#### यदि मेरा कनेक्शन अप्रत्याशित रूप से कट जाता है तो मैं क्या करूं?

- नियोजित बिजली आउटेज के बारे में किसी भी संदेश के लिए अधिसूचना पृष्ठ देखें।
- रे मेरा कनेक्शन अप्रत्याशित रूप से कट जाता है तो मैं क्या करूं?<br>नियोजित बिजली आउटेज के बारे में किसी भी संदेश के लिए अधिसूचना पृष्ठ देखें।<br>राशि देय पृष्ठ से अपना शेष राशि जांचें यदि आपने अपना बिल नहीं भरा है, तो आपका कन दे मेरा कनेक्शन अप्रत्याशित रूप से कट जाता है तो मैं क्या करूं?<br>नियोजित बिजली आउटेज के बारे में किसी भी संदेश के लिए अधिसूचना पृष्ठ देखें।<br>राशि देय पृष्ठ से अपना शेष राशि जांचें - यदि आपने अपना बिल नहीं भरा है, तो आपका कन
- सम्बद्धाः<br>नियोजित बिजा<br>राशि देय पृष्ठ न<br>समस्या के विव<br>किया जाएगा।

#### क्या बिना स्मार्टफोन ऐप के किसी को कनेक्शन मिल सकता है?

- )<br>बोदिया स्मार्टफोन ऐप के किसी को कनेक्शन मिल सकता है?<br>कोई भी व्यक्ति अपने लिए या किसी अन्य व्यक्ति के लिए स्मार्टफोन ऐप के माध्यम से नए कनेक्शन का अनरोध कर सकता है। प बिना) स्मार्टफोन ऐप के किसी को कनेक्शन मिल सकता है?<br>कोई भी व्यक्ति अपने लिए या किसी अन्य व्यक्ति के लिए स्मार्टफोन ऐप के माध्यम से नए कनेक्शन का अनुरोध कर सकत<br>एक कंपनी प्रतिनिधि एक खाता बनाने और नए उपयोगकर्ताओं को पंजीक
- 

### परिशिष्ट

## A. शकोष

## A.1. शब्द और एक्रनिम

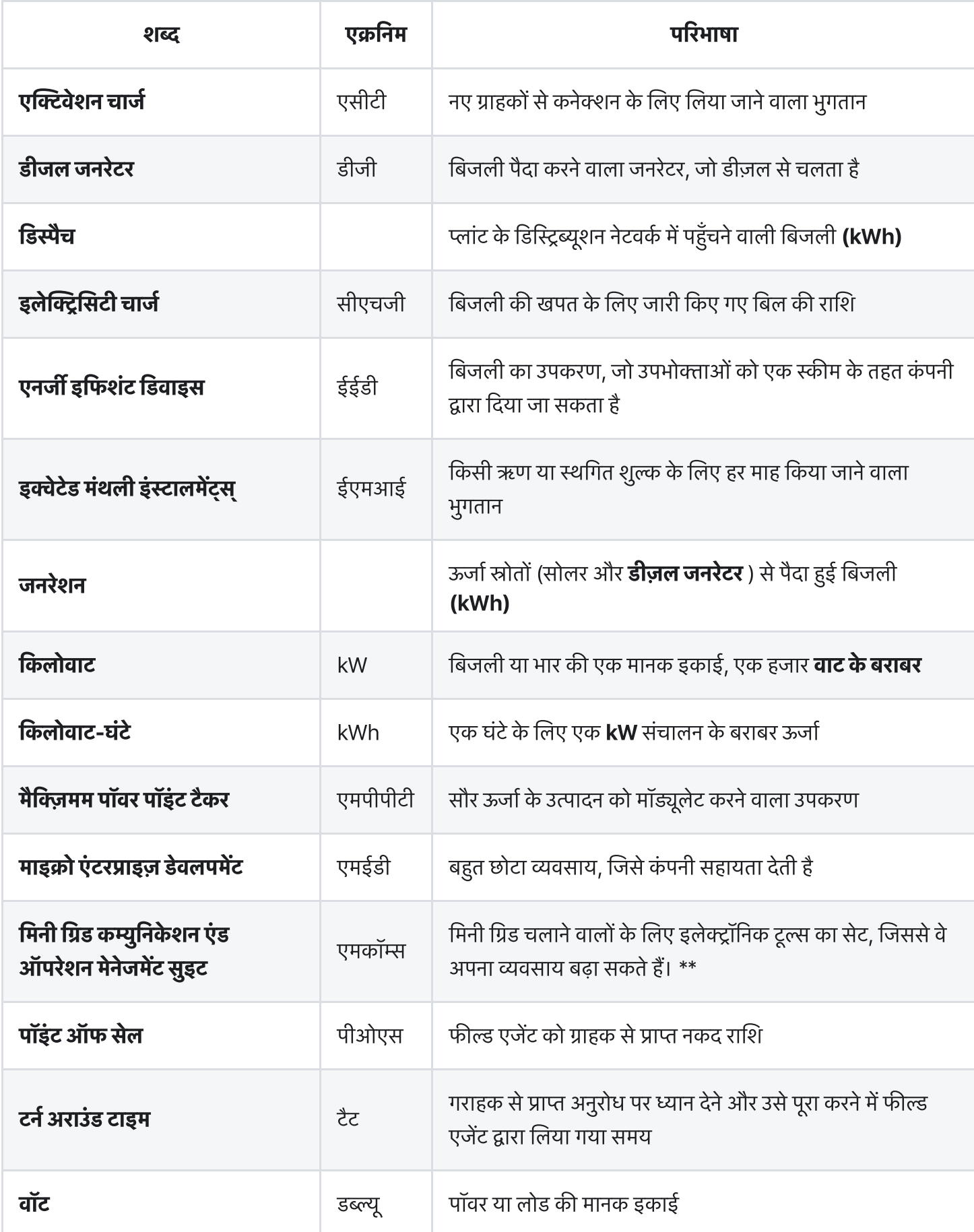

## A.2. स्मार्ट फोन एप्प के आइकॉन

दोहन: उपयोगकर्ता को कार्यक्षमता का पता लगाने के लिए किसी विशेष क्षेत्र पर होना चाहिए

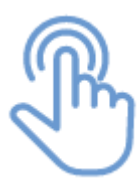

स्क्रॉल: उपयोगकर्ता पृष्ठ का पता लगाने के लिए ऊपर–नीचे स्क्रॉल कर सकता है

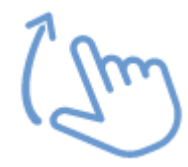

डेटा एंट्री: एप्लिकेशन में जानकारी को अपडेट करने के लिए उपयोगकर्ता डेटा भर सकता है

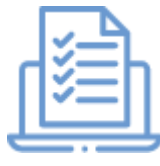

डाउन: दिशा जिसमें पेज स्क्रॉल करने पर आगे बढ़ेगा

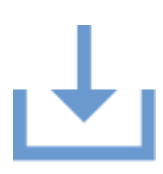

बाएँ–दाएँ नेविगेशन: उपयोगकर्ता एक कार्यक्षमता के माध्यम से नेविगेट करने के लिए बाएं या दाएं स्वाइप कर सकता

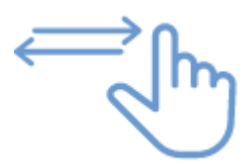

रोटेट स्क्रीन: दिए गए पृष्ठ को देखने के लिए स्क्रीन को घुमाने के लिए उपयोगकर्ता पर जोर देता है

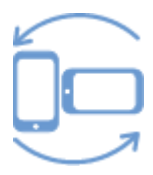